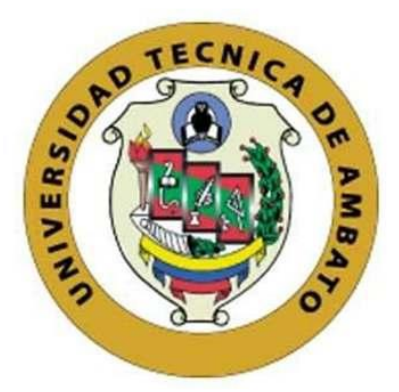

## **UNIVERSIDAD TÉCNICA DE AMBATO**

## **FACULTAD DE INGENIERÍA EN SISTEMAS, ELECTRÓNICA E**

## **INDUSTRIAL**

## **CARRERA DE INGENIERÍA EN ELECTRÓNICA Y COMUNICACIONES**

**Tema:**

# **SISTEMA DE CONTROL Y MONITOREO INALÁMBRICO PARA LA GRANJA DAMIANCITO DEL CANTÓN PELILEO**

Trabajo de Titulación Modalidad: Proyecto de Investigación, presentado previo la obtención del título de Ingeniero en Electrónica y Comunicaciones.

**AREA:** Electrónica

**LINEA DE INVESTIGACIÓN:** Tecnología de la Información y Sistemas de Control

**AUTOR:** Kevin Sebastián Zúñiga Sánchez

**TUTOR:** Ing. Santiago Altamirano Meléndez, Mg

## **AMBATO – ECUADOR**

**septiembre – 2022**

### **APROBACIÓN DEL TUTOR**

En calidad de tutor de Trabajo de Titulación con el tema: SISTEMA DE CONTROL Y MONITOREO INALÁMBRICO PARA LA GRANJA DAMIANCITO DEL CANTÓN PELILEO, desarrollado bajo la modalidad Proyecto de Investigación por el señor Kevin Sebastián Zúñiga Sánchez , estudiante de la Carrera de Ingeniería en Electrónica y Comunicaciones, de la Facultad de Ingeniería en Sistemas, Electrónica e Industrial, de la Universidad Técnica de Ambato, me permito indicar que el estudiante ha sido tutorado durante todo el desarrollo del trabajo hasta su conclusión, de acuerdo a lo dispuesto en el Artículo 15 del Reglamento para obtener el Título de Tercer Nivel, de Grado de la Universidad Técnica de Ambato, y el numeral 7.4 del respectivo instructivo.

Ambato, septiembre 2022

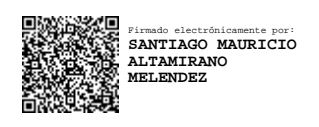

-------------------------------------------- Ing. Santiago Altamirano Meléndez, Mg

TUTOR

## **AUTORÍA**

El presente Proyecto de Investigación titulado: SISTEMA DE CONTROL Y MONITOREO INALÁMBRICO PARA LA GRANJA DAMIANCITO DEL CANTÓN PELILEO, es absolutamente original, autentico y personal. En tal virtud el contenido, efectos legales y académicos que se desprendan del mismo son de exclusiva responsabilidad del autor.

Ambato, septiembre 2022

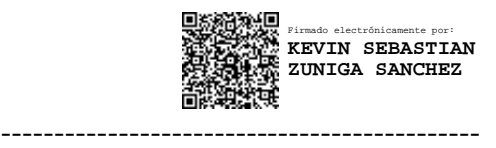

Kevin Sebastián Zúñiga Sánchez

CC: 1804787214

AUTOR

### **1 APROBACIÓN TRIBUNAL DE GRADO**

En calidad de par calificador del Informe Final del Trabajo de Titulación presentado por el señor Kevin Sebastián Zúñiga Sánchez, estudiante de la Carrera de Electrónica y Comunicaciones, de la Facultad de Ingeniería en Sistemas, Electrónica e Industrial, bajo la Modalidad Proyecto de Investigacion, titulado SISTEMA DE CONTROL Y MONITOREO INALÁMBRICO PARA LA GRANJA DAMIANCITO DEL CANTÓN PELILEO, nos permitimos informar que el trabajo ha sido revisado y calificado de acuerdo al Artículo 17 del Reglamento para obtener el Título de Tercer Nivel, de Grado de la Universidad Técnica de Ambato, y al numeral 7.6 del respectivo instructivo. Para cuya constancia suscribimos, conjuntamente con la señora Presidenta del Tribunal.

Ambato, septiembre 2022.

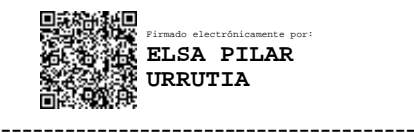

Ing. Pilar Urrutia, Mg. PRESIDENTA DEL TRIBUNAL

------------------------------- -------------------------------

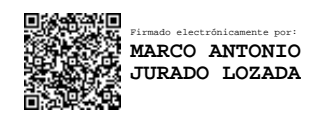

Firmado electrónicamente por: **FABIAN RODRIGO SALAZAR ESCOBAR**

Ing. Marco Jurado, Mg Ing.Fabian Salazar, Mg PROFESOR CALIFICADOR PROFESOR CALIFICADOR

#### **DERECHOS DE AUTOR**

Autorizo a la Universidad Técnica de Ambato, para que haga uso de este Trabajo de Titulación como un documento disponible para la lectura, consulta y procesos de investigación.

Cedo los derechos de mi Trabajo de Titulación en favor de la Universidad Técnica de Ambato, con fines de difusión pública. Además, autorizo su reproducción total o parcial dentro de las regulaciones de la institución.

Ambato, septiembre 2022

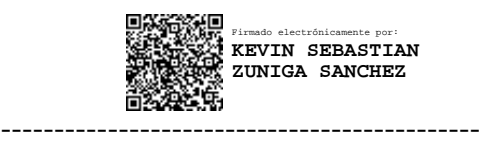

Kevin Sebastián Zúñiga Sánchez

CC: 1804787214

AUTOR

#### **DEDICATORIA**

*Este proyecto de investigación lo dedico en primer lugar a Dios, por protegerme, iluminarme y brindarme el don de la vida, a mi padre Juan Nepalí que desde el cielo me brinda su apoyo y amor incondicional.*

*A mi madre Rosa Savina quien es el pilar fundamental de mi vida, y el motivo por el cual día a día me esfuerzo para salir adelante, a mis hermanos; Juan Diego por ser mi ejemplo de perseverancia, dedicación y constancia para cumplir mis metas, Mateo Leonel por alentarme y apoyarme emocionalmente en los momentos que la carrera se ponía cuesta arriba.* 

*A mis amigos, compañeros que de una u otra manera me apoyaron a lo largo de este camino llamado universidad.* 

*Kevin Sebastián Zúñiga Sánchez* 

#### **AGRADECIMIENTO**

*Un agradecimiento a la Universidad Técnica de Ambato en especial a la Facultada de Ingeniería en Sistemas, Electrónica e Industrial, por abrirme las puertas de sus aulas desde el primer día que inicie mi carrera. A los ingenieros quienes compartieron a lo largo de mis estudios sus conocimientos, experiencias y de su don de gente.*

*A mi familia que de una u otra manera me apoyaron con consejos y sus palabras de aliento, a mis primos que me guiaron a lo largo de esta carrera, siendo el ejemplo a seguir.* 

*A todos mis compañeros, en especial a mi grupo de trabajo con quienes compartí buenas y malas experiencias, donde nunca falto las palabras de aliento y el apoyo incondicional.* 

*A la granja Avícola Damiancito por creer en mí y darme la oportunidad de desarrollar este proyecto bajo la tutoría del Ing. Santiago Altamirano.*

*Kevin Sebastián Zúñiga Sánchez* 

## ÍNDICE GENERAL

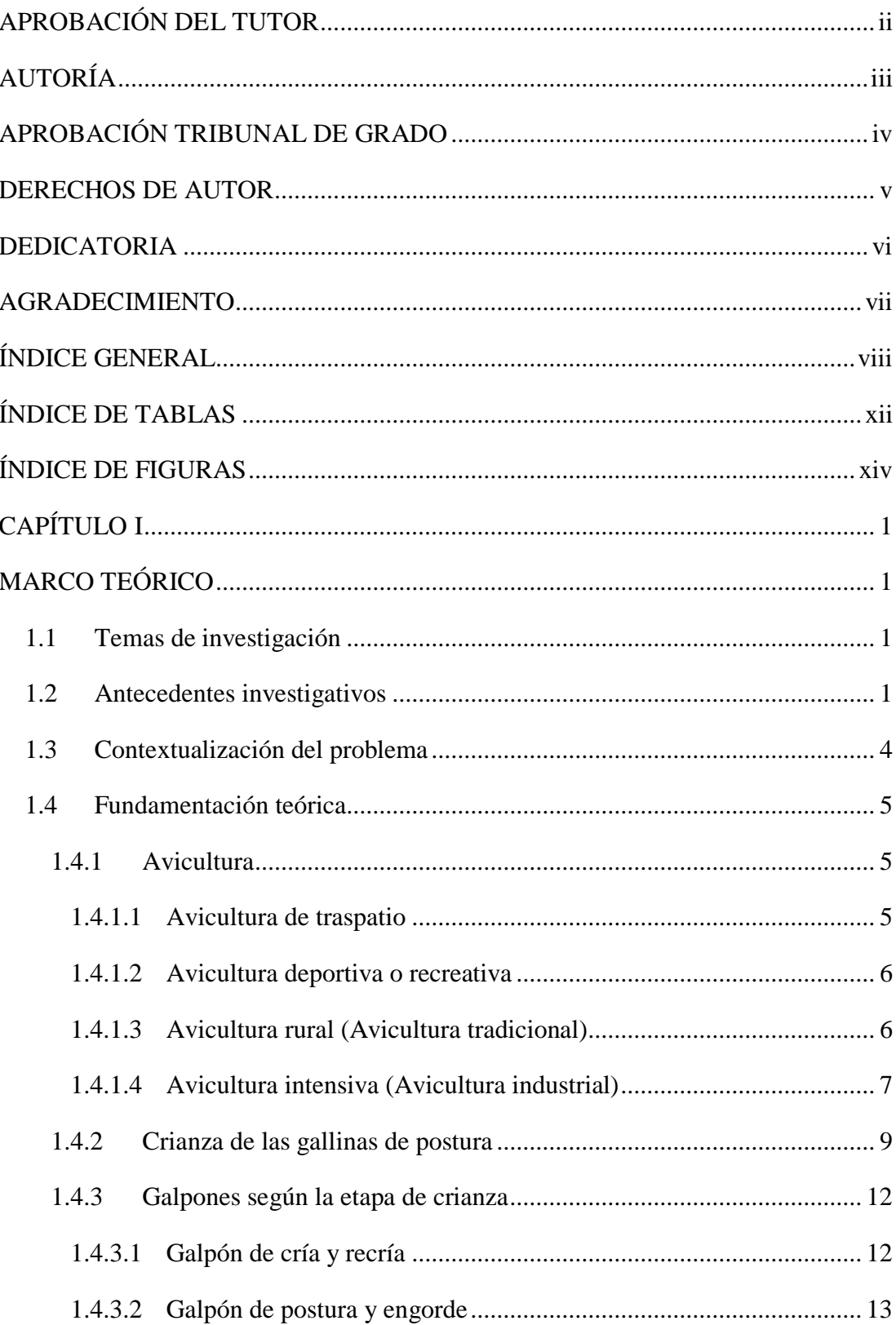

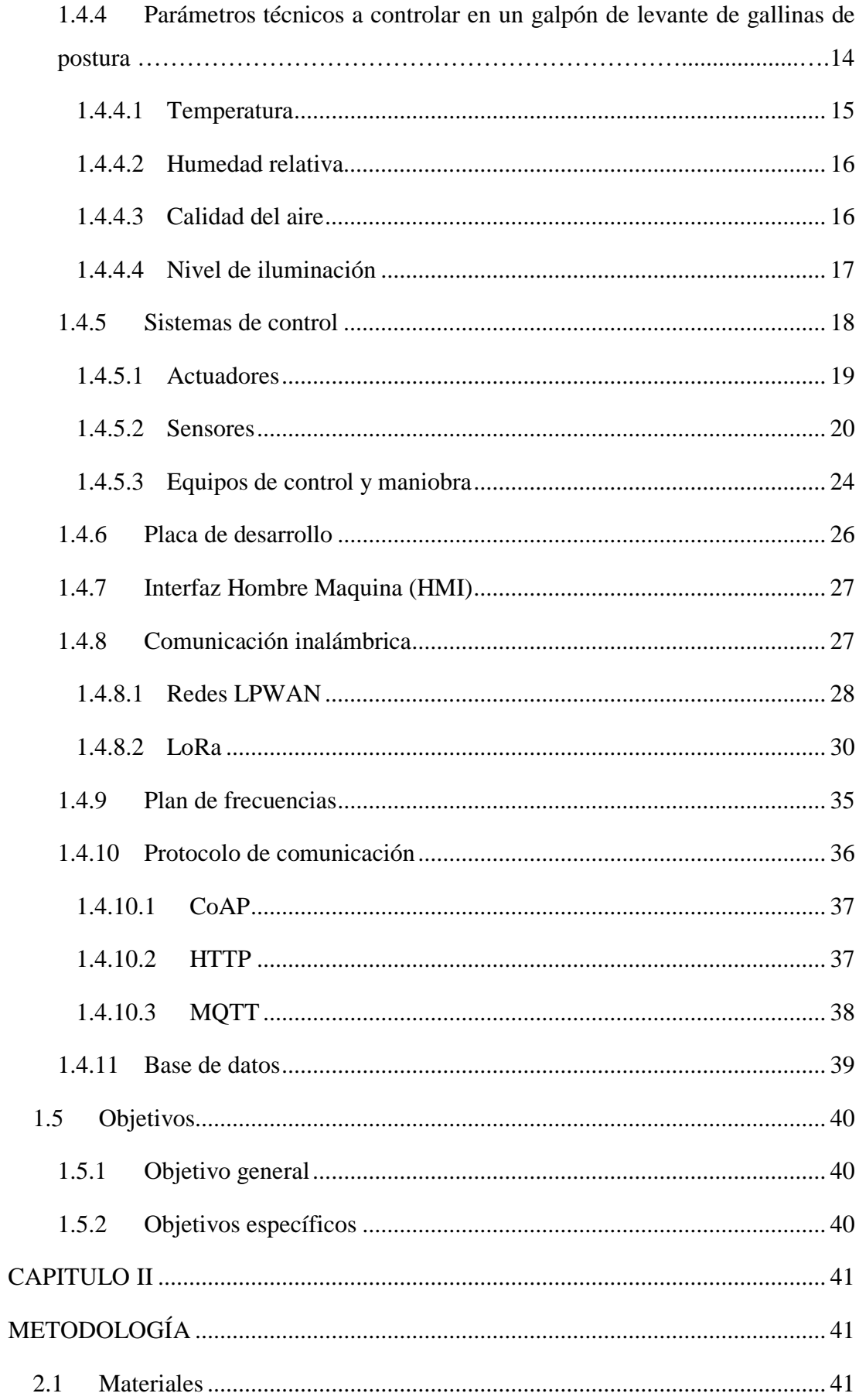

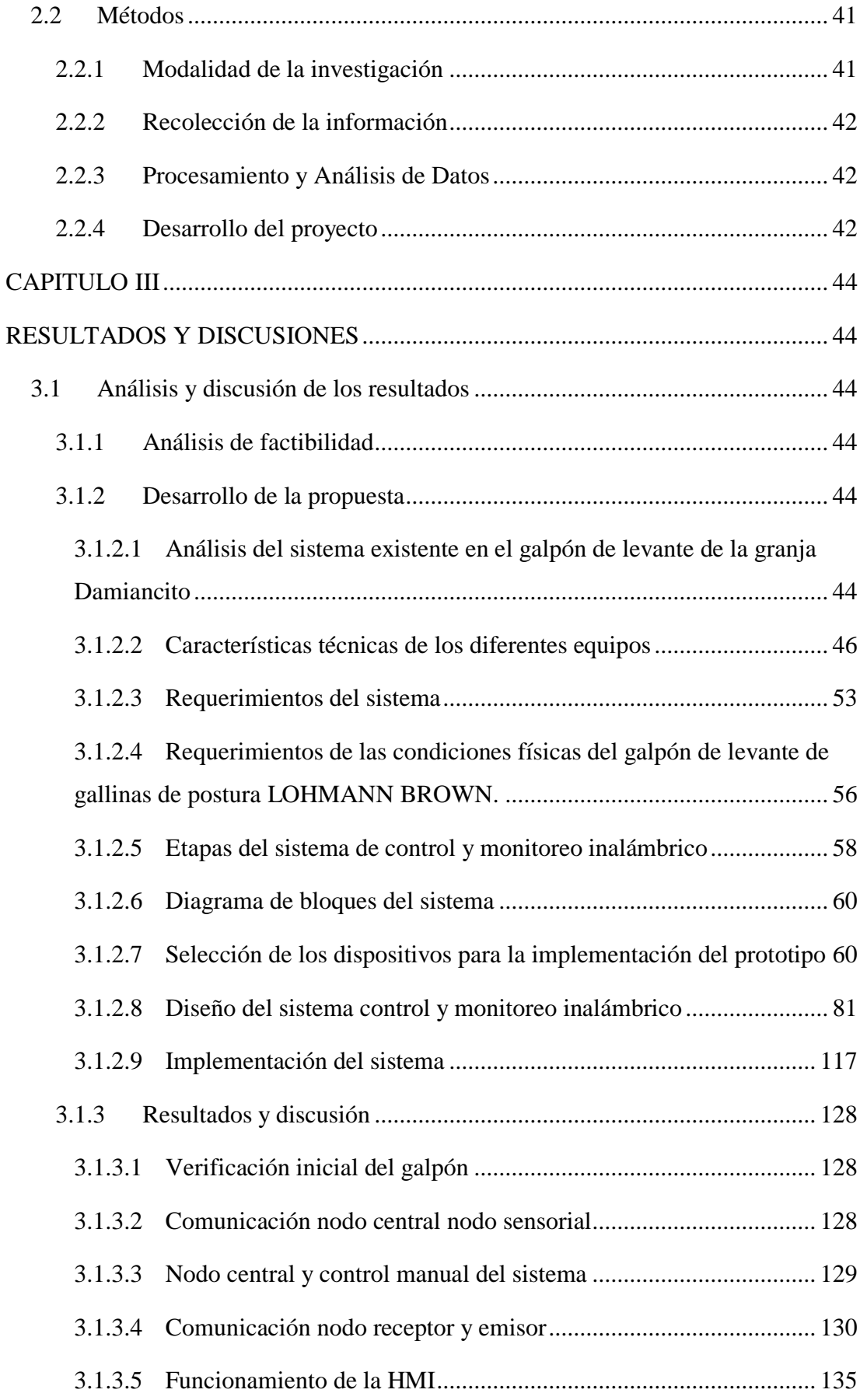

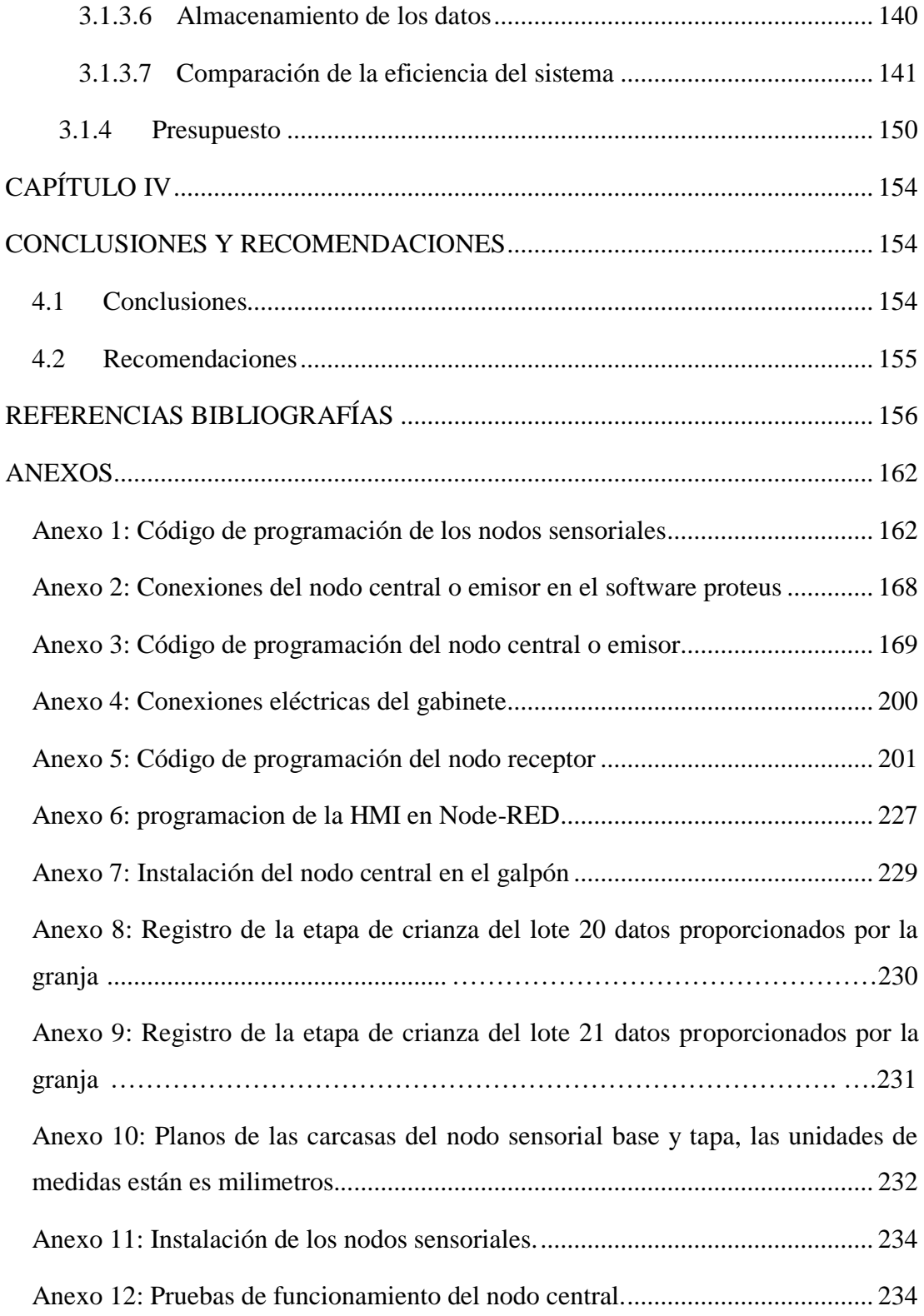

## **ÍNDICE DE TABLAS**

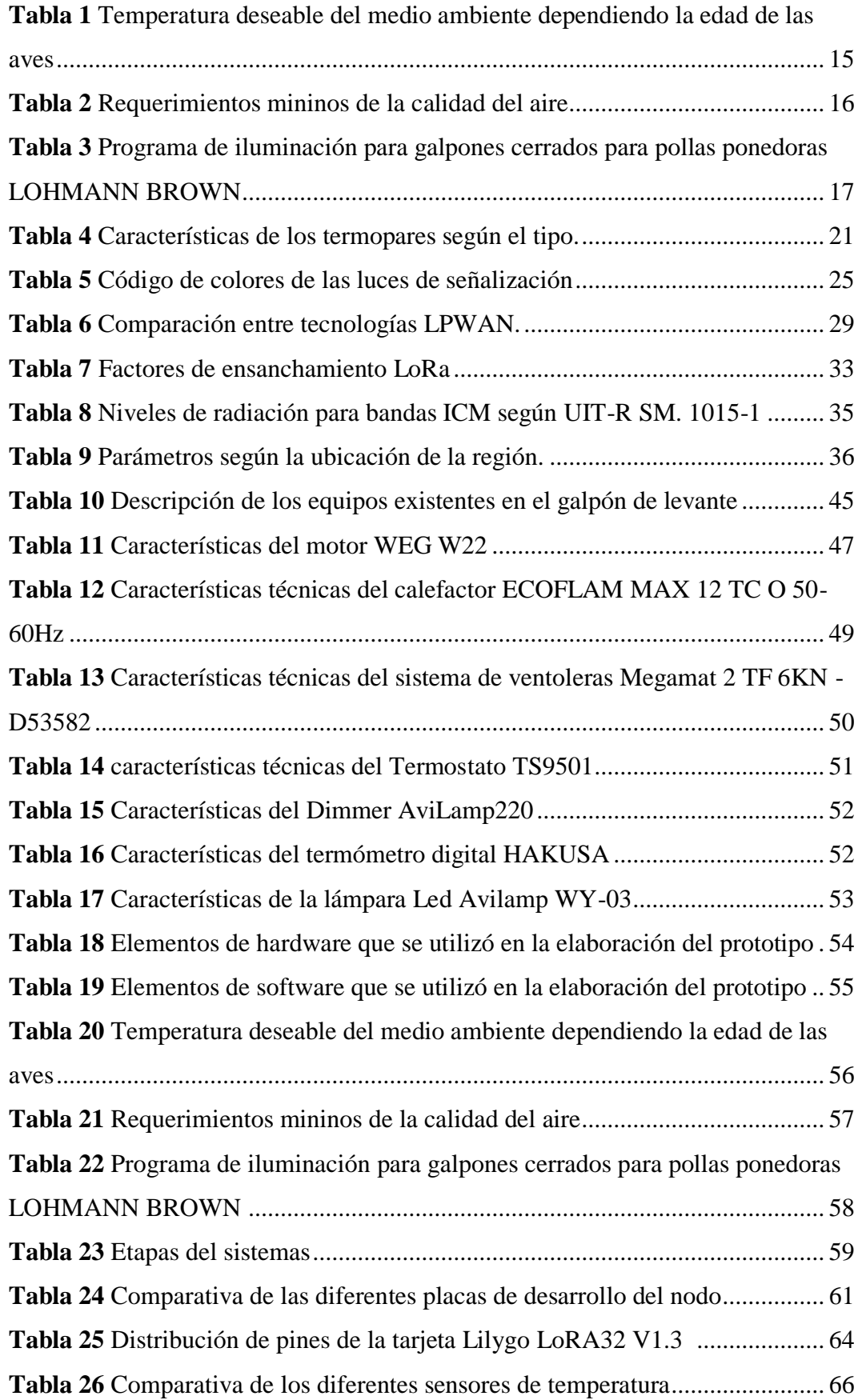

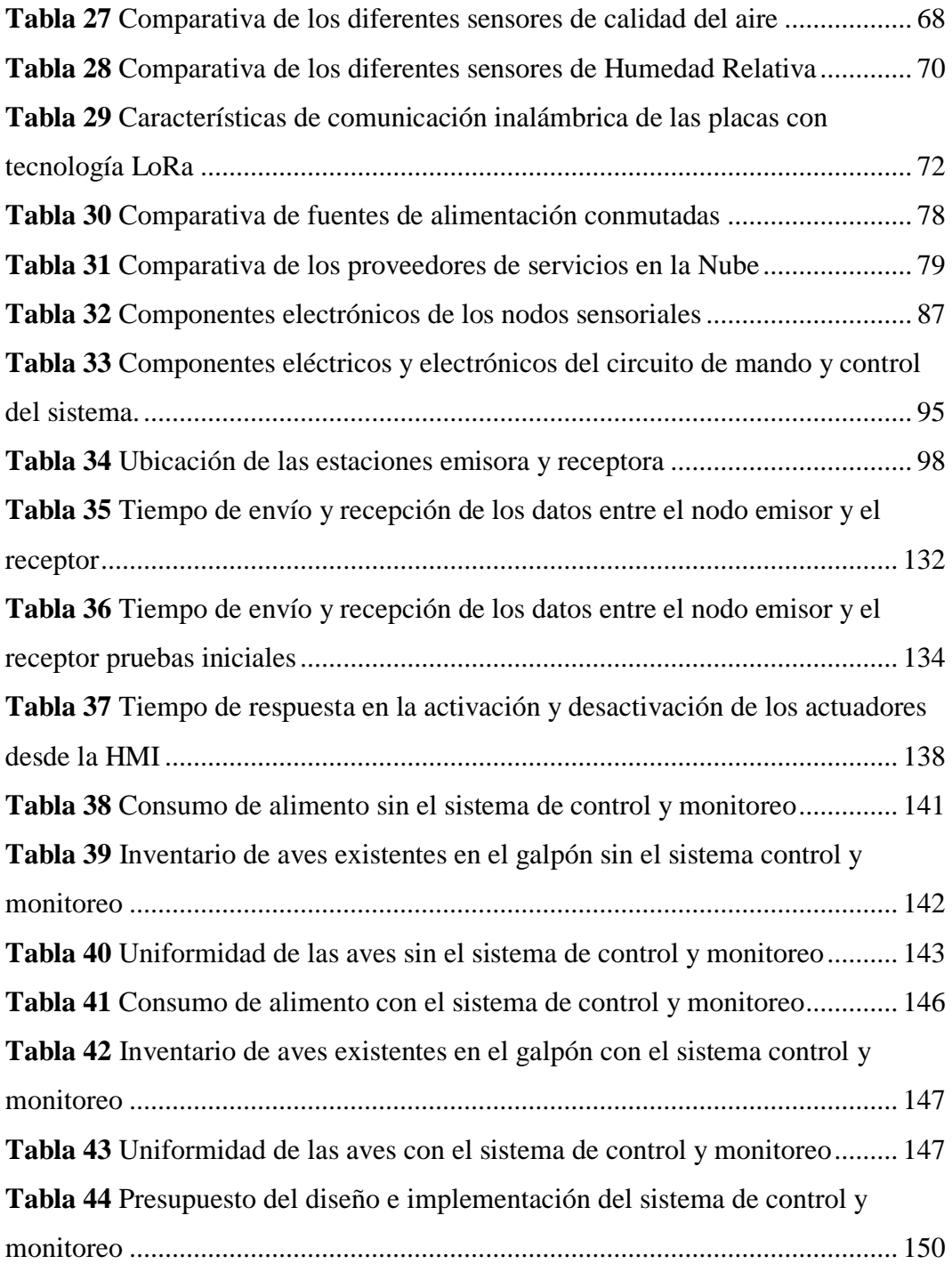

## **ÍNDICE DE FIGURAS**

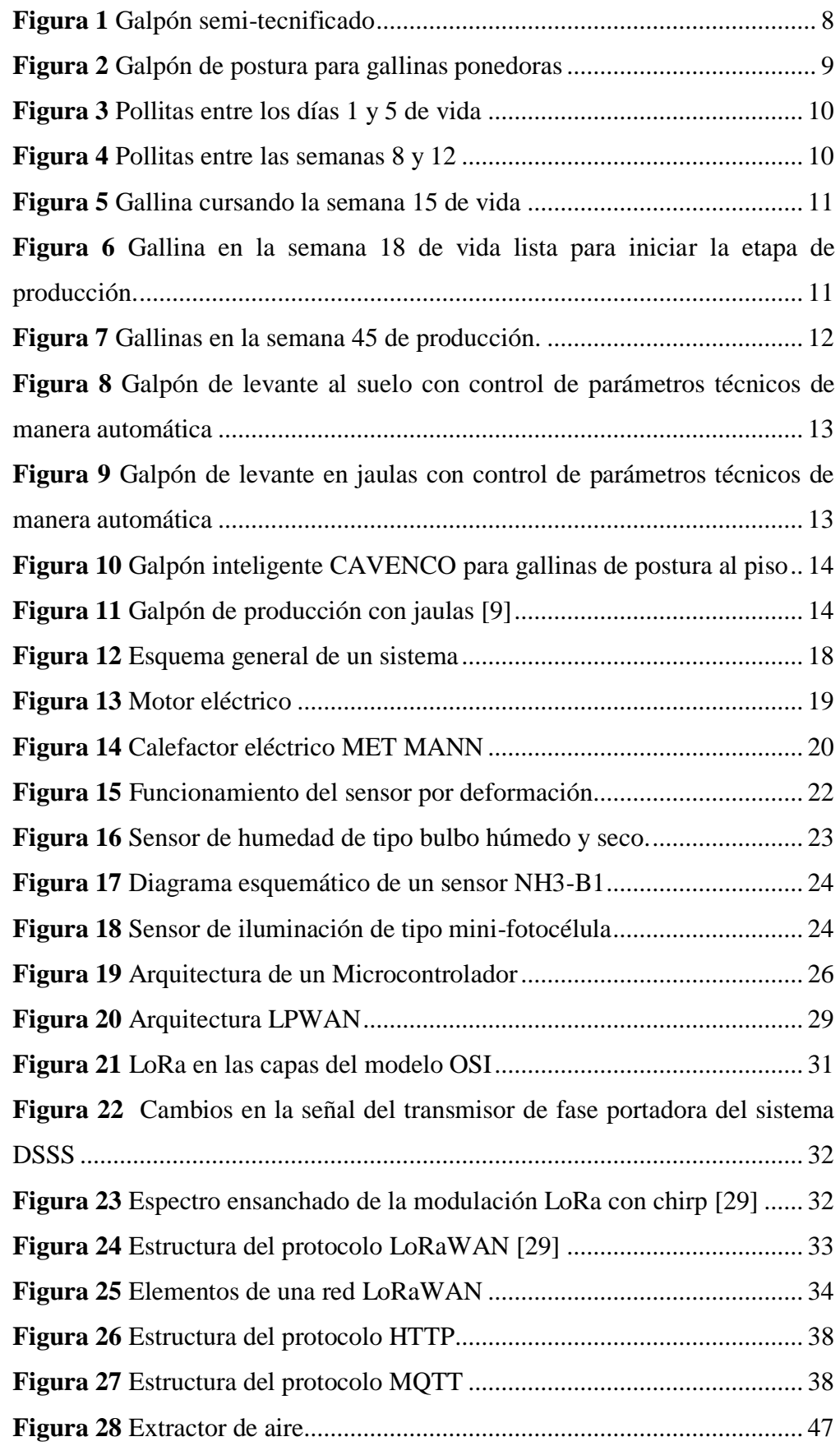

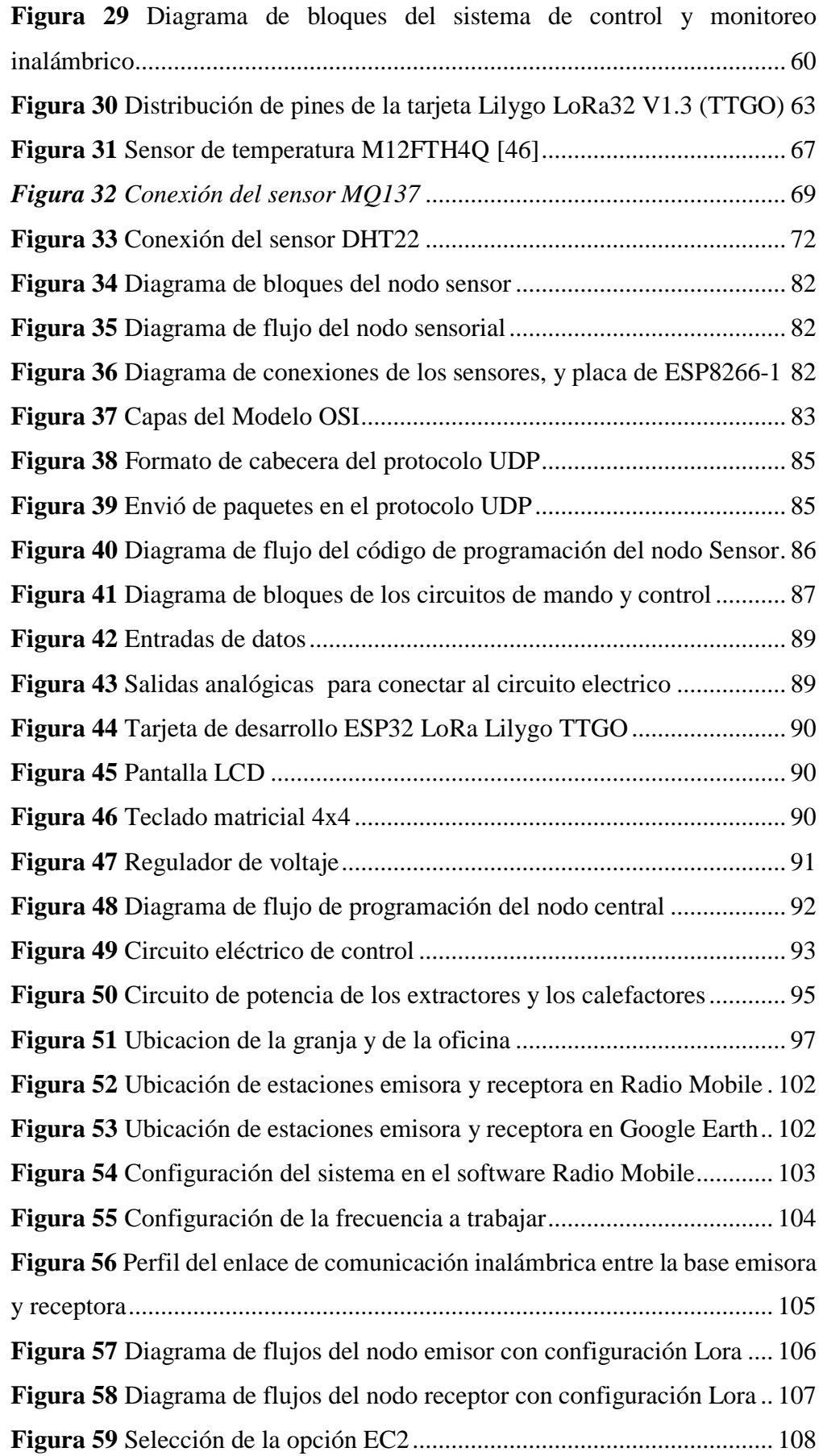

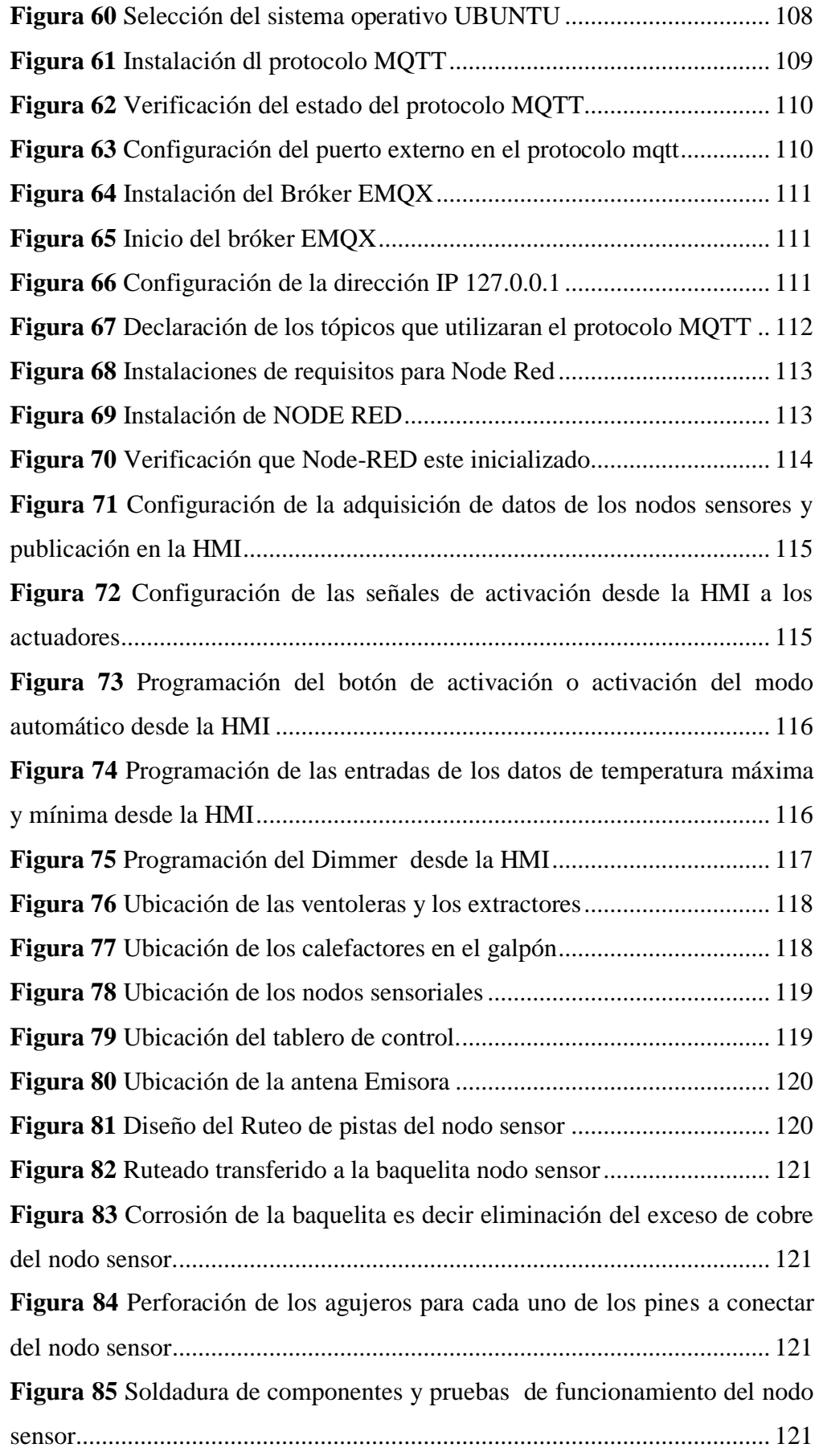

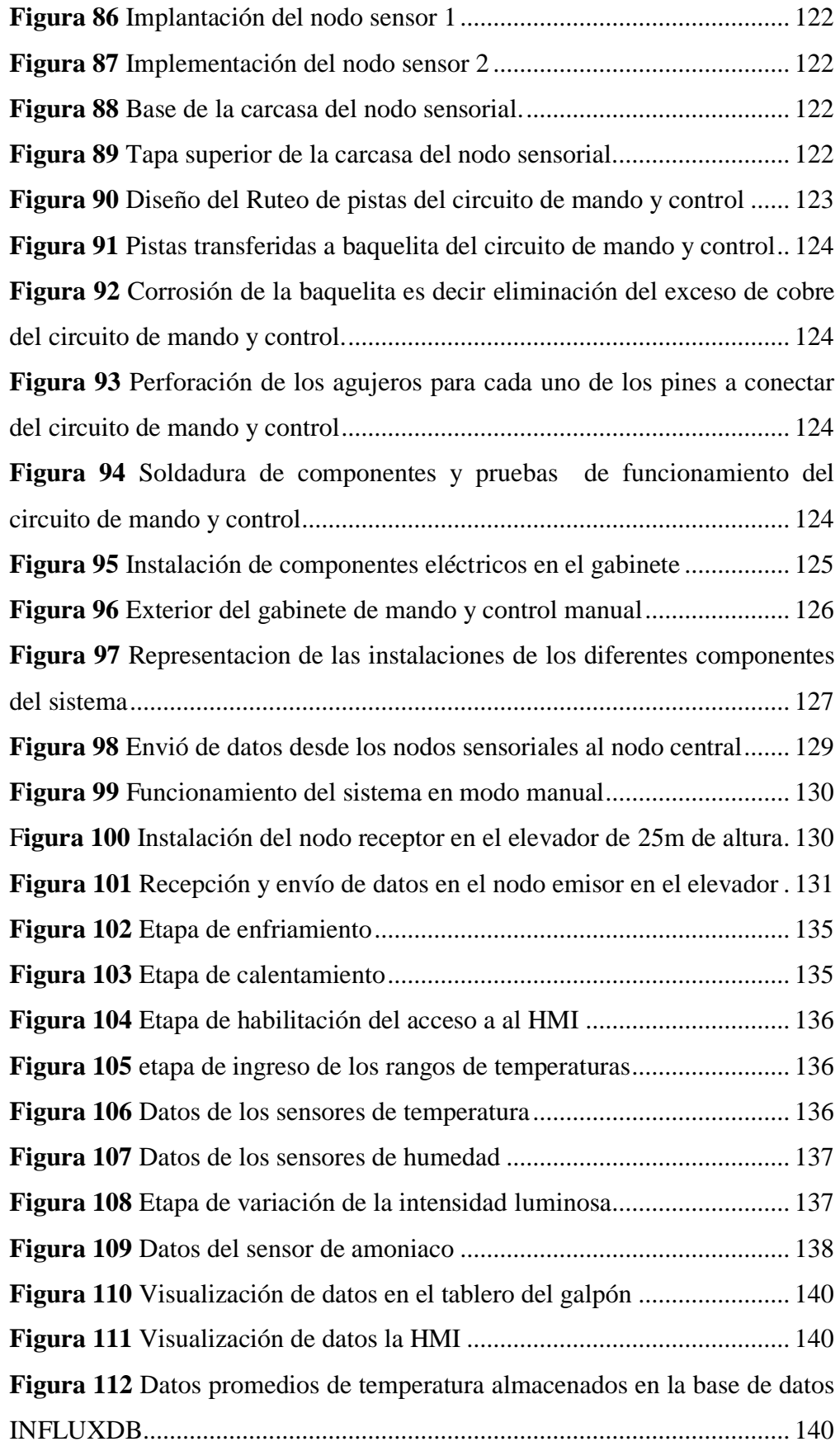

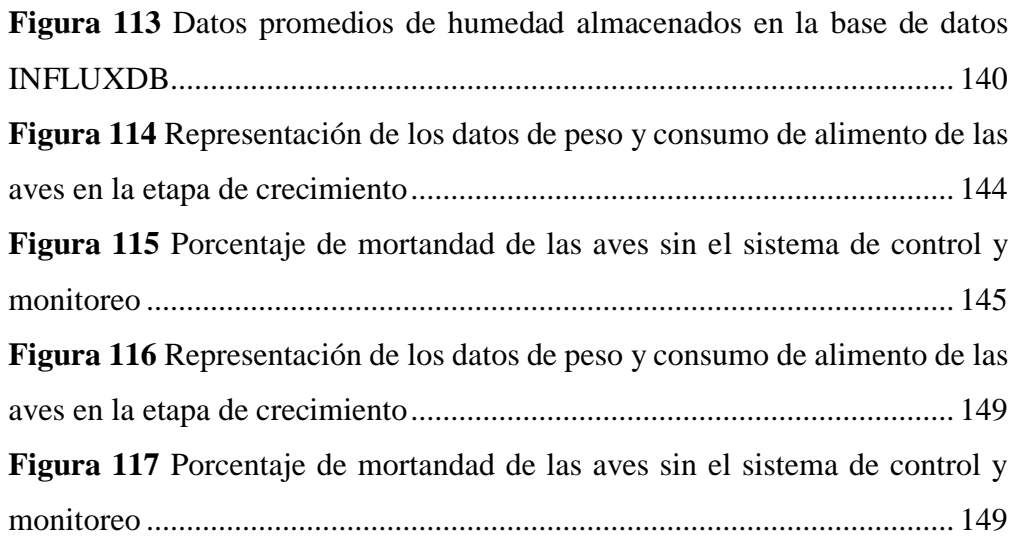

#### **RESUMEN EJECUTIVO**

Los avances tecnológicos en el ámbito de la avicultura permiten obtener mejores resultados en la producción, por lo que la granja Damiancito requiere implementar un proceso automático en la etapa de crianza de gallinas de postura, por ende, este proyecto de investigación tiene como finalidad implementar un sistema de control y monitoreo inalámbrico, para la supervisión de los parámetros técnicos del galpón de crianza de gallinas de postura, utilizando tecnología LoRa y MQTT.

En el presente proyecto se desarrolla el diseño y la implementación del sistema de control y monitoreo inalámbrico, para la supervisión de los parámetros técnicos del galpón de crianza de gallinas de postura en la granja Damiancito. Para el cumplimiento de este proyecto se procede al diseño eléctrico y electrónico, para lo cual se requiere dispositivos que se ajusten a las necesidades del sistema; por consecuente, los elementos electrónicos encargados de generar instrucciones y adquirir datos, y los elementos eléctricos encargados de la activación o desactivación de los actuadores.

Para el funcionamiento del sistema control y monitoreo inalámbrico del galpón se ha implementado tres nodos los que son: nodo sensorial encargado de adquirir los datos de temperatura, humedad y amoniaco, el nodo central encargado de generar las instrucciones, procesamiento de datos y la comunicación LoRa, el nodo receptor encargado de conectare al servidor y permitir la visualización de los datos y el control de los parámetros en la HMI. Como resultado se tendrá un sistema confiable y eficiente mejorando los índices de uniformidad de las aves, la mortandad y el índice de aves descriadas al final de la etapa de crianza.

Palabras clave: LoRa, comunicación inalámbrica, espectro de frecuencias, nodos, protocolos, paquete de datos.

#### **ABSTRACT**

Technological advances in the field of poultry farming allow better results in production, so the Damiancito farm needs to implement an automatic process at the stage of raising laying hens, therefore, this research project intention to implement a wireless control and monitoring system for the supervision of the technical parameters of the laying hens rearing house, using LoRa and MQTT technology.

This project develops the design and implementation of a wireless control and monitoring system for the supervision of the technical parameters of the laying hens rearing house at Damiancito farm. For the fulfillment of this project, we start with the electronic and electrical design., for which devices that fit the needs of the shed are required; consequently, the electronic elements in charge of generating instructions and acquiring data, and the electrical elements in charge of the activation or deactivation of the actuators.

For the operation of the wireless control and monitoring system of the poultry shed, three nodes have been implemented: the sensor node in charge of acquiring the temperature, humidity and ammonia data, the central node in charge of generating the instructions, data processing and LoRa communication, the receiver node in charge of connecting to the server and allowing the visualization of the data and the control of the parameters in the HMI. The result will be a reliable and efficient system that will improve the uniformity indexes of the hens, the mortality and the index of hens descried at the end of the rearing stage.

**Keywords:** LoRa, wireless communication, frequency spectrum, nodes, protocols, data packe

### **CAPÍTULO I**

#### **MARCO TEÓRICO**

#### **1.1 Temas de investigación**

Sistema de control y monitoreo inalámbrico para la granja Damiancito del cantón Pelileo

#### **1.2 Antecedentes investigativos**

En base a las investigaciones realizadas en la biblioteca virtual de la Universidad técnica de Ambato en especial de la Facultad de Ingeniería en Sistemas Electrónica e Industrial y posterior a ello en las bases de datos de las Universidades y Escuelas Politécnicas del Ecuador, además en Internet, se logró recolectar la información relacionada al tema de investigación de las cuales se encontró los siguientes documentos:

En el año 2014, en Barranquilla, Colombia, J. Herrera,M. Barrios, S. Pérez, en su investigación "Design and implementation of a wireless scada system by means of zigbee and arduino technology", desarrollaron un sistema SCADA inalámbrico capaz de supervisar y controlar procesos ubicados a largas distancias. En el sistema utilizaron una placa arduino para la adquisición de datos, la adquisición de la temperatura lo realizan con el sensor LM35, para la comunicación inalámbrica han utilizado el módulo Xbee y el procesamiento de datos en LabView. El resultado obtenido de la investigación fue un dispositivo versátil capaz de funcionar con diferentes sensores, para adquisición de datos de forma remota y almacenarlos en un base de datos y generar tablas e histogramas. [1]

En el año 2018, en Santander, Colombia, O Peña y G Osorio en su trabajo "Impact of new technologies of industry 4.0 in Colombia" de tipo experimental desarrollaron un dispositivo electrónico basado en la tecnología IOT, este tiene la capacidad de adquirir datos de tipo analógico como la temperatura, los datos obtenidos por los sensores se almacenan en la nube permitiendo su visualización en una App. Para el diseño del dispositivo se utilizó un dispositivo lógico-programable como es la ESP-32, un módulo de conexión a la nube por medio de GPRS con una antena de exterior, para el desarrollo de la App se utilizó APPINVENTOR y a la base de datos MySQL. Al finalizar el diseño e implementarlo las empresas beneficiarias como Axum Gropu, Tecnoparque Nodo Socorro concluyeron que el equipo realiza las tareas de muestreo de temperatura de forma precisa y una duración de baterías de alrededor de 4 días. Además, menciona que se consiguió un dispositivo robusto, con una relación preciso beneficio satisfactorio. [2]

A. Osorio, C. González, en Cali, Colombia en el año 2018 en su trabajo "Desarrollo e implementación de una aplicación web para el monitoreo en tiempo real de temperatura, presión y humedad al interior de los galpones de aves de engorde utilizando redes de sensores inalámbricos", han presentado un prototipo capaz de adquirir, controlar y visualizar los parámetros de temperatura, humedad relativa y presión en los galpones de aves de engorde. Este prototipo cuenta con comunicación inalámbrica utilizando el protocolo Zigbee él cuenta con un módulo Xbee compatible con arduino. Para la adquisición de datos los sensores de utilizados son BMP180 que es capaz de medir la presión y la temperatura de los galpones y el sensor DTH22 para medir la humedad. Para la visualización de los datos en la web se ha utilizado ASP.NET. Una vez finalizado el prototipo se ha concluido que la comunicación inalámbrica que brinda mayor confianza en este tipo de aplicaciones es la Zigbee, por lo que el prototipo cumple con la adquisición de los datos de temperatura, humedad y presión en los galpones. [3]

En Chimborazo, en la Escuela Superior Politécnica de Chimborazo en el año 2019 C. Santiana, D. Guamán y J. Flores en su trabajo "Application of a remote control protocol for a farm house and a greenhouse according to zonal environmental parameters" de tipo experimental han desarrollado un sistema de control y monitoreo inalámbrico de temperatura, humedad, luminosidad y CO2 en invernaderos y galpones de crianza de pollos. Para el desarrollo del prototipo han utilizado una NI DAQ y en el procesamiento de datos LabView. En lo que respecta a los sensores se ha utilizado, LM35, FC-01 para humedad en los invernaderos y un HS-02 en los galpones, y el sensor de luminosidad.

En la parte de comunicación inalámbrica se utilizó un enlace punto a punto con antenas de comunicación bidireccional que funcionan a una frecuencia de 5.8Ghz y una potencia de 15dBi. El desarrollo del prototipo resulto amigable en lo que se refiere a la adquisición y procesamiento de datos, la forma de graficar todos los parámetros de cada proceso, la interface gráfica utiliza elementos de control e ingreso de datos de configuración que nos son complejos en lo que corresponde a la operación de cada sistema. [4]

En el año 2019, Miranda Jennifer, de la Universidad Técnica de Ambato, Ecuador, en su trabajo "Sistema electrónico de control y monitoreo remoto para el orquideario de la junta parroquial río verde en la provincia de Tungurahua" de tipo experimental ha desarrollado un sistema electrónico utilizando un microntrolador arduino, con la finalidad de monitorear los parámetros técnicos del suelo y del ambiente en el invernadero, además utiliza una base de datos como MySQL para el almacenamiento de la información. Los resultados obtenidos han sido los deseados puesto que con el sistema ha logrado el control de los parámetros como: temperatura y humedad ambiental del invernadero, lo que facilita las labores de monitoreo realizadas por el personal encargado del orquideario. [5]

M. Ortiz, en Quito, en la Universidad Politécnica Salesiana en el año 2020 en su trabajo "Desarrollo de una red de sensores inalámbricos utilizando tecnología LORA para el monitoreo de un sistema" de tipo experimental ha desarrollado una red de sensores inalámbrico utilizando la con tecnología LORA. El prototipo está compuesto por un nodo cliente y un nodo servidor. Para el nodo cliente se ha utiliza una Raspberry Pi 3 Modelo B+ y un módulo LoRa/GPS HAT que admite comunicación inalámbrica por LoRa y opera en las bandas 433 MHz, 868 MHz y 915 MHz. Para la visualización y control de los datos se ha utilizado Ubidots. Los resultados obtenidos fueron un prototipo capaz de comunicarse con sus tres estaciones cliente al servidor, enviando la información en tiempos de 6.2 y 6,3 segundos y con un porcentaje de 98.75 de recepción de la información entre el servidor y el cliente. Además, la visualización en Ubidots fue la correcta observando el análisis de los datos adquiridos. [6]

La revisión bibliográfica permite conocer proyectos relacionados al tema de investigación, en los que se describe las tecnologías utilizadas y los parámetros técnicos controlados por los investigadores, además, se concluye que la ubicación de los nodos sensoriales debe ser en los lugares que se presenten los niveles más altos de temperatura, humedad y amoniaco, y para la comunicación LoRa colocar el nodo emisor y receptor con una línea de vista directa.

#### **1.3 Contextualización del problema**

La industria avícola en los países desarrollados utiliza nuevas tecnologías como: la industria 4.0, las comunicaciones inalámbricas basadas en el Servicio General de Paquetes vía Radio (GPRS), el Sistema Global de Comunicaciones Móviles (GSM) y la conexión a la nube mediante el internet, esto permite la integración y el monitoreo de los procesos y el incremento de la productividad y la calidad de los productos. Según el INEC, en el Ecuador el 5.4% de las aves son criadas en el campo y el 94.6% son de granjas avícolas, la región Sierra tiene un 85.5%, mientras que la Costa cuenta con un 11.5% y la Amazonia está representada por el 2.9%. La provincia de Tungurahua cuenta con un total de 149 granjas de aves de postura, las cuales el 30% son semi-tecnificadas, un 8.5% son granjas cien por ciento tecnificadas y un 61.5% son granjas artesanales o familiares. La granja Damiancito se encuentra en el grupo de las 149 granjas de aves de postura y se ubica entre las granjas semi-tecnificadas, por lo que desea la implementación de un sistema de control y monitoreo en el área de crianza de aves de postura, debido a que, en la etapa de crecimiento que contemplan las 12 semanas de vida se obtiene un 73.7% de aves idóneas, un 20.83% de descriadas y un 5.47% de mortandad.

El principal inconveniente en la crianza de las gallinas es la alta presencia de recursos humanos, debido a que, el personal debe permanecer en constante monitoreo y control de los diferentes parámetros como: temperatura, humedad, gases tóxicos, luminosidad y velocidad del viento en los galpones de levante, donde las gallinas permanecen desde el día 1 hasta el día 48 cumpliendo su etapa de crecimiento, esto que obliga al avicultor a invertir gran cantidad de recursos humanos en el área de crianza. Otro de los inconvenientes es la ubicación geográfica, los galpones de crianza están ubicados en lugares

alejados a los galpones postura con la finalidad de evitar la transmisión de enfermedades de las gallinas de mayor edad. Con el objetivo de evitar el uso excesivo de recursos humanos en la etapa de crianza y mejorar la comunicación con la etapa de manutención de las gallinas, se plantea un sistema de control y monitoreo inalámbrico de los diferentes sensores y actuadores en el galpón de crianza de la granja Damiancito.

El diseño del sistema de control y monitoreo inalámbrico de los diferentes parámetros técnicos es factible realizar, ya que se cuenta con los dispositivos tecnológicos en el mercado nacional, en la etapa de diseño existen los programas computacionales las referencias bibliográficas y la tecnología requerida para la implementación del sistema de control y monitoreo. Esto permitirá desarrollar un producto que cumpla con su correcto funcionamiento y apegado a las características técnicas de diseño e implementación mejorando la etapa de crecimiento de las gallinas en el galpón de crianza de la Granja Damiancito.

#### **1.4 Fundamentación teórica**

#### **1.4.1 Avicultura**

La avicultura es una rama de la zootecnia, que se encarga de la crianza, mejora y explotación comercial de las aves domésticas, según el sector en el que se desarrolle pueden ser diferentes tipos de aves como pavos, gallinas, pollos, patos o codornices. La avicultura en el Ecuador está relacionada con la comercialización de carne de pollo y huevos, por lo que se relaciona el termino avicultura con la crianza y explotación de los pollos de engorde (pollos de carne) y las gallinas de postura (gallinas para la producción de huevos). [1]

Actualmente la producción avícola tiene diferentes variantes o modalidades de explotación, algunas de las que se describen a continuación:

#### **1.4.1.1 Avicultura de traspatio**

La avicultura de traspatio es la producción de gallinas de postura o pollos de engorde en pequeñas cantidades, con la finalidad de obtener productos como huevos o carne para el consumo familiar, además los espacios de crianza son

reducidos y casi siempre carecen de tecnologías y recursos de mejora porque esta actividad se da en las zonas rurales o suburbanas. [1]

#### **1.4.1.2 Avicultura deportiva o recreativa**

La avicultura deportiva o recreativa es la crianza de aves con finalidades de competencia y ornamentales. La crianza de palomas mensajeras para competencias de resistencia, gallos de combate y aves exóticas para la decoración de parques o zoológicos, este tipo de avicultura es más desarrollada que la de traspatio, porque se utiliza conocimientos de zootecnia y nutrición para un mejor rendimiento de las aves. [1]

#### **1.4.1.3 Avicultura rural (Avicultura tradicional)**

La avicultura rural o también conocida como avicultura tradicional es la que se dedica a la crianza de gallinas de postura o pollos de carne en medianas o pequeñas cantidades en espacios extensos, con la finalidad de que las gallinas busquen su propio alimento tipo pastoreo, y realizar un pequeño aporte de alimento procesado. Si bien este tipo de avicultura tiene una finalidad comercial la producción de huevos y carne es minina, ya que solamente puede abastecer al mercado local. [2]

#### **Ventajas de la avicultura tradicional**

Las ventajas de la avicultura tradicional son:

- Inversión en la crianza y manutención de las gallinas o pollos es baja.
- Aprovechamiento de los pastos y granos producidos por los granjeros.
- El uso de recursos usamos en mínimo.
- Aportan de abanó o fertilización a los espacios de pastoreo.
- Aporta mayor resistencia y rusticidad a las aves.

#### **Desventajas de la avicultura tradicional**

Las desventajas de la avicultura tradicional son:

Disponibilidad de grandes extensiones de terreno.

- La producción de huevo o carne es menor poca rentabilidad.
- Las aves son más propensas a contraer enfermedades

#### **1.4.1.4 Avicultura intensiva (Avicultura industrial)**

La avicultura intensiva o también conocida como avicultura industrial es la que en las etapas de crianza y producción se utiliza al máximo el espacio disponible mientras mayor sea el aérea de productividad mayor será la rentabilidad, por ende, este método de crianza se puede realizar de dos formas al piso o en jaula. La avicultura intensiva utiliza diferentes dispositivos eléctricos y electrónicos para el control de los parámetros técnicos como: humedad, calidad del aire, temperatura, luminosidad y alimentación en cada uno de sus galpones, dependiendo de la etapa de producción de. [1, 2]

#### **Ventajas de la avicultura intensiva**

Las ventajas de la avicultura tradicional son:

- Mayor producción de huevos o carne.
- Aprovechamiento del alimento del 95%
- Mayor número de aves por metro cuadrado.
- Control absoluto del proceso de producción.
- Mayor control de enfermedades.
- Facilidad y eficiencia en el manejo de cada una de las etapas de producción.

#### **Desventajas de la avicultura intensiva**

Las desventajas de la avicultura tradicional son:

- Mayor capital de inversión para la construcción de infraestructura.
- Se requiere de capacitación constante al personal.
- Alta demanda de alimentación para las aves.
- Se requiere la división de la producción por etapas: etapa de crianza, etapa de producción y la etapa de engorde cada una con su respectiva infraestructura y su personal.

En la avicultura intensiva o industrial el uso de tecnologías en las diferentes etapas como alimentación, manejo de ambientes y el área de crianza ha permitido el aumento de la producción, por lo que las granjas industrializadas se dividen en las siguientes categorías:

#### **Granjas semi-tecficadas**

Las granjas semi-tecnificadas son aquellas en la que los procesos de producción poseen un grado mínimo de tecnificación o automatización industrial, porque existe el uso de recursos humanos y recursos tecnológicos al mismo tiempo, estas representan el control de parámetros como la temperatura y la humedad de manera electrónica, mientras que la alimentación y la recolección de huevos son de manera manual, por lo tanto los productos son muy similares a la de una granja tecnificada, pero con un costo de producción mayor. La figura 1 representa un galpón semi-tecnificado donde se controla la temperatura, luminosidad y humedad mediante un panel de control y la alimentación se realiza de manera manual. [1]

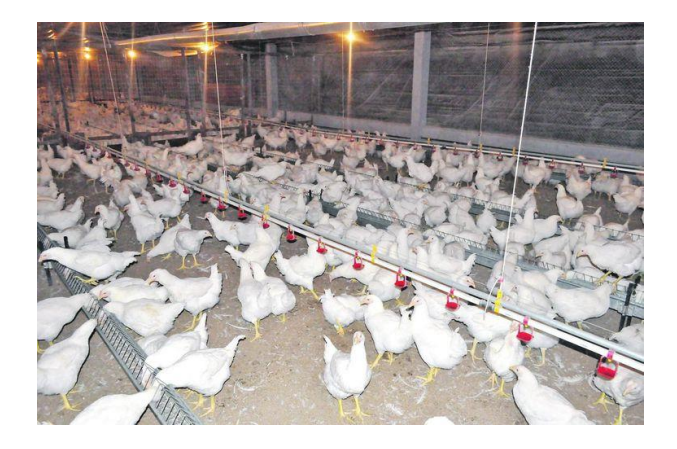

*Figura 1 Galpón semi-tecnificado [1]*

#### **Granjas tecnificadas**

Las granjas tecnificadas son las que utilizan los avances tecnológicos disponibles a nivel mundial, para mejorar los procesos de crianza y manutención de las aves, en este tipo de granjas la integración vertical permite tener un mayor crecimiento y control de los procesos permitiendo la obtención del aumento en la producción huevos en el caso de las gallinas de postura y de carne en los pollos de engorde. En la figura 2, se indica la estructura y los

elementos tecnológicos utilizados en los galpones pertenecientes a las granjas tecnificadas. [3]

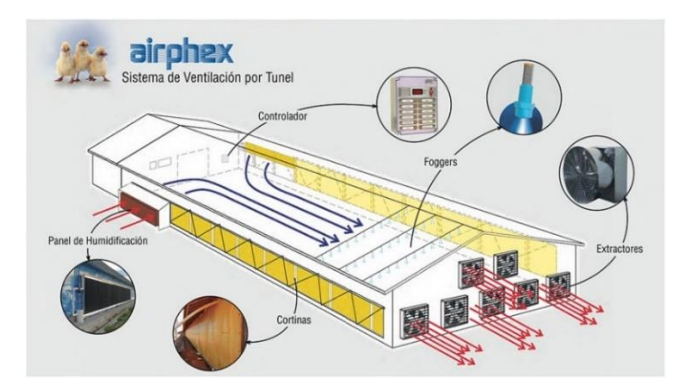

*Figura 2 Galpón de postura para gallinas ponedoras [4]*

### **1.4.2 Crianza de las gallinas de postura**

#### **Etapas de crianza de las gallinas de postura**

Las etapas de crianza de las gallinas de postura inician desde el día 1 hasta el día 136, en las que las gallinas cumplen con la etapa de crianza y pasan a formar parte de la etapa de producción. Las etapas que cumplen las gallinas ponedoras son:

- Iniciación
- Levante
- Prepostura
- Producción

#### **Etapa de iniciación**

La etapa de iniciación es la que está comprendida entre el periodo del día 1 hasta la doceava semana de vida, la cual se divide en dos etapas: la etapa de cría (desde el día 1 hasta la cuarta semana) y recría (desde la cuarta semana hasta la doceava), en estas semanas las pollitas desarrollan la totalidad de sus órganos, y por ende el consumo de alimento debe ser alto en proteína. En la figura 3 se muestra pollitas que se encuentran en los primeros 5 días de vida. [5, 6]

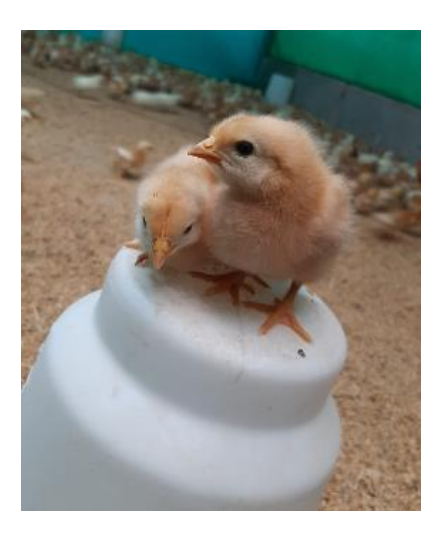

*Figura 3 Pollitas entre los días 1 y 5 de vida*

## *Elaborado por: El investigador*

La figura 4 indica las pollitas entre las octava y doceava semana de vida, correspondiente a la etapa de iniciación.

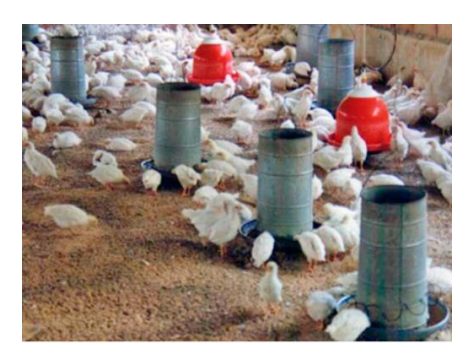

*Figura 4 Pollitas entre las semanas 8 y 12*

*Elaborado por: El investigador*

## **Etapa de levante**

La etapa de levante está comprendida en el periodo de las semanas 12 y 16 de vida, aquí se concentra el desarrollo esquelético y muscular de las gallinas, por ende, su alimentación esta alto en proteína. En la figura 5 se muestra una gallina en la etapa de levante. [5]

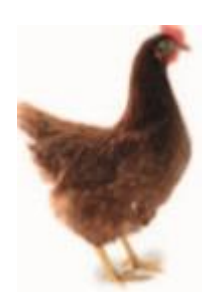

*Figura 5 Gallina cursando la semana 15 de vida*

#### *Elaborado por: El investigador*

#### **Etapa de prepostura**

La etapa de prepostura está comprendida en el periodo de las semanas 17 y 18 donde las gallinas empiezan a poner huevos, desarrollando los órganos reproductores como son los ovarios, en esta etapa las gallinas deberán alimentarse con balanceados que aporten calcio y grasa corporal. En la figura 6, se muestra una gallina en la etapa de prepostura. [6]

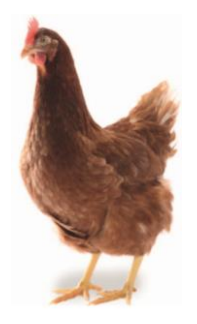

*Figura 6 Gallina en la semana 18 de vida lista para iniciar la etapa de producción.*

#### *Elaborado por: El investigador*

#### **Etapa de producción**

La etapa de producción está comprendida en el periodo de las semanas 18 y 90 donde las gallinas llegan a su punto más alto de producción de huevos. Esta etapa se divide en la fase 1 la cual comprende desde el día que sueltan su primer huevo y alcanza el 85% de producción y la fase 2 la cual comprende desde el día que alcanza el 85% hasta el final del ciclo de producción es decir las 90 semanas. En la figura 7 se muestra una gallinas en la etapa de producción. [5, 6]

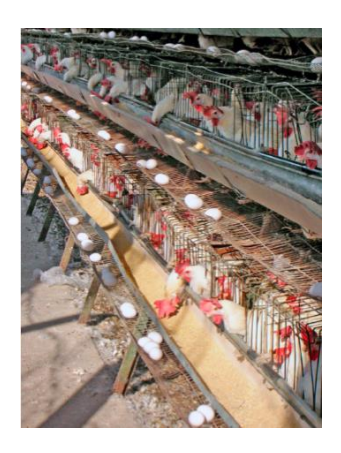

*Figura 7 Gallinas en la semana 45 de producción.*

*Elaborado por: El investigador*

### **1.4.3 Galpones según la etapa de crianza**

Cada una de las etapas por las que pasan las gallinas de postura requieren de infraestructura adecuada según su edad. Para lo cual los avicultores han desarrollado dos tipos de galpones los que son:

- $\checkmark$  Galpón de cría y recría.
- $\checkmark$  Galpón de postura y engorde.

### **1.4.3.1 Galpón de cría y recría**

Los galpones de cría y recría o también conocidos como galpones de levante son aquellos en los que permanecen las pollitas desde el día 1 hasta la semana 16 de vida. En los galpones se controla los parámetros técnicos que las empresas incubadoras recomiendan como son: temperatura, humedad, velocidad del viento y calidad del aire es decir gases tóxicos como: Oxigeno, dióxido de carbono, monóxido de carbono, amoniaco y el ácido sulfhídrico, estos parámetros son los que cada galpón debe cumplir basándose en las especificaciones técnicas proporcionas por el manual LOMAN BROWN. Los galpones de levante pueden ser de dos tipos: galpones para la crianza en el suelo o galpones con jaulas automáticos o manuales. En la figura 8 se muestra un galpón de crianza al suelo. [5, 6]

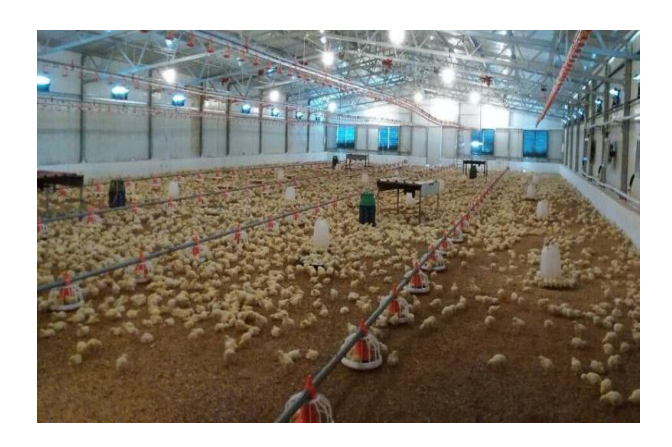

*Figura 8 Galpón de levante al suelo con control de parámetros técnicos de manera automática [7]*

En la figura 9 se indica un galpón de levante industrial o automatizado con jaulas.

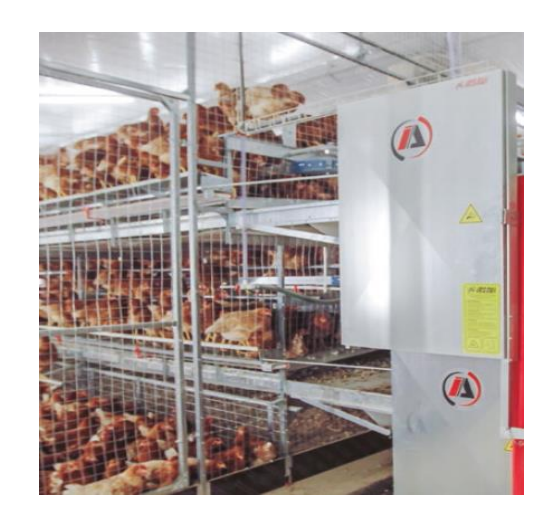

*Figura 9 Galpón de levante en jaulas con control de parámetros técnicos de manera automática [8]*

#### **1.4.3.2 Galpón de postura y engorde**

El galpón de postura y engorde es el que alberga las gallinas en las etapas de prepostura y producción que van desde la semana 16 a la 90, estos están adecuados para la recolección de los huevos y una óptima alimentación, el control de parámetros técnicos no es muy rigurosa ya que en esta etapa las gallinas ya han alcanzado su maduración y están dedicadas a la producción de huevos y en las semanas finales al engorde para el recambio. Los galpones de postura y engorde pueden ser al suelo o con jaulas, estos pueden ser

automáticos o manuales. En la figura 10, se indica un galpón adecuado para la producción al suelo.

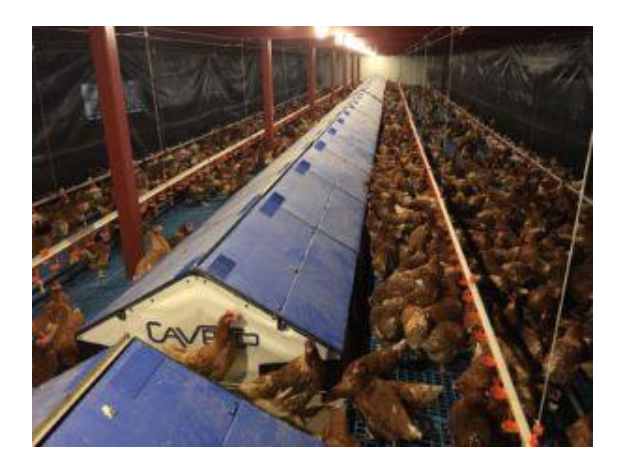

*Figura 10 Galpón inteligente CAVENCO para gallinas de postura al piso [9]*

En la figura 11, se indica un galpón con jaulas apropiadas a la producción de huevos.

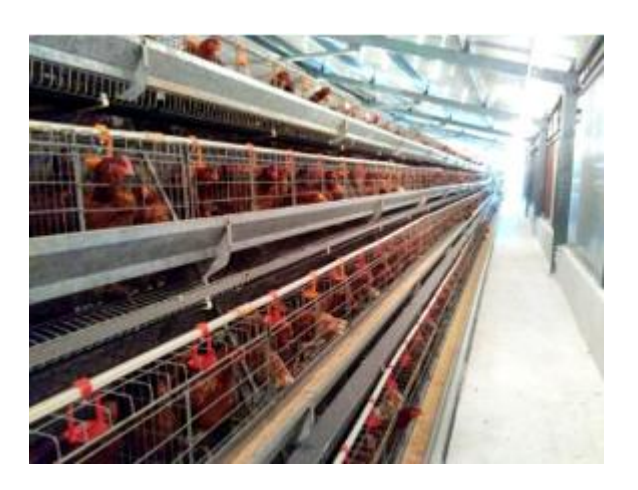

*Figura 11 Galpón de producción con jaulas [9]*

# **1.4.4 Parámetros técnicos a controlar en un galpón de levante de gallinas de postura**

Los parámetros a controlar en los galpones de levante de gallinas de postura son los siguientes: [10]

- $\checkmark$  Temperatura
- $\checkmark$  Humedad relativa
- $\checkmark$  Calidad del aire
- $\checkmark$  Nivel de iluminación

#### **1.4.4.1 Temperatura**

La temperatura es el nivel térmico que posee un cuerpo o un sistema. En lo que se refiere a la crianza de aves se trata de la sensación térmica existente en los galpones, por lo que el nivel térmico debe ser controlado de manera continua, con el uso de criadoras convencionales o generadores de calor de tipo industrial la temperatura en los galpones depende de la edad de las aves. [11]

En la crianza de aves la temperatura corporal es uno de los indicadores más importantes que debido a que indican si la temperatura del galpón es la correcta y así permite ajustar de manera óptima la temperatura ambiente del galpón.

*Tabla 1 Temperatura deseable del medio ambiente dependiendo la edad de las aves [11]*

| Edad              | <b>Temperatura</b>      | <b>Temperatura</b>    |
|-------------------|-------------------------|-----------------------|
|                   | del galpón $\mathrm{C}$ | corporal $\mathrm{C}$ |
| Día $1-2$         | $35 - 36$               | 40-41                 |
| $Día$ 3-4         | 33-34                   | 40-41                 |
| Día $5-7$         | $30 - 32$               | 40-41                 |
| Semana 2          | 28-29                   | 40-41                 |
| Semana 3          | $26 - 27$               | 40-41                 |
| Semana 4          | $22 - 25$               | $40 - 41$             |
| Desde la semana 5 | 18-22                   | $40 - 41$             |

La tabla 1 muestra el nivel medio de temperatura que deben poseer el galpón en las diferentes semanas de vida de las aves, se evidencia que la temperatura inicial debe ser de 35-36 grados centígrados y va disminuyendo un grado conforme transcurren las 4 primeras semanas hasta alcanzar una temperatura de 18-22 grados centígrados en la semana 5, manteniendo esta temperatura hasta el final de la etapa de crianza, mientras que la temperatura corporal de las aves siempre se mantendrá entre los 40-41 grados centígrados.

#### **1.4.4.2 Humedad relativa**

La humedad relativa es la medida de cuanta humedad expuesta existe como vapor de agua presente en el aire, además, representa el porcentaje saturación de agua en el aire a una temperatura determinada, comúnmente la capacidad de mantener la humedad en el aire depende de la temperatura.

En los galpones de crianza de gallinas la humedad relativa debe permanecer entre los 60 y 70 por ciento durante la etapa de crecimiento contemplada entre el día 1 y la semana 12 de vida de las aves, mientras que para las etapas de producción el nivel de humedad dependerá del lugar y las condiciones climáticas, por lo este parámetro no es necesario ser controlado porque las aves ya desarrollan la capacidad de adaptabilidad al medio ambiente. Este rango de humedad relativa permite el correcto desarrollo de las pollitas y el control de los gases tóxicos como el amoniaco, previniendo así el desarrollo de enfermedades inmunológicas y respiratorias. [11]

#### **1.4.4.3 Calidad del aire**

La calidad del aire es la representación de la cantidad de contaminantes existentes en el medio ambiente, en los galpones de crianza de gallinas se refiere al manejo de los siguientes gases: Oxigeno  $(0<sub>2</sub>)$ , dióxido de carbono  $(CO<sub>2</sub>)$ , monóxido de carbono  $(CO)$ , amoniaco  $(NH<sub>3</sub>)$  y el ácido sulfhídrico  $(H<sub>2</sub>S)$  los que son producidos por las gallinas y sus desechos.

*Tabla 2 Requerimientos mininos de la calidad del aire [11]*

| <b>Gases</b>    | <b>Relación</b> | <b>Nivel</b> |
|-----------------|-----------------|--------------|
| $0_{2}$         | >               | 20%          |
| CO <sub>2</sub> | $\,<\,$         | 0,3%         |
| CO              | $\,<\,$         | 40ppm        |
| NH <sub>3</sub> | $\,<\,$         | 20ppm        |
| $H_2S$          | $\,<\,$         | 5ppm         |
En la tabla 2 se indica los niveles de los gases tóxicos que deben poseer los galpones de levante, como se muestra el nivel de Oxigeno  $(0<sub>2</sub>)$  debe ser mayor al 20%, el dióxido de carbono  $(CO_2)$  menor que el 0,3%, el monóxido de carbono  $(CO)$  debe contener menos de 40 partes por millón en el aire, el amoniaco  $(NH<sub>3</sub>)$  debe contener menos de 20 partes por millón en el aire y el ácido sulfhídrico  $(H_2S)$  debe contener menos de 40 partes por millón en el aire.

## **1.4.4.4 Nivel de iluminación**

El nivel de iluminación o iluminancia es la cantidad de luz o flujo luminoso que incide sobre una superficie, la unidad de medida es el lux el cual está dado por:

$$
E = \frac{\Phi}{S} = \frac{lumen}{metros^2}
$$

Donde:

Φ = Flujo luminoso que llega a la superficie [Lumen]

S = Superficie o area a iluminar  $[m^2]$ 

 $E =$  Iluminación en la superficie S [Lux]

En lo que se refiere a los galpones de crianza de gallinas el nivel de iluminación hace referencia a las horas luz que deben poseer las aves desde su primer día de vida hasta la etapa de producción. Para el correcto control del nivel de iluminación es importante conocer las horas luz en el exterior de los galpones, y así establecer un programa de iluminación. La tabla 3 indica el programa de iluminación que se debe implementar en los galpones según su etapa.

*Tabla 3 Programa de iluminación para galpones cerrados para pollas ponedoras LOHMANN BROWN [11]*

| Edad (semanas) | Horas luz (Estándar) | Iluminancia (Lux) |
|----------------|----------------------|-------------------|
| $Día 1-2$      | 24                   | 20-40             |
| Día $3-6$      | 18                   | $20 - 30$         |

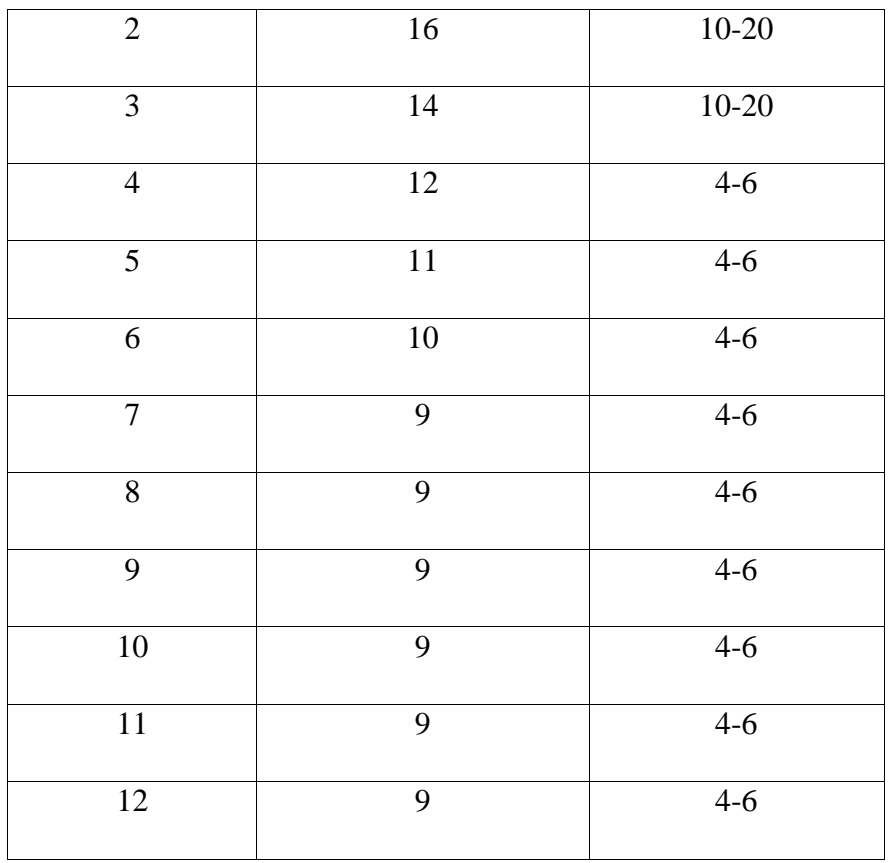

## **1.4.5 Sistemas de control**

Un sistema de control es el proceso que tiene un conjunto de elementos relacionados entre sí para alcanzar un determinado fin; generan valores en las señales de salida en función de las señales de entrada, lo que permite seleccionar la acción de control adecuada para mejorar las respuestas. La regulación y control de procesos industriales permiten la automatización de la producción, mejorando la calidad del producto y la optimización del costo de producción. En la figura 12 se muestra la representación básica de un sistema de control [12]

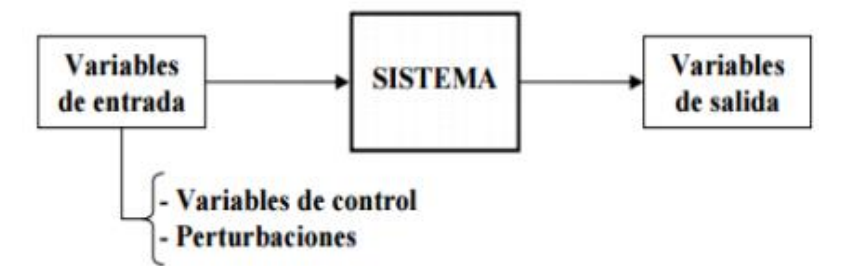

*Figura 12 Esquema general de un sistema [12]*

#### **Sistemas de control industrial**

Un sistema de control industrial es la integración de hardware y software dentro de una red industrial, existen diferentes elementos que conforman un sistema como: actuadores, sensores y equipos de mando y control.

#### **1.4.5.1 Actuadores**

Un actuador es un dispositivo con la capacidad de generar una fuerza que ejerce un cambio de posición, velocidad o estado de algún tipo sobre un elemento mecánico, partir de la transformación de energía. Los actuadores se dividen en neumáticos, hidráulicos y eléctricos. [13]

## **Actuadores eléctricos**

Los actuadores eléctricos son dispositivos que funcionan directamente con alimentación eléctrica, la cual va desde los 24 voltios en corriente directa hasta los 440 voltios en corriente alterna. Los actuadores eléctricos más comunes son los motores, estos dispositivos convierten la energía eléctrica en energía mecánica para realizar un trabajo ya sea de tipo rotacional o lineal por media de la acción de los campos magnéticos variables. En la figura 13 se muestra la representación de un motor eléctrico. [14]

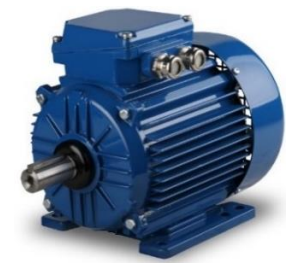

*Figura 13 Motor eléctrico [14]*

## **Calefactor**

Un calefactor eléctrico es una aplicación de las resistencias donde el calor generado por la corriente que fluye por un elemento resistivo se emplea para efectuar una función útil como la de propagar calor. En la figura 14 se puede observar un calefactor eléctrico de uso industrial. [15]

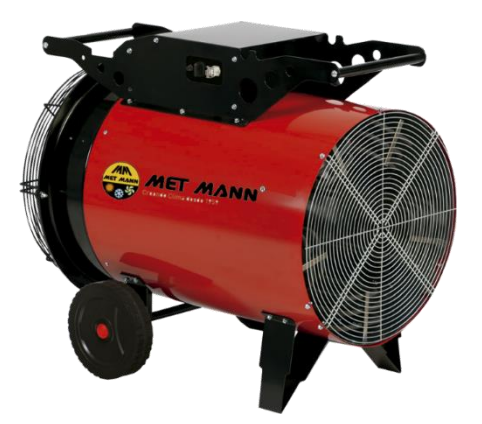

*Figura 14 Calefactor eléctrico MET MANN [15]*

## **1.4.5.2 Sensores**

Un sensor es un dispositivo electrónico que adquiere una señal de entrada de un entorno físico y provee a su salida una señal manipulable de tipo electica, además son los encargados de captar las magnitudes físicas y convertirlas en señales eléctricas capaces de ser entendidas y procesadas por un microcontrolador. [13]

Los sensores se pueden clasificar según la variable física a medir: [13]

- De posición, velocidad y aceleración
- De nivel y proximidad
- De humedad y temperatura
- De fuerza y deformación
- De flujo y presión
- De color, luz y visión
- De gas y pH
- Biométricos
- De corriente
- **Sensor de temperatura**

Un sensor de temperatura es un dispositivo electrónico capaz de detectar la variación en la temperatura del ambiente, a partir de una señal eléctrica la que es envía a un sistema electrónico para su acondicionamiento es decir el filtrado y amplificado de la señal envía da por el detector. Los sensores o transductores pueden ser de diferente tipo dependiendo su aplicación, estos pueden ser: [16]

- **Detector de temperatura Resistivo (RTD):** Un RTD es un sensor de temperatura resistivo basado en la variación de resistencia del conductor, con respecto al nivel de temperatura expuesto.
- **Termocuplas o termopares:** Un termopar es un sensor de temperatura activo, debido a que genera una tensión eléctrica entre sus extremos en el rango de los milivolt esta tensión es proporcional a la temperatura a la cual es sometido el termo par. Las termocuplas pueden ser de diferentes tipos según el componente metálico que estén fabricadas, en la tabla 4 se indica los diferentes tipos de termopares según su composición química:

| Tipo de  | Composición         | Rango de                                     | <b>Sensibilid</b> |
|----------|---------------------|----------------------------------------------|-------------------|
| termopar | química             | temperatura                                  | ad µV/°C          |
| Tipo K   | Cromo y Aluminio    | -200 $^{\circ}$ C a +1200 $^{\circ}$ C       | 41 a 42           |
| Tipo E   | Cromo y Constantán  | -200 $^{\circ}$ C a +900 $^{\circ}$ C        | 68 a 79           |
| Tipo J   | Hierro y Constantán | -40 $^{\circ}$ C a +750 $^{\circ}$ C         | 53 a 54           |
| Tipo N   | Nicrosil y Nisil    | -270 $^{\circ}$ C a +1300 $^{\circ}$ C       | 28                |
| Tipo B   | Platino y Radio     | 0°C a 1800°C                                 | 3                 |
| Tipo R   | Platino y Radio     | -50 $\rm{^{\circ}C}$ a 1600 $\rm{^{\circ}C}$ | 10 a 12           |
| Tipo S   | Hierro y Constantán | -500 $^{\circ}$ C a 1600 $^{\circ}$ C        | 10 a 11           |

*Tabla 4 Características de los termopares según el tipo.*

*Elaborada por: El investigador*

**Termistores:** Un termistor es un sensor de temperatura resistivo basado en la variación de resistencia del semiconductor, con respecto al nivel de temperatura expuesto. Estos pueden ser de dos tipos de coeficiente negativo de temperatura (NTC) y de coeficiente positivo de temperatura(PTC), estos permiten el paso parcial de la corriente. Los termistores son dispositivos fabricados a partir de óxidos metálicos como: manganeso, cobalto, cobre y níquel.

#### **Sensor de humedad**

Un sensor de humedad es un dispositivo electrónico capaz de medir la cantidad de agua o la humedad relativa existen en el aire en un área determinada, este dispositivo convierte la magnitud física presente en el aire en una señal eléctrica con una intensidad entre 4 y 20 mA. Los sensores de humedad pueden ser:

- Sensor por deformación.
- Sensor de bulbos húmedos y secos.
- Sensor de humedad por contacto
- **Sensor por deformación:** es un sensor que se fundamenta en los cambios que experimentan las propiedades físicas del medio ambiente por efecto de la humedad, este sensor posee fibras sensitivas las que presentan una variación al contacto con la humedad que es representada por Δx como se indica en figura 17, donde el filamento resistivo (resorte) modificada su valor con respecto a la variación Δx. En la figura 15 se muestra el funcionamiento del sensor por deformación. [17]

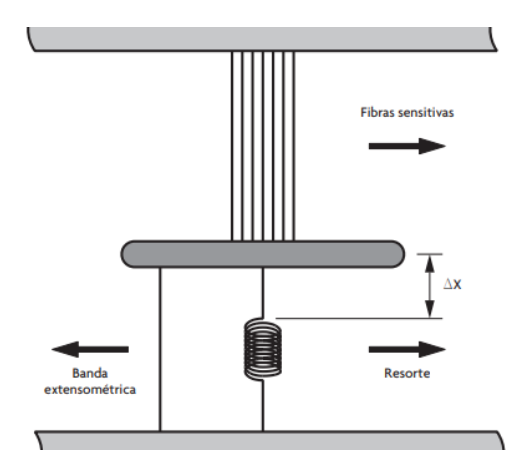

*Figura 15 Funcionamiento del sensor por deformación [17]*

 **Sensor de bulbos húmedos y secos:** es aquel que a partir de la temperatura cuantifica la cantidad de moléculas de vapor de agua existe en el aire, posee dos bulbos el uno el seco y el otro el húmedo como se muestra en la figura 16.

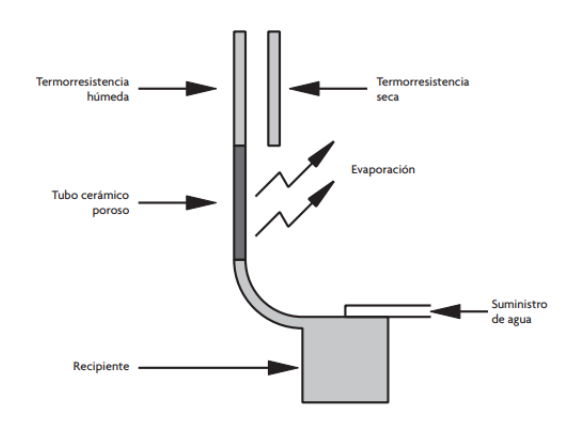

*Figura 16 Sensor de humedad de tipo bulbo húmedo y seco [17].*

**Sensor de humedad por contacto:** es aquel que posee dos electrodos, los que permiten identificar la cantidad de humedad existente en la superficie de contacto, funciona en forma de un circuito abierto mientras más humedad exista en la superficie de contacto mayor será la conductividad y producirá un mayor flujo de corriente entre los dos electrodos.

La humedad relativa es la cantidad de agua existente en un aire expresada en un tanto por ciento de la cantidad que el aire tendría antes de llegar punto de saturación. Si estas cantidades son iguales se dice que la humedad relativa es del 100 por ciento [17].

## **Sensor de amoniaco**

Un sensor de amonaico es un dispositivo capaz de medir los niveles de amoniaco en cantidades de partículas por millón (ppm), funcionan según el principio electroquímico de redox. Los sensores de amoniaco están compuestos por tres electrodos catalíticos, electrolito líquido y orificios de difusión de gas, el electrolito líquido al tener contacto con el amoniaco u otro gas realiza la transferencia de electrones generando una señal de corriente como salida En la figura 17 se muestra la estructura de una sensor de amoniaco NH3-B1 [18].

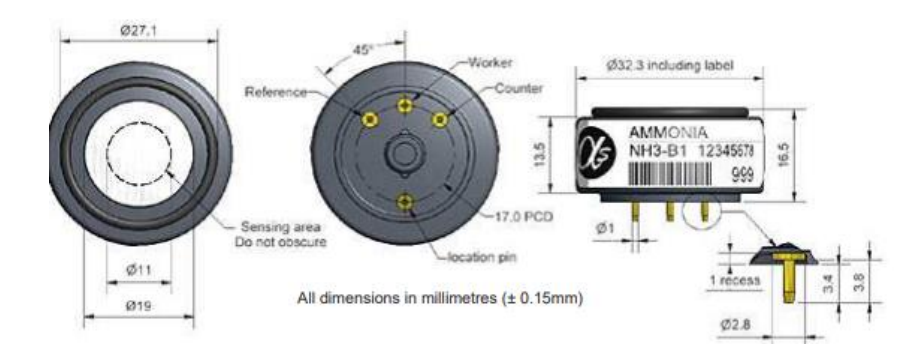

*Figura 17 Diagrama esquemático de un sensor NH3-B1 [18]*

## **Sensor del nivel de iluminación**

Un sensor de iluminancia es un equipo capaz de detectar la intensidad de luz existente en un espacio cerrado o abierto, esta intensidad o brillo de luz es medida en Lux, están compuestos por un transistor, un receptor y un circuito de detección. Los sensores de iluminancia pueden ser fotodiodos que responden a longitudes de onda similares a las del ojo humano y generan una señal de salida en micro amperios o en voltios, la que será proporcional a la cantidad de luz existente mientras mayor sea el nivel de iluminancia mayor será el nivel de corriente en la salida del sensor. En la figura 18 se indica un sensor de iluminancia con una salida variable. [19]

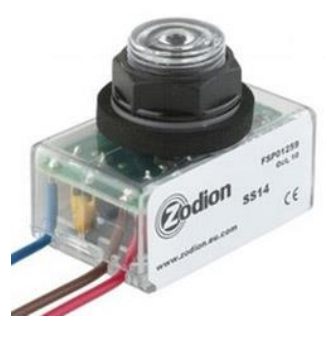

*Figura 18 Sensor de iluminación de tipo mini-fotocélula [19]*

### **1.4.5.3 Equipos de control y maniobra**

Los equipos de control y maniobra son elementos que permiten realizar las acciones de abrir o cerrar el circuido, estos pueden ser:

- Pulsadores
- Relés
- Interruptores y conmutadores
- Contactores
- Relés temporizados
- Relés de protección
- Detectores y lámparas de señalización

## **Interruptores**

Los interruptores son dispositivos de control comúnmente de accionamiento manual, el cual permite abrir o cerrar un circuito, una vez accionado permanece en su posición de activación o desactivación hasta que se vuelve a accionar.

## **Contactor**

Un contactor es dispositivo eléctrico accionado a través de un electroimán, este electroimán se activa o desactiva cuando por el circula una corriente eléctrica, los contactores pueden ser de tipo abierto o cerrado. El contactor normalmente abierto (NA) permite el paso de la corriente cuando se encuentra accionado el electroimán, el normalmente cerrado (NC) impide el paso de la corriente cuando se acciona el electroimán. [20]

## **Relés de protección**

Los relés de protección son equipos capaces de proteger las instalaciones eléctricas sustituyendo a los fusibles, tienen la capacidad de estar preparados para su accionamiento en cualquier momento que la intensidad de corriente aumente de una manera no deseada. Los relés de protección pueden ser de tres tipos térmicos, electromagnéticos y magnetotérmicos. [21]

## **Lámparas de señalización**

Las lámparas de señalización son las encargadas de indicar al operador el funcionamiento del sistema y alertar en caso existir averías, para la utilización se debe seguir el código de colores que se indica en la tabla 5.

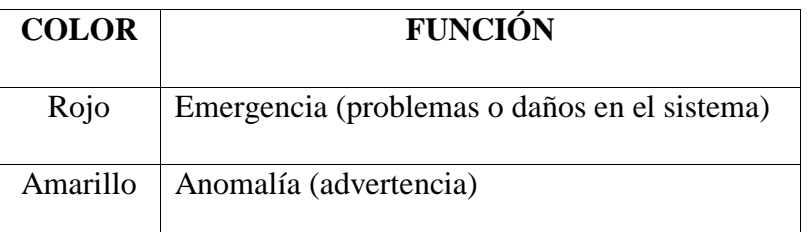

## *Tabla 5 Código de colores de las luces de señalización*

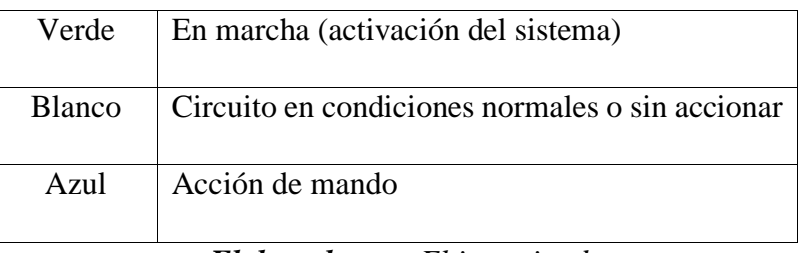

*Elaborado por: El investigador*

## **1.4.6 Placa de desarrollo**

La placa de desarrollo es un dispositivo electrónico compuesto por un microcontrolador (microchip) reprogramable, el que pude ejecutar una serie de instrucciones, estas cuentan con puertos de comunicación, entrada y salida análogas o digitales para la comunicación entre los actuadores y sensores. Los microcontroladores utilizan diferentes lenguajes de programación como: C, C++, Python, Javascript, etc. En el caso de placas de desarrollo más desarrolladas se utiliza el sistema operativo Linux.

Un microcontrolador está conformado por una unidad central de procesamiento (CPU), bus de comunicación de datos, puertos de entradas y salidas analógicas y/o digitales y memorias Flash, EEPROM Y RAM como se muestra en la figura 19. [22]

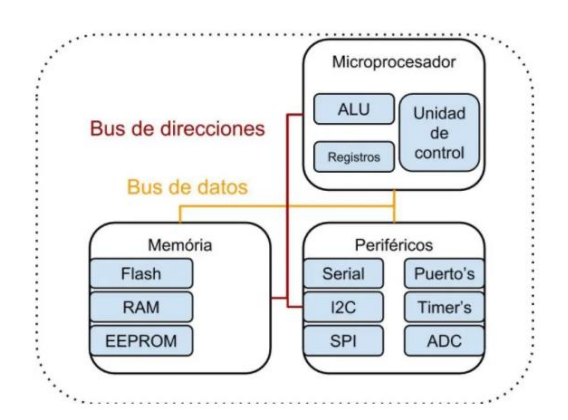

*Figura 19 Arquitectura de un Microcontrolador [22]*

Entre las placas de desarrollo más comunes se encuentran:

 **Arduino:** es definido como una plataforma de hardware y software libre basado en los microcontroladores AVR, por su facilidad al momento del uso, son muy conocidos por la gran acogida en el desarrollo de proyectos y aplicaciones domóticas, su lenguaje de programación está basada en wirings y con su software de programación (IDE) basado en processing. [23]

 **Raspberry Pi:** es definido como un ordenador simple SoC (System on Chip), de bajo costo y de tamaño reducido, este dispositivo es conocido por su gran utilidad en los proyectos electrónicos, teniendo la capacidad de ejecutar las mismas acciones que una computadora común, debido a que cuenta con, memoria RAM, CPU, puertos de conectividad a la red y entradas y salidas de datos, en este ordenador se puede instalar todo tipo de sistema operativo libre el cual es ejecutado desde una tarjeta SD. [24]

#### **1.4.7 Interfaz Hombre Maquina (HMI)**

Una Interfaz Hombre Maquina (HMI) es la representación gráfica de un proceso industrial, también es conocida como panel de control que permite mantener una relación entre el operador y la maquinaria del proceso. La HMI permite mostrar la información en tiempo real con la que permite controlar y monitorear el proceso. La HMI se comunica con los controladores lógicos programables (PLC) y microcontroladores o tarjetas de desarrollo para mostrar la información. [25].

Las funciones más comunes de las HMI son las siguientes [25]:

- Visualización de datos
- Seguimiento del tiempo de producción
- Supervisar los KPI
- Supervisar entradas y salidas de las máquinas

## **1.4.8 Comunicación inalámbrica**

La comunicación inalámbrica es la que se da entre dispositivos (móviles o no), engloba desde una comunicación Bluetooth entre un teléfono móvil y un ordenador portátil hasta una comunicación de dos terminales de telefonía móvil GSM. Incluso la comunicación verbal entre dos personas sería una comunicación inalámbrica: utilizan el aire como un canal para el intercambio de información. [26]

## **Clasificación de la comunicación inalámbrica**

Se pueden encontrar diferentes clasificaciones de las comunicaciones inalámbricas estas pueden ser por su alcance y la manera de controlar el acceso a la red.

Según el alcance las comunicaciones inalámbricas se dividen en tres grandes grupos: [26]

- Redes de Redes de área local inalámbrica (WLAN).
- $\checkmark$  Redes de área personal inalámbrica (WPAN).
- $\checkmark$  Redes de área extendida inalámbrica (WWAN)
- $\checkmark$  Redes de área extensa a baja potencia (LPWAN)

## **1.4.8.1 Redes LPWAN**

La red de área extensa a baja potencia (LPWAN) es una tecnología inalámbrica creada para las comunicaciones entre dispositivos IOT y aplicaciones Maquina a Maquina (M2M), la red proporciona conectividad a un sin número de dispositivos con consumo de energía mínimo, además que emplea una comunicación de mediana y larga distancia, con baja tasa de información y baja potencia de operación. Las redes LPWAN poseen características como: [27]

- $\checkmark$  Bajo consumo eléctrico por parte de los dispositivos.
- $\checkmark$  Bajo coste de conectividad.
- $\checkmark$  Cobertura de 10-40km en zonas rurales y 1-5km en zonas urbanas.
- $\checkmark$  Bajo costo de fabricación en los dispositivos.
- $\checkmark$  Uso de un bajo ancho de frecuencia.

#### **Arquitectura de la red LPWAN**

Las redes LPWAN poseen una arquitectura de tipo estrella, la que está conformado por tres elementos: los nodos finales, el Gateway o puerta de enlace y el servidor, en la figura 20 se representa la arquitectura de la red LPWAN. Los nodos finales adquieren la información para conectarse con la puerta de enlace la cual dirige la información a los nodos finales y hacia el servidor donde se manipulará y gestionará dicha información recibida.

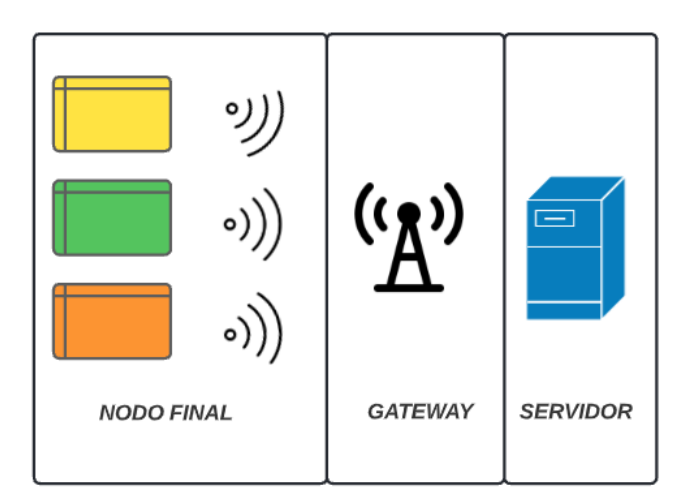

*Figura 20 Arquitectura LPWAN*

# *Elaborado por: El investigador*

- **Nodo final:** está conformado por elementos direccionados a la adquisición de datos, la manipulación de actuadores y la comunicación con el Gateway.
- **Gateway:** está conformado por elementos que agrupan la información adquirida de los nodos finales y los comunica con el servidor a través de protocolos TCP/IP, comprobando el estado de la red.
- **Servidor:** es un conjunto de recursos informáticos donde se procesa y manipula la información recibida.

# **Tecnologías LPWAN**

Entre las tecnologías LPWAN más conocidas están LoRa, Sigfox, LTE-M y NB-IoT, las que son aplicadas en las redes de sensores y soluciones IoT. Presentan características como las que se indican en la tabla 6. [28]

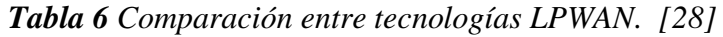

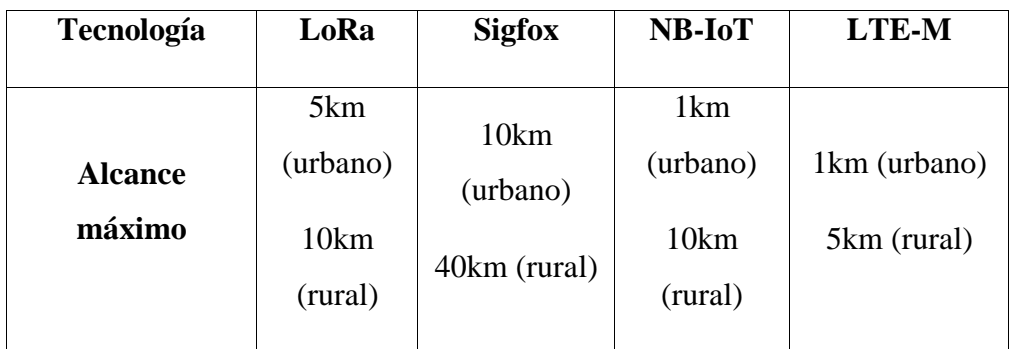

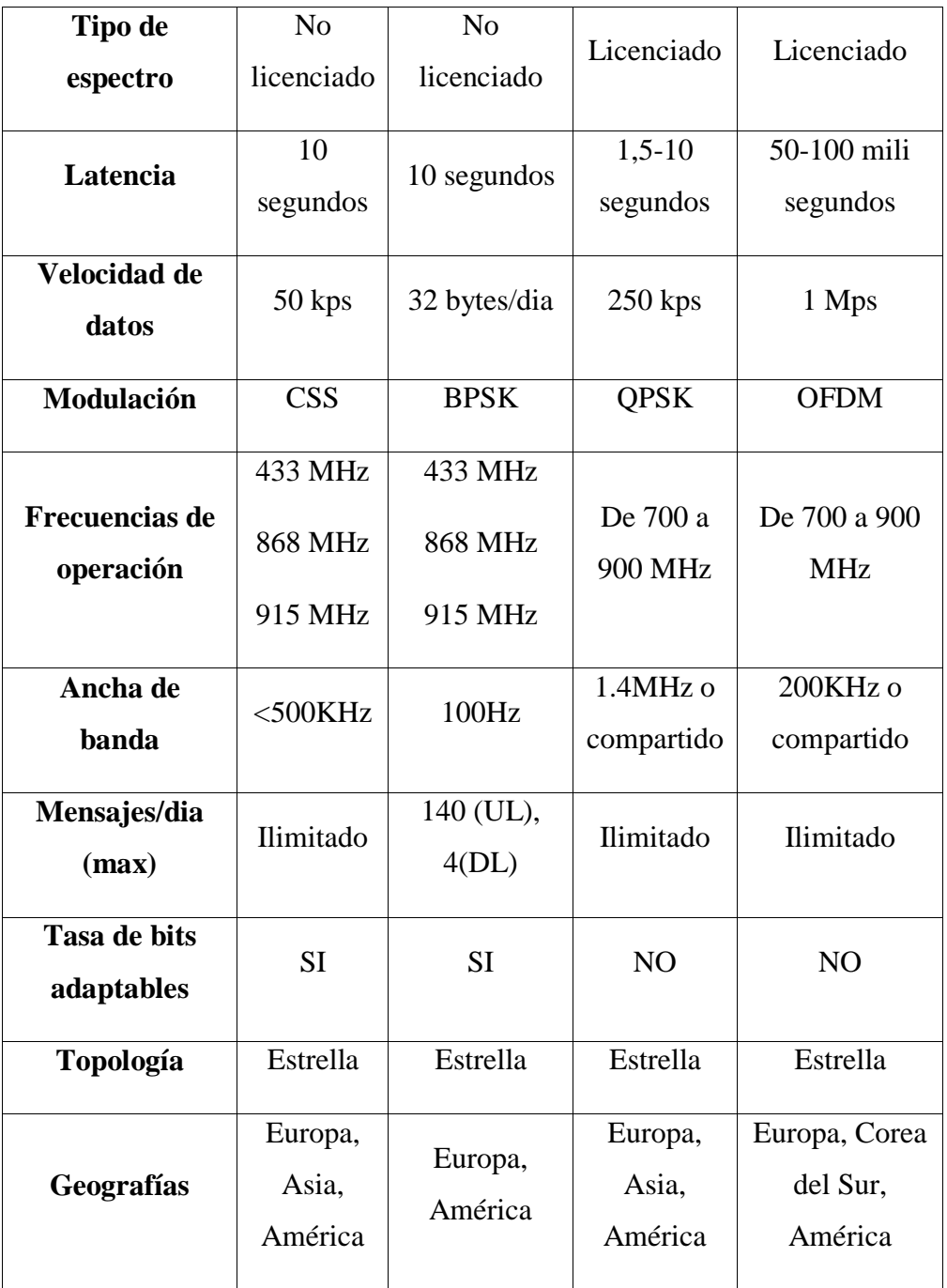

## **1.4.8.2 LoRa**

LoRa es una tecnología de comunicación inalámbrica basada en la modulación de radio frecuencia (RF), dentro de las redes de amplio alcance de baja potencia LPWAN, proporciona una comunicación de largo alcance: de hasta 5km en áreas urbanas y 10km en áreas rurales, los requisitos de energía requeridas por LoRa son bajos, por lo que permite operar con dispositivos con baterías que

pueden durar hasta los 10 años. Las principales características son: baja transmisión de datos, largo alcance, bajo costo de los dispositivos, larga duración de las baterías en los dispositivos y gran capacidad de conexión. [29]

## **Modulación LoRa**

LoRa utiliza la modulación de espectro ensanchado basada en la técnica de Chirp Spread Spectrum (CSS), que consiste en utilizar pulsos de tipo chirp modulados a una frecuencia lineal de banda ancha para codificar la información, además utiliza factores de dispersión ortogonales, lo que permite la conservación de la batería de los nodos finales, LoRa opera en los rangos de frecuencia de 125KHz a 500KHz para canales ascendentes y solo de 500KHz para canales descendentes [29, 30].

LoRa trabaja dentro de la capa física del modelo OSI como se indica en la figura 21, en la cual en lugar de cableado utiliza al aire para transportar las ondas de RF desde el transmisor RF hasta el receptor de RF.

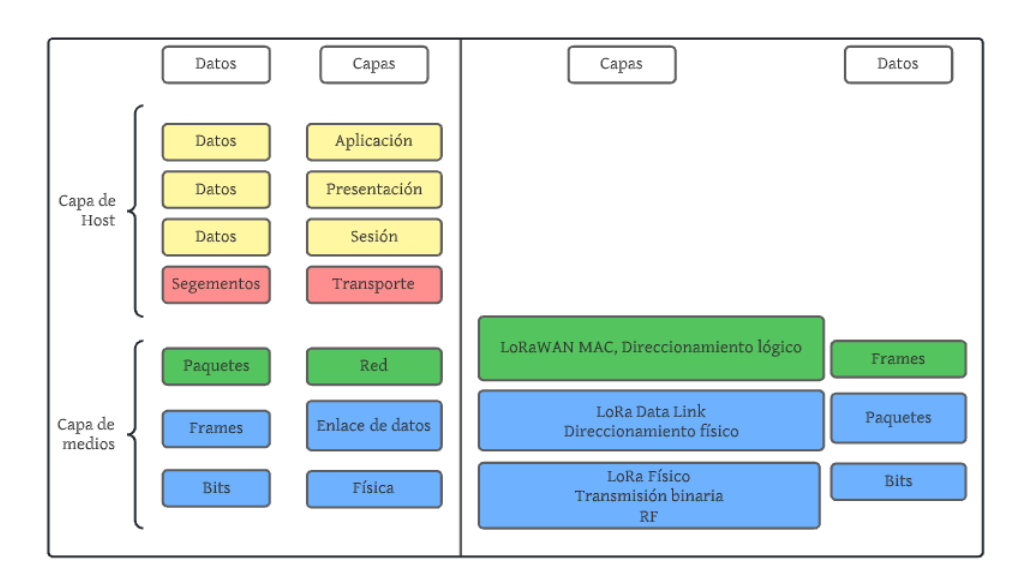

*Figura 21 LoRa en las capas del modelo OSI*

#### *Elaborado por: El investigador*

Para modulación en un sistema de espectro ensanchado de secuencia directa (DSSS), la fase de la señal portadora del transmisor varía de acuerdo a la secuencia del código como se indica en la Figura 22, al momento de multiplicar la señal de datos con un patrón de bits predefinido a una velocidad superior o conocida como código de expansión, se crea una señal más rápido con componentes de frecuencia más alta que la señal original. Cuando la señal transmitida llega hacia el receptor de radio frecuencia RF, se realiza el proceso de multiplicación por una copia idéntica del código de dispersión utilizada en el transmisor de RF, lo que da como resultado una réplica de la señal de datos original. [29]

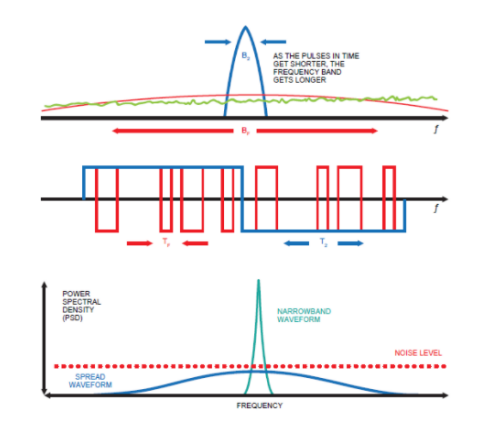

*Figura 22 Cambios en la señal del transmisor de fase portadora del sistema DSSS [29]*

Una desventaja que presenta un sistema DSSS es la necesidad de un reloj de referencia de alta precisión, mientras que la tecnología LoRa CSS ofrece una alternativa a los sistemas DSSS de bajo costo y bajo consumo de energía que no requiere un reloj de referencia de alta precisión. En la modulación LoRa la expansión del espectro de la señal se obtiene generando una señal chirp que varía de forma continua en frecuencia como se indica en la figura 23.

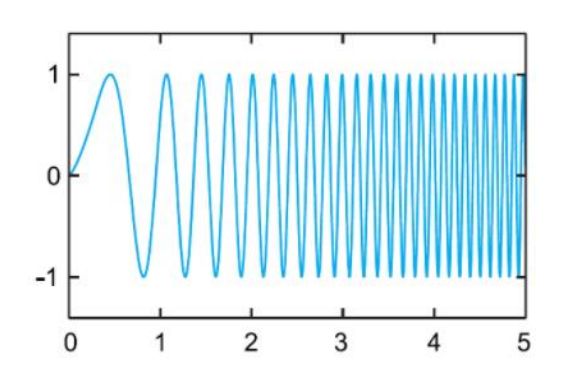

*Figura 23 Espectro ensanchado de la modulación LoRa con chirp [29]*

En LoRa la cantidad de código de dispersión aplicado a la señal de datos original es conocida como factor de dispersión (SF), mientras la modulación LoRa tiene un total de seis factores de dispersión (SF7 a SF12), lo que representa a mayor SF mayor alcance de la señal al receptor de RF, la tabla 7 indica el factor de ensanchamiento en la modulación LoRa. [29, 30]

| Factor de ensanchamiento | <b>Bit Rate</b> | Alcance        | Tiempo en el aire para<br>64-byte de payload |
|--------------------------|-----------------|----------------|----------------------------------------------|
| <b>SF11</b>              | 537 bps         | 10km           | 1320 ms                                      |
| <b>SF10</b>              | 980 bps         | 8 km           | $700 \text{ ms}$                             |
| SF <sub>9</sub>          | 1760 bps        | 6 km           | 390 ms                                       |
| SF <sub>8</sub>          | 3125 bps        | 4 km           | $220 \text{ ms}$                             |
| SF7                      | 5470 bps        | $2 \text{ km}$ | $120 \text{ ms}$                             |

*Tabla 7 Factores de ensanchamiento LoRa [29, 30]*

## **Protocolo LoRaWAN**

El protocolo LoRaWAN es el estándar de LoRa Alliance, que define la comunicación y de la arquitectura de la red, para facilitar servicios seguros de comunicación bidireccional, localización y la movilidad. LoRa está presente en la capa física del modelo OSI por lo que permite crear enlaces de largo alcance siempre que se encuentre dentro del protocolo, en la figura 24 se indica la estructura del protocolo LoRaWAN. [30]

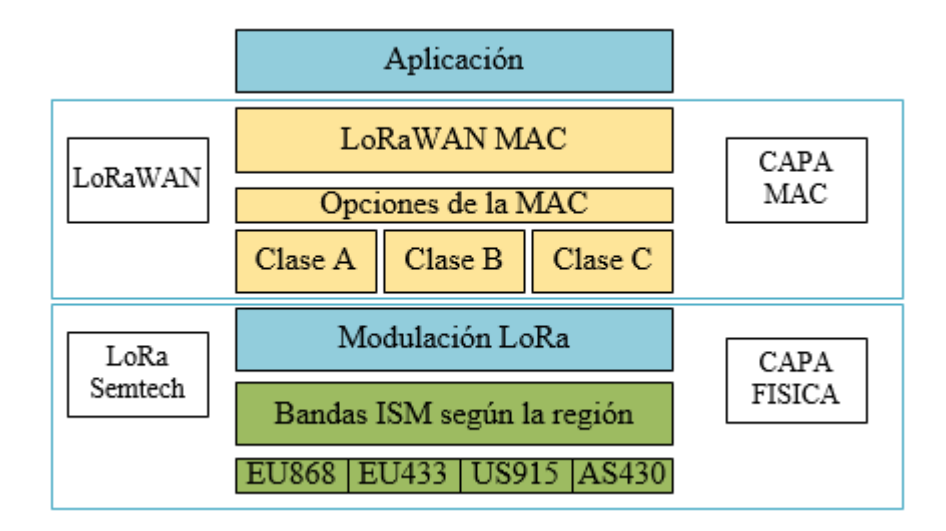

*Figura 24 Estructura del protocolo LoRaWAN [29]*

## **Elementos de red LoRaWAN**

Para la identificar los elementos de una red LoRaWAN, hay que tomar en cuenta la estructura del protocolo en el cual dice que las redes LoRa se encuentran basadas en LPWAN, por lo que se los elementos de dicha red son: dispositivos finales basados en LoRa, gateways, servidores de red y servidores de aplicación como se indica en la figura 25.

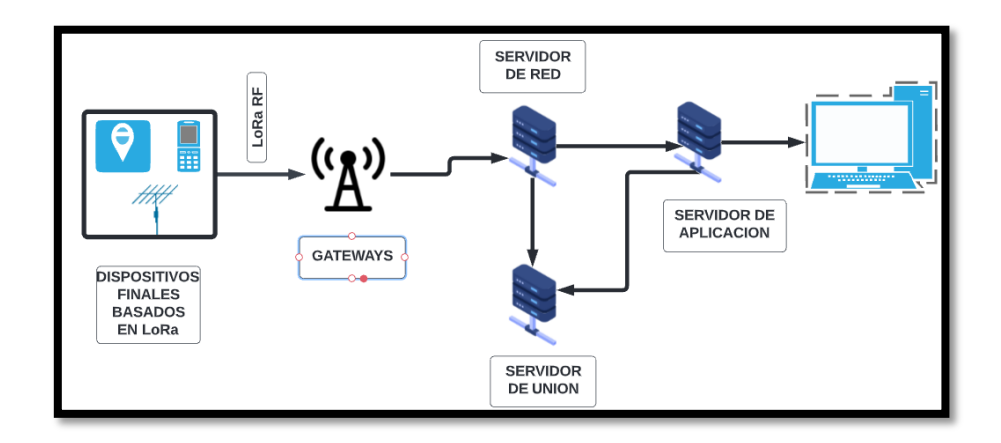

*Figura 25 Elementos de una red LoRaWAN*

#### *Elaborado por: El investigador*

**Dispositivos finales basados en LoRa:** los dispositivos finales basados en LoRa se consideran a los sensores, actuadores que se encuentran conectados de forma inalámbrica a una red LoRaWAN, a través de puertas de enlace de modulación RF.

**Gateways:** es una puerta de enlace entre los dispositivos finales, por la cual se recibe los mensajes enviados a través del medio de transporte.

Servidor de red LoraWAN: es aquel que administra toda la red, controla los diferentes parámetros de la red para adaptar el sistema a las condiciones establecidas de 128bits para el transporte de datos de extremo a extremo, además de controlar el tráfico de la red.

Las características que todos los servidores LoRaWAN deben cumplir son [29, 30]:

- $\checkmark$  Autentificación de tramas.
- $\checkmark$  Reconocimiento de mensajes.
- $\checkmark$  Responder a las solicitudes hechas por la capa MAC.
- $\checkmark$  Reenvió de mensajes de solicitud de unión y aceptación.
- $\checkmark$  Comprobación de la dirección de los dispositivos.

**Servidor de aplicación:** es el encargado de manejar, gestionar e interpretar los datos adquiridos por los sensores ubicados en la etapa de nodos finales, al igual que genera las señales de accionamiento a los actuadores.

**Servidor de unión:** es aquel que contiene la información para procesar las tramas de solicitud de unión al enlace ascendente y generar tramas de aceptación de unión al enlace descendente.

Los servidores de unión requieren cierta información de los dispositivos tal como: [29, 30]

- $\checkmark$  DevEUI: identificador único de serie del dispositivo final.
- $\checkmark$  AppKey: clave de cifrado de la aplicación.
- $\checkmark$  NwkKey: clave de cifrado de red.
- $\checkmark$  Identificador del servidor de aplicaciones.
- $\checkmark$  Perfil de servicio del dispositivo final.

## **1.4.9 Plan de frecuencias**

La tecnología LoRa opera en las bandas de frecuencia asignadas por la UIT para aplicaciones militares, industriales y médicas (ICM), las cuales están consideradas como frecuencias sin licencia, por lo que en el Ecuador el ARCOTEL se acoge a los lineamientos establecidos por la UIT, en la Tabla 8 se muestra la banda de frecuencias, y los niveles de radiación permitidos en el país. [31]

*Tabla 8 Niveles de radiación para bandas ICM según UIT-R SM. 1015-1 [31]*

| <b>Banda de</b>   | <b>Frecuencia</b> | Intensidad del campo eléctrico |
|-------------------|-------------------|--------------------------------|
| <i>frecuencia</i> | central           | (dBuV/m)                       |
| 6765-6795 KHz     | 6780 KHz          | 80-100                         |

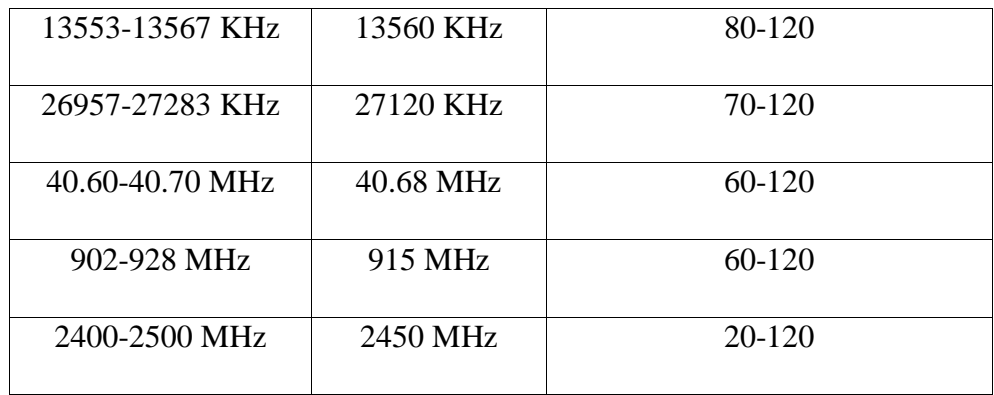

Lora utiliza las frecuencias libres de acuerdo a la región que se encuentre, la tabla 9 muestras los planes de frecuencias de cada una de las regiones.

*Tabla 9 Parámetros según la ubicación de la región. [31]*

| <b>Banda</b> | Nombre común |                    |
|--------------|--------------|--------------------|
|              |              | Región             |
| EU863-870    | EU868        | Región 1 Europa    |
| US902-928    | <b>US915</b> | Región 2 América   |
| CN779-787    | <b>CN779</b> | Región 3 China     |
| EU433        | EU433        | Región 1 Europa    |
| AU915-928    | AU915        | Región 3 Australia |
| CN470-510    | CN470        | Región 3 China     |
| AS923        | AS923        | Región 3 Asia      |
| KR920-923    | <b>KR920</b> | Región 3 Corea     |
| IN865-867    | <b>IN865</b> | Región 3 India     |
| RU864-870    | RU864        | Región 1 Rusia     |

## **1.4.10 Protocolo de comunicación**

Un protocolo de comunicación es un conjunto de normas establecidas para que un servidor pueda comunicarse y entenderse con los diferentes dispositivos, mejorando la transmisión de la información de manera rápida y ligera, entre los protocolos más utilizados en la industria 4.0 y en las IoT están: MQTT, CoAP y HTTP.

## **1.4.10.1 CoAP**

El protocolo de aplicación restringida (CoAP) está dirigido a la comunicación de dispositivos de baja frecuencia utilizando el modelo REST perteneciente a HTTP, este fue diseñado para la transferencia de información maquina a máquina (M2M). Entre sus características están [32]:

- $\checkmark$  Modelo de reposo para dispositivos pequeños.
- $\checkmark$  Creados para la comunicación entre millones de nodos.
- $\checkmark$  Transferencia de habilidades del protocolo HTTP COAP.
- $\checkmark$  Seguridad equivalente a llaves RSA de 3072-bits.
- $\checkmark$  Compatibilidad con el protocolo HTTP
- $\checkmark$  Escoger el formato de los datos.

## **1.4.10.2 HTTP**

El protocolo de transferencia de hipertexto (HTTP) es un protocolo clienteservidor que realiza la comunicación entre un cliente web y el servidor HTTP, su diseño está basado en la estructura de conexión TCP/IP y el puerto de comunicación es el 80. Entre las características generales están: [32]

- $\checkmark$  Conexión única.
- $\checkmark$  Eliminación de información repetida o redundante.
- $\checkmark$  Comprensión de cabeceras para enviar menos información.
- $\checkmark$  Usado para transmitir documentos con extensión HTML.

La estructura del protocolo HTTP se muestra en la Figura 26, la que está conformada por el cliente, el servidor y el proxy, cada uno cumpliendo con una tarea específica, el cliente es el encargado de enviar la información y realizar la petición al servidor, el proxy verifica la información cumpliendo la función de gateway, el servidor se encarga de ejecutar y administrar la información.

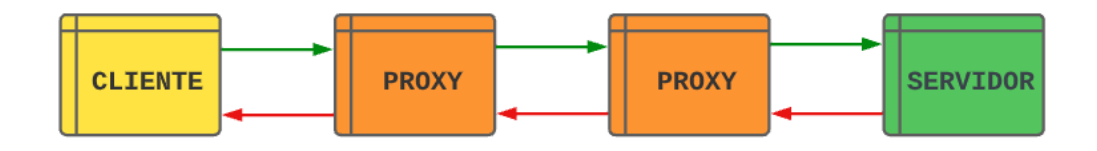

*Figura 26 Estructura del protocolo HTTP*

*Elaborado por: El investigador*

## **1.4.10.3 MQTT**

El protocolo Transporte de Telemetría de Cola de Mensajes (MQTT) se basa en el modelo de publicación-suscripción de mensajes, esto permite la comunicación entre dos máquinas en tiempo real, por lo que requiere poco ancho de banda y un bajo consumo de energía, además actúa sobre la pila del protocolo TCP/IP para la comunicación. [33]

#### $\checkmark$  Arquitectura de MQTT

La arquitectura del protocolo MQTT contiene dos entidades de red: el bróker y los clientes (publicador y subscriptor) como se observa en la Figura 27. El bróker es el servidor al cual se suscriben los clientes para la establecer la comunicación, mientras que los clientes son los encargados de proporcionar la información.

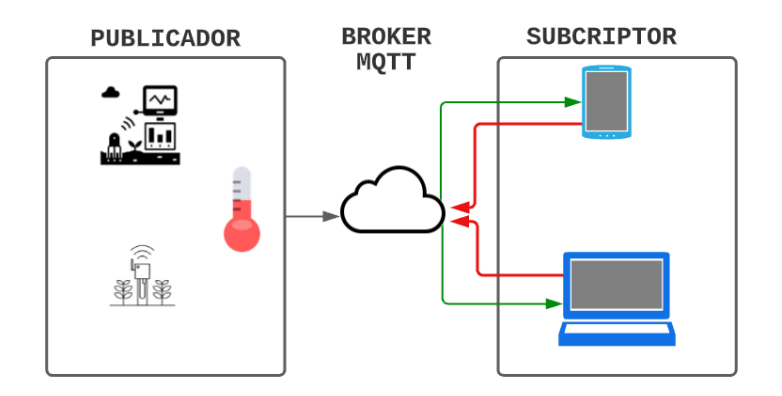

*Figura 27 Estructura del protocolo MQTT*

#### *Elaborado por: El investigador*

La información que se envía desde el publicador es de tipo mensaje, el mensaje está compuesto por dos elementos importantes: el topic o tema que es el nombre con el cual se identifica el mensaje enviado, la carga o payload que es la información que contiene el mensaje. [33]

La comunicación entre el bróker y los clientes se ejecuta a través de los puertos de comunicación MQTT, generalmente son dos:

- **Puerto 1883:** es el que establece la conexión bróker MQTT-cliente sin encriptación, solo para la realizar pruebas rápidas.
- **Puerto 8883:** es el que establece la conexión bróker MQTT-cliente con encriptación basado en la Seguridad de la Capa de transporte (TLS) y la Seguridad de los puertos (SSL).

## **1.4.11 Base de datos**

Una base de datos es un sistema formado por un conjunto de información, la cual puede ser manipulada y organizada de una manera estructurada, además estas permiten consultar, actualizar y modificar los datos almacenados en una tabla. Existen bases de datos como:

- **MySQL:** Es un sistema de gestión de bases de datos relacional, donde los datos se encuentran organizados en tablas de valores, donde las acciones de la base de datos se las realiza sobre las tablas. Donde las tablas están compuestas por filas y columnas, las que almacenan la información relativa a una característica. [34]
- **MariaDB:** es un gestor de base datos basado en código libre las que se encuentran incorporadas en los sistemas operativos Linux como Debian y Ubunto.
- **Oracle Database:** es un sistema de administración de base datos multimodelo ejecutas con JavaScript y tablas blockchain.
- **InfluxDB:** es un sistema que se encarga de la gestión de las bases de dato para el almacenamiento de datos pertenecientes a series temporales, relacionadas a las IoT.

## **1.5 Objetivos**

## **1.5.1 Objetivo general**

Implementar un sistema de control y monitoreo inalámbrico, para la supervisión de los parámetros técnicos del galpón de crianza de gallinas de postura, en la granja Damiancito del Cantón Pelileo utilizando tecnología Lora y MQTT.

## **1.5.2 Objetivos específicos**

- Analizar el sistema de control y monitoreo existente en el galpón de crianza de aves de postura en la granja Damiancito.
- Diseñar el sistema electrónico para el control y monitoreo de los parámetros técnicos del galpón de crianza de aves de postura.
- Implementar la Interfaz Hombre Maquina (HMI) del sistema de control y monitoreo inalámbrico de los parámetros técnicos del galpón de crianza de aves de postura.

#### **CAPITULO II**

## **METODOLOGÍA**

#### **2.1 Materiales**

Para el desarrollo e implementación del proyecto de investigación se utilizaron materiales como: libros, artículos, tesis, revistas tecnologías, manuales de crianza de gallinas de postura, instructivos para el diseño de galpones de crianza y documentación web, además se requirió el galpón con pollitas desde el día 1 de hasta la semana 12, para la elaboración de las pruebas de funcionamiento del prototipo.

#### **2.2 Métodos**

#### **2.2.1 Modalidad de la investigación**

Este proyecto de titulación implemento la investigación aplicada, debido a que el propósito principal es poner en práctica los conocimientos de comunicación inalámbrica, electrónica y programación, los que se han adquirido durante la formación académica.

Se realizó investigación bibliográfica, con el fin de obtener información confiable acerca de temas relacionados con el monitoreo y control de los parámetros como temperatura y humedad en los galpones de aves de postura, se basará en fuentes documentales de libros, revistas, artículos, proyectos y páginas oficiales de Universidades de donde se obtendrá información necesaria para fundamentar el trabajo.

Durante el desarrollo del proyecto de investigación se realizó una serie de pruebas, en las que se analizó las falencias que puede llegar a tener el sistema de control y monitoreo de los galpones de aves de postura, así como el funcionamiento de la comunicación entre la estación emisora y receptora de datos.

Para el presente proyecto de investigación se utilizó la investigación de campo debido a que se levantó datos de forma directa en los galpones de levante de la granja Damiancito.

## **2.2.2 Recolección de la información**

Para la recolección de la información en el presente trabajo de titulación se analizó artículos científicos de revistas indexadas, libros, artículos académicos y proyectos de investigación de las bases de datos de repositorios de las Universidades del país relacionados a diseño e implementación de sistemas de control y monitoreo inalámbrico de procesos industriales aplicados a la agroindustria.

## **2.2.3 Procesamiento y Análisis de Datos**

El procesamiento y análisis de datos se desarrolló de acuerdo a los siguientes pasos:

- Análisis de la información recolectada en fuentes bibliográficas.
- Análisis del sistema existente en el galpón.
- Determinar los parámetros a medir en un galpón de aves de postura.
- Determinar los elementos principales utilizados para el control y monitoreo de un galpón de aves de postura.
- Planteamiento de la propuesta de solución.

## **2.2.4 Desarrollo del proyecto**

Para el desarrollo del proyecto se realizó las siguientes actividades:

- Análisis del funcionamiento del sistema electrónico existente y la forma de operación.
- Identificación de los diferentes equipos de control que posee el galpón de levante de la granja.
- Determinar los parámetros a controlar en el galpón de levante de la granja Damiancito.
- Establecer los protocolos de comunicación inalámbrica utilizados en la industria avícola.
- Análisis del funcionamiento de la tecnología Lora y MQTT en la transmisión de datos en tiempo real
- Determinación de elementos electrónicos que intervienen en la comunicación inalámbrica.
- Selección de los equipos electrónicos como sensores y actuadores a utilizar para el control de los parámetros técnicos.
- Análisis de la distribución de los sensores y actuadores en el galpón de levante.
- Diseño el sistema electrónico para la medición y el control de los parámetros en el galpón de aves de postura.
- Desarrollo de la HMI para el control y monitoreo de los parámetros técnicos.
- Elaboración las placas PCB.
- Implementación del prototipo
- Pruebas de funcionamiento.
- Identificación y corrección de errores.
- Elaboración del informe final.

#### **CAPITULO III**

## **RESULTADOS Y DISCUSIONES**

#### **3.1 Análisis y discusión de los resultados**

### **3.1.1 Análisis de factibilidad**

## **Factibilidad técnica**

Este proyecto es técnicamente factible, debido a que todos los dispositivos electrónicos y eléctricos empleados en el sistema han sido investigados previamente, además existen en mercado nacional por lo que se puede adquirirlos en el país.

## **Factibilidad económica**

Este proyecto es económicamente factible debido a que todos los gastos correrán por cuenta del investigador y una vez finalizado el proyecto se desembolsara por parte de la granja. También tomando en cuenta que los actuadores no serán adquiridos ya que la granja cuenta con estos.

#### **Factibilidad bibliográfica**

La información requerida para este proyecto es de libre acceso, debido a que la encontramos en libros, artículos científicos, tesis referenciales y los conocimientos adquiridos a lo largo de la carrera.

#### **3.1.2 Desarrollo de la propuesta**

# **3.1.2.1 Análisis del sistema existente en el galpón de levante de la granja Damiancito**

Para el análisis del sistema se acudió a la granja avícola Damiancito con el objetivo de realizar una revisión técnica al galpón de levante, en el cual se identificó los parámetros técnicos a controlar y los diferentes equipos existentes en dicho galpón. En la actualidad el galpón consta con el control de forma manual de los siguientes parámetros: temperatura y luminosidad y el

control de los actuadores. En la tabla 10 se indica los equipos existentes la función que cumplen cada uno de ellos.

| <b>Equipos</b> | Cantidad       | Función                                                                                                    |
|----------------|----------------|----------------------------------------------------------------------------------------------------|
| Motor          | 3              | Encargados de extraer el aire caliente dentro del<br>galpón, cuando la temperatura sobrepasa los<br>niveles permitidos. Para su activación o<br>desactivación se acude al tablero de control y se<br>acciona el interruptor del motor que se desea<br>activar.<br>Motor 1: nivel bajo de velocidad de<br>extracción.<br>Motor 2: nivel medio de velocidad de<br>extracción<br>Motor 3: nivel alto de velocidad de<br>$\bullet$<br>extracción<br>Cada motor se encuentra conectado con su<br>circuito de mando compuesto por relés, equipos<br>de maniobra e indicadores. |
| Calefactor     | $\overline{2}$ | Encargado enviar aire caliente cuando la<br>temperatura se encuentra en niveles inferiores a<br>los permitidos. Para su activación recibe una<br>señal directa del termostato. Cada calefactor<br>está conectado a un termostato.                                                                                                    |
| Termostato     | $\overline{2}$ | Encargo de medir la temperatura en el ambiente<br>y dar la señal de activación al calefactor cuando<br>la temperatura es inferior a la fijada en el<br>Cada termostato<br>termostato.<br>se<br>encuentra<br>conectado a un calefactor.                                                                                                    |

*Tabla 10 Descripción de los equipos existentes en el galpón de levante* 

| Ventoleras con<br>actuador lineal | $\overline{2}$ | Encargo de abrir y cerrar las ventoleras del<br>galpón, por donde ingresa el aire frio del<br>exterior. Para su activación o desactivación se<br>acude al tablero de control y se acciona el<br>interruptor permaneciente a ventoleras. Cada<br>ventolera lineal tiene su circuito de mando<br>compuesto por relés, equipos de maniobra e<br>indicadores |
|-----------------------------------|----------------|----------------------------------------------------------------------------------------------------|
| Dimmer                            | $\mathbf{1}$   | Encargado<br>controla<br>$\log$<br>niveles<br>de<br>de<br>luminosidad dentro del<br>galpón, este<br>se<br>encuentra conectado de manera directa a los 60<br>leds distribuidos en el galpón.                                                                                                    |
| Luces led                         | 60             | Encargados de proporcionar la energía lumínica<br>en el galpón, su nivel de luminosidad depende<br>del ajuste realizado en el dimmer.                                                                                                    |
| Termómetro<br>digital             | $\overline{2}$ | Encargado de medir la temperatura dentro del<br>galpón, se encuentra ubicados en la mitad del<br>galpón junto al termostato.                                                                                                    |
| Tablero de<br>control             | $\mathbf{1}$   | Lugar donde se realiza las conexiones de los<br>circuitos de mando y control de los diferentes<br>actuadores, y la distribución de energía eléctrica<br>a los dispositivos.                                                                                                    |

*Elaborado por: El investigador*

# **3.1.2.2 Características técnicas de los diferentes equipos**

Los motores que se describe a continuación son los que conjuntamente con el ventilador centrifugo forman un extractor como el que se indica en la figura 28.

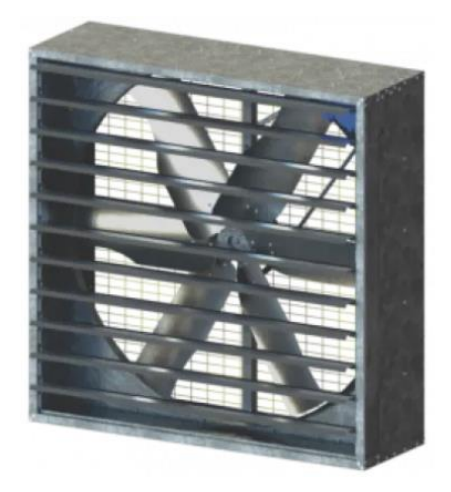

*Figura 28 Extractor de aire Elaborado por: El investigador*

# **Motor 1**

En la visita técnica realizada se identificó un motor de la marca WEQ, el cual este encargado de extraer el aire caliente del galpón y su velocidad y trabaja a una velocidad mima, para lo cual este motor cumple con las especificaciones técnicas indicadas en la tabla 11.

*Tabla 11 Características del motor WEG W22 [35]*

| <b>Equipo</b> | Especificaciones técnicas |                        |
|---------------|---------------------------|------------------------|
|               | Potencia                  | $1.5$ hp $(1.1$ kW $)$ |
| Motor WEG W22 | Numero de polos           | $\overline{4}$         |
|               | Frecuencia                | $60$ Hz                |
|               | Rotación nominal          | $1755$ rpm             |
|               | Tensión nominal           | 230/460V               |
|               | Corriente nominal         | 4.04/2.02A             |
|               | Corriente de arranque     | 33.9/17A               |
|               | Corriente en vacío        | 2.20/1.10A             |
|               | Torque animal             | 4.49 ft.lb             |

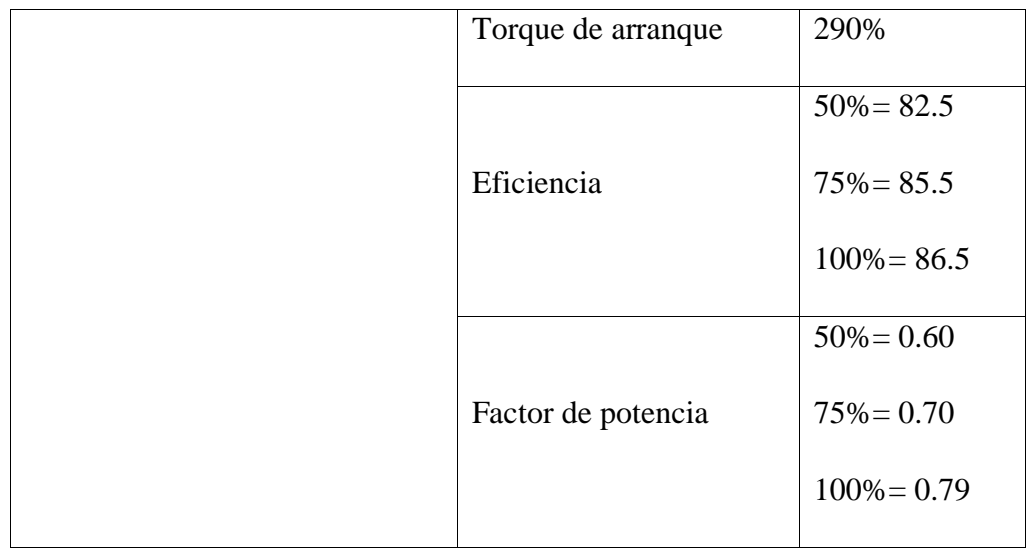

#### **Motor 2**

En la visita técnica realizada se identificó un motor de la marca WEQ, el cual está encargado de extraer el aire caliente del galpón a una velocidad media, este es utilizado cuando la temperatura dentro del galpón de levante es alta durante un tiempo superior a los 5 minutos, pero inferior a los 10 minutos, para lo cual este motor cumple con las especificaciones técnicas indicadas en la tabla 11.

## **Motor 3**

En la visita técnica realizada se identificó un motor de la marca WEQ, el cual está encargado encargo de extraer el aire caliente del galpón a una velocidad alta, es utilizado cuando la temperatura dentro del galpón de levante es alta durante un tiempo superior a los 10 minutos, pero inferior a los 10 minutos, para lo cual este motor cumple con las especificaciones técnicas indicadas en la tabla 11.

**Nota:** Los tres motores pueden activarse de manera simultánea, esto dependerá del operador y si la temperatura que indica el termómetro digital es demasiado alta. Cuando se activan los 3 motores simultáneamente el galpón se enfría rápidamente, y la temperatura llega a niveles inferior a los deseados en muy poco tiempo y de una manera abrupta, lo que puede generar malestar o estrés térmico en las aves, por lo que se debe activar el calefactor de manera secuencial.

# **Calefactor**

El calefactor es el encargado de enviar aire caliente a todo el galpón, este dispositivo posee un ventilador y una resistencia para generar el calor. Las características de este dispositivo son las que se indica en la tabla 12.

*Tabla 12 Características técnicas del calefactor ECOFLAM MAX 12 TC O 50-60Hz [36]*

| <b>Equipo</b>                       | <b>Especificaciones técnicas</b>   |                 |
|-------------------------------------|------------------------------------|-----------------|
|                                     | Potencia máxima<br>del<br>quemador | 130 kW          |
|                                     | Potencia mínima<br>del<br>quemador | 60 kW           |
|                                     | Caudal de alimentación             | $Max = 5kg/h$   |
| <b>Calefactor ECOFLAM MAX</b><br>12 | del quemador                       | Min= $11$ kg/h  |
| <b>MAX 12</b>                       |                                    | $Max = 112.200$ |
|                                     |                                    | kcal/h          |
|                                     | Temperatura                        | $Min = 52.000$  |
|                                     |                                    | kcal/h          |
|                                     | Alimentación eléctrica             | 1/230 V a 50-   |
|                                     |                                    | 60 Hz           |
|                                     | Potencia del Motor                 | 130 W           |
|                                     | <b>Clases NOx</b>                  | Clase 2         |
|                                     | Alimentación<br>del                | Diésel          |
|                                     | quemador                           |                 |
|                                     | Revoluciones<br>por                | $Max = 2800$    |
|                                     | minuto rpm (motor)                 | $Min = 3400$    |

## **Ventolera**

La ventolera es la encargada de permitir el ingreso de aire frio a la parte superior del galpón, estas ventoleras se encuentran ubicadas en la parte de las cortinas del galpón y son manipuladas por el brazo Megamat MCZ, la cual mueve un total de 10 ventoleras con el accionamiento su brazo incorporado en su sistema. La tabla 13 muestra las características del equipo existente en el galpón.

| <b>Equipo</b>             | <b>Especificaciones técnicas</b> |                         |  |
|---------------------------|----------------------------------|-------------------------|--|
|                           | Alimentación                     | 24 Vcc                  |  |
|                           | Capacidad                        | Comprensión=6kN         |  |
|                           |                                  | Tracción=3kN            |  |
| Motor con brazo Megamat 2 | Potencia                         | 95 W                    |  |
| TF 6KN -D53582            | Velocidad                        | $8 \text{ mm/s}$        |  |
|                           | Ciclo<br>de<br>funcionamiento    | $2/18$ min              |  |
|                           | Desplazamiento                   | 300 mm                  |  |
|                           | Desconexión                      | -Versión GQR:           |  |
|                           | rápida para                      | Liberación rápida       |  |
|                           |                                  | -Versión ER: liberación |  |
|                           |                                  | de Emergencia           |  |
|                           | Descripción                      | <b>MCZ 300</b>          |  |

*Tabla 13 Características técnicas del sistema de ventoleras Megamat 2 TF 6KN -D53582 [37]*

El sistema de ventoleras funciona con dos sensores de final de carrera, estos indican la distancia recorrida por el brazo del Megamat 2 TF 6KN -D53582, el cual establece el nivel apertura de las ventoleras. Este es accionado desde el tablero de control mediante un circuito de mando.

## **Termostato**

El termostato es el encargado de medir la temperatura y dar la señal de activación los calefactores, la tabla 14 muestra las características técnicas de este equipo.

| Equipo                   | <b>Especificaciones técnicas</b> |                 |
|--------------------------|----------------------------------|-----------------|
| <b>Termostato TS9501</b> | Rango de medición máximo         | $60C$ °         |
|                          | Rango de medición máximo         | $5 C^{\circ}$   |
|                          | máximo<br>Voltaje<br>de          | $C1 = 250$ Vca  |
|                          | contactos                        | $C2 = 250$ Vca  |
|                          | Corriente de contacto            | $C1 = 16 A$     |
|                          |                                  | $C2 = 6$ A      |
|                          | Valor diferencial                | $1K-2K$         |
|                          | Versión detectora o sonda        | Capilar         |
|                          | Temperatura máxima               | 70 C°           |
|                          | Grado de protección              | IP <sub>5</sub> |
|                          | Diferencia ajustable             | N <sub>0</sub>  |

*Tabla 14 características técnicas del Termostato TS9501 [38]*

## **Dimmer**

El dimmer es el encargado de controlar el nivel de luminosidad en el galpón, este posee una memoria programable en la que se establece el porcentaje de luminosidad del galpón la cual puede ir desde el 0% hasta el 100% de luminosidad, y las características de este equipo se indica en la tabla 15.

| <b>Equipo</b>            | <b>Especificaciones técnicas</b> |           |  |
|--------------------------|----------------------------------|-----------|--|
| <b>Dimmer AviLamp220</b> | Alimentación eléctrica           | 220 Vca   |  |
|                          | Temperatura de operación         | $0-60C$ ° |  |
|                          | Corriente                        | 20 A      |  |
|                          | Potencia máxima de trabajo       | 3000W     |  |
|                          | Control de entrada analógica     | $0-10V$   |  |
|                          | Ajuste de brillo                 | $0-100%$  |  |
|                          | Frecuencia                       | 60/50Hz   |  |

*Tabla 15 Características del Dimmer AviLamp220 [39]*

## **Termómetro digital**

El termómetro se utiliza para verificar si la temperatura ambiente del galpón es la adecuada, y comprar con la temperatura ajustada en el termostato. La tabla 16 indica las características del equipo existente en el galpón.

*Tabla 16 Características del termómetro digital HAKUSA*

| <b>Equipo</b>                                | <b>Especificaciones técnicas</b> |                       |
|----------------------------------------------|----------------------------------|-----------------------|
| <b>Termómetro</b><br>digital                 | Rango de mida                    | Min= $0 C^{\circ}$    |
| <b>HAKUSA</b><br><b>ANY-MIN THERMO HYGRO</b> | temperatura                      | Max= $50 \degree$     |
| 95517 akk-Ma 95577<br><b>HAKUSA</b>          | mida<br>Rango<br>de              | Min= $10\%$           |
|                                              | humedad relativa                 | $Max = 99\%$          |
|                                              | Precisión                        | Temperatura $\pm 1\%$ |
|                                              |                                  | Humedad $\pm 5\%$     |
|                                              | Fuente de alimentación           | 3 Vcc                 |
|                                              | Ciclo de medición                | Cada 10 segundos      |

*Elaborado por: El investigador*
## **Luces Led**

En el galpón de levante existen un total de 60 lámparas Led, encargadas de mantener las horas luz necesarias según la etapa de crianza. Estas se encuentran controladas por el dimmer, el que otorga el nivel de luminosidad en el galpón, además este es controlado de forma manual y su activación y desactivación la realiza el operador de acuerdo al número de horas luz que se necesite. En la tabla 17 se indica las características técnicas de la lámpara leds.

| <b>Equipo</b>           | <b>Especificaciones técnicas</b> |             |  |
|-------------------------|----------------------------------|-------------|--|
| Lámpara Led Avilamp WY- | Tensión                          | 220 Vca     |  |
| 03                      | Potencia                         | 10 W        |  |
|                         | Frecuencia                       | $60$ Hz     |  |
|                         | Corriente                        | 0.048A      |  |
|                         | Fluxo luminoso                   | 1200 lm     |  |
|                         | Vida útil                        | 25000 horas |  |
|                         | <b>IRC</b>                       | >80         |  |
|                         | Temperatura de corte             | 4500 K°     |  |

*Tabla 17 Características de la lámpara Led Avilamp WY-03*

*Elaborado por: El investigador*

## **3.1.2.3 Requerimientos del sistema**

Para el diseño del sistema de control y monitoreo inalámbrico es necesario determinar los requerimientos tanto en la parte de hardware, software y las condiciones físicas del galpón de levante de las gallinas de postura en la granja Damiancito.

## **Requerimiento de hardware**

Para el desarrollo del prototipo se requiere de los siguientes dispositivos que se indican en la tabla 18.

| <b>Dispositivo</b>                                | Descripción                                                                                                    | Requerimientos técnicos                                                                                                    |
|---------------------------------------------------|----------------------------------------------------------------------------------------------------|----------------------------------------------------------------------------------------------------|
| Placa de<br>desarrollo                            | La placa de desarrollo<br>ESP32 para la adquisición<br>de datos.                                                                                             | Entradas analógicas 1<br>п<br>Salidas analógicas 1<br>Salidas digitales 5<br>п<br>Entradas digitales 7<br>п<br>Voltaje de alimentación de<br>٠<br>5 a 12 Vdc.<br>Corriente de alimentación<br>٠<br>de 0.5 a 2A.                                                                                                    |
| Módulos de<br>comunicación<br>inalámbrica<br>LoRa | Modulo emisor y receptor<br>LoRa para la comunicación<br>inalámbrica<br>entre<br>la<br>estación de control y el<br>galpón de levante.                        | Comunicación LoRa a una<br>distancia mínima de 2Km                                                                                                    |
| <b>Actuadores</b>                                 | Los actuadores a utilizar<br>calefactor,<br>son:<br>ventiladores con motores<br>AC. Ventolera y bomba de<br>agua.                                            | Voltaje de alimentación de<br>220 Vac.<br>Corriente de alimentación<br>٠<br>de 2 a 5A.                                                                                                    |
| Sensores                                          | Los sensores adquieren los<br>datos de las variables a<br>medir<br>como<br>son:<br>humedad.<br>temperatura,<br>Amoniaco o calidad del<br>aire y luminosidad. | Sensor de humedad con<br>capacidad de trabajo en un<br>ambiente con<br>temperaturas de 0 a 60 $C^{\circ}$ .<br>Sensor de temperatura con<br>п<br>capacidad de trabajo en un<br>ambiente<br>con<br>temperaturas de 0 a 60 $C^{\circ}$ .<br>Sensor de amoniaco con<br>capacidad de trabajo en un<br>ambiente<br>con<br>temperaturas de 0 a 60 $C^{\circ}$ .<br>Voltaje de alimentación de<br>5 a 12 Vdc |

*Tabla 18 Elementos de hardware que se utilizó en la elaboración del prototipo*

|                                       |                                                                                                    | Corriente de alimentación<br>de 0.5 a 2A.                                                                                                    |
|---------------------------------------|----------------------------------------------------------------------------------------------------|----------------------------------------------------------------------------------------------------|
| Elementos de<br>maniobra y<br>control | Los elementos de control y<br>maniobra se utilizaron en el<br>tablero de control y estos<br>Contactores,<br>son:<br>pulsadores y luces piloto. | Selectores que trabajen a 0<br>п.<br>a 220V.<br>Indicadores que trabajen a<br>0 a 220V.<br>Contactores que trabajen<br>$\blacksquare$<br>a 220V |
| Fuente de<br>alimentación             | Para energizar a la placa<br>ubicada en la etapa de<br>adquisición de datos se<br>procedió al desarrollo de<br>una fuente DC.                  | Voltaje de alimentación<br>п.<br>220V.<br>Salidas de voltaje en DC<br>de: $5V$ , $12V$ y $24V$ .                                                |

*Elaborado por: El investigador*

## **Requerimiento de software**

Para el desarrollo del prototipo se requiere además de los elementos de hardware los elementos de software, ya que estos permiten el procesamiento de la información y la creación de instrucciones para los actuadores, los requerimientos de software se indican en la tabla 19.

*Tabla 19 Elementos de software que se utilizó en la elaboración del prototipo*

| <b>Elementos</b> | Descripción                                                 | <b>Requerimientos</b>             |
|------------------|-------------------------------------------------------------|-----------------------------------|
|                  |                                                             | técnicos                          |
|                  | El servidor web se utiliza<br>para ejecutar los archivos de | Procesador de 2,5<br><b>GHz</b>   |
| Servidor web     | programación<br>el<br>V                                     | Memoria RAM de<br>4 GB            |
|                  | almacenamiento<br>de<br>la<br>información.                  | Almacenamiento<br>mínimo de 40GB. |
|                  |                                                             | Ubuntu server.<br>٠               |

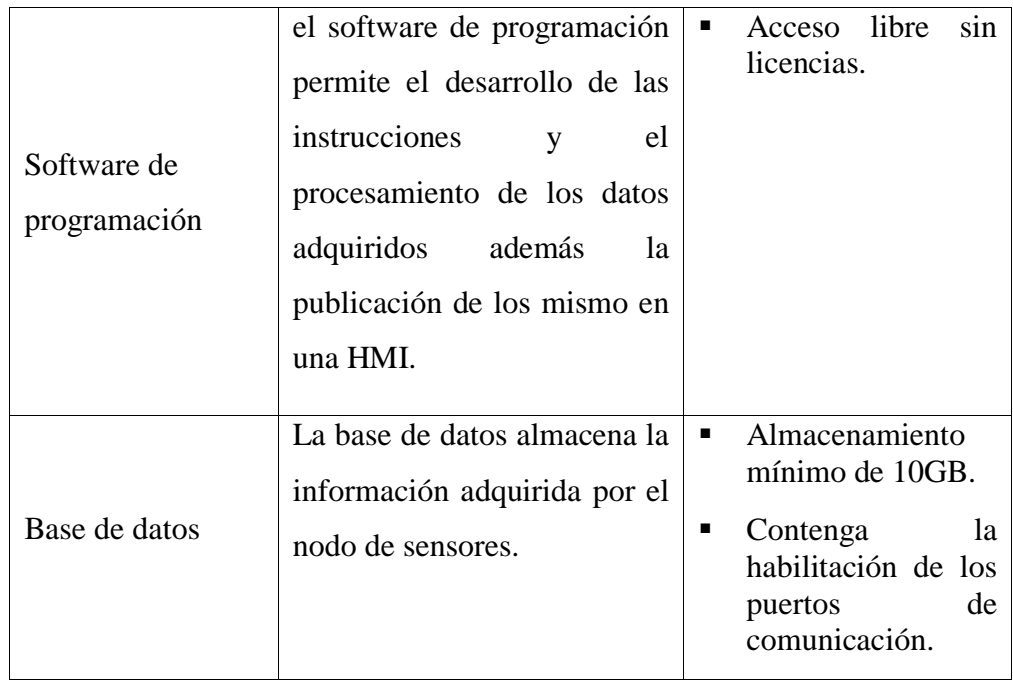

*Elaborado por: El investigador*

# **3.1.2.4 Requerimientos de las condiciones físicas del galpón de levante de gallinas de postura LOHMANN BROWN.**

Las condiciones físicas del galpón de levante son importantes para el desarrollo del prototipo, debido a que, indican los parámetros técnicos a controlar dentro del galpón y estos son: temperatura, humedad relativa, nivel de iluminación y calidad del o amoniaco.

#### **Temperatura**

Los niveles de temperatura que se requieren en el galpón de levante de postura son los que se indica en la tabla 20 , estos representan a las primeras 12 semanas de vida de las aves. Con dicha información se procede al diseño e implementación del sistema inalámbrico.

*Tabla 20 Temperatura deseable del medio ambiente dependiendo la edad de las aves [11]*

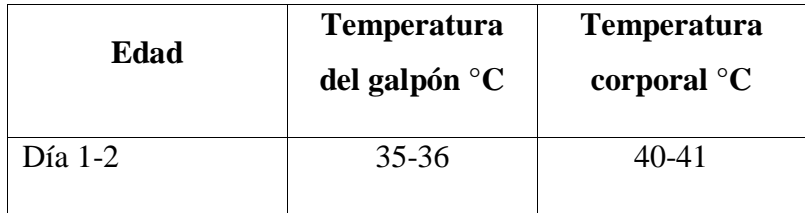

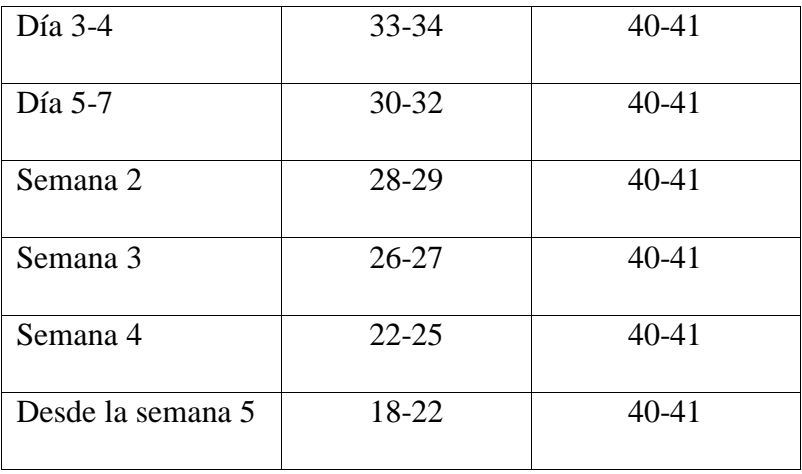

## **Humedad relativa**

La humedad relativa establecida por el proveedor (LOHMANN BROWN) de gallinas dentro del galpón de levante de 60 y 70 porciento, esto debe permanecer contante desde el día 1 de vida hasta la semana 10.

## **Calidad del aire**

para el control de la calidad del aire hay que tener en cuenta los diferentes gases que se generan dentro del galpón como son.: Oxigeno  $(0<sub>2</sub>)$ , dióxido de carbono  $(CO_2)$ , monóxido de carbono  $(CO)$ , amoniaco  $(NH_3)$  y el ácido sulfhídrico  $(H<sub>2</sub>S)$  los que son producidos por las gallinas y sus desechos. En la tabla 21 se indica los niveles que debe poseer cada uno de los gases en el galpón de crianza según el proveedor.

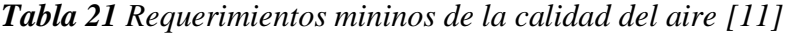

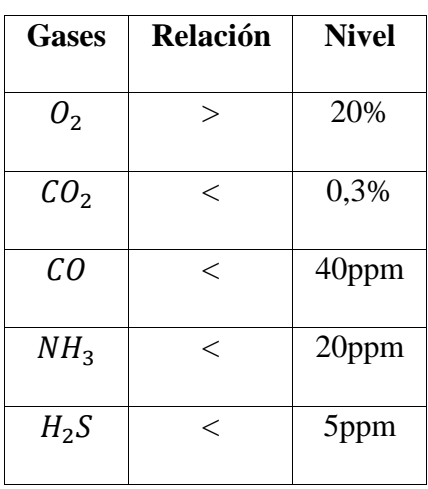

## **Nivel de iluminación**

El nivel de iluminación del galpón depende de la etapa en la que se encuentren las aves, y se hace referencia en horas luz al día, por lo que el proveedor recomienda un programa de iluminación el cual se indica en la tabla 22.

*Tabla 22 Programa de iluminación para galpones cerrados para pollas ponedoras LOHMANN BROWN [11]*

| <b>Edad</b> (semanas) | Horas luz (Estándar) | Iluminancia (Lux) |
|-----------------------|----------------------|-------------------|
| Día 1-2               | 24                   | 20-40             |
| Día 3-6               | 18                   | $20 - 30$         |
| $\overline{2}$        | 16                   | $10 - 20$         |
| 3                     | 14                   | $10 - 20$         |
| $\overline{4}$        | 12                   | $4 - 6$           |
| 5                     | $11\,$               | $4 - 6$           |
| 6                     | 10                   | $4 - 6$           |
| $\overline{7}$        | 9                    | $4 - 6$           |
| $\overline{8}$        | 9                    | $4 - 6$           |
| 9                     | 9                    | $4 - 6$           |
| 10                    | 9                    | $4 - 6$           |
| $11\,$                | 9                    | $4 - 6$           |
| 12                    | 9                    | $4 - 6$           |

## **3.1.2.5 Etapas del sistema de control y monitoreo inalámbrico**

El sistema está constituido por las siguientes etapas: nodo de sensores y nodo de actuadores, comunicación inalámbrica, procesamiento de datos y la publicación o visualización de la información en una pantalla HMI. En la etapa del nodo sensorial se utiliza una placa de desarrollo, esta permite adquirir los datos enviados por los sensores de temperatura, humedad relativa y la calidad del aire, en la etapa de comunicación inalámbrica se utilizó los módulos LoRa tanto en el recepto como emisor, en la etapa de procesamiento de información se utiliza un servidor web el permite tratar la información y generar las instrucciones hacia la etapa de actuadores, además permite conectar con la etapa de publicación en la HMI al cual tendrá acceso a través del servicio de internet. En la tabla 23 se indica las etapas del sistema de control y monitoreo inalámbrico.

| <b>Etapas</b>            | Descripción                                              |  |  |  |  |
|--------------------------|----------------------------------------------------------|--|--|--|--|
| Adquisición de datos y   | Comprendida de sensores de temperatura,                  |  |  |  |  |
| control de actuadores    | humedad, y calidad del aire.                             |  |  |  |  |
|                          | Controla<br>$\log$<br>actuadores<br>como:                |  |  |  |  |
|                          | ventiladores con motores AC, ventoleras                  |  |  |  |  |
|                          | y la bomba de agua.                                      |  |  |  |  |
|                          | Envía y recibe los datos a la etapa de                   |  |  |  |  |
|                          | comunicación inalámbrica mediante una                    |  |  |  |  |
|                          | placa de desarrollo.                                     |  |  |  |  |
| Procesamiento de datos   | Recibe los datos<br>de<br>la<br>de<br>etapa<br>$\bullet$ |  |  |  |  |
| y visualización de datos | Adquisición de datos.                                    |  |  |  |  |
|                          | Procesa la información con la tarjeta de                 |  |  |  |  |
|                          | desarrollo                                               |  |  |  |  |
|                          | Envía los datos a la etapa de control de                 |  |  |  |  |
|                          | actuadores.                                              |  |  |  |  |
|                          | Envía los datos a etapa de visualización                 |  |  |  |  |
|                          | Manejo y control de los actuadores y                     |  |  |  |  |
|                          | sensores mediante una HMI.                               |  |  |  |  |
| Comunicación             | Está constituida por los módulos de<br>$\bullet$         |  |  |  |  |
| inalámbrica              | comunicación inalámbrica LoRa y el                       |  |  |  |  |

*Tabla 23 Etapas del sistemas*

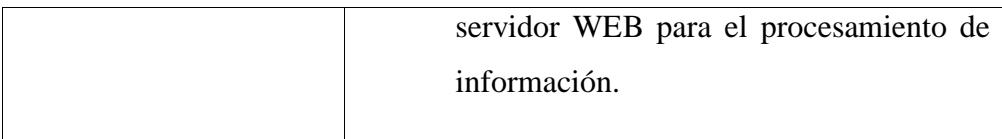

*Elaborado por: El investigador*

#### **3.1.2.6 Diagrama de bloques del sistema**

El esquema del sistema de control y monitoreo está constituido por 3 etapas la etapa de adquisición de datos, la comunicación inalámbrica con tecnología LoRa y la etapa de monitoreo y control estas dos últimas se encuentran integradas en una sola estación la receptora de los datos por parte de la adquisición de datos. En la figura 29 se muestra el esquema del sistema implementado.

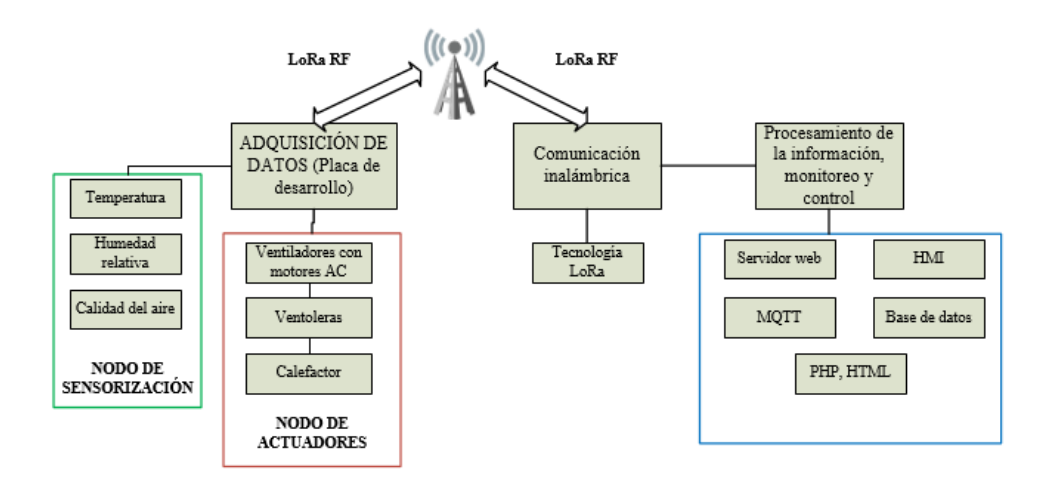

*Figura 29 Diagrama de bloques del sistema de control y monitoreo inalámbrico*

## *Elaborado por: El investigador*

#### **3.1.2.7 Selección de los dispositivos para la implementación del prototipo**

El análisis técnico desarrollado a los componentes eléctricos y electrónicos pertenecientes al sistema, permitió establecer sus principales características y especificaciones de funcionamiento, para esto se realizó la búsqueda de dispositivos existentes en el mercado nacional. Para lo cual se desarrolló tablas comparativas con cada uno de los elementos a utilizar en las diferentes etapas del sistema.

## **Tarjeta de desarrollo**

La tarjeta de desarrollo permite la adquisición de los datos, la manipulación y programación de las instrucciones para cada uno de los dispositivos pertenecientes al sistema, con la ayuda de un lenguaje de programación el que ejecutara dichas instrucciones mediante su microprocesador. En la tabla 24 se muestra la comparativa entre las diferentes placas de desarrollo existentes en el mercado.

**Tabla 24** Comparativa de las diferentes placas de desarrollo del nodo [40, 41, 42]

| Características            | Tarjeta de desarrollo del nodo              |                                                 |                                                |
|----------------------------|---------------------------------------------|-------------------------------------------------|------------------------------------------------|
| Dispositivo                | Arduino<br>uno<br>WiFi Rev2                 | LoRa32<br>Lilygo<br>(TTGO)                      | 32<br>WiFi<br>LoRa<br>(HELTEC LoRa)            |
| Tipo                       | Microcontrolador                            | Microprocesador                                 | Microprocesador                                |
| Memoria                    | - Flash 48KB<br>- SRAM 1KB<br>- EEPROM 256B | - Flash 4MB<br>- SRAM 520KB<br>-EEPROM<br>384KB | - Flash 4MB<br>-SRAM 520KB<br>-EEPROM<br>384KB |
| Procesador                 | ATmega4809                                  | SX1276                                          | LX6 de 32 bits                                 |
| WiFi                       | Si<br>2.4 GHz-2.5 GHz<br>IEEE802.11b/g/n    | Si<br>2.4 GHz-2.5 GHz<br>IEEE802.11b/g/n        | Si<br>2.4GHz-2.5 GHz<br>IEEE802.11b/g/n        |
| LoRa                       | N <sub>o</sub>                              | Si                                              | Si                                             |
| Frecuencia<br>de<br>reloj  | 16HHz                                       | Ajustable de 80 a<br>240MHZ                     | Ajustable de 80 a<br>240MHZ                    |
| Voltaje<br>de<br>operación | 5v                                          | 5v                                              | 5v                                             |

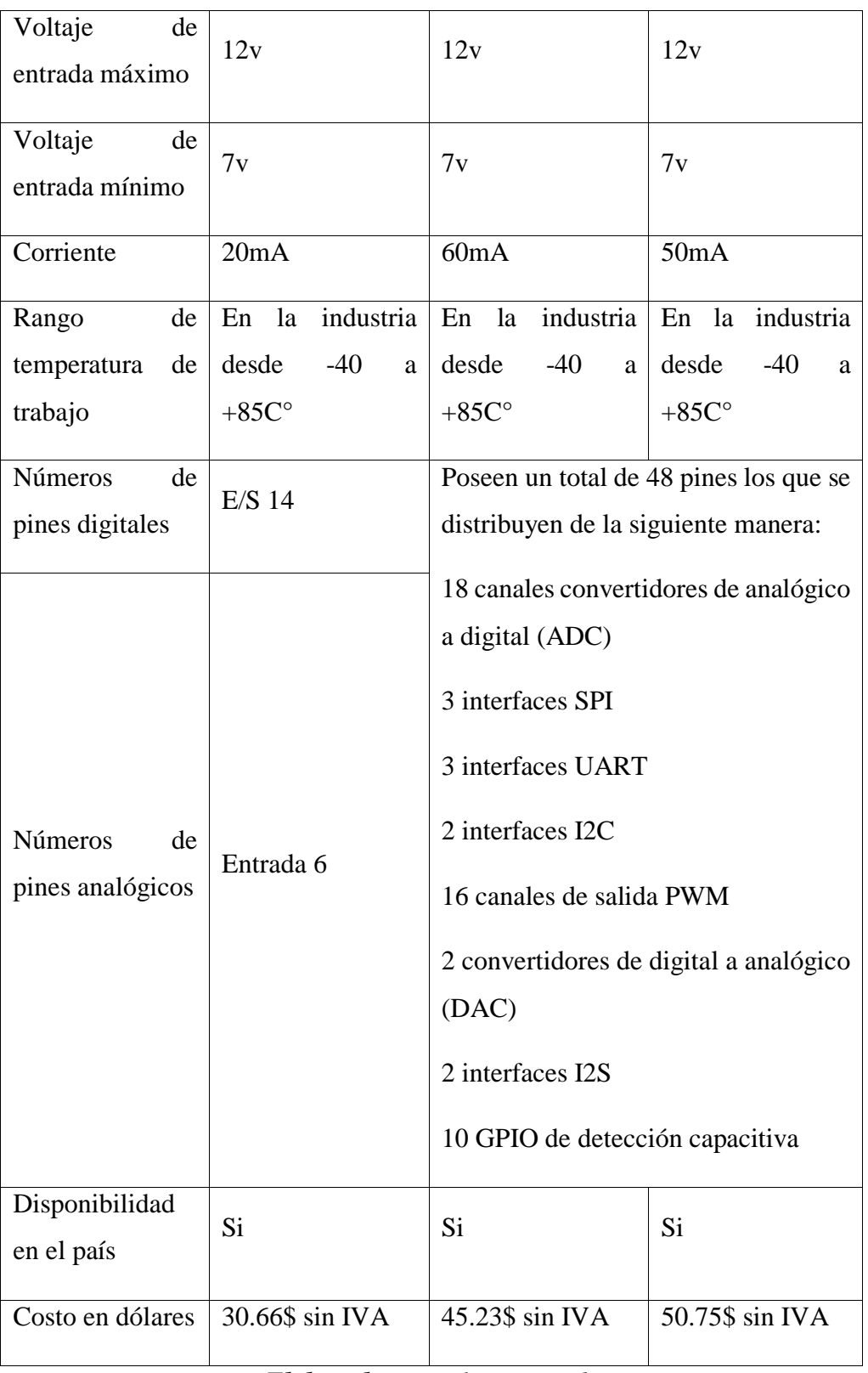

## *Elaborado por: El investigador*

Una vez realizado el análisis comparativo entre las placas de desarrollo en la tabla 21, se selecciona la Lilygo LoRa32 (TTGO) debido a que se puede realizar la adquisición de datos y la comunicación inalámbrica con la misma tarjeta, gracias a su microprocesador ESP32 que permite la configuración del protocolo LoRa, además posee el número de entradas y salidas analógicas y digitales que requiere el sistema, por lo que cumple con los requerimientos técnicos.

## **Configuración de pines de la tarjeta Lilygo LoRa32 (TTGO)**

La disposición de pines de la tarjeta Lilygo LoRa32 (TTGO) está dado por su chip ESP32, el cual cuenta con un total de 48 pines, los se encuentran distribuidos en pines de múltiples funciones y en pines que no se pueden utilizar, para lo que en la figura 30 se muestra la distribución de los pines en la placa.

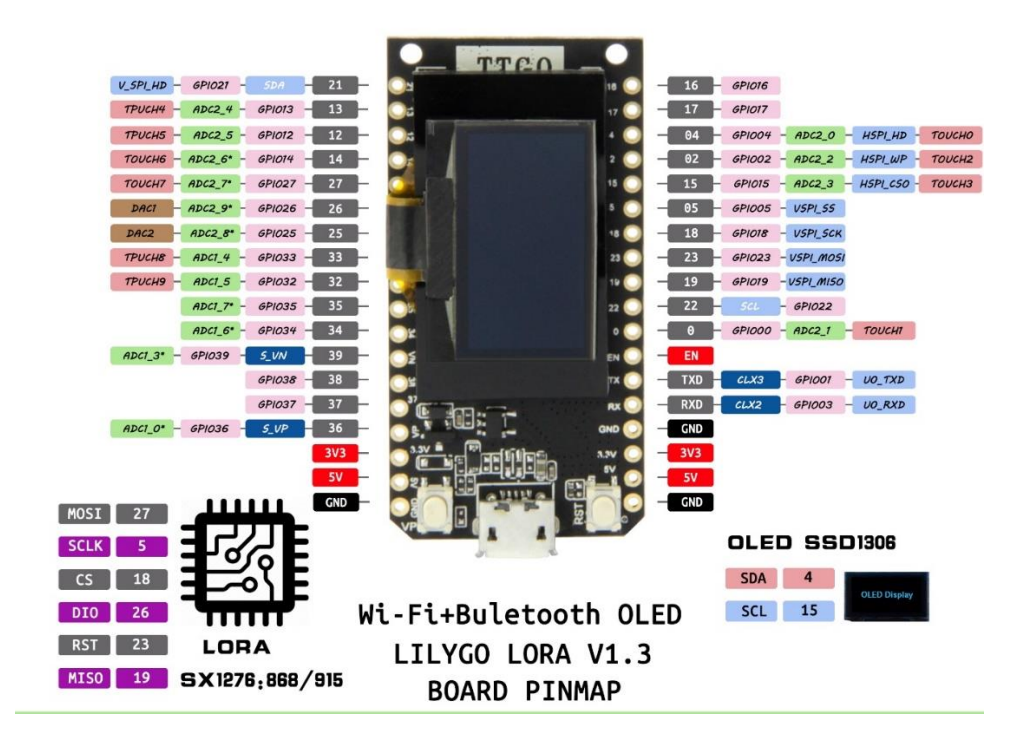

*Figura 30 Distribución de pines de la tarjeta Lilygo LoRa32 V1.3 (TTGO) [43]*

Para determinar las funciones de cada uno de los pines se ha desarrollado la tabla 25 en la que se describe la función de cada uno estos.

| <b>Pines</b>      | Función                                                     | Observación                           |  |
|-------------------|-------------------------------------------------------------|---------------------------------------|--|
| GPIO34            |                                                             | No se pueden usar                     |  |
| GPIO35            | Entradas<br>sin resistencias<br>internas de pull-up y pull- | salidas<br>como<br>porque presentan   |  |
| GPIO36            | down                                                        | interrupciones<br>al                  |  |
| GPIO39            |                                                             | arranque                              |  |
| GPIO 6            |                                                             |                                       |  |
| GPIO <sub>7</sub> |                                                             | pueden<br>No r<br>se                  |  |
| GPIO <sub>8</sub> | Pines conectados al flash                                   | conectar,<br>uso<br>específico<br>del |  |
| GPIO <sub>9</sub> | SPI.                                                        | integrado<br>EPS-                     |  |
| GPIO 10           |                                                             | WROOM-32                              |  |
| GPIO 11           |                                                             |                                       |  |
| T0 (GPIO 4)       |                                                             |                                       |  |
| $T1$ (GPIO 0)     |                                                             |                                       |  |
| $T2$ (GPIO 2)     |                                                             |                                       |  |
| T3 (GPIO 15)      |                                                             | Pines capaces de                      |  |
| T4 (GPIO13)       | GPIO táctiles capacitivos,                                  | detectar cambios                      |  |
| T5 (GPIO12)       | también son configurables<br>como salidas.                  | de en alguna carga                    |  |
| T6 (GPIO14)       |                                                             | eléctrica.                            |  |
| T7 (GPIO27)       |                                                             |                                       |  |
| T8 (GPIO33)       |                                                             |                                       |  |
| T9 (GPIO32)       |                                                             |                                       |  |
|                   |                                                             |                                       |  |

*Tabla 25 Distribución de pines de la tarjeta Lilygo LoRA32 V1.3 [43]*

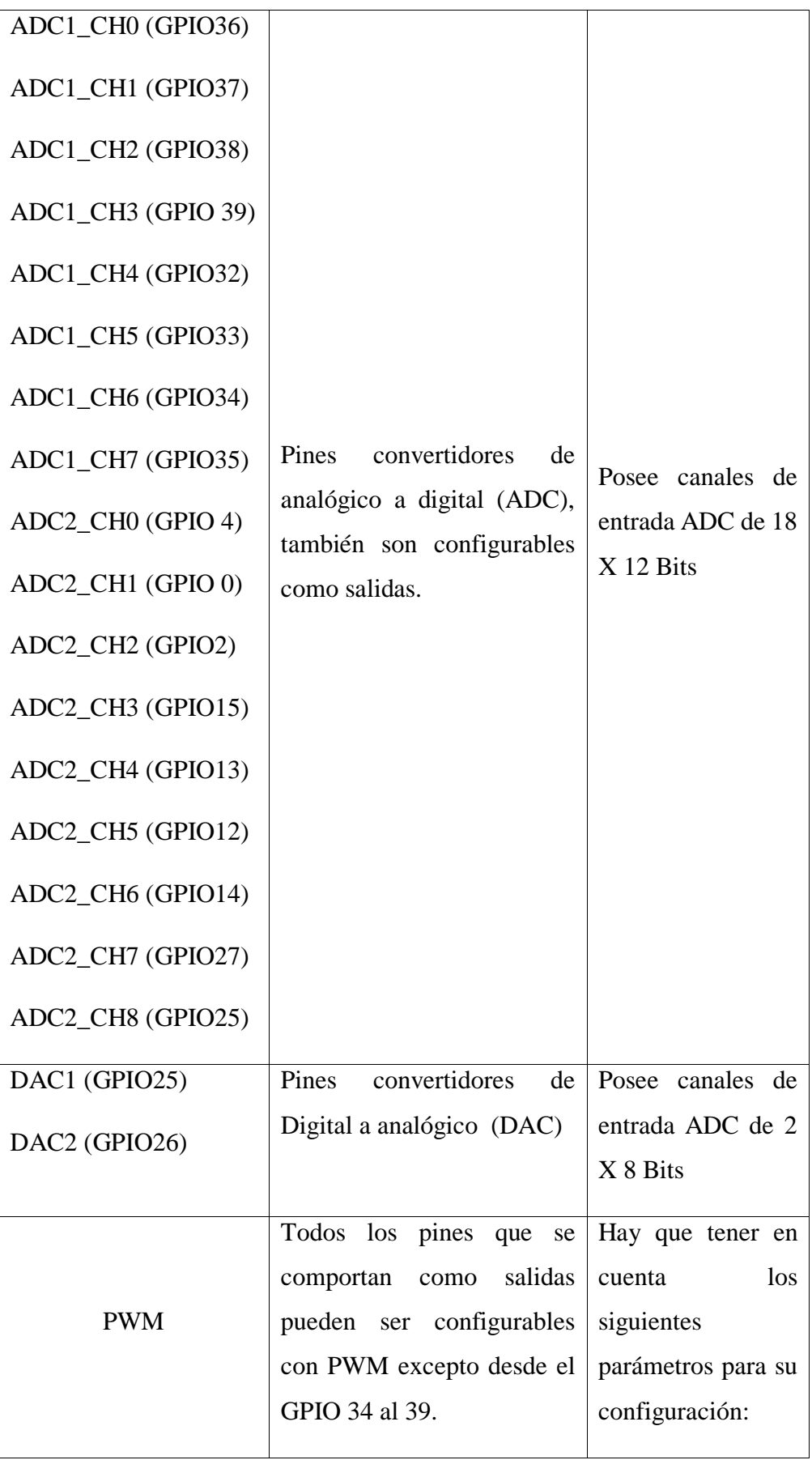

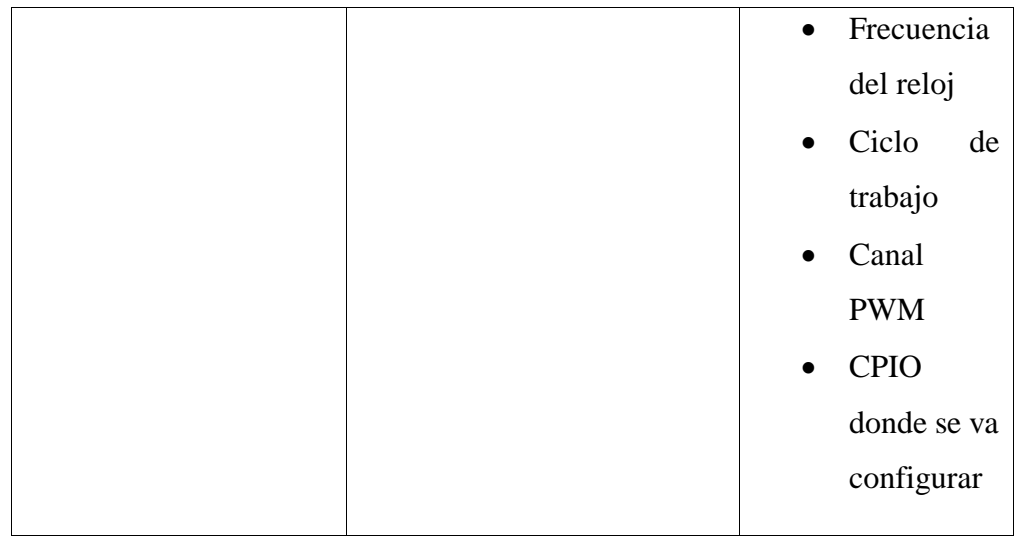

# **Temperatura**

El sensor de temperatura permitirá determinar el nivel de calor existente en el galpón para lo cual este debe estar en ubicado en el interior del mismo, para lo cual se realizó la comparación entre diferentes sensores existente en el mercado, en la tabla 26 se muestra las características de cada uno de estos dispositivos.

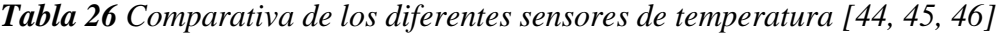

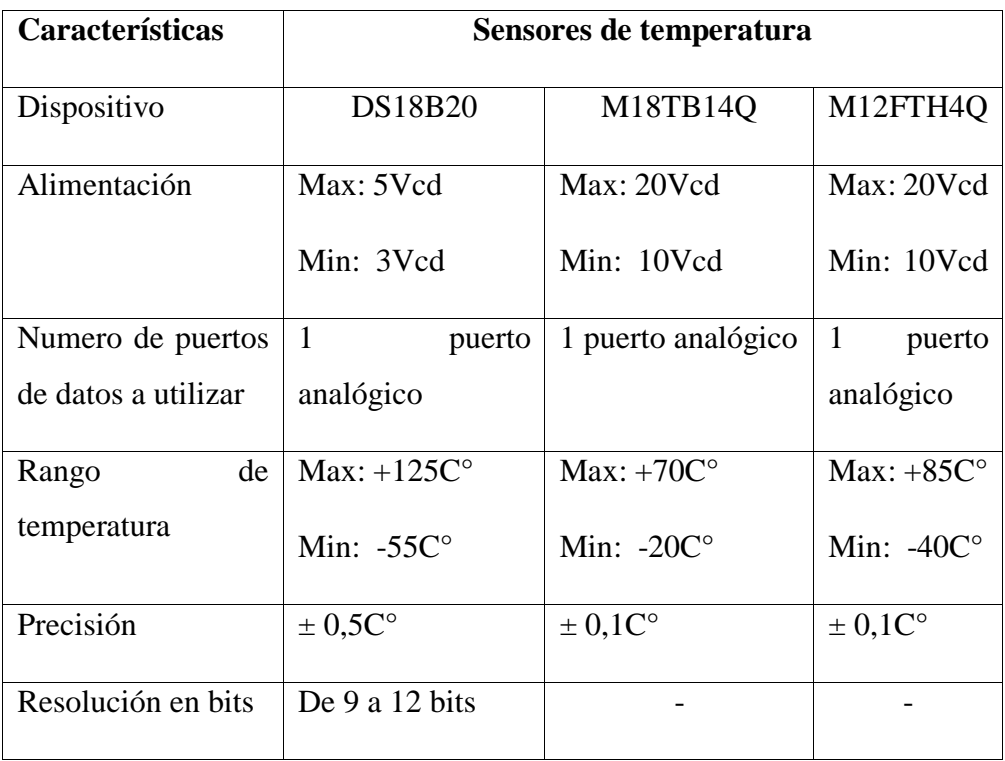

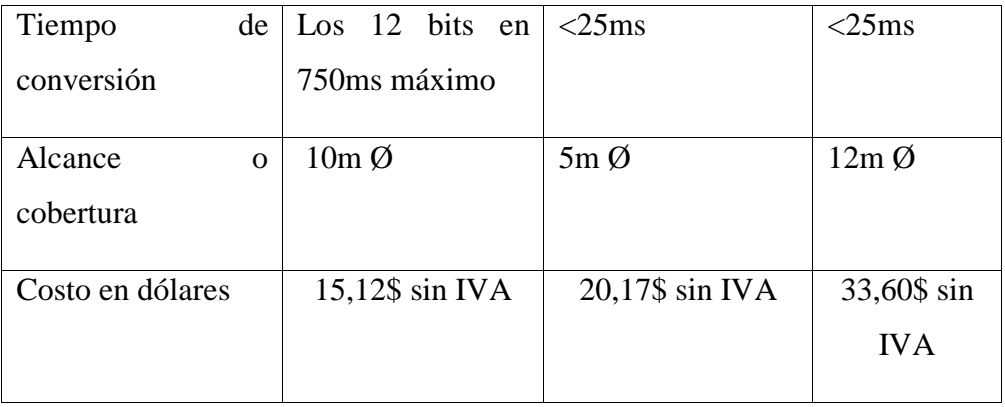

Una vez realizado el análisis comparativo entre los sensores temperatura en la tabla 26, se selecciona el sensor M12FTH4Q porque permite la manipulación de los datos en forma de bits, además el rango de temperatura que soporta es mayor que los demás sensores, y está en el rango de operación de los requerimientos técnicos del sistema, también se lo encuentra en el mercado nacional a un costo accesible para el usuario. En la figura 31 se puede observar al sensor M12FTH4Q.

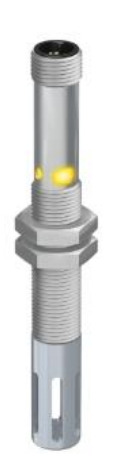

*Figura 31 Sensor de temperatura M12FTH4Q [46]*

## **Calidad del aire**

El sensor de calidad del aire nos permitirá medir el nivel de amónica existente en el galpón de levante, debido a que este gas es el más abundante en el galpón, ya que es generado por la defecación de las aves, y este es el que se requiere controlar. La tabla 27 indica los diferentes sensores de gases existentes en el mercado.

*Tabla 27 Comparativa de los diferentes sensores de calidad del aire [47, 48, 49]*

| Características           | Sensores de calidad del aire y humedad |                  |                   |  |
|---------------------------|----------------------------------------|------------------|-------------------|--|
| Dispositivo               | ZPHS01B                                | MQ137            | Air Monitoring    |  |
|                           |                                        |                  | <b>HAT</b>        |  |
| Alimentación              | Max: 5Vcd                              | Max: 5Vcd        | Max: 5Vcd         |  |
|                           | Min: 3Vcd                              | Min: 1Vcd        | Min: 3Vcd         |  |
| Corriente pico            | $<$ 500 $mA$                           |                  | 100mA             |  |
| Corriente                 | $<$ 300 $mA$                           |                  | $200\mu A$        |  |
| promedio                  |                                        |                  |                   |  |
| Señal de salida           | <b>UART (TTL)</b>                      | Analógica en     | <b>UART (TTL)</b> |  |
|                           |                                        | voltios (TTL     |                   |  |
|                           |                                        | logic)           |                   |  |
| Rango<br>del              | Max: $10 \mu m$                        | $5 \sim 500$ ppm | $Max: 0.5 \mu m$  |  |
| tamaño<br>de              | Min: $0,3 \mu m$                       |                  | Min: $0,3 \mu m$  |  |
| partículas                |                                        |                  |                   |  |
| Precisión                 | ± 15%                                  | ± 0,5%           | ±10%              |  |
| Resolución<br>en          | De 8 bits                              |                  | De 8 bits         |  |
| bits                      |                                        |                  |                   |  |
| Tiempo<br>de              | T90<45s                                | $<$ 3s           | < 10s             |  |
| respuesta                 |                                        |                  |                   |  |
| Alcance<br>$\overline{O}$ | 12m <sup>3</sup>                       | $6m^3$           | $15m^3$           |  |
| cobertura                 |                                        |                  |                   |  |
| Rango<br>de               | $0 - 99%$                              | No cumple        | $0 - 99%$         |  |
| humedad                   |                                        |                  |                   |  |
| relativa                  |                                        |                  |                   |  |

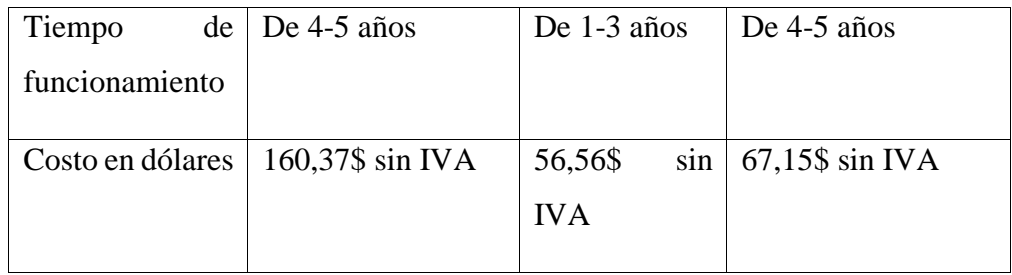

El sensor seleccionado es el MQ137 debido a que cumple con la función de medir el gas con mayor presencia en el galpón que es el amoniaco  $(NH_3)$ , además contamos con la disponibilidad en el mercado nacional y su tiempo de funcionamiento es de 3 años, también permite ser controlado por la placa de desarrollo seleccionada sin la necesidad de adquirir dispositivos para su comunicación.

#### **Funcionamiento del sensor MQ137**

El sensor MQ137 es sensor de tipo electroquímico que varía su resistencia al momento de ser expuesto con determinados gases en este caso con el amoniaco, para esto posee en su interior un calentador que reacciona con el gas y aumenta la temperatura interna de sensor y directamente la variación de la resistencia. Este sensor debe ser conectado en serie con una resistencia de carga (RL), con la que se cierra el circuito y así obtener un valor analógico (voltios) el que se controla desde una tarjeta de desarrollo. En la figura 32 se indica la conexión del sensor y la resistencia en serie, obteniendo un divisor de voltaje. [48]

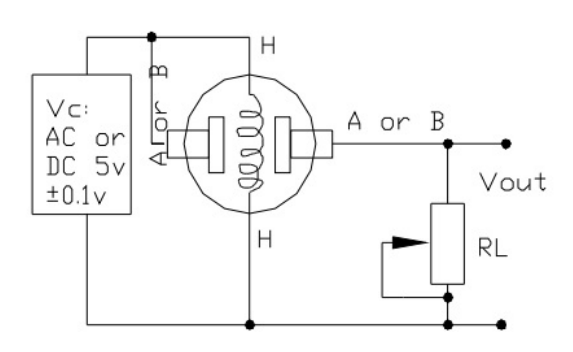

*Figura 32 Conexión del sensor MQ137 [48]*

## **Humedad**

El sensor del nivel de humedad permite control el porcentaje de humedad relativa existente en un ambiente, estos sensores deben ser capaces de medir entre un 0 y 100% de HR, para lo cual se indica en la tabla 28 las características de 3 sensores de Humedad, los que se pueden utilizar en un galpón de levante de gallinas de postura.

*Tabla 28 Comparativa de los diferentes sensores de Humedad Relativa [49, 48, 47]*

| Características  |                   | Sensores de calidad del aire y humedad |                  |
|------------------|-------------------|----------------------------------------|------------------|
| Dispositivo      | ZPHS01B           | DHT22                                  | Air              |
|                  |                   |                                        | Monitoring       |
|                  |                   |                                        | <b>HAT</b>       |
| Elemento<br>a    | Humedad           | Humedad                                | Humedad          |
| detectar         |                   |                                        |                  |
| Alimentación     | Max: 5Vcd         | Max: 6Vcd                              | Max: 5Vcd        |
|                  | Min: 3Vcd         | Min: 3.3Vcd                            | Min: 3Vcd        |
| Corriente pico   | $<$ 500 $mA$      | 2,5mA                                  | 100mA            |
| Corriente        | $<$ 300 $mA$      | 1.5mA                                  | $200\mu A$       |
| promedio         |                   |                                        |                  |
| Señal de salida  | <b>UART (TTL)</b> | digital<br>Señal                       | <b>UART</b>      |
|                  |                   | mediante<br>bus                        | (TTL)            |
|                  |                   | único                                  |                  |
| Rango del tamaño | Max: $10 \mu m$   |                                        | Max: $0.5 \mu m$ |
| de partículas    | Min: $0,3 \mu m$  |                                        | Min: $0,3 \mu m$ |
| Precisión        | ± 15%             | $\pm$ 2% humedad                       | ± 10%            |
|                  |                   | relativa                               |                  |

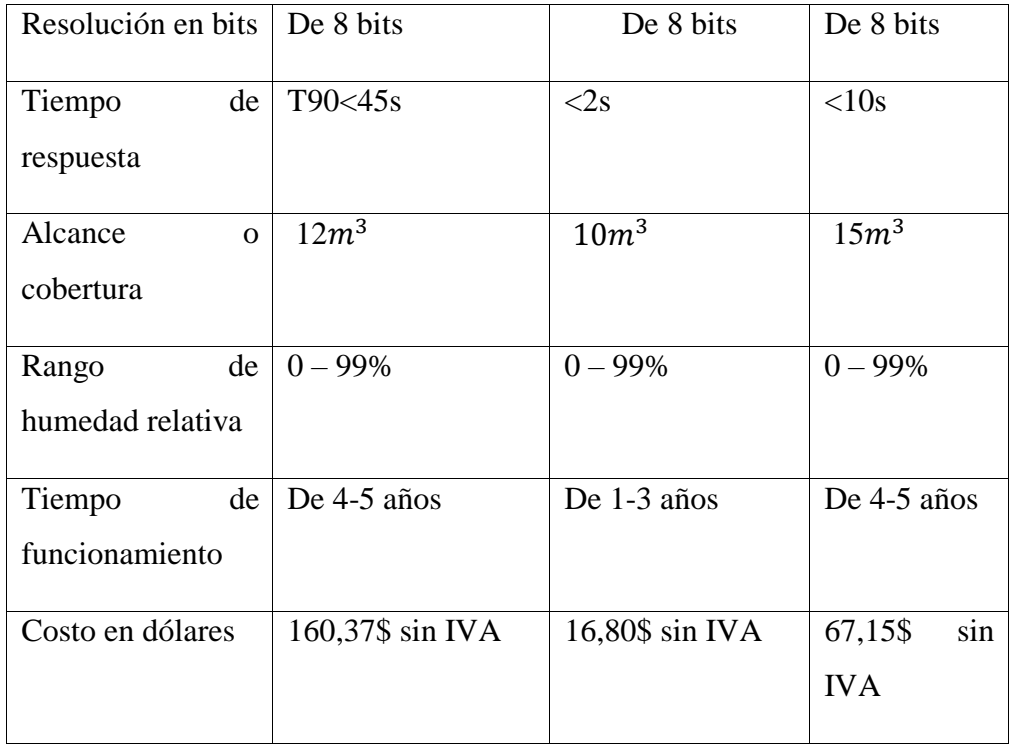

El sensor seleccionado para medir la humedad relativa en el galpón de levante es el DHT22, debido a que presta las características requeridas por el sistema que es de una cobertura mínima de  $10m<sup>3</sup>$ , también es un sensor que existente en el mercado nacional y su durabilidad de 1 a 3 años, mientras que los demás sensores indicados en la tabla 25 no se encuentran disponibles en el mercado nacional y su costo económico elevado.

## **Funcionamiento del sensor DHT22**

El sensor DHT22 es un sensor digital con la capacidad de medir la temperatura con un termistor y un sensor capacitivo para medir la humedad. Para la comunicación entre sensor y placa de desarrollo utiliza el protocolo de un solo bus es decir un solo hilo por el cual envía la señal digital, el dispositivo cuenta con 4 pines enumerado del 1 al 4 los cuales son: pin 1 alimentación, pin 2 señal digital pin 3 nulo y pon 4 conexión a tierra, además posee una calibración realizada en la fábrica y almacenado en la memoria OPT, lo que asegura alta estabilidad y fiabilidad en el funcionamiento. En la figura 33 se indica la estructura del sensor y su conexión a la placa de desarrollo. [50]

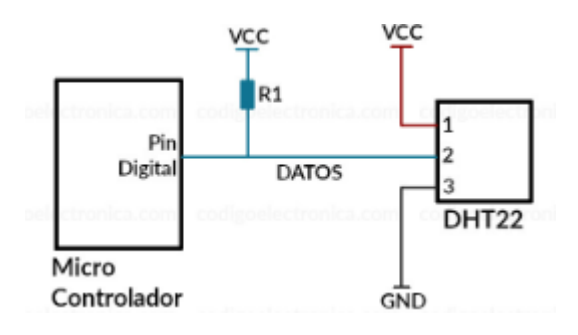

*Figura 33 Conexión del sensor DHT22 [50]*

Los actuadores que se utilizaron para el control de los diferentes parámetros técnicos son los existentes en la granja, y descritos anteriormente. Tanto los motores que trabajan en la parte de extracción de aire del galpón y el calentador en la etapa de calentamiento del galpón, de igual manera para el ingreso de aire las ventoleras, todos estos dispositivos siendo activados por el operador.

## **Selección de los elementos de comunicación inalámbrica LoRa**

#### **Nodo- Gateway**

El nodo sensor posee una tarjeta de desarrollo con tecnología LoRa la cual posee características de comunicación inalámbrica, las que se pueden verificar en la tabla 29 y la comparación con tarjetas similares.

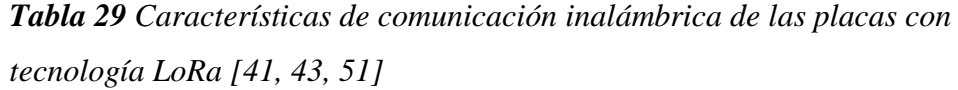

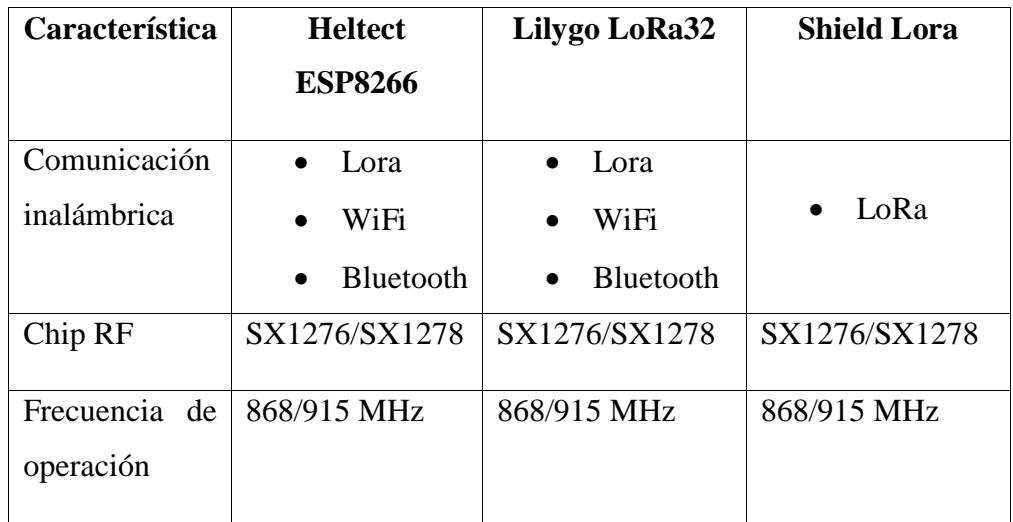

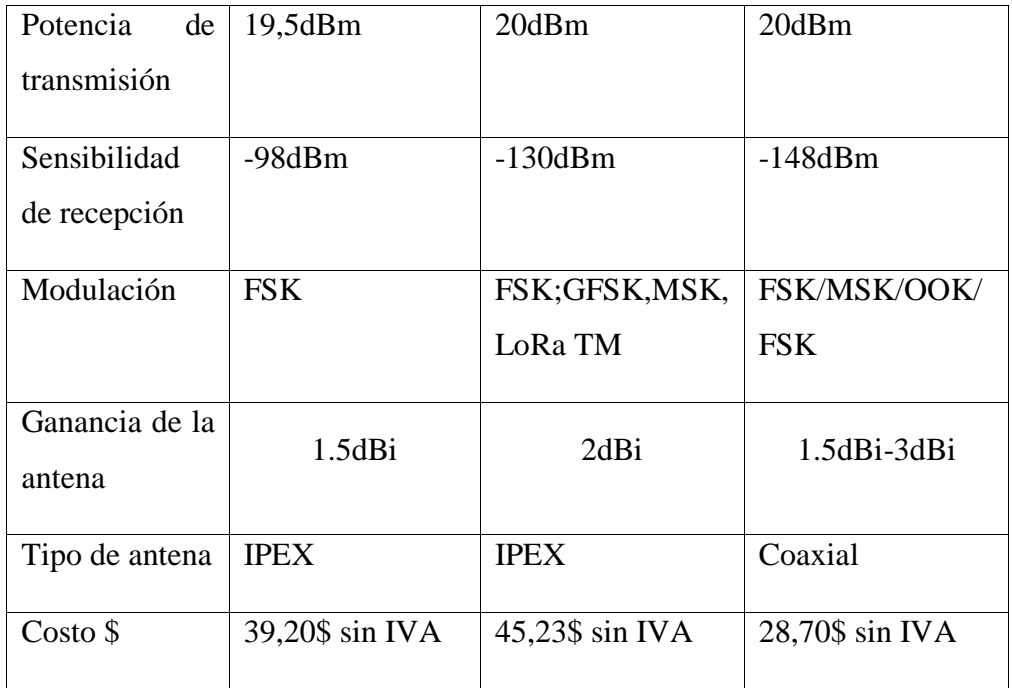

Al culminar el análisis de las características técnicas en la tabla 29 se escogió el módulo Lilygo LoRa32 V1.3 Nodo, debido a que presta los requerimientos necesarios para el diseño del enlace inalámbrico, como el protocolo LoRa a una frecuencia de 902-928 MHz, y una potencia de transmisión de 20dBm y una sensibilidad de -130dBm. Esta tarjeta Lilygo LoRa32 V1.3. permite su configuración en modo emisor y en modo receptor lo que facilita la creación del enlace inalámbrica, además este dispositivo se encuentra disponible en el mercado nacional.

#### **Selección de los elementos de mando y control**

Para la selección de los elementos que intervienen en los circuitos de mando y control es necesario la elaboración de los cálculos matemáticos correspondientes a los requerimientos eléctricos de cada uno de los componentes como son los actuadores.

### **Requerimientos de los calefactores**

Según la tabla 12 los requerimientos del extractor son:

Voltaje= 230 Vca

Frecuencia= 50-60Hz

Potencia eléctrica del motor (Pe)= 250W

Factor de potencia (Fp)= 0.79

Revoluciones por minuto del motor = 2800-3400 rpm

Para la selección del contactor hay que realizar el cálculo de la corriente nominal del motor para lo que se utiliza la siguiente ecuación:

$$
In = \frac{Pe}{V * Fp}
$$
 *Ecuación 1*

Donde:

Pe= potencia eléctrica del motor en watts

V= Voltaje

Fp= factor de potencia

$$
In = \frac{250W}{230V * 0.79}
$$

$$
In=1.38\,A
$$

## **Requerimientos de los extractores (Motor WEG)**

Según la tabla 11 los requerimientos del extractor son:

Voltaje= 230 Vca

Frecuencia= 60Hz

Potencia mecánica del motor= 1.5hp

Factor de potencia (Fp)= 0,94

Eficiencia nominal( $\eta$ )= 78%

Revoluciones por minuto del motor= 1710rpm

Para la selección del contactor hay que realizar el cálculo de la corriente nominal del motor para lo que se utiliza la ecuación 1:

$$
In = \frac{Pe}{V * Fp}
$$

Donde:

Pe= potencia eléctrica del motor en watts

V= Voltaje

Fp= factor de potencia

Encontrar la potencia eléctrica con la siguiente ecuación:

$$
Pe = \frac{Pm \text{ en Watts}}{\eta} \qquad \text{Ecuación 2}
$$

Donde:

Pe=Potencia eléctrica

Pm= Potencia mecánica

Ƞ= Eficiencia nominal

$$
Pe = \frac{1.5Hp * 745.7W}{0.78}
$$

$$
Pe = \frac{1118.55 W}{0.78}
$$

$$
Pe = 1434.039 W
$$

Una vez realizado el cálculo de la potencia eléctrica requerida por el extractor se procede a realizar el cálculo de la corriente nominal con la ecuación 1.

$$
In = \frac{1434.039W}{230V * 0.94}
$$

$$
In = 6.63 A
$$

Una vez calculado la corriente nominal que es de 6.63A se seleccionó los siguientes equipos:

- o Contactores
- o Disyuntores
- o Fuente de alimentación

## **Selección de los contactores**

Para un correcto funcionamiento de los extractores y los calentadores se procedió a seleccionar los contactores previa elaboración de los cálculos de la corriente nominal y nos dice que para seleccionar el contactor tiene que cumplir la siguiente ecuación:

$$
lc > ln \qquad \qquad Ecuación 3
$$

Donde:

Ic= corriente del contactor

In= corriente nominal

Para los calefactores

$$
lc > ln
$$

$$
lc > 1.38A
$$

$$
lc > 2A
$$

Para nuestro caso elegimos un contactor de 5A, con una bobina de 220V/60Hz y con su respectivo contacto auxiliar normalmente abierto.

Para los extractores

$$
lc > ln
$$

$$
lc > 6.63A
$$

$$
lc > 7A
$$

Se seleccionó un contactor de 12A, con una bobina de 220V/60Hz y con su respectivo contacto auxiliar normalmente abierto.

#### **Selección de los disyuntores**

De igual manera que los contactores la selección del disyuntor dependen de la corriente nominal de los motores y para seleccionar el contactor se tiene que cumplir la siguiente ecuación:

$$
Id > In \tEuación 4
$$

Donde:

Id= corriente del disyuntor

In= corriente nominal

Para los calefactores

$$
Id > In
$$

$$
Id > 1.38A
$$

$$
Id > 2A
$$

Se selecciona un contactor de 5A, de 220V/60Hz.

Para los extractores

$$
Id > In
$$

$$
Id > 6.63A
$$

$$
Id > 7A
$$

Para nuestro caso elegimos un contactor de 12A, de 220V/60Hz.

#### **Selección de la fuente**

Para la selección de la fuente hay que tener en cuenta la corriente, el voltaje y potencia que requieren los diferentes dispositivos, también la fuente debe soportar las condiciones de la red eléctrica que alimenta el sistema, por lo que conoce la red eléctrica principal es bifásica de 220V a 60Hz, además hay qye tener en cuenta la corriente a la que trabajan los dispositivos eléctricos y electrónicos, siendo esta de 2A y 7A por lo que se seleccionar una fuente conmutada con las especificaciones dicho anteriormente y las expuestas en los requerimientos técnicos del sistema. La tabla 30 indica las características de algunas de las fuentes existentes en el mercado nacional.

|                            | <b>Fuente</b>                                 | <b>Fuente</b>                      | <b>Fuente</b>                      |
|----------------------------|-----------------------------------------------|------------------------------------|------------------------------------|
|                            | conmutada                                     | conmutada                          | conmutada                          |
| Características            | <b>S8FS</b>                                   | <b>AC/DC</b><br><b>250W</b>        | 24VDC 10A S-                       |
|                            | (OMRON)                                       | <b>10A</b><br>24V                  | 250-24                             |
|                            |                                               | (WODE)                             | (Genérica)                         |
| Tipo de fuente             | Conmutada                                     | Conmutada                          | Conmutada                          |
| Voltaje de entrada         | 110/220Vca                                    | 110/220Vca                         | 110/220Vca                         |
| Corriente<br>de<br>entrada | 4.5 A / 2.5 A                                 | 4.5 A / 2.5 A                      | 4.5 A / 2.5 A                      |
| Frecuencia                 | 50/60Hz                                       | 50/60Hz                            | 50/60Hz                            |
| Potencia de salida         | 240W                                          | 15W a 350W                         | 240W                               |
|                            | 4Vdc                                          |                                    |                                    |
| Voltajes de salida         | 12Vdc                                         | 12Vdc                              | 24Vdc                              |
|                            | 15Vdc                                         | 24Vdc                              |                                    |
|                            | 24Vdc                                         |                                    |                                    |
|                            | $0\negthinspace\negthinspace\negthinspace 5A$ |                                    |                                    |
| Corriente de salida        | $0 - 45A$                                     | $0 - 20A$                          | $0 - 10A$                          |
|                            | $0 - 20A$                                     | $0 - 10A$                          |                                    |
|                            | $0 - 10A$                                     |                                    |                                    |
| Temperatura<br>de          | -10 $^{\circ}$ C a 60 $^{\circ}$ C            | -10 $^{\circ}$ C a 60 $^{\circ}$ C | -10 $^{\circ}$ C a 60 $^{\circ}$ C |
| operación                  |                                               |                                    |                                    |
| Costo en dólares           | 23,75\$ sin IVA                               | 19,85\$ sin IVA                    | 15,50\$ sin IVA                    |
|                            | $E$ lahorado nore $E$ limiesticador           |                                    |                                    |

*Tabla 30 Comparativa de fuentes de alimentación conmutadas* 

*Elaborado por: El investigador*

Al culminar con el análisis la fuente seleccionada es la S8FS (OMRON) por el cumplimiento de los requisitos técnicos del sistema como son: voltajes a la salida de 0 a 12 Vdc, y una corriente de 0 a 20A, lo que permite tener una mayor escalabilidad en el desarrollo del sistema. Este dispositivo existe en mercado nacional a un precio accesible.

## **Selección del proveedor de un servidor de nube**

La selección de un servidor de nube permitirá utilizar una infraestructura tecnológica alojada en el internet, esta permitirá la ejecución de un sistema operativo el cual se comporta como un servidor, el que tendrá como función el almacenamiento de datos y la ejecución de órdenes a través de los diferentes lenguajes de programación los que permitirán la creación de una HMI, para lo que se ha desarrollado la tabla 31 con la comparativa entre proveedores de servidores de nube.

| Característica                                   | <b>AWS</b> (Amazon)                                      | <b>Microsoft</b><br><b>Azure</b>             | Google<br><b>Cloud</b><br><b>Platform</b>             |
|--------------------------------------------------|----------------------------------------------------------|----------------------------------------------|-------------------------------------------------------|
| Máquinas virtuales                               | Instancias                                               | Máquinas<br>virtuales                        | Máquinas<br>virtuales                                 |
| Imágenes                                         | de<br>la<br>Imagen<br>maquina propia de<br>Amazon        | Imagen VM                                    | Imagen VM                                             |
| Plantillas VM                                    | Formación de la<br>Nube AWS                              | Administrador<br>de los recursos<br>de Azure | No posee                                              |
| Formatos<br>de<br>importación de VM<br>admitidos | RAW,<br>OVA.<br>VMDK y VHD                               | <b>VHD</b>                                   | <b>VMDK</b><br>y<br><b>VHD</b>                        |
| Acceso a máquinas<br>virtuales                   | Incluye claves<br>$\overline{\phantom{0}}$<br><b>SSH</b> | - Incluye claves<br><b>SSH</b>               | Incluye<br>$\qquad \qquad \blacksquare$<br>claves SSH |

*Tabla 31 Comparativa de los proveedores de servicios en la Nube*

|                     | - Acceso a traves                            | $-$ Acceso a través $ -$ funciones |              |
|---------------------|----------------------------------------------|------------------------------------|--------------|
|                     | de dirección IPV6 $\vert$ de Microsoft   IAM |                                    |              |
|                     | y Session Manager   PowerShell               |                                    |              |
|                     |                                              |                                    |              |
| Escalamiento de las | De $448v$ CPUs y                             | De 416 $v$ CPUs y                  | De           |
| maquinas            | 24.576 GB de   11 GB de RAM                  |                                    | 448vCPUs y   |
|                     | <b>RAM</b>                                   |                                    | 24.576 GB de |
|                     |                                              |                                    | <b>RAM</b>   |
|                     |                                              |                                    |              |

*Elaborado por: El investigador*

El servidor web seleccionado es el de AWS, debido a que permite el escalamiento de las maquinas con capacidades de De 448vCPUs y 24.576 GB de RAM, también permite la instanciación de máquinas virtuales con diferentes sistemas operativos.

- Selección de software de programación y procesamiento de datos
	- **Arduino IDE:** el entorno de desarrollo integrado (IDE) de Arduino permitirá la configuración de los diferentes elementos como los actuadores y los sensores, esta plataforma permite la descripción de todas las instrucciones a desarrollar a lo largo de la programación, además facilita la configuración de los elementos de comunicación inalámbrica para el sistema.
	- Python: es un lenguaje de programación de alto nivel, que permite la creación de aplicaciones dinámicas para el desarrollo web y el desarrollo de aplicaciones informáticas, además permite desarrollar códigos de programación que facilitad el tratamiento de datos e información.
	- **Node-Red:** es una herramienta de programación visual basada en flujo, para la comunicación de hardware y servicios de una manera sencilla, esta orienta a las IoT.
	- **INFLUXDB:** es un sistema que se encarga de la gestión de bases de datos para el almacenamiento de datos pertenecientes a series temporales, relacionadas a las IoT.

#### **3.1.2.8 Diseño del sistema control y monitoreo inalámbrico**

Para el diseño del sistema se ha procedido a dividir el sistema en 3 etapas, la etapa de adquisición de datos y control de actuadores, la comunicación inalámbrica, procesamiento de datos y la visualización de datos.

#### **Adquisición de datos y control de actuadores**

Para la adquisición de los datos y el control de los actuadores se ha utilizado una tarjeta de desarrollo ESP8266-1 la cual cuenta con un chip ESP-01 el cual permite adquirir las señales de cada uno de los sensores y realizar la comunicación WiFi con la placa Lilygo LoRa32 la cual realizara la comunicación inalámbrica entre en el nodo y el Gateway y el procesamiento de los datos adquiridos.

#### **Circuito de adquisición de datos**

#### **Nodo sensor**

El nodo sensor está compuesto por el sensor dos estaciones sensoriales las que contienen los siguientes elementos: un sensor MQ-137 que detecta los niveles de amónico, un sensor DHT22 que mide la humedad relativa y la temperatura ambiente del galpón, una placa de desarrollo ESP8266-1 la que adquiere los datos de los sensores, para posteriormente realizar la comunicación WiFi entre la placa ESP8266-1 y la placa Lilygo LoRa32, para el procesamiento de la información y posteriormente realizar la comunicación LoRa entre el emisor y el receptor del sistema. En la siguiente figura 34 se indica el diagrama de bloques del nodo sensor y en la figura 36 se muestra el diagrama de conexión de estos elementos. El número total de nodos sensoriales de 2 los que se ubicaran en los lugares apropiados del galpón.

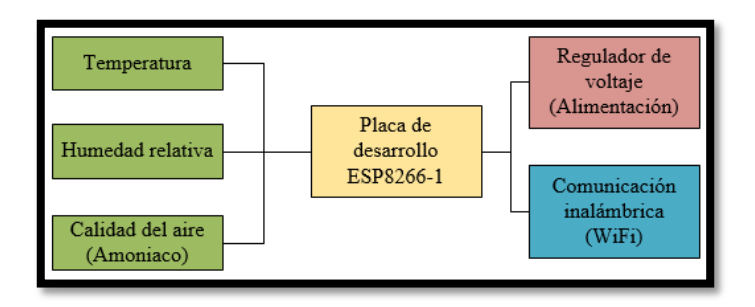

*Figura 34 Diagrama de bloques del nodo sensor*

## *Elaborado por: El investigador*

La figura 35 muestra el diagrama de flujo del nodo sensorial, donde se explica el funcionamiento.

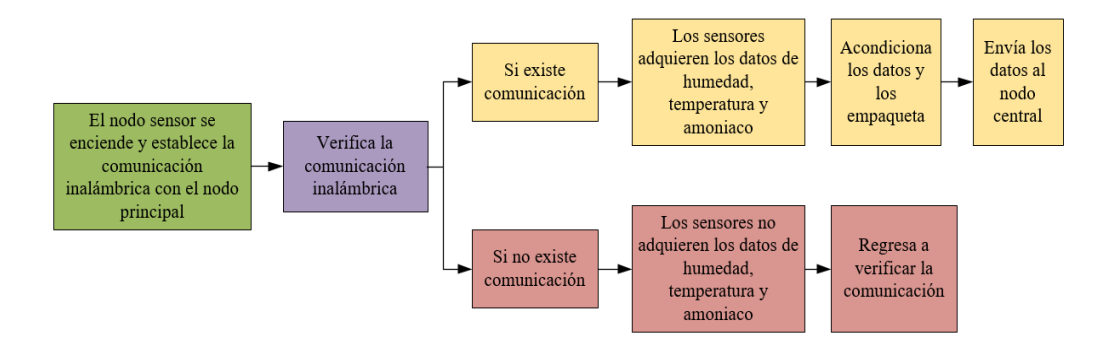

*Figura 35 Diagrama de flujo del nodo sensorial*

*Elaborado por: El investigador*

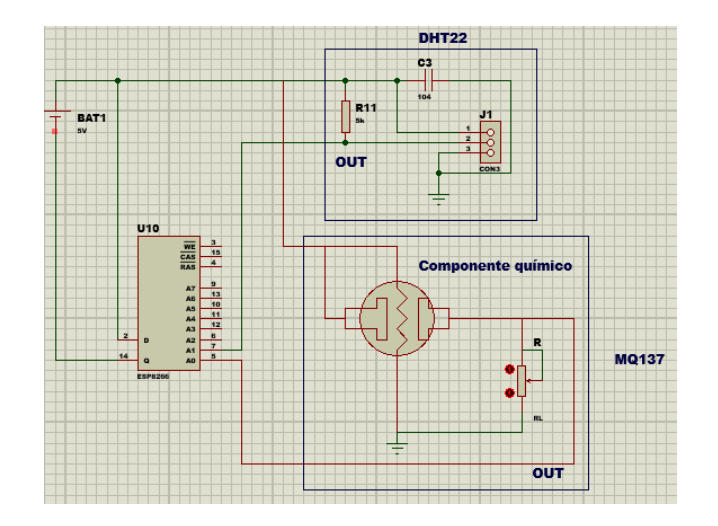

*Figura 36 Diagrama de conexiones entre los sensores y la placa de ESP8266-1*

*Elaborado por: El investigador*

## **Programación**

Para la programación del nodo sensor se sigue una serie de pasos como son:

## **Seleccionar los pines a conectar los sensores.**

Los pines seleccionados en la ESP8266 son: A0 (pin Analógico) para recibir los datos de tipo analógico es decir en función del voltaje del sensor de amoniaco MQ-137, el pin GPIO 04 que puede ser configurado como salida o entrada de tipo digital, en nuestro caso será utilizado para adquirir los datos digitales de la humedad.

# **Selección del protocolo de comunicación entre nodo sensor y nodo central**

Para la sección del protocolo de comunicación entre los nodos hay que tener muy en cuenta el funcionamiento del modelo OSI (Interconexión de Sistemas Abiertos), ya que este modelo de comunicación estandarizado permite garantizar la interoperabilidad entre los dispositivos de comunicación.

## **Modelo OSI**

El modelo OSI es un modelo de referencia para los protocolos de comunicación de red, este se divide en siete capas donde cada una de estas es encargada de realizar una parte del proceso. Estas capas son las que se indica en la figura 37.

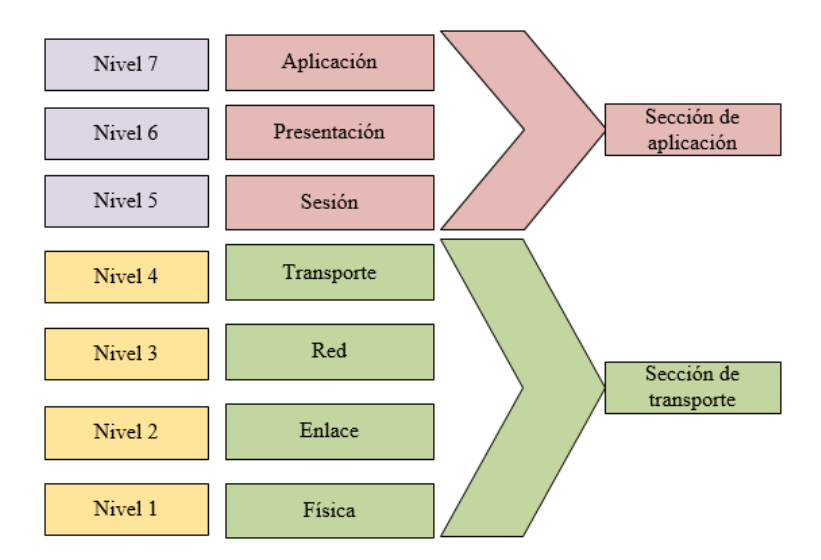

*Figura 37 Capas del Modelo OSI Elaborado por: El investigador*

**Capa física:** se considera a la capa más baja del modelo OSI, está encargada de definir el medio o medios físicos por los que se va a realizar la conexión pueden ser alámbricos o inalámbricos, además regula los niveles de tensión a los que se va trabajar por ultimo garantiza la conexión mas no la fiabilidad de la conexión.

**Capa de enlace:** la capa de enlace es la encargada del direccionamiento físico de los datos mediante un enlace de comunicación entre el receptor y el emisor**.** En esta capa se controla que los datos se encuentren en tramas para tener una correcta transmisión e interpretación de la información entre nodos. La capa de enlace verifica que él envió de las tramas a través del enlace lleguen el receptor sin errores, para esto se utiliza el protocolo CRC (Chequeo de Redundancia Cíclica).

**Capa de red:** la capa red es la encargada de encaminar y direccionar los paquetes hasta entregarlos al destinatario, también en esta capa es donde se convierte las direcciones lógicas en dirección físicas.

**Capa de transporte:** es la encargada de controlar el flujo de datos entre el emisor y el receptor, también verifica el tamaño y los errores de los paquetes que llegan, para esto utilizan los protocolos TCP/IP, UDP y el SCTP.

**Capa de sesión:** es la encargada de establecer el enlace de comunicación o sesión entre el emisor y el receptor, sincronizar la comunicación.

**Capa de presentación**: es la encargada de convertir los paquetes en un lenguaje entendible para todos los elementos de la red.

**Capa de aplicación:** es la encargada de presentar la información en la interfaz pueden ser servidores web o aplicaciones.

Para la comunicación entre el nodo sensor y el nodo central se ha procedido a seleccionar el protocolo de comunicación UDP (Protocolo de Datagrama de Usuario), debido a que la comunicación entre nodos será inalámbrica y lo importante es la eficiencia de la comunicación en función del tiempo.

#### **Protocolo UDP (Protocolo de Datagrama de Usuario).**

El protocolo de comunicación UDP se considera un protocolo sin conexión, debido que no necesita establecer una conexión con el receptor previo él envió de datagramas o paquetes, solamente necesita conocer el puerto de destino y el puerto de origen, por lo que se considera un protocolo poco fiable al no disponer de un control de congestión, flujo y errores, para garantizar la correcta transmisión de los paquetes se consulta con los protocolos de capas superiores. El formato de un paquete UDP se indica en la figura 38.

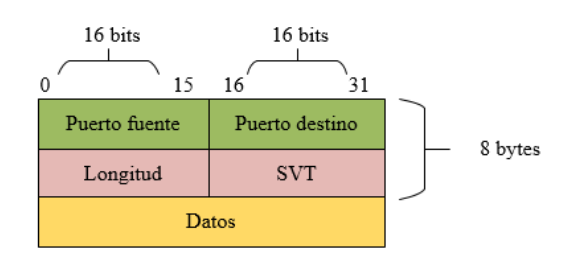

*Figura 38 Formato de cabecera del protocolo UDP Elaborado por: El investigador*

La cabecera de un paquete en el protocolo UDP es muy sencilla ya que consta de 8bytes, en la que se encuentra detallada el puerto fuente de 16 bits, el puerto destino de 16bits, la longitud del paquete y el SVT que es la suma de verificación de errores del paquete. Los puertos tanto de destino y fuente son los más importantes de conocer en este protocolo. En la figura 39 se puede verificar cómo funciona el envío de paquetes a través del protocolo UDP, en el que se evidencia que solo se necesita una respuesta de conexión por parte de emisor, y el receptor realizara las peticiones de conexión las veces que sean necesarias sin importar el número de respuestas.

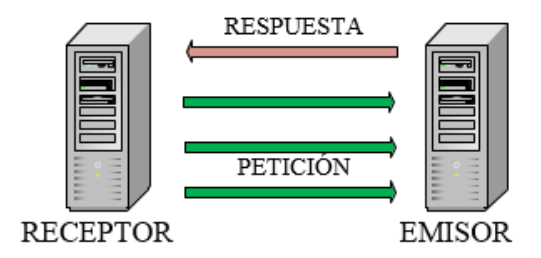

*Figura 39 Envió de paquetes en el protocolo UDP Elaborado por: El investigador*

#### **Configuración y manejo de datos recibidos de los sensores.**

Para la programación del nodo sensor se realizó un diagrama de flujo, en el que se representan las diferentes etapas del código esto se muestra en la figura 40.

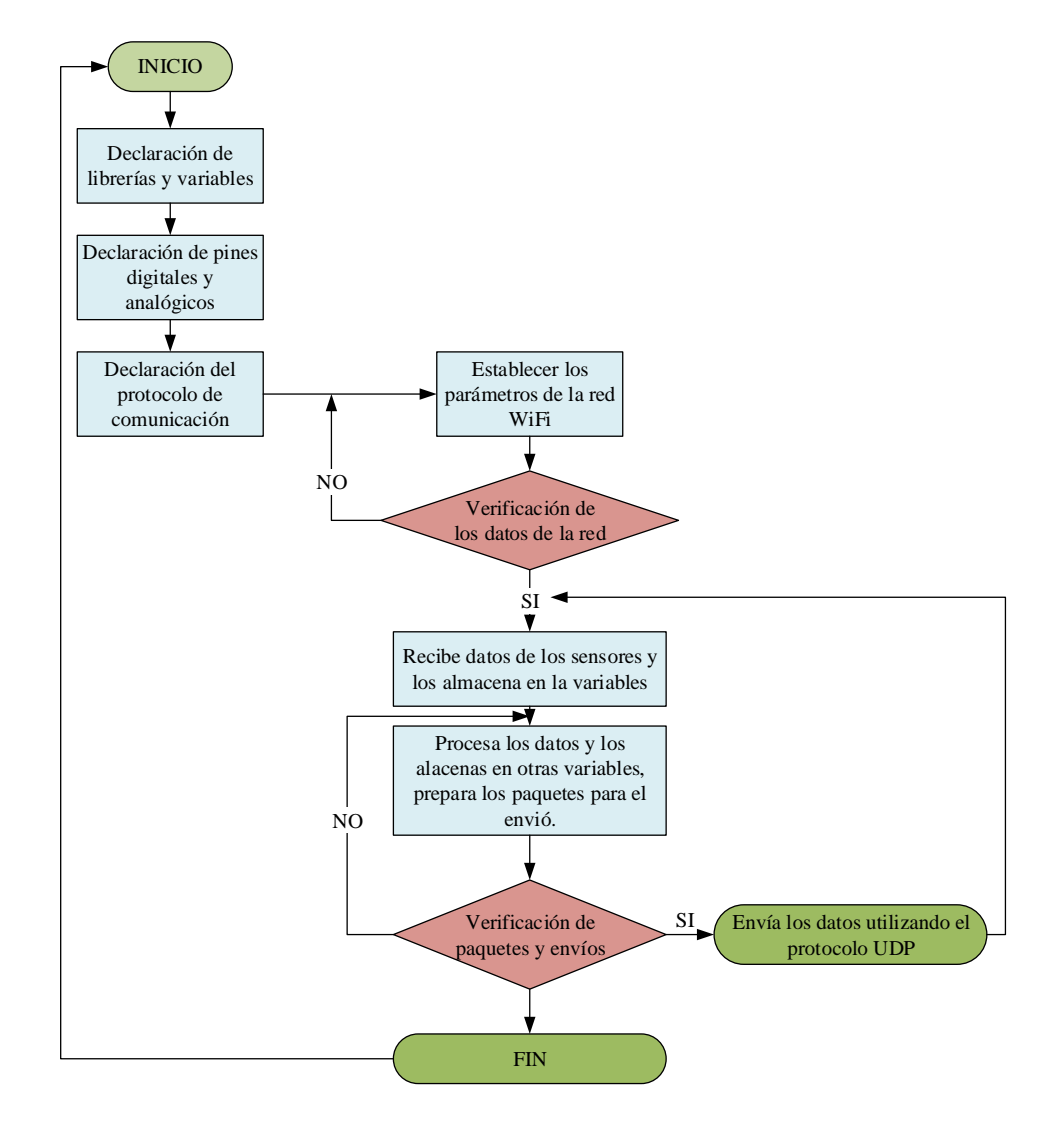

*Figura 40 Diagrama de flujo del código de programación del nodo Sensor Elaborado por: El investigador*

El código de programación del nodo sensor se indica en el anexo 1.

#### **Componentes electrónicos**

Los componentes electrónicos utilizados en el nodo sensorial son los que se indica en la tabla 32, en lo que tiene que ver con la cantidad de elementos están dos de cada componente porque el número total de nodos sensoriales es dos**.** 

| Componentes electrónicos    | Cantidad                    |
|-----------------------------|-----------------------------|
| ESP8266-1                   | $\mathcal{D}_{\mathcal{A}}$ |
| MQ-137                      | 2                           |
| DHT22                       | $\mathfrak{D}$              |
| Regulador de voltaje LM2595 | 2                           |

*Tabla 32 Componentes electrónicos de los nodos sensoriales*

*Elaborado por: El investigador*

## **Circuito de mando y control**

Para el correcto accionamiento de los extractores y de los calefactores se procedió a realizar el diseño de un circuito de mando compuesto por contactores eléctricos, luces pilotos, las que reciben una señal de activación de la placa de desarrollo Lilygo LoRa32, la cual una vez procesado los datos de los sensores envía señales de activación o desactivación a los contactores, los que se encargan de activar los extractores y los calefactores según sea el requerimiento. A continuación, se indica el diagrama de bloques de las etapas que conforman los circuitos de mando y control en la figura 41.

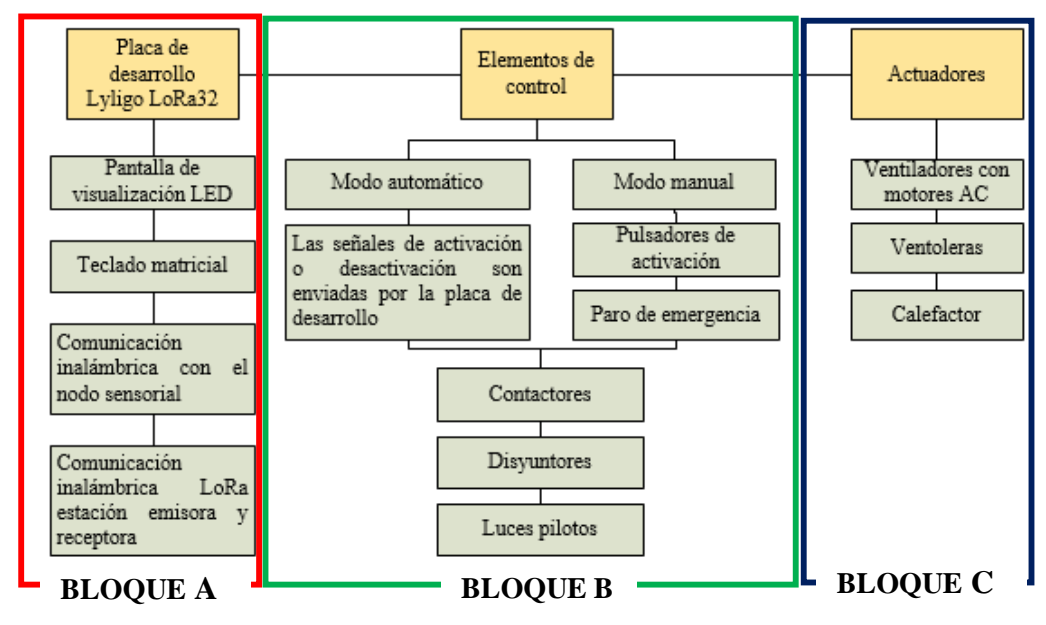

*Figura 41 Diagrama de bloques de los circuitos de mando y control*

*Elaborado por: El investigador*

**Bloque A.-** En el bloque A de la figura 41 se indica la parte central de los circuitos de mando y control, debido a que está conformado por la placa de desarrollo Lilygo LoRa32, en la cual se ha desarrollado todas las instrucciones del sistema, además recibe la señal del nodo sensorial mediante una comunicación inalámbrica WiFi y procesa dichos datos, para generar las instrucciones de activación o desactivación de los actuadores, la pantalla led permite la visualización de valores proporcionados por los sensores correspondientes a los parámetros técnicos. Por ultimo en este bloque se realiza la comunicación inalámbrica con tecnología LoRa con el servidor en internet, para posteriormente la elaboración de la HMI y así poder controlar de manera remota el sistema.

**Bloque B.-** En el bloque B de la figura 41 se indica los elementos que pertenecen al circuito de control, el que está constituido por contactores que permiten el accionamiento de los actuadores al recibir una señal de la placa de desarrollo, o ya sea de los pulsadores que conforman la parte manual del sistema, también existe un pulsador de emergencia el que se utilizara en situaciones de avería del sistema, los disyuntores existentes en el circuito permiten el paso de la energía eléctrica siempre y cuando no haya sobrecargas, además las luces piloto se activaran de manera simultánea a los actuadores. Cabe mencionar que el sistema puede ser manejado de manera manual o automática.

**Bloque C.-** En el bloque C de la figura 41 se indica la etapa de actuadores la cual está conformado por los extractores, los calefactores y las ventoleras, estos se activarán o desactivarán según las instrucciones enviadas desde el bloque hasta A el bloque C.

#### **Circuito de control**

Los circuitos de control se encuentran divididos en dos partes la parte electrónica y la parte eléctrica como se detalla a continuación:

#### **Circuito electrónico de control**

El circuito electrónico esta constituidos por las siguientes partes, entradas de datos de los selectores correspondientes al control manual de los actuadores
figura 42, las salidas analógicas las cuales constituyen señales de activación o desactivación de los contactores figura 43, estas salidas representan a los interruptores del circuito eléctrico de control correspondientes a los bloques B y C, la tarjeta de desarrollo ESP32 LoRa Lilygo TTGO encargada del procesamiento de datos y la comunicación LoRa figura 44, una pantalla LCD con su decodificador para la visualización de los datos figura 45, un teclado matricial 4x4 con un decodificador figura 46 y un regulador de voltaje LM2496 figura 47. En cada una de los circuitos detallados anteriormente se encuentras sus respectivas conexiones para mejor entendimiento en el anexo 2.

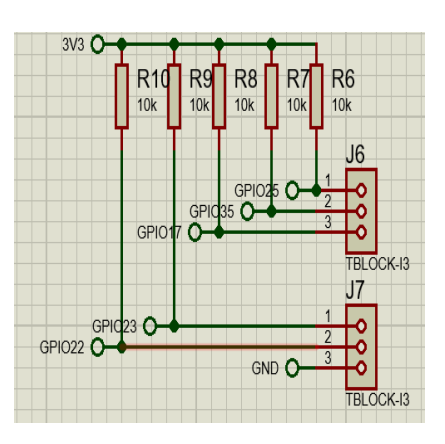

*Figura 42 Entradas de datos Elaborado por: El investigador*

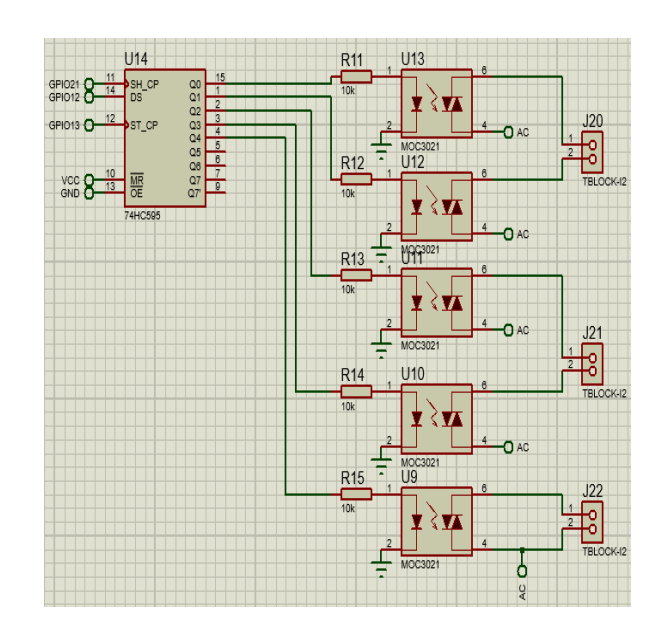

*Figura 43 Salidas analógicas para conectar al circuito electrico Elaborado por: El investigador*

|                                                    | U9                         |                             |                                |
|----------------------------------------------------|----------------------------|-----------------------------|--------------------------------|
| 1<br>$3V3$ $\bullet$                               | 3V <sub>3</sub>            | GND <sub>3</sub>            | 20<br>n<br><b>GND</b>          |
| $\overline{2}$<br>$RST$ $\Omega$<br>$\overline{3}$ | EN                         | <b>IO23</b>                 | 21<br>GPIO23<br>22             |
| $\overline{4}$                                     | <b>SENSOR VP</b>           | 1022                        | GPIO22<br>23                   |
| $\overline{5}$                                     | <b>SENSOR VN</b>           | TXD <sub>0</sub>            | <b>TX</b><br>24                |
| GPIO34 $C$<br>6<br>GPIO35<br>œ                     | IO34<br><b>IO35</b>        | RXD <sub>0</sub><br>IO21    | <b>RX</b><br>25<br>GPIO21      |
| $\overline{7}$<br>GPIO32 $C$                       | <b>IO32</b>                | GND <sub>2</sub>            | 26<br>GND                      |
| $\overline{8}$<br>GPIO33                           | IO33                       | <b>IO19</b>                 | 27<br>GPIO19                   |
| $\overline{9}$<br>GPIO25<br>10                     | <b>IO25</b>                | <b>IO18</b>                 | 28<br>GPIO <sub>18</sub><br>29 |
| GPIO26<br>11                                       | <b>IO26</b>                | IO <sub>5</sub>             | GPIO <sub>5</sub><br>30        |
| GPIO27<br>12                                       | <b>IO27</b>                | <b>IO17</b>                 | GPIO17<br>31                   |
| GPIO14 $C$<br>13<br>GPIO12                         | <b>IO14</b><br><b>IO12</b> | <b>IO16</b><br>IO4          | GPIO16<br>32<br>GPIO04         |
| 14<br>GND                                          | GND <sub>1</sub>           | IO <sub>0</sub>             | 33<br>GPIO0                    |
| 15<br>GPIO13 $\Omega$                              | <b>IO13</b>                | IO <sub>2</sub>             | 34<br>GPIO <sub>2</sub>        |
| 16<br>17                                           | SD <sub>2</sub>            | <b>IO15</b>                 | 35<br>36                       |
| 18                                                 | SD <sub>3</sub>            | SD <sub>1</sub>             | 37                             |
| 19                                                 | <b>CMD</b>                 | S <sub>D</sub> <sub>0</sub> | 38                             |
| 5V <sub>o</sub>                                    | EXT 5V                     | <b>CLK</b>                  |                                |
|                                                    | ESP32DEVKITC32D            |                             |                                |

*Figura 44 Tarjeta de desarrollo ESP32 LoRa Lilygo TTGO*

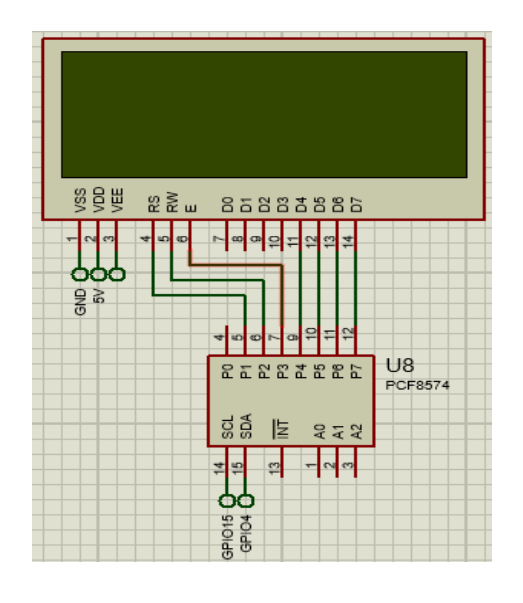

*Figura 45 Pantalla LCD*

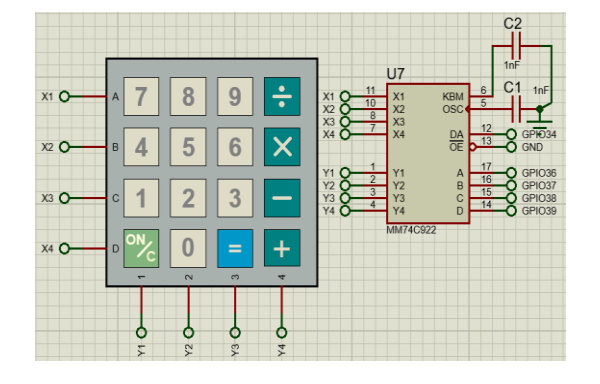

*Figura 46 Teclado matricial 4x4 Elaborado por: El investigador*

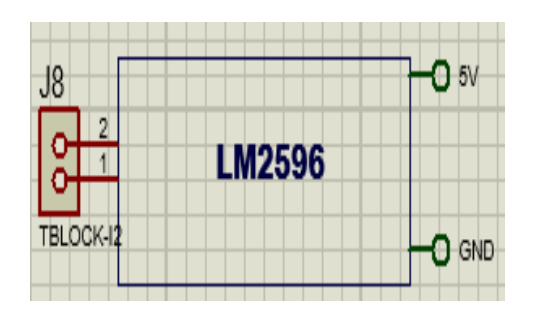

*Figura 47 Regulador de voltaje Elaborado por: El investigador*

# **Configuración del circuito de control electrónico**

Para la programación del nodo central se realizó un diagrama de flujo, en el que representa las diferentes etapas del código esto se muestra en la figura 48.

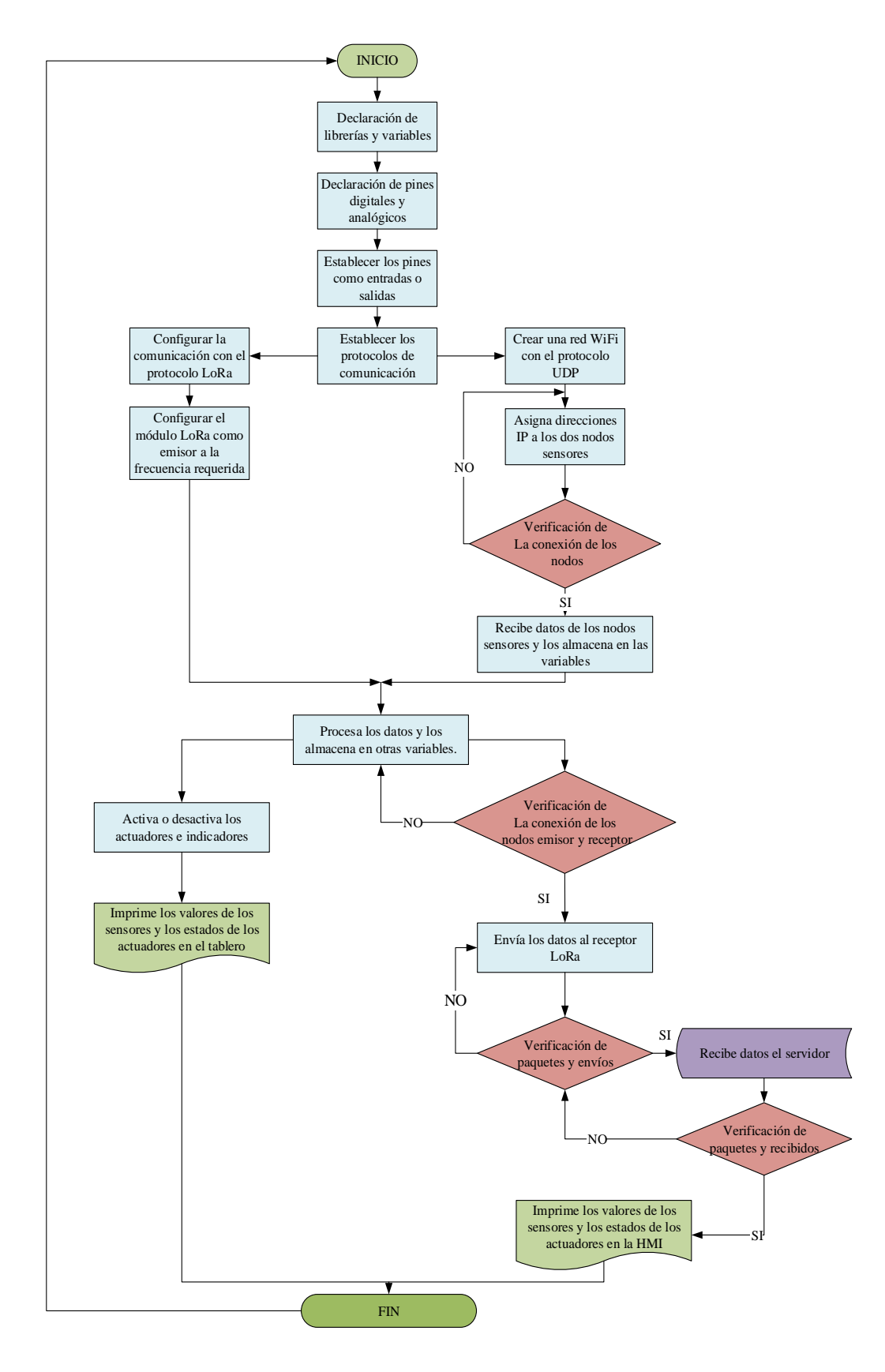

*Figura 48 Diagrama de flujo de programación del nodo central Elaborado por: El investigador*

El código de programación del nodo central se lo presenta en el anexo 3, este código está basado en el diagrama de flujo de la figura 48.

### **Circuito eléctrico de control**

El circuito de control eléctrico está compuesto por los contactores, disyuntores, paro de emergencia y las luces piloto, en la figura 48 se puede visualizar el diagrama eléctrico de control el cual está representado con la simbología de los componentes, pero este sistema los elementos correspondientes a los pulsadores están solamente representados por sus símbolos, debido a que estos están ubicados en el circuito electrónico y a partir de estos se enviaran señales de activación o desactivación cumpliendo las funciones de activación. Mientras que los contactores darán paso a la activación de los actuadores una vez recibida las señales del circuito electrónico.

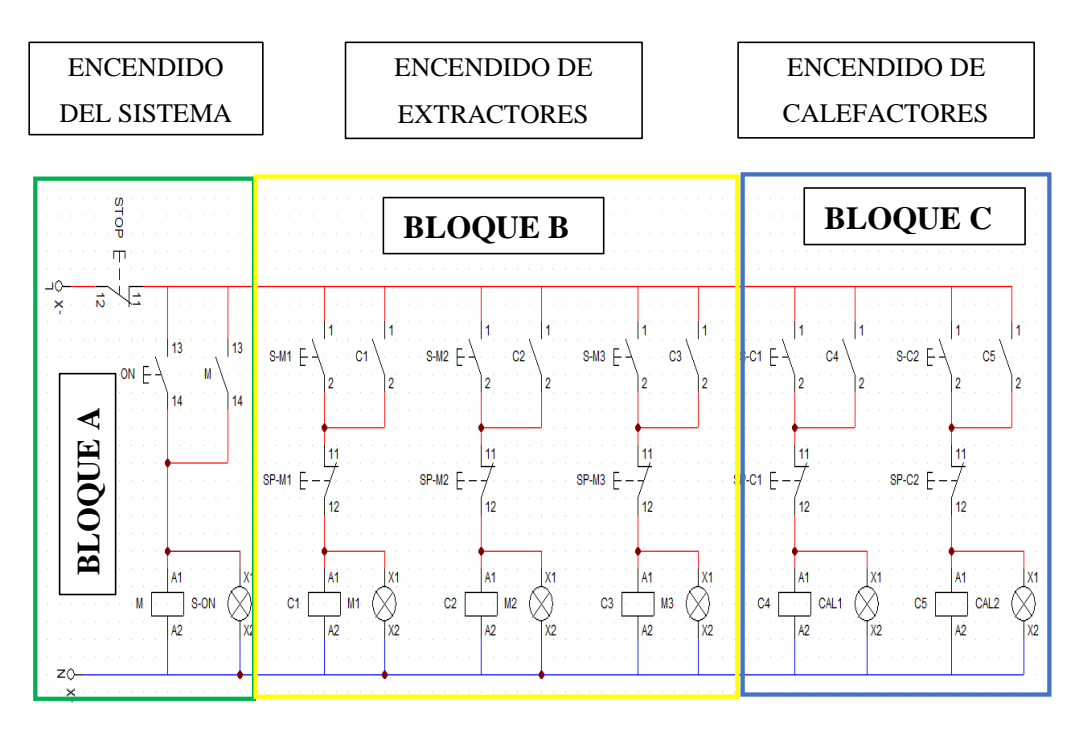

*Figura 49 Circuito eléctrico de control*

#### *Elaborado por: El investigador*

**Bloque A.-** En bloque A de la figura 49 se representa el encendido del sistema es decir la puerta en marcha, por lo que está constituido por un pulsador de paro de emergencia represando con el "STOP". La señal de encendido está representada por el pulsador "ON" que recibe la señal de activación desde

circuito electrónico de control. También cuenta con un contactor que activará su bobina "M" al recibir la energía eléctrica una vez activado el botón "ON", esto formará un circuito de enclavamiento con su contacto normalmente abierto el que mantera activado el sistema hasta recibir una nueva orden.

**Bloque B.-** En el bloque B de la figura 49 se representa la activación y desactivación de los extractores y ventoleras, por lo que está constituido por seis pulsadores los que representa las entradas de las señalas enviadas por el circuito electrónico, el pulsador S-M1 representa a la señal de activación del extractor de baja velocidad y de la ventolera uno, SP-M1 representa a la señal de desactivación del extractor de baja velocidad de la ventolera uno, el pulsador S-M2 representa a la señal de activación del extractor de media velocidad y de la ventolera dos, SP-M2 representa a la señal de desactivación del extractor de media velocidad de la ventolera dos, por último el pulsador S-M3 representa a la señal de activación del extractor de alta velocidad, SP-M3 representa a la señal de desactivación del extractor de alta velocidad. Estos circuitos cumplen estas funciones con los tres contactores C1 representa al extractor de baja potencia y ventolera uno, C2 representa al extractor de media potencia y ventolera dos, por ultimo C3 representa al extractor de alta potencia, cada uno de estos con sus respectivos contactos normalmente abiertos para formar le circuito de enclavamiento.

**Bloque C.-** En el bloque C de la figura 49 se representa la activación y desactivación de calefactores, por lo que está constituido por cuatro pulsadores los que representa las entradas de las señalas enviadas por el circuito electrónico, el pulsador S-C1 representa a la señal de activación del calefactor uno, SP-C1 representa a la señal de desactivación del calefactor uno, el pulsador S-C2 representa a la señal de activación del calefactor dos, SP-C2 representa a la señal de desactivación del calefactor dos. Estos circuitos cumplen estas funciones con los dos contactores C4 representa al calefactor uno, C5 representa al calefactor dos, cada uno de estos con sus respectivos contactos normalmente abiertos para formar le circuito de enclavamiento.

#### **Circuito de potencia**

El circuito de potencia pertenece a la activación y desactivación de los actuadores tanto de los extractores y los calefactores por lo que en la figura 50 se muestra las conexiones eléctricas de estos elementos, como se puede ver en la parte de los extractores está conformada por sus tres motores mientras que los calefactores por sus dos motores, estos se activaran o desactivaran según sea la señal envía por el circuito eléctrico de mando.

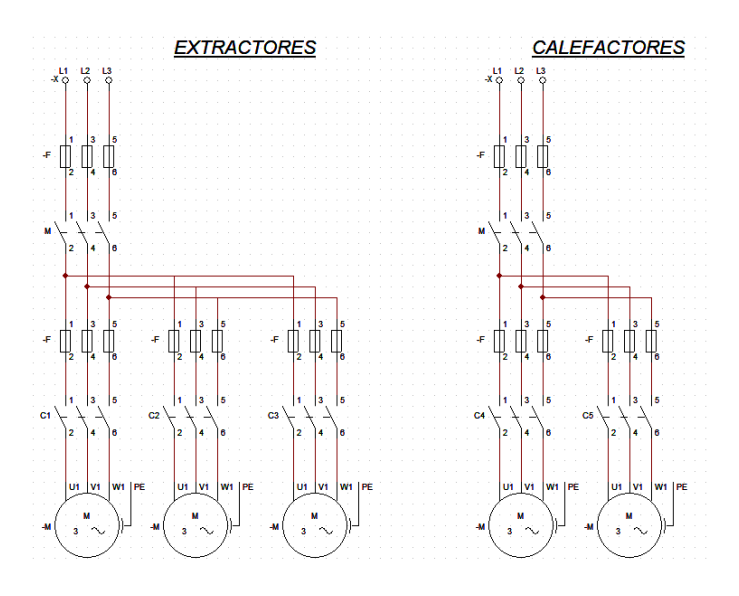

*Figura 50 Circuito de potencia de los extractores y los calefactores*

## *Elaborado por: El investigador*

Las conexiones de los circuitos de mando y control de la parte eléctrica se indica en el anexo 4.

## **Componentes eléctricos y electrónicos**

Los componentes eléctricos y electrónicos utilizados en la etapa de mando y control son los que se indica la tabla 33.

*Tabla 33 Componentes eléctricos y electrónicos del circuito de mando y control del sistema.*

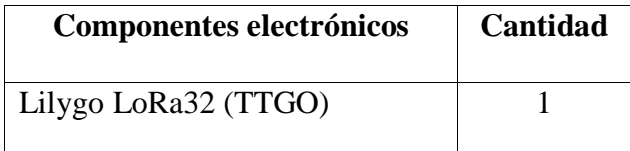

| Regulador de voltaje LM2596      | 1              |  |  |
|----------------------------------|----------------|--|--|
| Pantalla LED                     | $\mathbf{1}$   |  |  |
| integrado PCF8574(<br>Circuito   |                |  |  |
| expansor de entradas y salidas   | 1              |  |  |
| digitales para comunicación I2C) |                |  |  |
| Teclado matricial 4x4            | $\mathbf{1}$   |  |  |
| Opto acoplador MOC3021           | 5              |  |  |
| Decodificador MM74C922           | $\mathbf{1}$   |  |  |
| Circuito<br>integrado<br>74HC595 | $\mathbf{1}$   |  |  |
| (registro de desplazamiento)     |                |  |  |
| <b>Componentes eléctricos</b>    |                |  |  |
| Contactores                      | 6              |  |  |
| Pulsadores                       | $\overline{2}$ |  |  |
| Selectores                       | 6              |  |  |
| Paro de emergencia               | $\mathbf{1}$   |  |  |
| Disyuntores                      | 6              |  |  |
| Luces pilotos verde              | 5              |  |  |
| Luz piloto roja                  | $\mathbf{1}$   |  |  |

*Elaborado por: El investigador*

Para el diseño de la comunicación inalámbrica lo primero que se realizo fue la identificación de los lugars donde se ubicaran los nodos, el nodo central que esta va en el galpón y el nodo receptor en la zona administrativa de la granja a 1100 metros de distancia. Esta representación se indica en la figura 51. Para conocer las coordenads geográficas de la ubicación de los nodos verifcar la tabla 34.

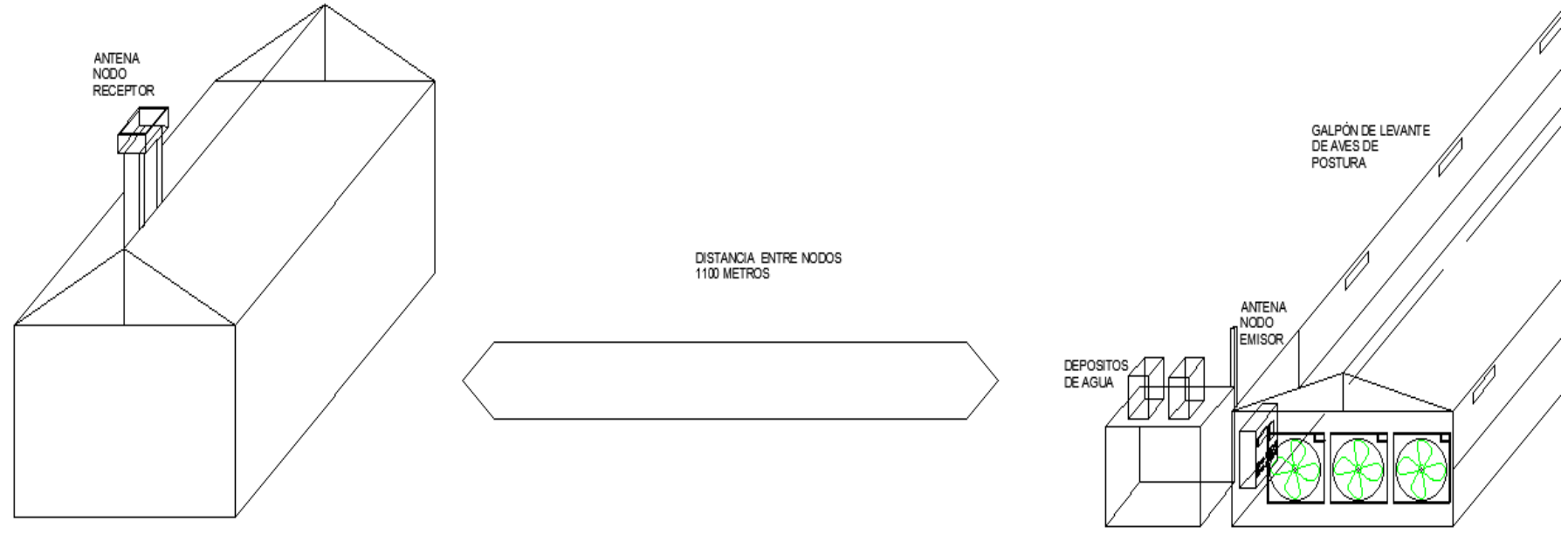

zona.<br>Administrativa de<br>La Granja

*Figura 51 Ubicacion de la granja y de la oficina*

## **Comunicación inalámbrica**

Para el diseño de la comunicación inalámbrica entre las estaciones emisora y receptora se procede a su ubicación en la granja, con la ayuda de la herramienta Google Earth se tomará las coordenadas de ubicación. En la tabla 34 se indica las coordenadas geográficas de las estaciones, además se puede observar la ubicación de las misma en las imágenes expuestas en la tabla 34 las que han sido adquiridas de Google Earth, tanto de la estación receptora como la emisora.

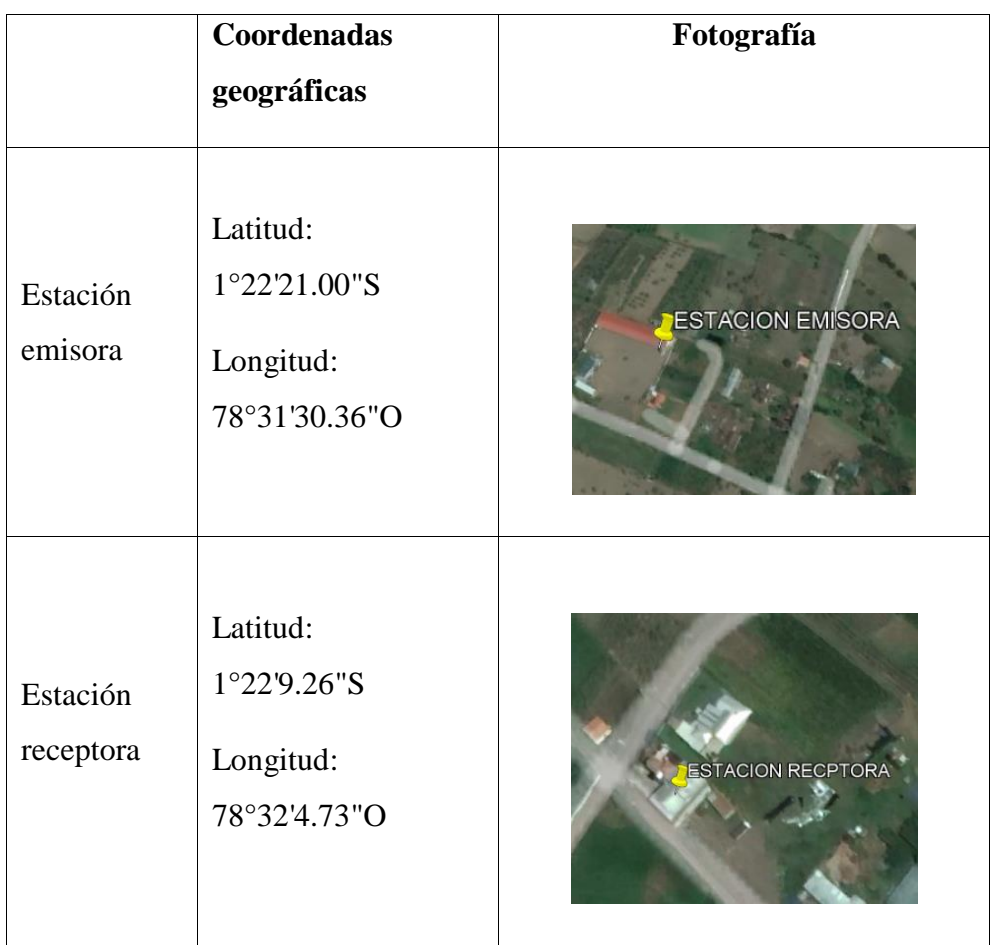

## *Tabla 34 Ubicación de las estaciones emisora y receptora*

*Elaborado por: El investigador*

Para el diseño de la red inalámbrica se procedió a realizar los cálculos matemáticos correspondientes que son:

- Frecuencia necesaria para el enlace.
- Zona de Fresnel
- Perdidas en el espacio libre
- Margen de desvanecimiento
- Potencia de recepción disponible
- Margen umbral
- **Cálculos**

# **Frecuencia necesaria para el enlace (Comunicación LoRa)**

$$
f = \frac{f_{min} + f_{max}}{2} [52] \qquad \text{Ecuación 5}
$$

Donde:

**Fmin**= Frecuencia mínima (MHz)

**Fmax**= Frecuencia máxima (MHz)

$$
f = \frac{(902 + 928)MHz}{2}
$$

$$
f=915\mathrm{MHz}
$$

**Zona de Fresnel**

$$
r=17.32\sqrt{\frac{d}{4f}}
$$

Donde:

**d**= distancia (km)

**f**= frecuencia (GHz)

$$
r = 17.32 \sqrt{\frac{1.106Km}{4(0.915GHz)}}
$$
\n
$$
r = 17.32 \sqrt{\frac{1.106Km}{3.660GHz}}
$$
\n
$$
r = 17.32(0.5497)
$$
\n
$$
r = 9.5210
$$

$$
r_1 = 0.6 * r
$$

$$
r_1 = 0.6 * 9.5210m
$$

$$
r_1 = 5.7126m
$$

**Perdidas en la trayectoria por el espacio libre (FSL)**

$$
F_{SL}(dB) = 20log(d) + 20log(f) + 32.4 [52]
$$
 *Ecuación 6*

Donde:

**d**= distancia (km)

**f**= frecuencia (MHz)

$$
F_{SL}(dB) = 20log(1.106km) + 20log(915MHz) + 32.4
$$

$$
F_{SL}(dB) = 0.8751 + 59.2284 + 32.4
$$

$$
F_{SL}(dB) = 92.5035dB
$$

**Margen de desvanecimiento (FM)**

 $FM = 30log(d) + 10log(6 * a * b * f) - 10log(1 - R) - 70$  [52] *Ecuación 7*

Donde:

**d=** distancia (km)

**f=** frecuencia (GHz)

**a=** factor de rugosidad (4 sobre agua o terreno liso, 1 sobre terreno promedio, 0.25 sobre terreno muy áspero y montañoso)

**b**= factor para convertir la peor probabilidad mensual en una probabilidad anual (1 para una disponibilidad anual a la peor mensual, 0.5 para áreas calientes y húmedas, 0.25 para áreas continentales promedio, 0.125 para áreas muy secas y montañosas)

**R** = confiabilidad en tanto por uno 99.999% es decir 0.9999

$$
FM = 30log(1.106km) + 10log(6 * 1 * 0.25 * 0.915GHz)
$$

$$
- 10log(1 - 0.9999) - 70
$$

$$
FM = 1.3126 + 3.8291 - (-40) - 70
$$

#### $FM = -27.3122 dB$

**Potencia de recepción disponible** 

$$
P_{R_x} = P_{T_x} - A L_{T_x} + G_{T_x} - F_{SL} + G_{R_x} - A L_{R_x} [52] \qquad \text{Ecuación 8}
$$

Donde:

**=** potencia de la antena transmisora.

 $AL_{T_x}$ = perdidas por cables y conectores en el transmisor.

 $G_{T_x}$  = ganancia en el transmisor.

 $\boldsymbol{F_{SL}}$  = perdidas del espacio libre.

 $G_{R_x}$  = ganancia en el receptor.

 $AL_{R_x}$ = perdidas por cables y conectores en el receptor

$$
P_{R_x} = 20dB - 0.5dB + 2dB - 92.5035dB + 2dB - 0.5dB
$$

$$
P_{R_x} = -69.5035dB
$$

**Margen de umbral** 

 $MU = P_{R_x} - S_r$  [52] *Ecuación 9* 

Donde:

 $S_r$ : sensibilidad del receptor

**Nota:** El margen de umbral entre el receptor y el emisor debe ser igual o mayor que el margen de desvanecimiento.

$$
MU \ge FM
$$
  

$$
MU = 69.5035dB - (-138dB)
$$
  

$$
MU = 68.4965
$$

Por lo tanto, el margen umbral es:

$$
MU \ge FM
$$
  
68.4965  $\ge -27.3122$ 

Una vez realizado los cálculos matemáticos se procedió a la verificación de los resultados obtenidos matemáticamente con los resultados encontrados en las simulaciones en el software Radio Mobile, en el cual se realizó la simulación del enlace inalámbrico entre la estación emisora y la estación base de la siguiente manera.

Selección de mapa en el software Radio Mobile y la ubicación de las estaciones, para lo que acudimos a la tabla 34 para establecer las coordenadas de las estaciones. En la figura 52 se indica la ubicación de las estaciones en el software Radio Mobile.

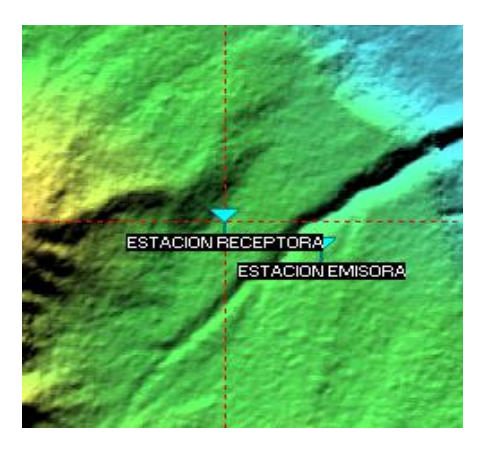

*Figura 52 Ubicación de las estaciones emisora y receptora en Radio Mobile Elaborado por: El investigador*

La figura 53 indica la ubicación de las estaciones en Google Earth.

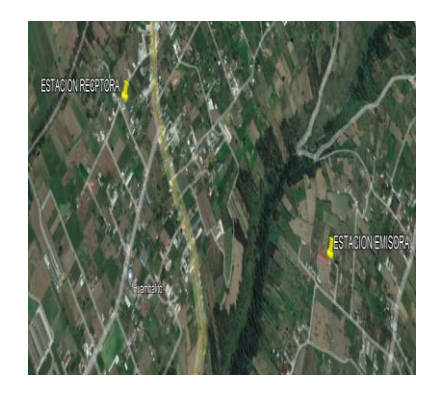

*Figura 53 Ubicación de las estaciones emisora y receptora en Google Earth Elaborado por: El investigador*

## **Configuración de los diferentes parámetros en Radio Mobile.**

Para la configuración del sistema hay tomar en cuenta los diferentes parámetros como son:

- Nombre del sistema  $=$  RED DAMIANCITO
- $\bullet$  Potencia del transmisor = 20dBm
- $\bullet$  Umbral del receptor = -138dBm
- $\bullet$  Perdidas de la línea = 0.5dB
- $\bullet$  Tipo de antena = Omnidireccional
- Ganancia de la antena  $= 2dBi$
- $\bullet$  Altura de la antena = 15m
- Frecuencia máxima= 928MHz
- $\bullet$  Frecuencia mínima= 902MHz

Para la adquisición de estos datos se ha extraído la información de la tabla 26 en la que se indica las características técnicas de los componentes electrónicos de las estaciones emisora y receptora, para lo que se procede a configurar en la opción "Propiedades de las redes" en el ítem "Sistemas" dichos datos como se puede observar en la figura 54 la configuración de las estaciones en el software Radio Mobile.

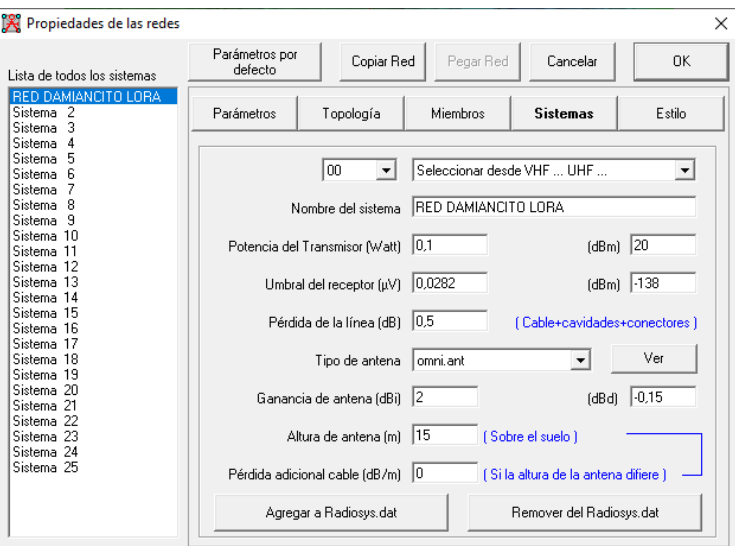

*Figura 54 Configuración del sistema en el software Radio Mobile Elaborado por: El investigador*

Una vez configurada los parámetros de las estaciones se procede a establecer las frecuencias a las que se va a trabajar en la red, en nuestro caso la frecuencia mínima es de 902MHz y la frecuencia máxima es de 928Mhz, para lo que se procede a configurar en las opciones "propiedades de las redes" en el ítem "parámetros" dichas frecuencias como se indica en la figura 55.

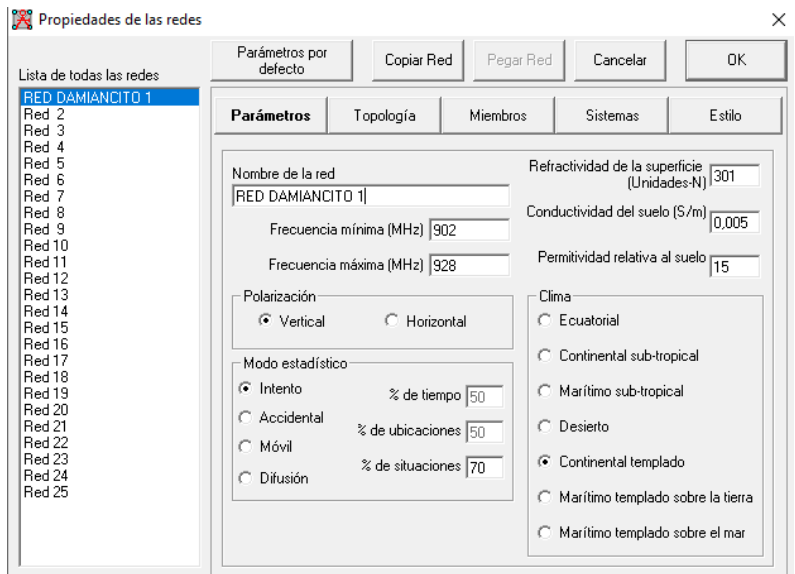

*Figura 55 Configuración de la frecuencia a trabajar*

#### *Elaborado por: El investigador*

Una vez configurado el sistema se procede a la simulación en la que se visualiza el comportamiento de la red, además se verifica los resultados de la simulación con los resultados calculados de manera matemática.

La figura 56 indica el primer resultado alcanzado en la simulación que corresponde al perfil de la red, la zona de Fresnel a lo largo de la trayectoria del enlace, además se observa una línea de color verde a lo largo del perfil la que significa que la señal será envía correctamente a lo largo del enlace sin obtener un número elevado de perdidas, también se indica en la parte inferior los datos configurados previa la simulación y en la parte superior se observa los datos numéricos más importantes como son: perdidas en el espacio libre, el valor del primera zona de Fresnel, potencias de transmisión y recepción y la distancia del enlace.

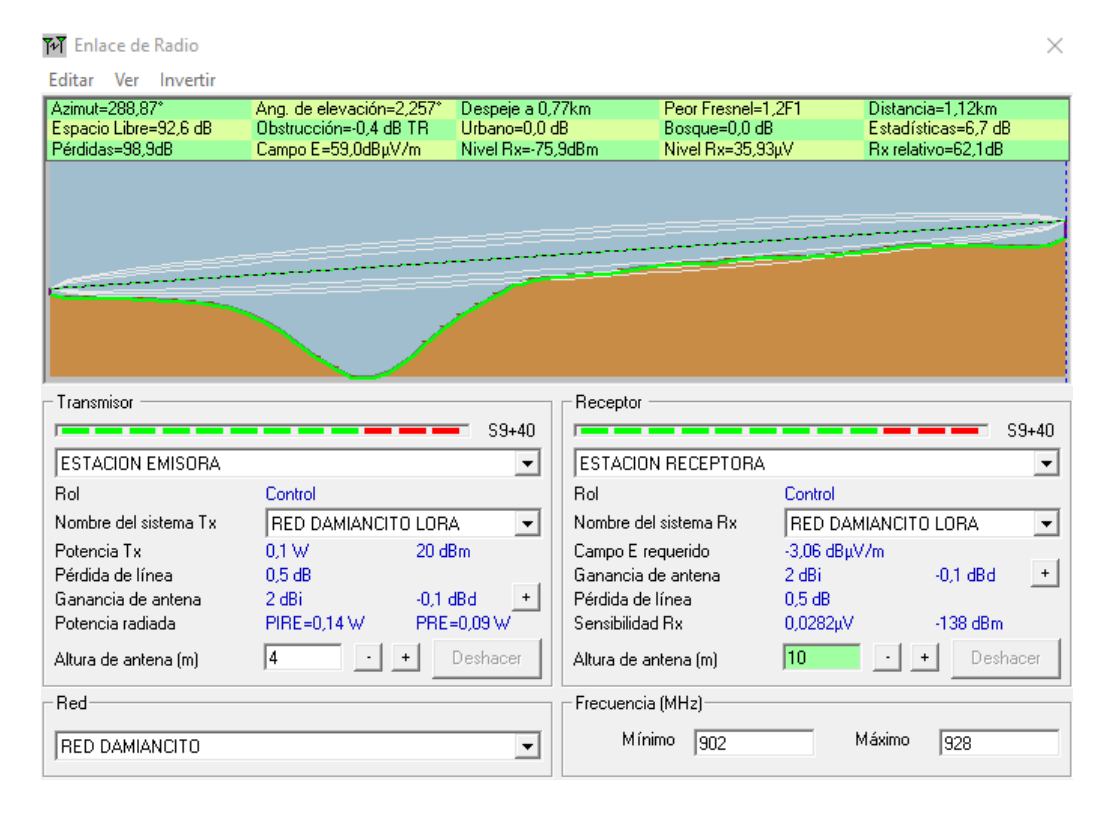

*Figura 56 Perfil del enlace de comunicación inalámbrica entre la base emisora y receptora*

#### **Configuración de los módulos LoRa**

Para la configuración de los módulos LoRa hay que tomar en cuenta el plan de frecuencias de la ICM; por lo tanto, Ecuador que se encuentra en la región dos le corresponde la banda de frecuencias de 902Mhz a 928Mhz, la que está asignada para el uso industrial, esto se especifica en la tabla 9 para el proyecto se ha utilizado la frecuencia 915Mhz.

#### **Nodo emisor**

Para la programación se ha desarrollo un diagrama de flujo en el que se representa el análisis del código del nodo emisor esto se indica en la figura 57. La configuración del nodo emisor está dentro del nodo central, debido a que este enviará al nodo receptor todos los datos adquiridos en el ambiente a controlar, de igual manera este recibirá las instrucciones enviadas desde la HMI remota. La programación se la detalla en el anexo 4.

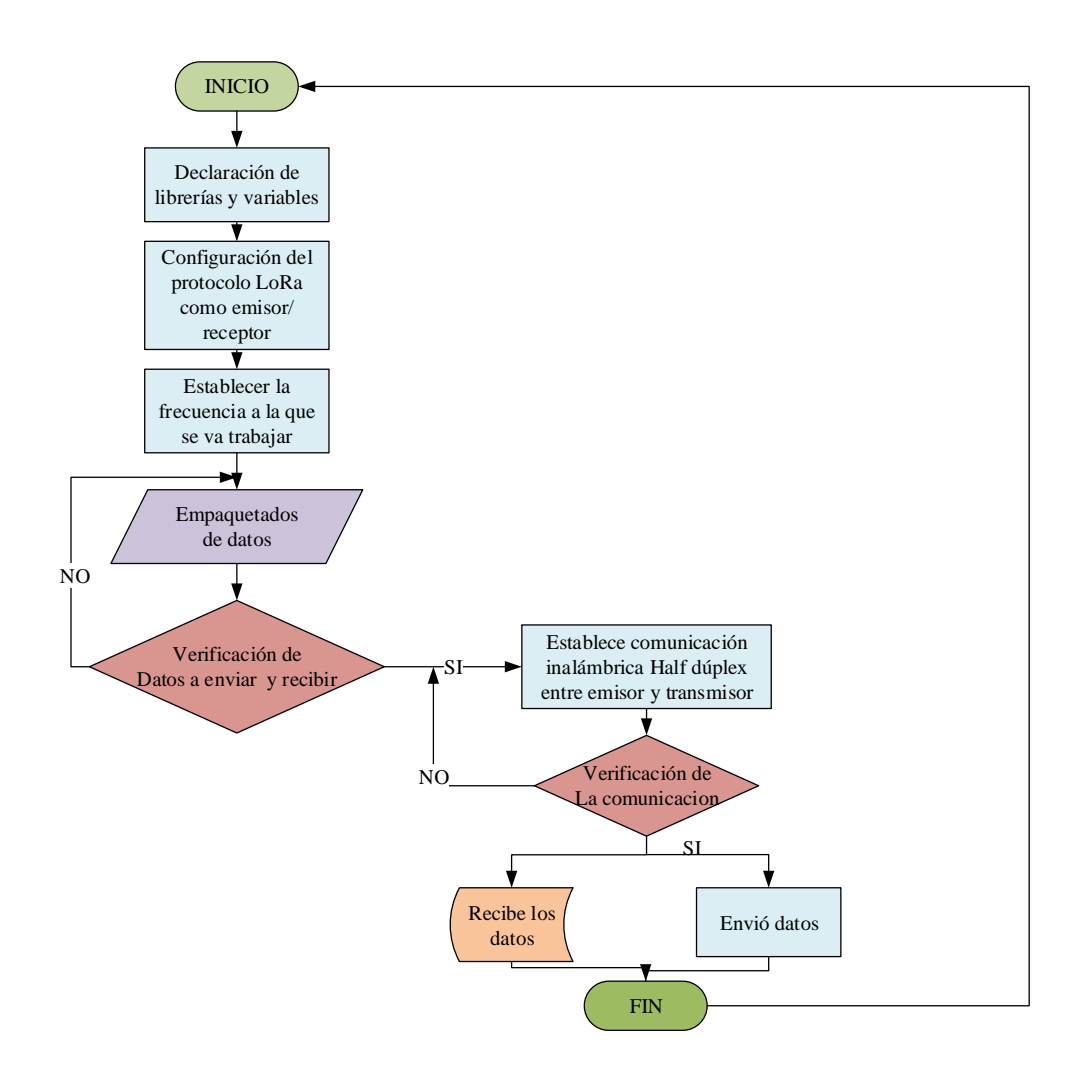

*Figura 57 Diagrama de flujos del nodo emisor con configuración Lora Elaborado por: El investigador*

## **Nodo receptor**

Para el entendimiento de la programación se ha desarrollo un diagrama de flujo en el que se representa el análisis del código del nodo receptor esto se indica en la figura 58. En este nodo también se encuentra la programación para el envío de los datos al servidor web para su posterior publicación en la HMI, y de igual para esta la configuración del envío de datos perteneciente a las instrucciones de la HMI al nodo central. La programación se la detalla en el anexo 4.

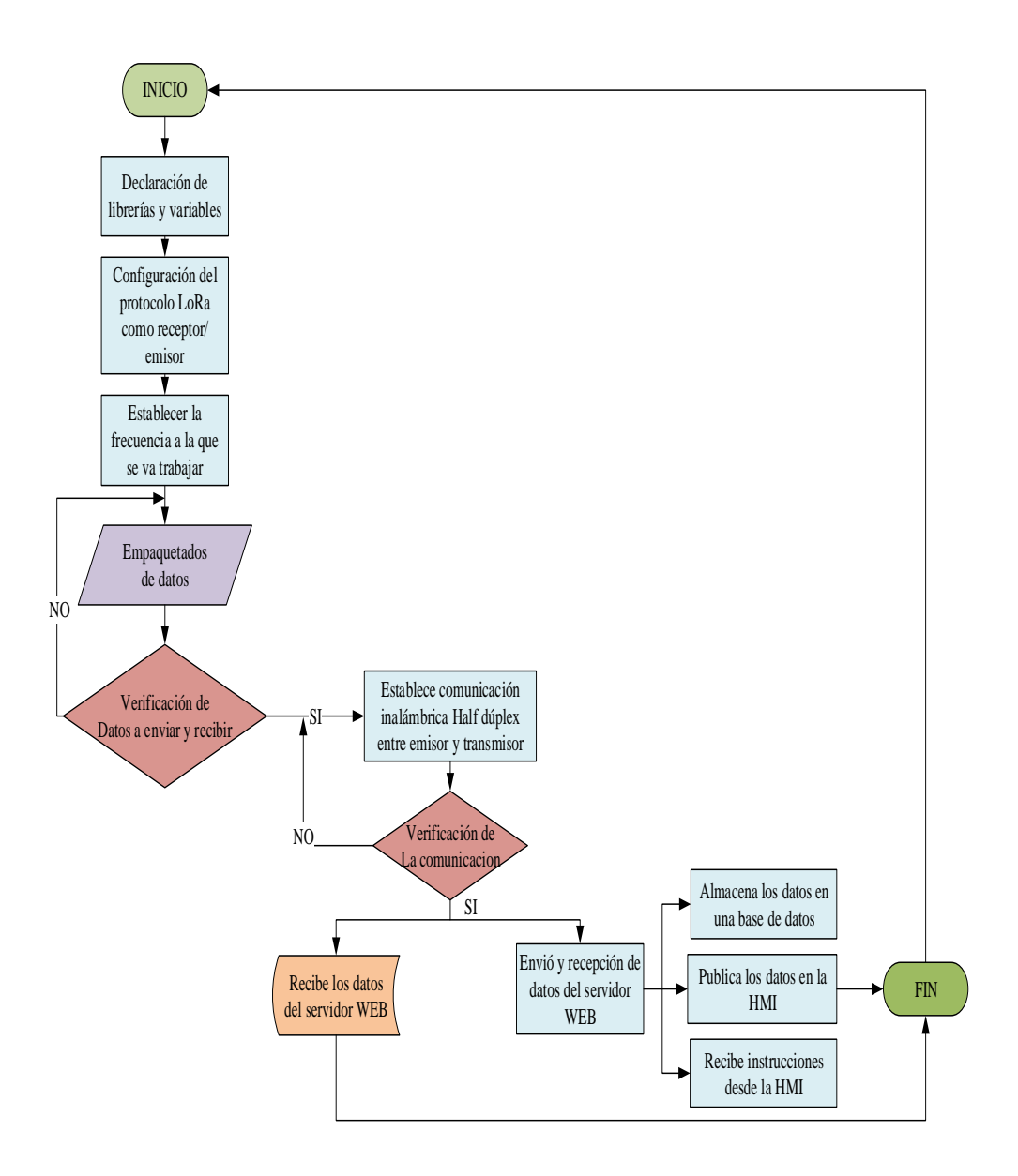

*Figura 58 Diagrama de flujos del nodo receptor con configuración Lora*

## *Elaborado por: El investigador*

#### **Configuración del servidor**

Para la configuración del servidor se ha procedido a utilizar el prestador de servicios en la nube AWS seleccionado anteriormente. Para esto se ha seguido una serie de pasos como son:

- Registrarse o crear una cuenta en la página oficial de AWS con sus datos personales solicitados.
- Verificar su correo electrónico.
- $\checkmark$  Crear una contraseña para el acceso a la cuenta AWS.
- $\checkmark$  Completar la información personal.
- Agregar método de pago de la cuenta.
- $\checkmark$  Verificar el número de teléfono ingresado en el punto de información personal.
- $\checkmark$  Elegir el plan a contratar en AWS.
- $\checkmark$  Esperar que se le active la cuenta.

Una vez realizado todos estos pasos se procedió a crear el servidor virtual en AWS para lo que siguió los siguientes pasos: Ingresar a la página principal de AWS y buscar en la paleta de servicios EC2 correspondiente a servidores virtuales como se indica en la figura 59 e ingresar a esta opción.

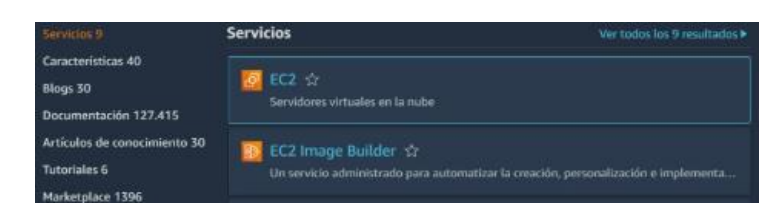

*Figura 59 Selección de la opción EC2*

## *Elaborado por: El investigador*

Al ingresar en la opción EC2 se muestra un panel como el que se muestra en la figura 60, donde se coloca nombre del servidor en este caso "Avícola Damiancito", y por último se selecciona el sistema operativo Ubuntu.

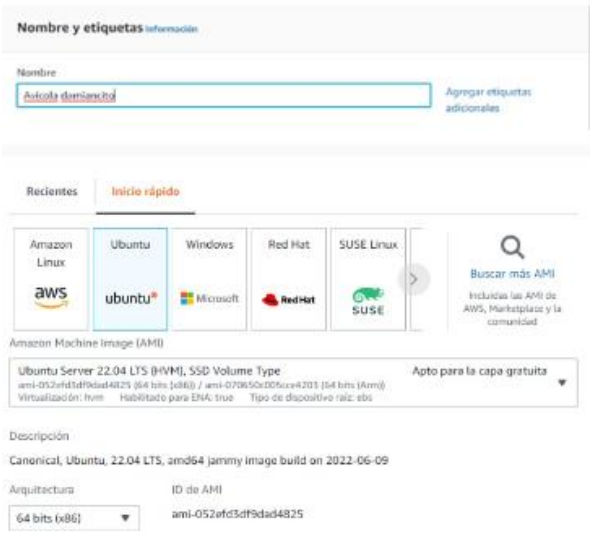

*Figura 60 Selección del sistema operativo UBUNTU*

Al seleccionar el sistema operativo automáticamente al presionar en finalizar se iniciará el servidor en la plataforma AWS, con esto se procede a la instalación de los demás compontes dentro del servidor.

Una vez completa la instalación del sistema operativo en el servidor AWS se procede a realizar las diferentes configuraciones e instalaciones. Lo primero que se hace es la instalación del protocolo de comunicación MQTT para eso se procede a realizar de la siguiente manera.

Para la instalación del protocolo MQTT se utiliza el siguiente comando: *"sudo apt install mosquitto",* esto se lo hace una vez ingresado en modo root, ejecutado el comando saldrá lo que se indica en la figura 61.

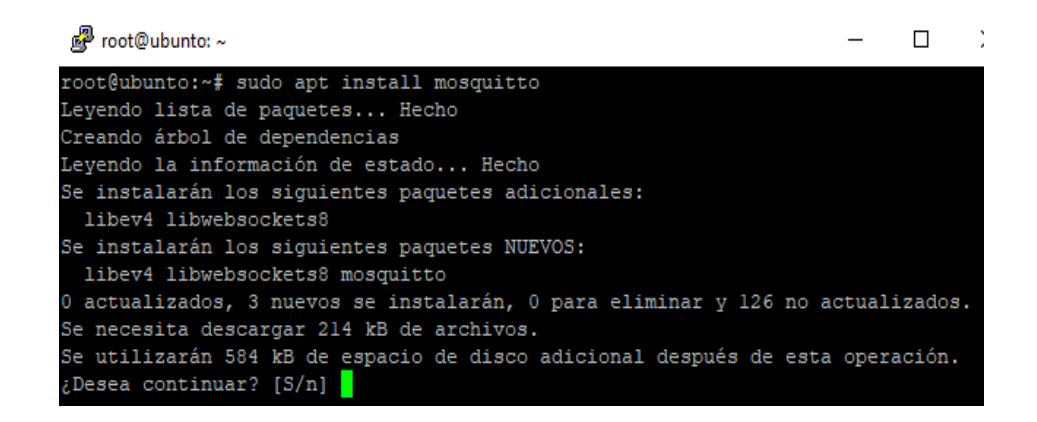

## *Figura 61 Instalación dl protocolo MQTT*

#### *Elaborado por: El investigador*

Una vez instalado se verifica si se encuentra activado el protocolo con el siguiente comando *"sudo systemctl status mosquitto"*, como se muestra la figura 62 se encuentra activado el servicio lo que nos indica que podemos hacer uso de este protocolo. En las letras de color verde se puede verificar que se encuentra activado. En caso de estar desactivado ingresa el comando "*sudo systemctl start mosquitto"*.

| <b>P</b> root@ubunto: ~                                                                                                    |  |
|----------------------------------------------------------------------------------------------------|--|
| Preparando para desempaquetar /mosquitto 1.4.15-2ubuntu0.18.04.3 amd64.deb  ^<br>Desempaquetando mosquitto (1.4.15-2ubuntu0.18.04.3)<br>Configurando libev4 $(1:4.22-1)$<br>Configurando libwebsockets8:amd64 (2.0.3-3buildl)<br>Configurando mosquitto $(1.4.15-2$ ubuntu $0.18.04.3)$<br>Procesando disparadores para man-db $(2.8.3-2$ ubuntu $0.1)$<br>Procesando disparadores para ureadahead (0.100.0-21)<br>Procesando disparadores para libc-bin (2.27-3ubuntul.4) |  |
| Procesando disparadores para systemd (237-3ubuntul0.52)<br>root@ubunto:~# sudo systemctl status mosquitto<br>. mosquitto.service - LSB: mosquitto MQTT v3.1 message broker<br>Loaded: loaded (/etc/init.d/mosquitto; generated)<br>Active: active (running) since Thu 2022-06-23 03:03:28 UTC; lmin 52s ago                                                                                                    |  |
| Docs: man:systemd-sysv-generator(8)<br>Tasks: 1 (limit: 1104)<br>CGroup: /system.slice/mosquitto.service<br>-2228 /usr/sbin/mosquitto -c /etc/mosquitto/mosquitto.conf                                                                                                    |  |
| jun 23 03:03:27 ubunto systemd[1]: Starting LSB: mosquitto MQTT v3.1 message bro<br>jun 23 03:03:28 ubunto mosquitto [2214]: * Starting network daemon: mosquitto<br>jun 23 $03:03:28$ ubunto mosquitto $[2214]:$ done.<br>jun 23 03:03:28 ubunto systemd[1]: Started LSB: mosquitto MQTT v3.1 message brok<br>lines $1-12/12$ (END)                                                                                                    |  |

*Figura 62 Verificación del estado del protocolo MQTT*

Por último, se realizó la configuración del puerto de la comunicación con el bróker, esto se realiza ingresando a la siguiente dirección *"sudo nano /etc/mosquitto/mosquitto.conf"* y colocando el puerto 8094 como se indica en la figura 63.

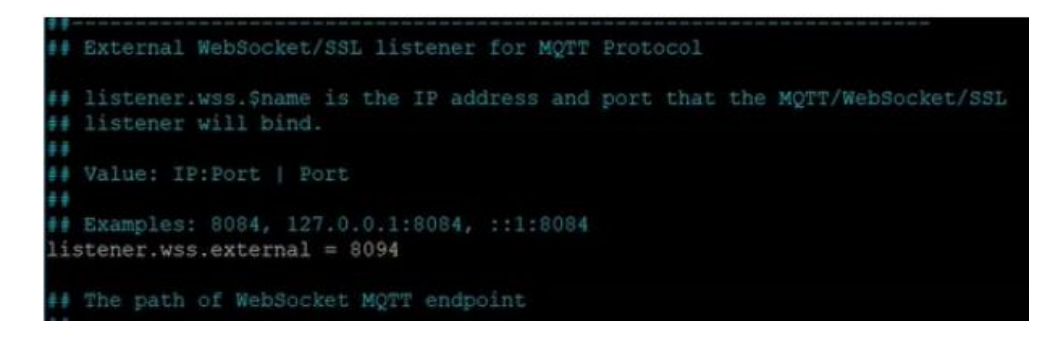

#### *Figura 63 Configuración del puerto externo en el protocolo mqtt*

Una vez instalado el servicio de mosquito se procede a instalar el bróker llamado EMQX, el que facilita la configuración del publicador y subscriptor en MQQT, para esta instalación se usó los siguientes comandos: *" sudo apt install curl vim unzip"* para la habilitación de paquetes*,* luego se instaló el bróker EMQX desde el repositorio con el comando *"curl https://repos.emqx.io/install\_emqx.sh | sudo bash"* como se indica en la figura 64, y por último se inicializa el bróker EMQX con el comando *"sudo systemctl*  *start emqx && sudo systemctl enable emqx"* con este comando se iniciara el bróker cada vez que se encienda el servidor*.*

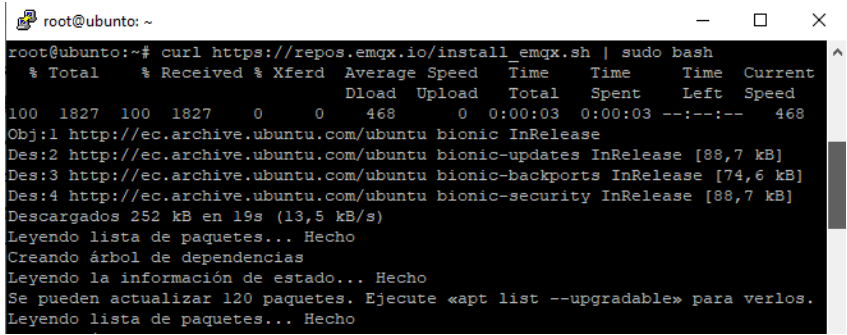

*Figura 64 Instalación del Bróker EMQX*

*Elaborado por: El investigador*

Una vez instalado inicializamos el bróker con el comando *"sudo systemctl start emqx" o "emqx start"*, esto se ejecuta dentro del directorio bin como indica en la figura 65.

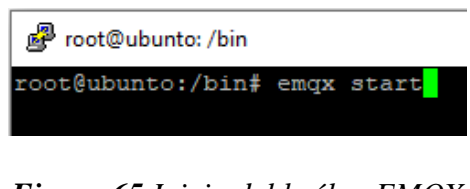

*Figura 65 Inicio del bróker EMQX*

*Elaborado por: El investigador*

Al finalizar con la instalación se procede a acceder a la cuenta del EMQX en la cual se configura los publicadores y subscritores, para esto solo se utiliza la dirección IP del servidor y el nombre de la variable que enviará los datos, también la variable que recibirá el dato como se indica en la figura 66.

| Overview                   |                             |                         |                   |                         |                                              |                  |                            | emqx@127.0.0.1      | $\sim$             |
|----------------------------|-----------------------------|-------------------------|-------------------|-------------------------|----------------------------------------------|------------------|----------------------------|---------------------|--------------------|
| Broker                     |                             |                         |                   |                         |                                              |                  |                            |                     |                    |
| ₿                          | System Name<br>EMO X Broker | S                       | Version<br>4.3.14 | $\overline{\mathbf{z}}$ | 21 days, 21 hours, 31<br>minutes, 53 seconds | Uptime           | $\left(\mathcal{L}\right)$ | 2022-06-22 19:42:20 | <b>System Time</b> |
| Nodes(1)                   |                             |                         |                   |                         |                                              |                  |                            |                     |                    |
| Erlang/OTP Release<br>Name |                             | <b>Erlang Processes</b> | CPU Info          |                         | Memory Info                                  |                  | MaxFds<br><b>Status</b>    |                     |                    |
|                            |                             |                         | (used/avaliable)  | (1load/5load/15load)    |                                              | (used/total)     |                            |                     |                    |
| emgx@127.0.0.1             |                             | 23.2.7.2-emgx-3/11.1.8  | 653 / 2097152     | 0.00 / 0.00 / 0.00      |                                              | 49.63M / 127.90M |                            | 1024                | · Runn             |

*Figura 66 Configuración de la dirección IP 127.0.0.1*

Una vez configurado la dirección IP del servidor se procede a declarar los tópicos a utilizar, para esto se utiliza la dirección IP 127.0.0.0 anteponiendo emqx, como muestra la figura 67.

| $\equiv$ MQ                        |                              |                 |
|------------------------------------|------------------------------|-----------------|
| Monitor<br>囝                       | avicola/temperatura1         | emgx@127.0.0.1  |
| <b>中 Clients</b>                   | avicola/humedad/promedio     | emax@127.0.0.1  |
| 品 Topics                           | avicola/calefactor2          | emgx@127.0.0.1  |
| Subscriptions<br>围                 | avicola/temperatura2         | emax@127.0.0.1  |
| <b>VV</b> Rule Engine<br>v.        | avicola/motor3               | emgx@127.0.0.1  |
| Analysis<br>⊠<br>v<br>Plugins<br>☑ | avicola/motor1               | emax@127.0.0.1  |
| Modules<br>o.                      | avicola/sp_min               | emgx@127.0.0.1  |
| Tools<br>ÿ.<br>喦                   | avicola/humedad2             | emgx@127.0.0.1  |
| Alarms<br>$\circled{0}$            | avicola/motor2               | emgx@127.0.0.1  |
| Settings<br>O.                     | avicola/humedad1             | emgx@127.0.0.1  |
| 黑<br>General<br>v                  | avicola/amoniaco             | erngx@127.0.0.1 |
|                                    | avicola/sp_max               | empx@127.0.0.1  |
|                                    | avicola/temperatura/promedio | emax@127.0.0.1  |
| admin $\Box$                       |                              |                 |

*Figura 67 Declaración de los tópicos que utilizaran el protocolo MQTT*

## *Elaborado por: El investigador*

Con la obtención de los tópicos en el servidor se procede a la elaboración de la HMI, para lo que se debe instalar los diferentes softwares en el servidor, estos son Node.js y npm; por lo tanto, estos nos permiten la instalación del archivo node-red el que nos permitirá el diseño de la HMI. Para esto se ejecutan los siguientes comandos *"sudo apt install nodejs"*, para instalar los archivos Node.js como se en rece urdo rojo de la figura 68, *"sudo apt install npm"* para instalar los archivos npm, como se indica en el recuerdo amarillo de la figura 68

| $\mathbb{R}^3$ root@ubunto: ~                                                  |  |  |
|--------------------------------------------------------------------------------|--|--|
| root@ubunto:/bin# cd                                                           |  |  |
| root@ubunto:~# sudo apt install nodejs                                         |  |  |
| Leyendo lista de paquetes Hecho                                                |  |  |
| Creando árbol de dependencias                                                  |  |  |
| Leyendo la información de estado Hecho                                         |  |  |
| Se instalarán los siguientes paquetes adicionales:                             |  |  |
| libc-ares2 libhttp-parser2.7.1 nodejs-doc                                      |  |  |
| Se instalarán los siguientes paquetes NUEVOS:                                  |  |  |
| libc-ares2 libhttp-parser2.7.1 nodejs nodejs-doc                               |  |  |
| 0 actualizados, 4 nuevos se instalarán, 0 para eliminar y 105 no actualizados. |  |  |
| l no instalados del todo o eliminados.                                         |  |  |
| Se necesita descargar 5.606 kB de archivos.                                    |  |  |
| Se utilizarán 24,7 MB de espacio de disco adicional después de esta operación. |  |  |
| ¿Desea continuar? [S/n]                                                        |  |  |
| root@ubunto:~# sudo apt install npm                                            |  |  |
| Leyendo lista de paquetes Hecho                                                |  |  |
| Creando árbol de dependencias                                                  |  |  |
| Leyendo la información de estado Hecho                                         |  |  |
| Se instalarán los siguientes paquetes adicionales:                             |  |  |
| gyp javascript-common libjs-async libjs-inherits libjs-jquery                  |  |  |
| libjs-node-uuid libjs-underscore libpython-stdlib libssll.0-dev libssll.0.0    |  |  |
| libuvl-dev node-abbrev node-ansi node-ansi-color-table node-archy node-async   |  |  |
| node-balanced-match node-block-stream node-brace-expansion                     |  |  |
| node-builtin-modules node-combined-stream node-concat-map node-cookie-jar      |  |  |
| node-delayed-stream node-forever-agent node-form-data node-fs.realpath         |  |  |

*Figura 68 Instalaciones de requisitos para Node Red*

Con la instalación de los prerrequisitos se procede a instalar Node Red con el comando *"sudo npm install -g -unsafe-perm node-red"* como indica la figura 69.

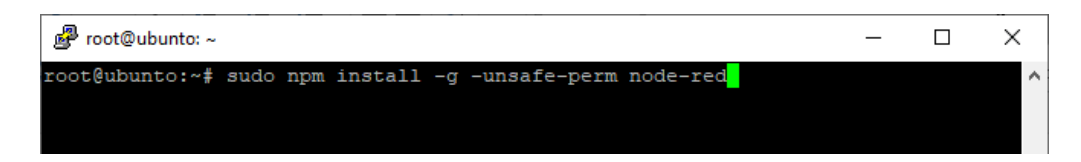

*Figura 69 Instalación de NODE RED*

## *Elaborado por: El investigador*

Al culminar con las instalaciones de todas las herramientas a utilizar en la programación de la HMI se puede proceder con el desarrollo de la HMI. Verificando que Node-RED se encuentre inicializado ingresando al directorio */var/log/Node.js,* donde mostrara lo que se indica en la figura 70.

| Stop Node-RED                                                                                                    |                                                                          |
|----------------------------------------------------------------------------------------------------|--------------------------------------------------------------------------|
| Remove old version of Node-RED                                                                                               |                                                                          |
| Remove old version of Node.js                                                                                                | Ŝ.                                                                       |
| Install Node.js LTS                                                                                                    | Node v12.18.2 Npm 6.14.6<br>٧                                            |
| Clean npm cache                                                                                                    | ٠                                                                        |
| Install Node-RED core                                                                                                    | 1.1.1<br>Ŝ.                                                              |
| Move global nodes to local                                                                                                   |                                                                          |
| Install extra Pi nodes                                                                                                    | ٠                                                                        |
| Npm rebuild existing nodes                                                                                                   |                                                                          |
| Add shortcut commands                                                                                                    | ۷                                                                        |
| Update systemd script                                                                                                    |                                                                          |
| Any errors will be logged to /var/log/nodered-install.log                                                                    |                                                                          |
| All done.                                                                                                    |                                                                          |
| You can now start Node-RED with the command node-red-start<br>or using the icon under Menu / Programming / Node-RED<br>:1880 | Then point your browser to localhost:1880 or http://{your_pi_ip-address} |
| T 2020                                                                                                    | Started Wed 8 Jul 23:52:45 BST 2020 - Finished Thu 9 Jul 00:00:10 BS     |

*Figura 70 Verificación que Node-RED este inicializado*

## **Programación de la HMI**

Para la programación de la HMI se utiliza Node-RED en la cual se programa los diferentes componentes que se utilizaran para la visualización de los parámetros técnicos y de los actuadores.

Para la visualización de los parámetros técnicos se utiliza los diferentes componentes de programación, en el sistema se utiliza el protocolo de comunicación mqtt; por ende, se utiliza el nodo de comunicación *"mqtt in"* para recibir los datos desde el servidor, en este nodo se configurara la dirección del servidor que es *"http:// http://3.235.79.216/"* y la variable de la que se recibe los datos *"avicola/temperatura1",* en lo que respecta a la visualización se utiliza el nodo indicador "gauge", por ultimo para almacenar los datos en la base de datos utiliza el nodo *"influxdb in"* en el que se configura la dirección del mismo *"http:// http://3.235.79.216/" ,* y la variable que envía los datos *"avicola/temperatura1".* En la figura 71 se indica la programación de la adquisición de los datos los nodos sensores, esta información se visualizará en la HMI.

Para todos los parámetros a controlar se realizó esta programación, estos parámetros son: temperatura, humedad y amoniaco. La programación completa de cada uno de los parámetros técnicos se muestra en anexo 6.

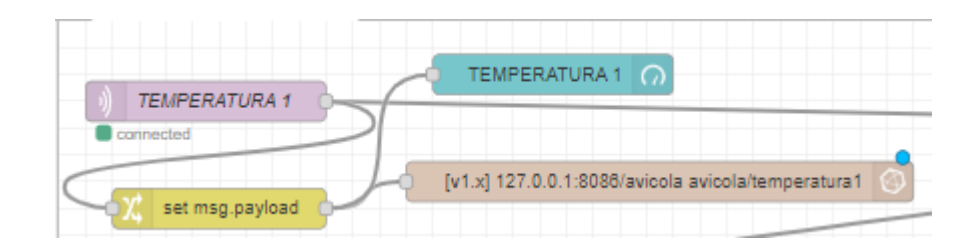

*Figura 71 Configuración de la adquisición de datos de los nodos sensores y publicación en la HMI*

Para la programación de los actuadores se la realiza de la siguiente manera: el comando "mqtt-out" para él envió de datos desde la HMI: por ende, la configuración será la dirección del servidor *"http:// http://3.235.79.216/"* y el nombre de la variable como es *"avicola/motor1"*, además se realiza la programación del nodo "button" en el que se configura los siguientes datos: *"http:// http://3.235.79.216/"* dirección del servidor y en nombre de las variables *"avicola/actuadores"*, en la que se enviara la instrucción y su respectivo indicador. En la figura 72 se indica la programación de los nodos actuadores correspondientes a motor 1 (extractor 1), motor 2 (extractor 2), motor 3 (extractor 3), calefactor 1 y calefactor 2, en caso de los extractores también se activa las ventores. La programación completa de cada uno de los actuadores se muestra en anexo 6.

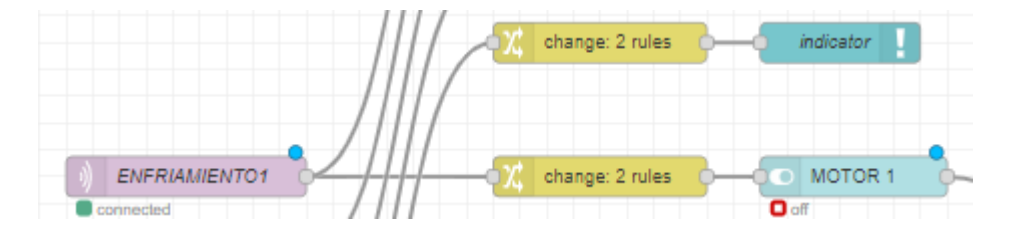

*Figura 72 Configuración de las señales de activación desde la HMI a los actuadores*

#### *Elaborado por: El investigador*

Para la configuración del botón de activación o desactivación del modo automático o modo manual, se ha realizado con los siguientes comandos: nodo "mqtt in" para recibir la señal desde el nodo central en el que se refleja el modo de opracion, en este nodo se configura la dirección del servidor *"http:// http://3.235.79.216/"* y el nombre de la variable *"avicola/on/off",* se configura el nodo *"button"* para enviar la señal desde la HMI y se pone el nombre de este

nodo *"ON-OFF"* y para el envio de la señal desde la HMI se usa el nodo *"mqtt out"* con los mismo datos del nodo *"mqtt in"*, además la colocación del indicador. En la figura 73 se indica esta programación.

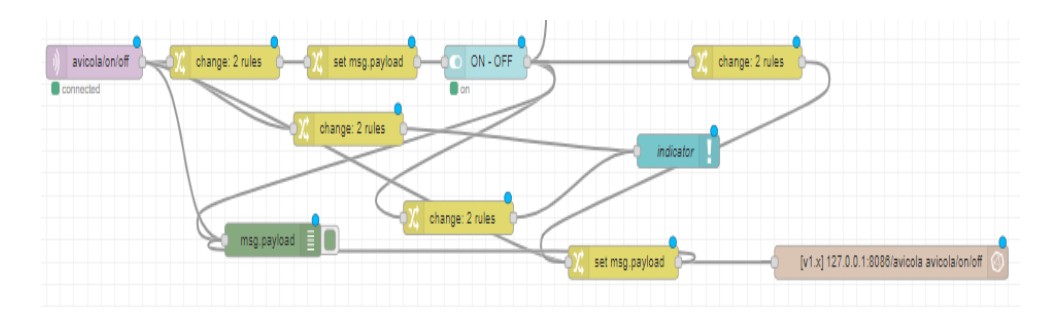

*Figura 73 Programación del botón de activación o activación del modo automático desde la HMI*

#### *Elaborado por: El investigador*

Para la programación del ingreso de temperaturas mínima y máxima desde el HMI se procede a la configuración de los siguientes nodos nodo "mqqt in" para recibir los datos desde el nodo central y el nodo "mqtt out" para enviar los datos desde el HMI, para la lo que se establece los parámetros de dirección del servidor *"http:// http://3.235.79.216/"* y el nombre de las variables *"avicola/sp\_min" para el estado alto y "avicola/sp\_max"* para el estado alto en lo que respecta a recibir datos y para enviar datos *"avicola/temperatua/alta"* para estado alto *y "avicola/temperatua/bajo"* para el estado bajo. En la figura 74 se indica la programación de estos botones.

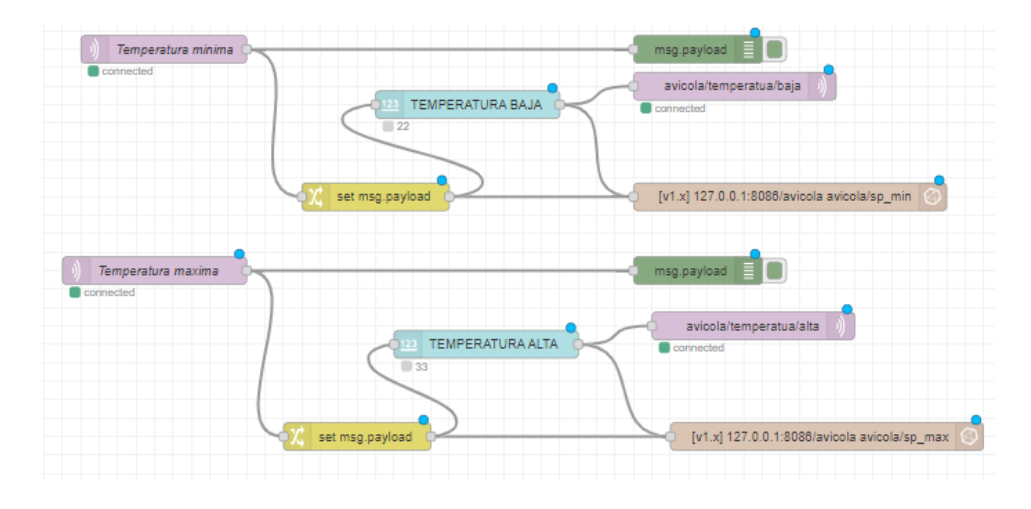

*Figura 74 Programación de las entradas de los datos de temperatura máxima y mínima desde la HMI*

Para la programación del ingreso del porcentaje de luminosidad desde el HMI se procede a la configuración de los siguientes nodos "mqqt in" para recibir los datos desde el nodo central y el nodo "mqtt out" para enviar los datos desde el HMI, para la lo que se establece los parámetros de dirección del servidor *"http:// http://3.235.79.216/"* y el nombre de las variables *"avicola/dimmer"* en lo que respecta a recibir datos y para enviar datos "*avicola/luminosidad"*, para la variación del porcentaje de luminosidad de utiliza el nodo "silder", este permite variar el valor desde 0 a 100 por ciento y enviar este valor al nodo central. En la figura 75 se indica a la programación del Dimmer.

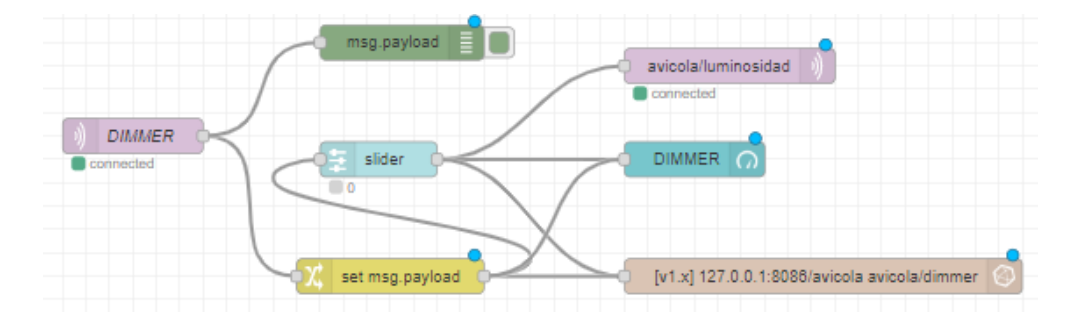

*Figura 75 Programación del Dimmer desde la HMI Elaborado por: El investigador*

## **3.1.2.9 Implementación del sistema**

#### **Identificación de la ubicación de los actuadores y los nodos sensores.**

Los diferentes componentes que intervienen en el sistema se encuentras ubicados de la siguiente manera:

Los actuadores como las ventoleras se encuentran ubicados en las paredes correspondientes a la izquierdo y derecho del galpón, estas en la parte superior para permitir el ingreso del aire de una manera uniforme y técnicamente correcta, esto ayudara a disipar el aire ingresado de una mejor manera y así mantener la presión atmosférica dentro del galpón, esto se puede observar en la figura 76. Los extractores se encuentran ubicados en la pared frontal junto a la puerta del galpón el cómo se puede observar en la figura 76

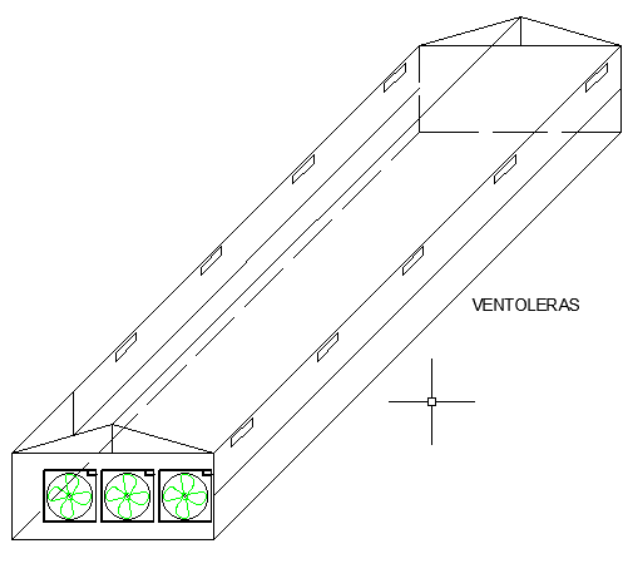

**EXTRACTORES** 

# *Figura 76 Ubicación de las ventoleras y los extractores Elaborado por: El investigador*

Los calefactores se encuentran ubicados en la parte posterior del galpón, para poder emitir el aire caliente a través de sus mangas dispersadas por el galpón, estos calefactores también se encuentran ubicados en ese lugar debido a que ahí se encuentra el suministro de combustible para quemado y generara así el calor y gracias a los ventiladores que poseen estos calefactores emitir el aire caliente generado a todo el galpón, esto se puede observar en la figura 77

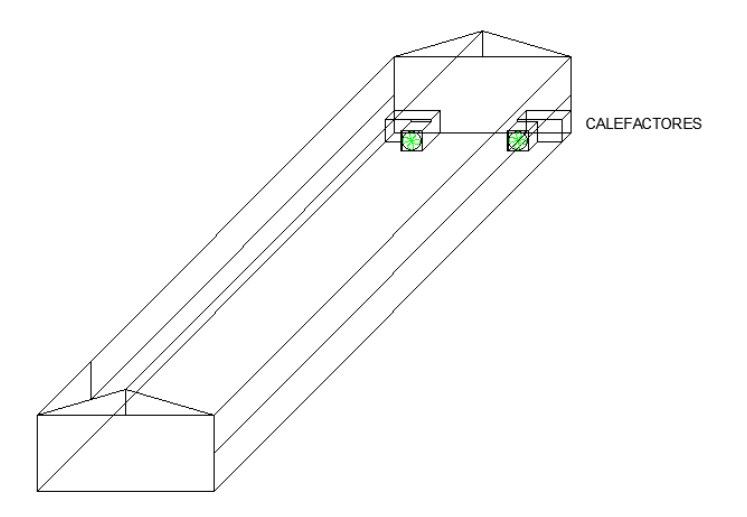

*Figura 77 Ubicación de los calefactores en el galpón Elaborado por: El investigador*

La ubicación de los sensores es en la parte media del galpón, donde se genera una mayor alteración de los parámetros técnicos como la temperatura, humedad relativa y los gases tóxicos como el amoniaco, por lo que el lugar óptimo para los sensores es el indicado y así poder tomar los datos con mayor exactitud. La ubicación de los nodos sensores es como se indica en la figura 78.

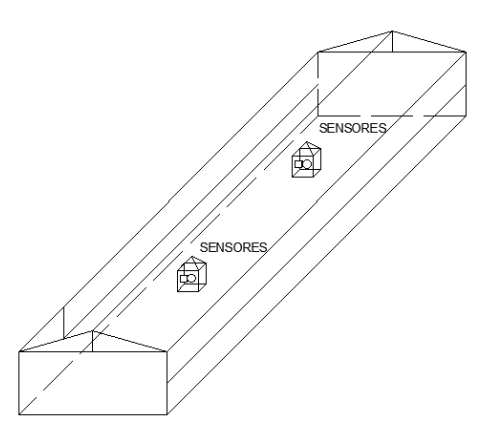

*Figura 78 Ubicación de los nodos sensoriales Elaborado por: El investigador*

El tablero de control debe estar ubicado lo más cercano posible a la puerta de acceso por eso se ha colocado en la pared junto a la puerta, además está en este lugar porque las líneas de alimentación eléctrica llegan hasta este punto del galpón. Por lo que se ha colocado el tablero en este sitio como indica la figura 79.

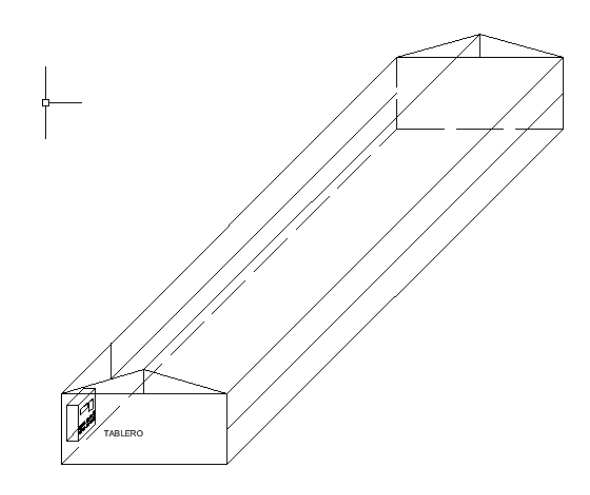

*Figura 79 Ubicación del tablero de control.*

La ubicación de la antena de transmisión es en la parte más alta del galpón, la cual está junto a los depósitos de agua, la antena se colocó con ayuda de un mástil a una altura de 4 metros desde la superficie como se indica en la figura 80.

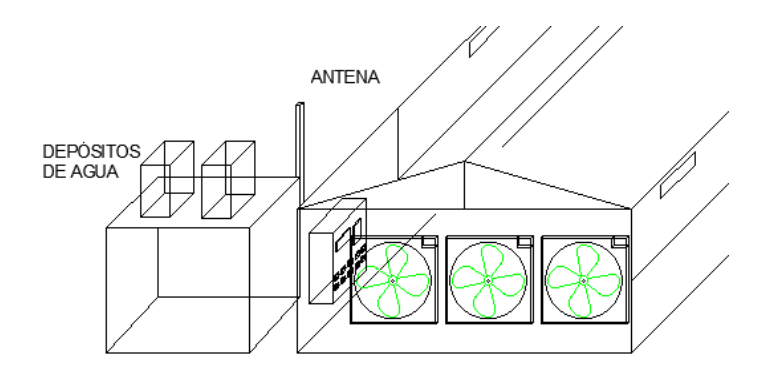

*Figura 80 Ubicación de la antena Emisora Elaborado por: El investigador*

## **Implementación de los circuitos electrónico**

## **Nodo sensor**

Con diseño electrónico del circuito del nodo sensor se ha procedió a la implementación, para lo cual se ha realizado el diseño del ruteado es decir las conexiones de los componentes electrónicos. La figura 81 muestra el diseño PCB o ruteo de las conexiones, esto se lo ha realizado en el software Proteus, para luego implementar en la baquelita.

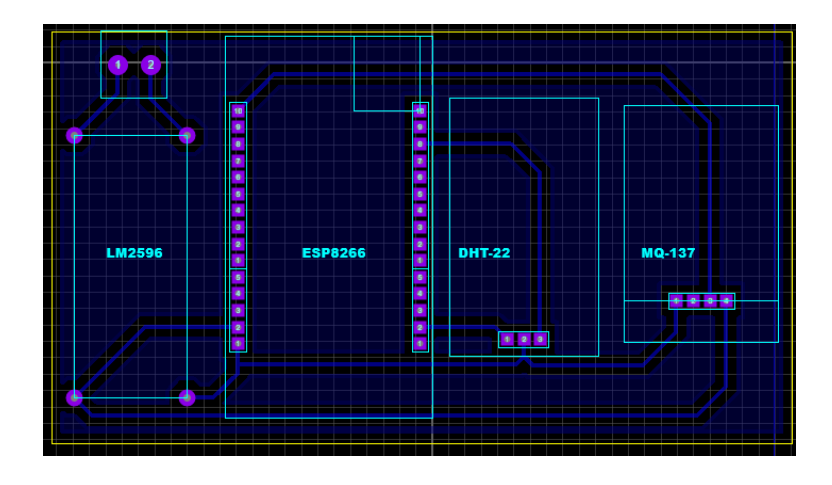

*Figura 81 Diseño del Ruteo de pistas del nodo sensor Elaborado por: El investigador*

Una vez realizado el ruteo de pistas se procede con el proceso de elaboración de la baquelita, para lo cual hay que tener listo los materiales como son: baquelita, cautín, taladro, estaño y los componentes electrónicos. El paso número uno es transferir el ruteo de las pistas a la baquelita como indica la figura 82, luego se procede a corroer el cobre innecesario quedado solo las pistas de conexión como indica la figura 83, una vez corroído se procede a perforar la baquelita según el número de pines a soldar como indica la figura 84, y por último se procede a soldar los componentes quedando el resultado final como la figura 85, además de realizar pruebas de funcionamiento.

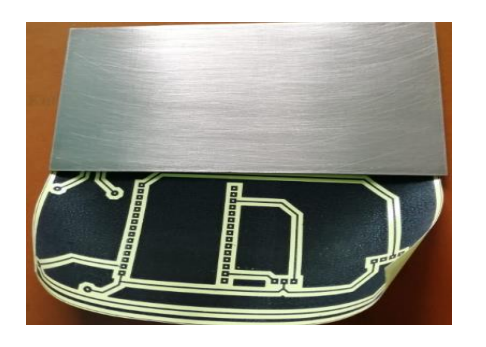

*Figura 82 Ruteado transferido a la Figura 83 Corrosión de la baquelita baquelita nodo sensor*

*Elaborado por: El investigador*

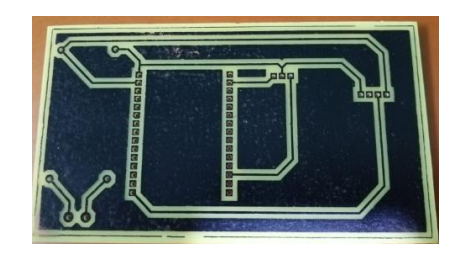

*Figura 84 Perforación de los agujeros para cada uno de los pines a conectar del nodo sensor*

*Elaborado por: El investigador*

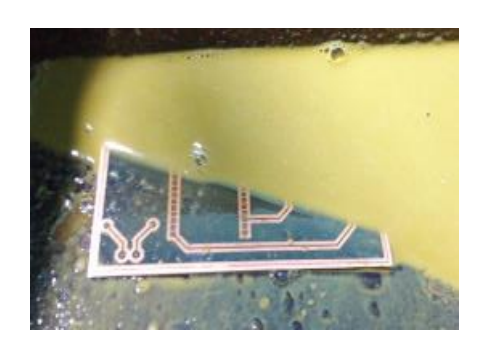

*es decir eliminación del exceso de cobre del nodo sensor.* 

*Elaborado por: El investigador*

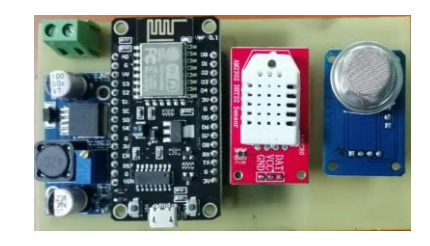

*Figura 85 Soldadura de componentes y pruebas de funcionamiento del nodo sensor*

*Elaborado por: El investigador*

La implementación de los nodos sensoriales en el galpón de levante de la granja Damiancito se la realizo en base al estudio de ubicación de los sensores, en la figura 86 se indica el nodo sensor 1 ubicado en el galpón y en la figura 87 se muestra el nodo sensor 2.

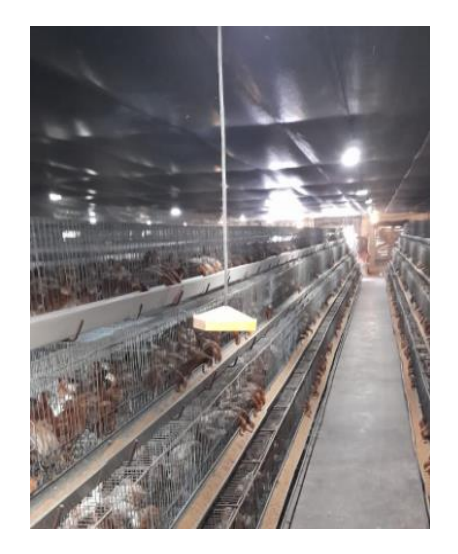

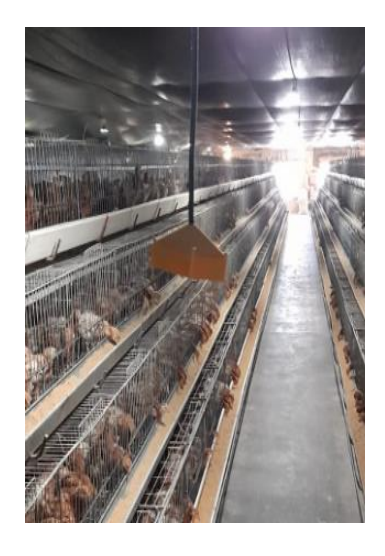

*Figura 86 Implantación del nodo sensor 1 Elaborado por: El investigador*

*Figura 87 Implementación del nodo sensor 2*

Para realizar la conexión de los nodos sensoriales se utilizó 35 metros de cable gemelo AWG número 16, el que alimenta los nodos con un voltaje de 5 voltios y una corriente de 6.5 amperios.

El diseño de las carcasas de los nodos señoriales se utilizó el software Fusion 360, en el que se tomó en consideración las dimensiones de las placas electrónicas, de los sensores y la dimensión del cable de alimentación, en la figura 88 se muestra el diseño de la base de la carcasa, y en la figura 89 se muestra la tapa superior de la carcasa.

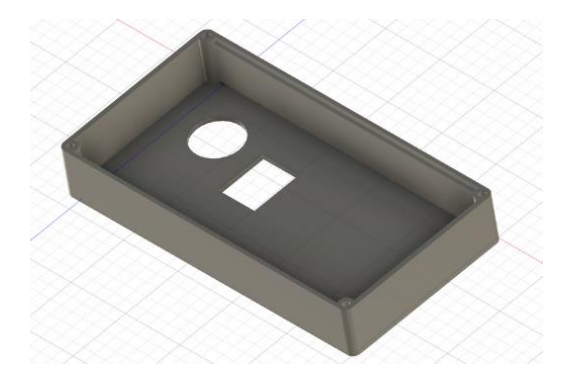

*Figura 88 Base de la carcasa del nodo sensorial.*

*Elaborado por: El investigador*

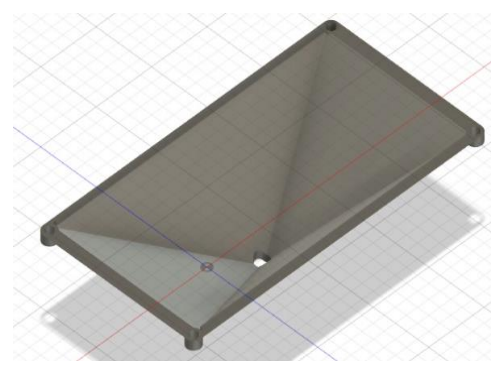

*Figura 89 Tapa superior de la carcasa del nodo sensorial.*

### **Nodo de mando y control electrónico**

Una vez realizado el diseño electrónico del circuito de mando y control se ha procedido a la implementación, para lo cual se ha realizado el diseño del ruteado es decir las conexiones de los componentes electrónicos. La figura 90 muestra el diseño PCB o ruteo de las conexiones, esto se lo ha realizado en el software Proteus, para luego implementar en la baquelita.

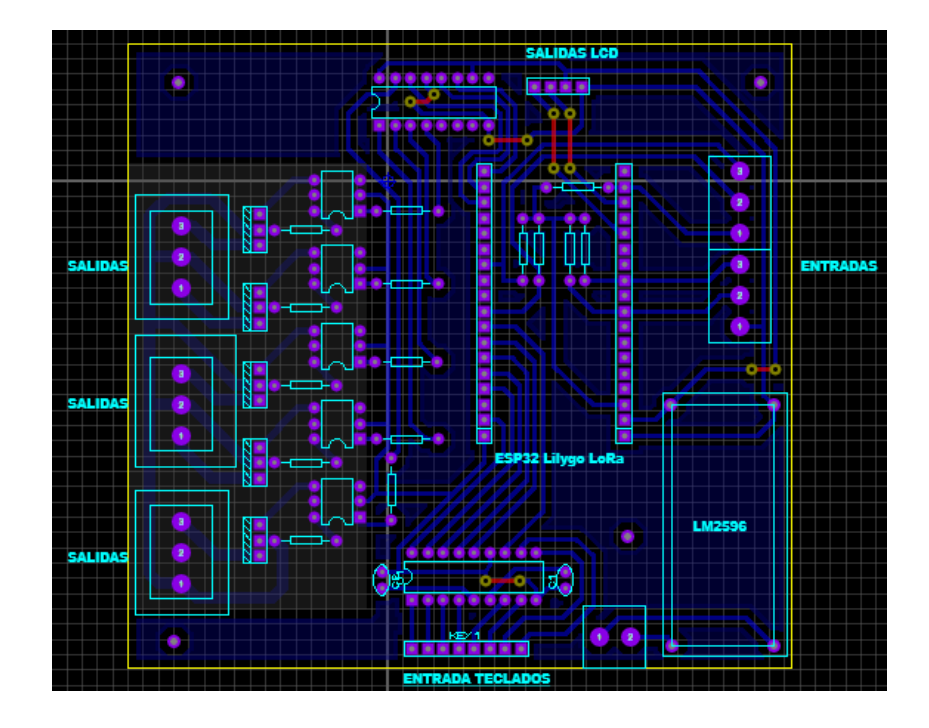

*Figura 90 Diseño del Ruteo de pistas del circuito de mando y control Elaborado por: El investigador*

Para la implementación del nodo central se sigue los siguientes pasos: paso número uno es transferir el ruteo de las pistas a la baquelita como indica la figura 91, luego se procede a corroer el cobre innecesario quedado solo las pistas de conexión como indica la figura 92, una vez corroído se procede a perforar la baquelita según el número de pines a soldar como indica la figura 93, y por último se procede a soldar los componentes quedando el resultado final como la figura 94, además de realizar pruebas de funcionamiento. La instalación en el galpón se indica en el anexo 7.

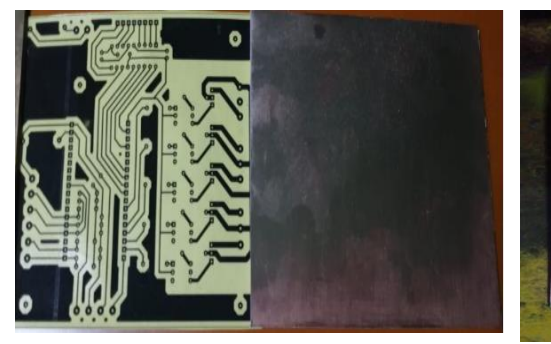

*Figura 91 Ruteado transferido a la baquelita del circuito de mando y control*

*Figura 92 Corrosión de la baquelita es decir eliminación del exceso de cobre del circuito de mando y control.* 

*Elaborado por: El investigador*

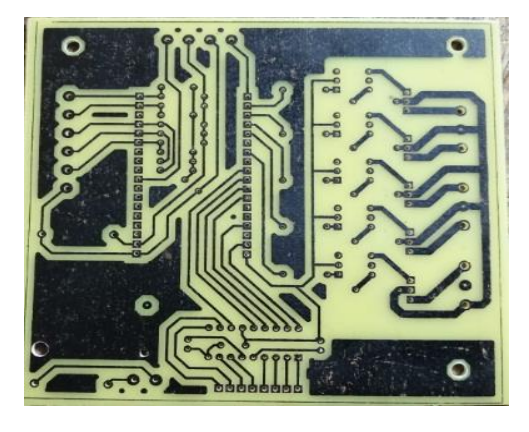

*Figura 93 Perforación de los agujeros para cada uno de los pines a conectar del circuito de mando y control*

*Elaborado por: El investigador*

*Elaborado por: El investigador*

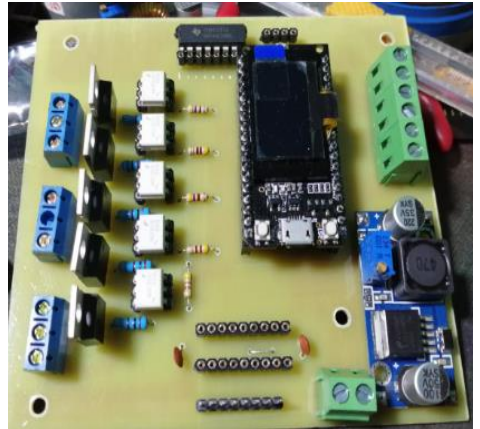

*Figura 94 Soldadura de componentes y pruebas de funcionamiento del circuito de mando y control*

*Elaborado por: El investigador*

## **Nodo receptor**

El nodo receptor está constituido por una tarjeta de desarrollo ESP32 LoRa Lilygo TTGO la cual se conecta al servidor en la plataforma AWS.

## **Implementación de los circuitos eléctricos**

Para la implementación del circuito eléctrico se utilizó una caja metálica de 60x100x40cm, en la que se encuentran ubicaron los componentes como: los disyuntores, los contactores, las salidas y la fuente de poder en la parte interior de esta caja, mientras que los selectores, el botón de emergencia y los diferentes
actuadores se encuentran en la parte exterior de la caja, de igual manera en la parte exterior se encuentra ubicado el circuito de mando y control en una caja aislada del material metálico de la caja principal.

### **Parte interior**

En la parte interior del gabinete se han ubicado tres regletas metálicas y tres plásticas, las metálicas para la colocación de los disyuntores, contactores y las salidas mientras que las plásticas para los cables de conexión, además se colocó un total de seis disyuntores dobles y un disyuntor triple, los dobles corresponden a los contactores de los actuadores mientras que el triple a la alimentación, el número de contactores colocados son síes, uno para la activación del sistemas, tres para los actuadores y ventoleras y 2 para los calefactores, además se colocó las salidas para los actuadores. En la figura 95 se indica los diferentes componentes instalados en el gabinete.

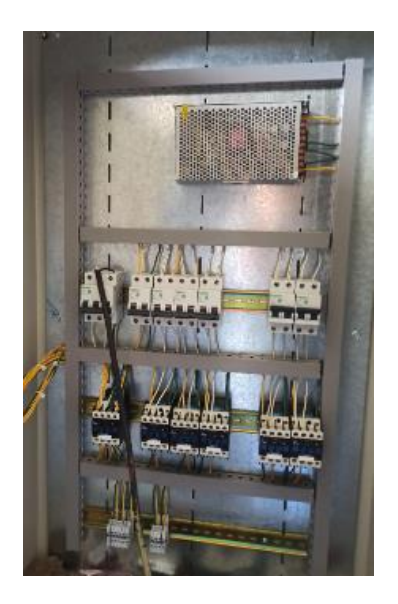

*Figura 95 Instalación de componentes eléctricos en el gabinete Elaborado por: El investigador*

### **Parte exterior**

En la parte exterior del gabinete figura 96 se colocó un total de 5 selectores correspondientes al modo de operación manual, cada uno de estos son su respectivo indicador lumínico, dos pulsadores uno correspondiente a la activación del sistema el de color verde y el de color rojo de desactivación y

de igual manera con sus indicadores con el color identifico al del pulsador, además un pulsador de emergencia en la parte inferior del gabinete. La caja de color blanco pertenece al circuito de mando y control electrónico en esta se encuentra un teclado matricial y una pantalla LCD para la visualización de los datos.

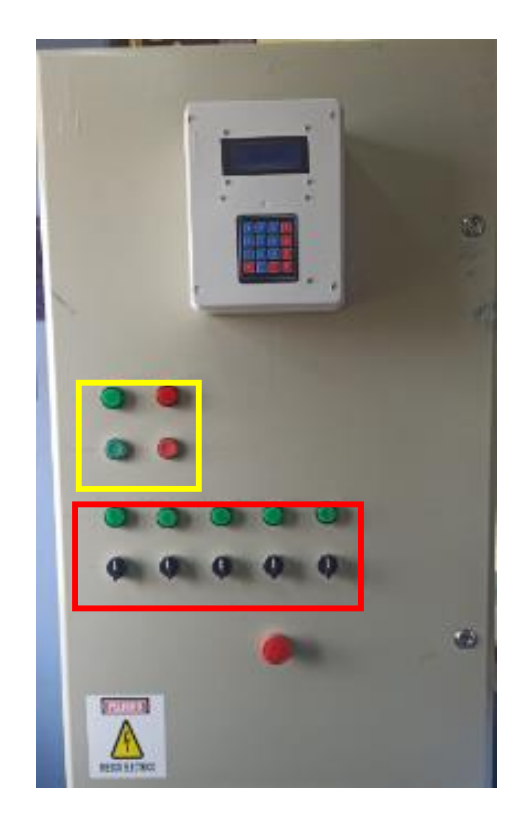

*Figura 96 Exterior del gabinete de mando y control manual Elaborado por: El investigador*

Al finalizar la implementación de cada uno de los compontes del sistema se ha obtenido como resultado el funcionamiento de los circuitos de una manera correcta, por ultimo se ha desarrollado un esquema general de las conexiones eléctricas y eletronicas del sistema como se indica en la figura 97. La que esta comprendida por el nodo central con las conexiones a la etapa de potencia, la conexión de los nodos sensoriales al nodo central y la comunicación Lora.

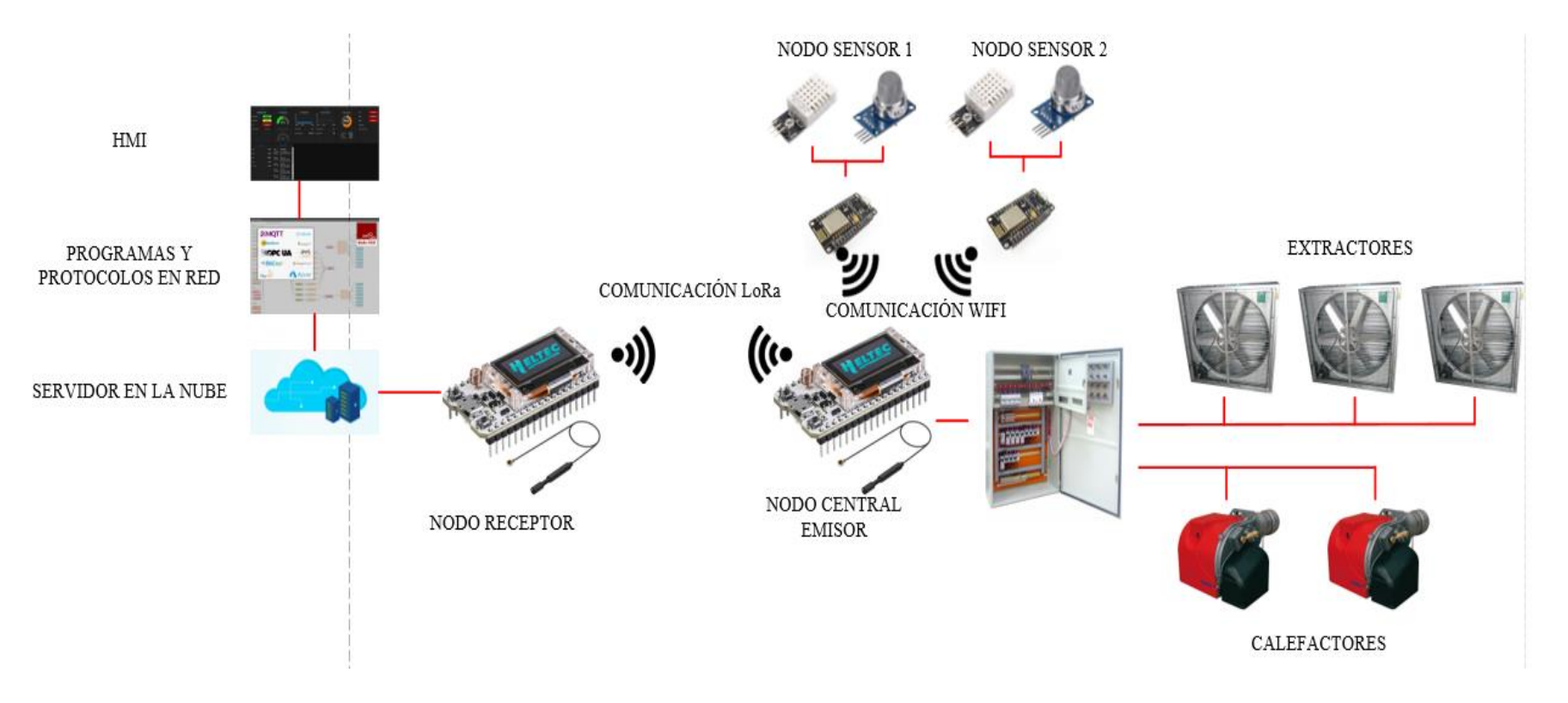

*Figura 97 Representacion de las instalaciones de los diferentes componentes del sistema*

*Elaborado por: El investigador*

### **3.1.3 Resultados y discusión**

Una vez culminada la implementación y el diseño de los diferentes nodos del sistema de control y monitoreo inalámbrico para la granja Damiancito, se ha procedido a realizar las pruebas de funcionamiento en las que se ha obtenido los siguientes resultados:

#### **3.1.3.1 Verificación inicial del galpón**

En la verificación del estado inicial del galpón se determinó la existencia de los siguientes elementos eléctricos: tres extractores con un motor WEG W22 cada uno, las especificaciones técnicas se indica en la tabla 11 página 47. Dos calefactores ECOFLAM MAX12 los que trabajan con diésel y solamente necesita la señal eléctrica de activación, las especificaciones técnicas se indican en la tabla 12 página 49. Dos ventoleras MEGAMAT 2TF6KN las que se activan con la misma señal de los extractores, las especificaciones técnicas se indican en la tabla 13 página 50. Dos termostatos TS9501 encargados de medir la temperatura del galpón las especificaciones técnicas se indican en la tabla 14 página 51. Un dimmer AviLamp220 encargado de establecer el nivel de luminosidad las especificaciones técnicas se indican en la tabla 15 páginas 51- 52.

### **3.1.3.2 Comunicación nodo central nodo sensorial**

La comunicación entre el nodo central y los nodos sensoriales es la adecuada, para que esto sucediera se utilizó el protocolo de comunicación inalámbrica UDP, esto ha permitido conectar y enviar los datos desde los sensores hacia el nodo central, para la verificación del correcto funcionamiento se puede observar la figura 98, esta corresponde al puerto serial, en el que se puede indicar las temperaturas enviadas por los nodos sensoriales al nodo central.

| 192.168.10.126 humedad = 35.00 temperatura = 27.60 |  |                                         |  |
|----------------------------------------------------|--|-----------------------------------------|--|
| ------------------------------VENTTLACION          |  |                                         |  |
| 192.168.10.126 humedad = 35.00 temperatura = 27.60 |  |                                         |  |
| 192.168.10.126                                     |  | humedad = $35.00$ temperatura = $27.60$ |  |
| 192.168.10.126                                     |  | humedad = $35.00$ temperatura = $27.60$ |  |
| 192.168.10.126                                     |  | humedad = $35.00$ temperatura = $27.50$ |  |
| 192.168.10.126                                     |  | humedad = $35.00$ temperatura = $27.50$ |  |
| 192.168.10.126                                     |  | humedad = $35.00$ temperatura = $27.50$ |  |
| ------------------------------VENTILACION          |  |                                         |  |
| 192.168.10.126 humedad = 35.00 temperatura = 27.50 |  |                                         |  |
| 192.168.10.126                                     |  | humedad = $35.00$ temperatura = $27.50$ |  |
| Sending HeLoRa World l!numero de paquete enviado   |  |                                         |  |
| 192.168.10.126                                     |  | humedad = $34.90$ temperatura = $27.60$ |  |
| 192.168.10.126                                     |  | humedad = $34.90$ temperatura = $27.60$ |  |
| 192.168.10.126                                     |  | humedad = $34.90$ temperatura = $27.60$ |  |
| 192.168.10.126                                     |  | humedad = $34.90$ temperatura = $27.60$ |  |
| ------------------------------VENTILACION          |  |                                         |  |
| 192.168.10.126 humedad = 34.90 temperatura = 27.60 |  |                                         |  |
| 192.168.10.126                                     |  | humedad = $35.30$ temperatura = $27.60$ |  |
| 192.168.10.126                                     |  | humedad = $35.30$ temperatura = $27.60$ |  |
| 192.168.10.126                                     |  | humedad = $35.30$ temperatura = $27.60$ |  |
| 192.168.10.126                                     |  | humedad = $35.30$ temperatura = $27.60$ |  |
| 192.168.10.126                                     |  | humedad = $35.30$ temperatura = $27.60$ |  |

*Figura 98 Envió de datos desde los nodos sensoriales al nodo central Elaborado por: El investigador*

### **3.1.3.3 Nodo central y control manual del sistema**

La implementación del nodo central da como resultados el control y monitoreo de los parámetros técnicos como temperatura, humedad, luminosidad y amoniaco, para la parte de control se lo puede realizar de manera manual desde los selectores ubicados en el gabinete, y de manera automática. Para la activación de la ventilación se manipula los selectores con el nombre de ventilación como se observa en la figura 99, ventilación 1 corresponde al extractor 1 y a la ventolera 1, ventilación 2 corresponde al extractor 2 y a la ventolera 2, ventilación 3 corresponde al extractor 3, para la activación de los calefactores se debe manipular los selectores con el nombre de calefacción como se observa la figura 99, calefacción 1 corresponde al actuador calentador 1 y calefacción 2 al calentador 2. Además, en la pantalla LCD se muestra los datos envidos por los nodos sensores. También se indica el rango de temperatura a la cual debe estar el galpón, las temperaturas máximas y mínimas deben ser ingresadas por el operario según el día de vida de las aves. Esto se observa en la figura 99.

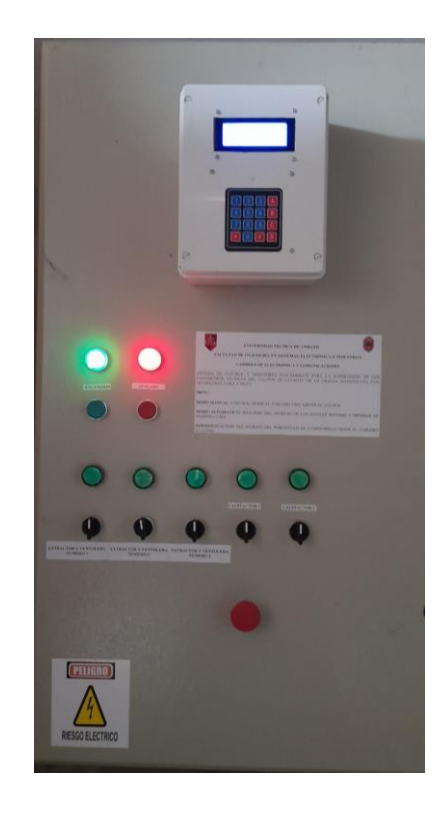

*Figura 99 Funcionamiento del sistema en modo manual Elaborado por: El investigador*

# **3.1.3.4 Comunicación nodo receptor y emisor**

La implementación del nodo emisor de la realizo en el mismo gabinete del nodo central dentro de la caja de color blanco mientras que en nodo receptor se realizó en un elevador de una altura de 25 metros de altura desde la superficie terrestre, esto se indica en la figura 100.

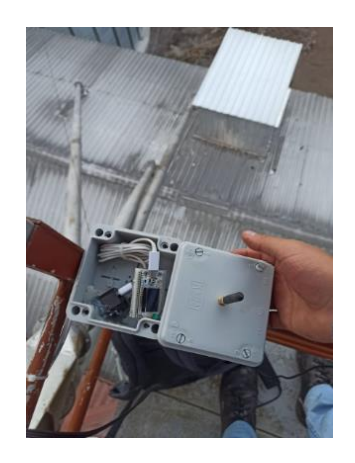

*Figura 100 Instalación del nodo receptor en el elevador de 25 metros de altura*

*Elaborado por: El investigador*

Para la verificación del envió de datos desde el nodo emisor se ha accedido al puerto serial de este nodo receptor, la figura 101 indica el envío y recepción de datos en el nodo emisor.

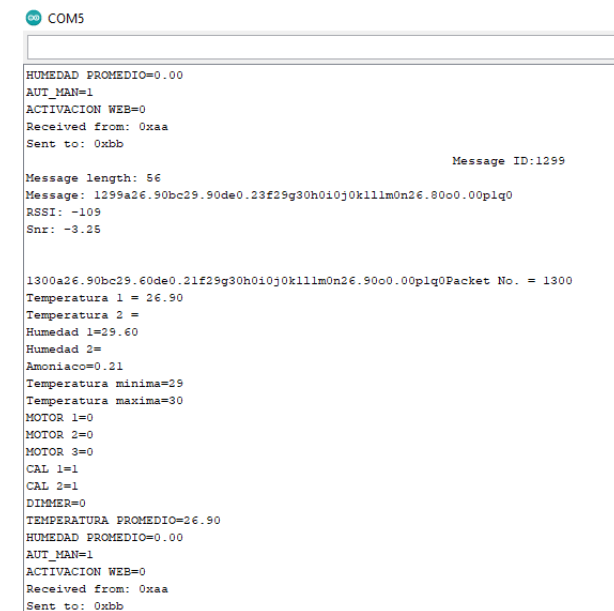

*Figura 101 Recepción y envío de datos en el nodo emisor en el elevador Elaborado por: El investigador*

Además, para la verificación de los datos enviados por el nodo emisor al nodo receptor se ha realizado la tabla 35, en la que se indica el tiempo que tarde en llegar el dato de temperatura, humedad y amoniaco de un nodo al otro; por ende, los datos que se envían y reciben llegan en orden especifico el que es temperatura, humedad y por ultimo amoniaco. Los datos que se indican en la tabla corresponden a la semana 4 de vida de las pollitas, donde la temperatura debe oscilar entre los 22 °C y los 24 °C, y la muestra extraída es desde las 14:00 hasta las 14:01, como se puede observar en la tabla 35 el tiempo entre dato y dato es de 5 segundos.

| Tiempo que tarde en llegar los datos del nodo emisor al receptor |           |                |          |          |          |  |  |  |  |  |  |
|------------------------------------------------------------------|-----------|----------------|----------|----------|----------|--|--|--|--|--|--|
|                                                                  |           | Nodo sensor 1  |          |          |          |  |  |  |  |  |  |
| Temperatura                                                      | Tiempo    | Humedad        | Tiempo   | Amoniaco | Tiempo   |  |  |  |  |  |  |
| $\mathbf{1}$                                                     | (S)       | $\mathbf{1}$   | (S)      | 1        | (S)      |  |  |  |  |  |  |
| 24.7                                                             | 14:00:00  | 45%            | 14:00:01 | 16ppm    | 14:00:02 |  |  |  |  |  |  |
| 24.7                                                             | 14:00:05  | 45%            | 14:00:06 | 16ppm    | 14:00:07 |  |  |  |  |  |  |
| 24.7                                                             | 14:00:10  | 45%            | 14:00:11 | 16ppm    | 14:00:12 |  |  |  |  |  |  |
| 24.6                                                             | 14:00:15  | 45%            | 14:00:16 | 16ppm    | 14:00:17 |  |  |  |  |  |  |
| 24.6                                                             | 14:00:20  | 45%            | 14:00:21 | 16ppm    | 14:00:22 |  |  |  |  |  |  |
| 24.6                                                             | 14:00:025 | 45%            | 14:00:26 | 16ppm    | 14:00:27 |  |  |  |  |  |  |
| 24.6                                                             | 14:00:30  | 45%            | 14:00:31 | 16ppm    | 14:00:32 |  |  |  |  |  |  |
| 24.6                                                             | 14:00:35  | 45%            | 14:00:36 | 16ppm    | 14:00:37 |  |  |  |  |  |  |
| 24.6                                                             | 14:00:40  | 45%            | 14:00:41 | 16ppm    | 14:00:42 |  |  |  |  |  |  |
| 24.7                                                             | 14:00:45  | 45%            | 14:00:46 | 16ppm    | 14:00:47 |  |  |  |  |  |  |
| 24.7                                                             | 14:00:50  | 45%            | 14:00:51 | 16ppm    | 14:00:52 |  |  |  |  |  |  |
| 24.7                                                             | 14:00:55  | 45%            | 14:00:56 | 16ppm    | 14:00:57 |  |  |  |  |  |  |
| 24.7                                                             | 14:00:60  |                | 14:00:60 |          | 14:00:60 |  |  |  |  |  |  |
|                                                                  |           | Nodo sensor 2  |          |          |          |  |  |  |  |  |  |
| Temperatura                                                      | Tiempo    | Humedad        | Tiempo   | Amoniaco | Tiempo   |  |  |  |  |  |  |
| $\overline{2}$                                                   | (S)       | $\overline{2}$ | (S)      | 2        | (S)      |  |  |  |  |  |  |
| 23.4                                                             | 14:00:03  | 46%            | 14:00:04 | 18ppm    | 14:00:05 |  |  |  |  |  |  |
| 23.4                                                             | 14:00:08  | 46%            | 14:00:09 | 18ppm    | 14:00:10 |  |  |  |  |  |  |

*Tabla 35 Tiempo de envío y recepción de los datos entre el nodo emisor y el receptor*

| 23.4 | 14:00:13  | 46% | 14:00:14 | 18ppm | 14:00:15 |
|------|-----------|-----|----------|-------|----------|
| 23.4 | 14:00:18  | 46% | 14:00:19 | 18ppm | 14:00:20 |
| 23.5 | 14:00:23  | 46% | 14:00:24 | 18ppm | 14:00:25 |
| 23.5 | 14:00:28  | 46% | 14:00:29 | 18ppm | 14:00:30 |
| 23.5 | 14:00:33  | 46% | 14:00:34 | 18ppm | 14:00:35 |
| 23.5 | 14:00:38  | 46% | 14:00:39 | 18ppm | 14:00:40 |
| 23.5 | 14:00:43  | 46% | 14:00:44 | 18ppm | 14:00:45 |
| 23.4 | 14:00:48  | 46% | 14:00:49 | 18ppm | 14:00:50 |
| 23.4 | 14:00:53  | 46% | 14:00:54 | 18ppm | 14:00:55 |
| 23.4 | 14:00:58  | 46% | 14:00:59 | 18ppm | 14:00:60 |
|      | 14:01:03  |     | 14:01:04 |       | 14:01:05 |
|      | 171 . L . |     |          |       |          |

*Elaborado por: El investigador*

En la tabla 35 se indica los tiempos que tardan en llegar los datos de un nodo al otro, en esta se evidencia que el dato de la temperatura solamente varia en 0.1 grados debido a que la muestra elegida es de un minuto y los cambios son insignificantes, a pesar de que la capacidad de muestreo del sensor de temperatura es de 2, de igual manera los datos del sensor de humedad y amoniaco permanecen constante a lo largo del minuto. Cabe recalcar que la tabla 35 tiene como finalidad indicar el tiempo de respuestas entre nodos.

Los erros obtenidos en la adquisición de datos fueron al momento de poner en funcionamiento los nodos sensoriales, en lo que respecta al sensor de temperatura fue de un error de más menos 2 grados centígrados, el sensor de humedad tuvo un error inicial de más 10%. Los errores obtenidos fueron los indicados en las hojas técnicas de los sensores, donde indican la necesitan de 1 día a 2 días de estar en funcionamiento constante para lograr la estabilización en la adquisición de datos. Además, el tiempo de retardo en él envió de los datos desde el emisor al receptor fue de 25 a 30 segundos como se muestra en la tabla 36.

| Tiempo que tarde en llegar los datos del nodo |               |                |          |  |  |  |  |  |  |  |  |  |  |
|-----------------------------------------------|---------------|----------------|----------|--|--|--|--|--|--|--|--|--|--|
| emisor al receptor pruebas iniciales          |               |                |          |  |  |  |  |  |  |  |  |  |  |
|                                               | Nodo sensor 1 |                |          |  |  |  |  |  |  |  |  |  |  |
| Temperatura                                   | Tiempo        | Humedad        | Tiempo   |  |  |  |  |  |  |  |  |  |  |
| $\mathbf{1}$                                  | (S)           | $\mathbf{1}$   | (S)      |  |  |  |  |  |  |  |  |  |  |
| 15.6                                          | 10:00:00      | 19%            | 14:00:03 |  |  |  |  |  |  |  |  |  |  |
| 13.2                                          | 14:00:20      | 23%            | 14:00:23 |  |  |  |  |  |  |  |  |  |  |
| 14.8                                          | 14:00:45      | 20%            | 14:00:48 |  |  |  |  |  |  |  |  |  |  |
| 16.6                                          | 14:01:05      | 24%            | 14:01:08 |  |  |  |  |  |  |  |  |  |  |
| 13.3                                          | 14:01:30      | 22%            | 14:01:33 |  |  |  |  |  |  |  |  |  |  |
| 15.4                                          | 14:01:50      | 20%            | 14:01:53 |  |  |  |  |  |  |  |  |  |  |
| 17.6                                          | 14:02:15      | 24%            | 14:02:18 |  |  |  |  |  |  |  |  |  |  |
| 14.3                                          | 14:02:35      | 25%            | 14:02:36 |  |  |  |  |  |  |  |  |  |  |
| 12.1                                          | 14:03:00      | 26%            | 14:03:03 |  |  |  |  |  |  |  |  |  |  |
| 17.7                                          | 14:03:30      | 23%            | 14:03:33 |  |  |  |  |  |  |  |  |  |  |
|                                               | Nodo sensor 2 |                |          |  |  |  |  |  |  |  |  |  |  |
| Temperatura                                   | Tiempo        | Humedad        | Tiempo   |  |  |  |  |  |  |  |  |  |  |
| 2                                             | (S)           | $\overline{2}$ | (S)      |  |  |  |  |  |  |  |  |  |  |
| 14.6                                          | 10:00:05      | 20%            | 14:00:08 |  |  |  |  |  |  |  |  |  |  |
| 12.2                                          | 14:00:25      | 24%            | 14:00:28 |  |  |  |  |  |  |  |  |  |  |
| 13.8                                          | 14:00:50      | 22%            | 14:00:53 |  |  |  |  |  |  |  |  |  |  |
| 15.6                                          | 14:01:10      | 26%            | 14:01:13 |  |  |  |  |  |  |  |  |  |  |
| 12.3                                          | 14:01:35      | 23%            | 14:01:38 |  |  |  |  |  |  |  |  |  |  |

*Tabla 36 Tiempo de envío y recepción de los datos entre el nodo emisor y el receptor pruebas iniciales* 

| 14.4 | 14:01:55 | 22% | 14:01:58 |
|------|----------|-----|----------|
| 16.6 | 14:02:20 | 25% | 14:02:23 |
| 13.3 | 14:02:40 | 26% | 14:02:41 |
| 11.1 | 14:03:05 | 28% | 14:03:08 |
| 16.7 | 14:03:30 | 25% | 14:03:33 |

*Elaborado por: El investigador*

### **3.1.3.5 Funcionamiento de la HMI**

La HMI permite el control y monitoreo de forma inalámbrica y remota a la vez, está conformada por las siguientes etapas: enfriamiento compuesta por 3 interruptores y 3 indicadores como se indica en la figura 102.

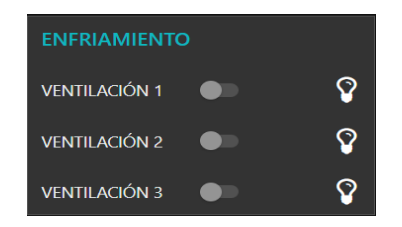

*Figura 102 Etapa de enfriamiento Elaborado por: El investigador*

La etapa de calentamiento está compuesta por 2 interruptores y dos indicadores como se indica en la figura 103.

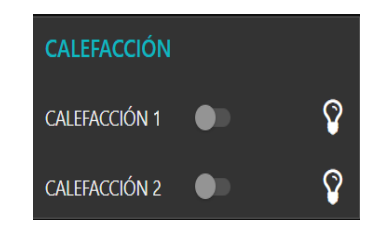

*Figura 103 Etapa de calentamiento Elaborado por: El investigador*

La etapa de activación del modo automático se indica en la figura 104, cuando esta se encuentra en modo ON no se podrá activar y desactivar los actuadores desde la HMI, cuando se encuentre en modo OFF si se puede activar y desactivar los actuadores desde la HMI.

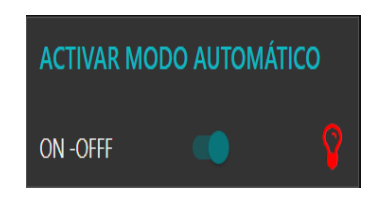

*Figura 104 Etapa de habilitación del acceso a al HMI Elaborado por: El investigador*

Para el ingreso del rango de temperatura desde la HMI se lo hace en la etapa de parámetros como se ve en la figura 105.

| <b>PARAMETROS DE TEMPERATURA</b> |              |       |  |
|----------------------------------|--------------|-------|--|
| T Maxima                         | $\checkmark$ | $-29$ |  |
| <b>T</b> Minima                  | $\checkmark$ | - 25  |  |

*Figura 105 etapa de ingreso de los rangos de temperaturas Elaborado por: El investigador*

La etapa de sensores de temperatura correspondiente al nodo sensor 1 y nodo sensor 2, además cuenta con un indicador del promedio de las temperaturas y un histograma donde se muestra en comportamiento de la temperatura en el galpón figura 106.

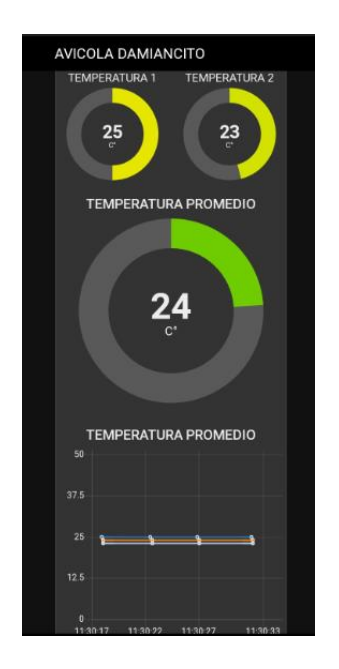

*Figura 106 Datos de los sensores de temperatura Elaborado por: El investigador*

La etapa de sensores de humedad correspondiente al nodo sensor 1 y nodo sensor 2, además cuenta con un indicador del promedio de humedades y un histograma donde se muestra en comportamiento de la humedad en el galpón figura 107.

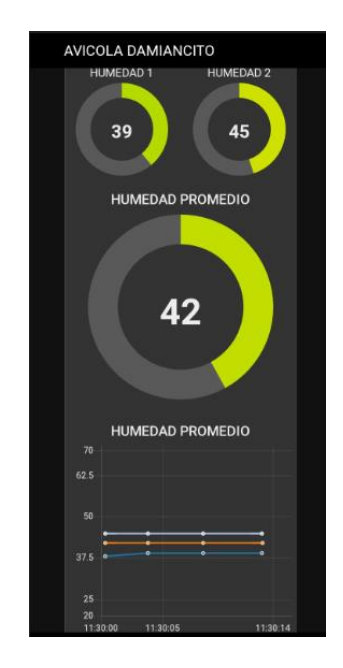

*Figura 107 Datos de los sensores de humedad Elaborado por: El investigador*

La etapa del dimmer cuenta con un slider para modificar el porcentaje de luminosidad y un indicador como se indica en la figura 108.

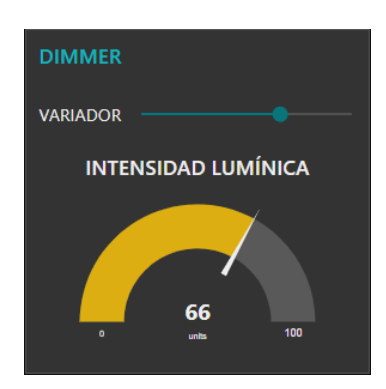

*Figura 108 Etapa de variación de la intensidad luminosa*

## *Elaborado por: El investigador*

Para la visualización del amónico se ha utilizado dos indicadores como se muestra en la figura 109.

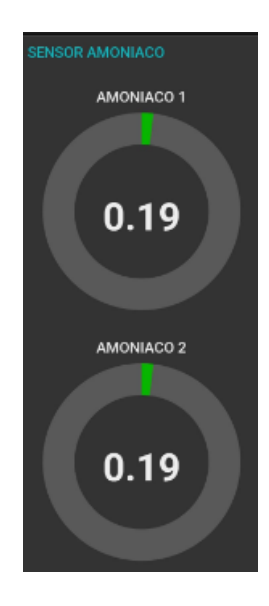

*Figura 109 Datos del sensor de amoniaco Elaborado por: El investigador*

Con la HMI finalizada se realizó las pruebas de envío y recepción de las instrucciones hacia el tablero principal ubicado en el galpón de levante de la granja Damiancito, para constar el correcto funcionamiento se ha verificado el tiempo de respuesta de los actuadores una vez envía la señal desde la HMI. Para la toma de los resultados hay constatar que la comunicación LoRa entre el nodo emisor y receptor se esté ejecutando en la frecuencia seleccionada de 915Mhz. Para el tiempo de envió según el factor de potencia se tomó en cuenta el facto de dispersión SF11 siendo utilizado por LoRa en distancias de 2km con una tase bist de 24bytes.

*Tabla 37 Tiempo de respuesta en la activación y desactivación de los actuadores desde la HMI*

|           | Dato       | Tiempo estimado<br>según el factor de<br>dispersión | Tiempo obtenido<br>en las pruebas |
|-----------|------------|-----------------------------------------------------|-----------------------------------|
| Botón de  |            |                                                     |                                   |
| acceso al | Botón ON-  | 700 ms                                              |                                   |
| control   | <b>OFF</b> |                                                     | 400 <sub>ms</sub>                 |
| remoto    |            |                                                     |                                   |
|           |            |                                                     |                                   |

|                       | Calefactor 1                         | 700 ms | 500 ms |
|-----------------------|--------------------------------------|--------|--------|
| Activación            | Calefactor 1                         | 700 ms | 500 ms |
| desactivación         | Ventilación 1                        | 700 ms | 500 ms |
|                       | Ventilación 2                        | 700 ms | 500 ms |
|                       | Ventilación 3                        | 700 ms | 500 ms |
| Escritura de<br>datos | Temperatura<br>máxima                | 700 ms | 400 ms |
|                       | Temperatura<br>mínima                | 700 ms | 400 ms |
|                       | Porcentaje<br>Intensidad<br>lumínica | 700 ms | 400 ms |

*Elaborado por: El investigador*

Según la tabla 37 el tiempo que se demora en recibir los datos el tablero desde la HMI es inferior a la estimada por el factor de dispersión. El tiempo que tarda los datos en ser enviados esta entre los 400ms y los 500ms, debido a que, la línea de vista entre los nodos es directa y sin obstáculos. Además, con las pruebas realizadas se puede evidenciar que él envió de datos desde la HMI es más rápido que él envió desde el tablero principal hacia la HMI, esto se debe a que los datos son enviados individualmente y el tamaño del paquete es menor, debido a que solo se envía señales vinarias ya sea un 1 lógico o un cero lógico, para la activación o desactivación de los actuadores, por otra parte, al enviar los datos de la temperatura máxima o mínima tarda 500ms, esto se debe al tipo de dato enviado en este caso es un dato entero y de igual manera el dimmer. Las figuras 110 y 111 indica que el valor de la HMI y el del tablero es el mismo, con esto se comprueba el funcionamiento.

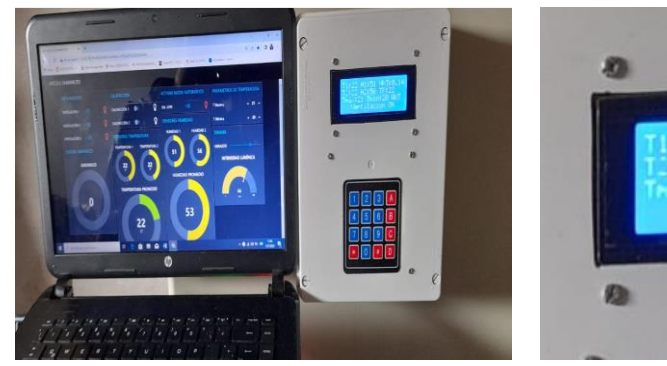

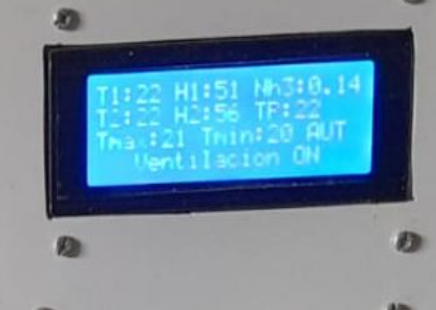

**Figura 110** Visualización de datos en el tablero del galpón

**Figura 111** Visualización de datos la HMI

*Elaborado por: El investigador*

## **3.1.3.6 Almacenamiento de los datos**

*Elaborado por: El investigador*

La base de datos INFLUXDB permite ser configurada con NODE-RED y Grafana; por consiguiente, los datos enviados desde el galpón hacia el servidor mediante el sistema de comunicación inalámbrica se almacenaran en la base de datos INFLUXDB, teniendo como resultado lo que se indica en la figura 112 datos de los sensores correspondientes a los promedios de temperatura y los datos correspondiente al promedio de humedad en la figura 113, siendo estos los requeridos por la granja para el registro en el documento de control de los lotes, el dato del sensor de amónico no requiere ser almacenado por la granja.

|                          |                     | 1 consultas con tiempo de consulta total de 618 ms |          |   |                                   |
|--------------------------|---------------------|----------------------------------------------------|----------|---|-----------------------------------|
| Datos                    |                     | Estadísticas JSON                                  | Consulta |   |                                   |
| s                        | Opciones de datos   | Datos formateados                                  |          |   | <b>Descargar CSV</b>              |
| $\circledcirc$<br>Tiempo |                     |                                                    |          | ⊛ | avicola/temperatura/promedio.mean |
|                          | 2022-07-07 22:52:02 |                                                    |          |   |                                   |
|                          | 2022-07-07 22:52:04 |                                                    |          |   |                                   |
|                          | 2022-07-07 22:52:06 |                                                    |          |   | 24                                |
|                          | 2022-07-07 22:52:08 |                                                    |          |   |                                   |
|                          | 2022-07-07 22:52:10 |                                                    |          |   | 24                                |
|                          | 2022-07-07 22:52:12 |                                                    |          |   |                                   |
|                          | 2022-07-07 22:52:14 |                                                    |          |   | 24                                |
|                          | 2022-07-07 22:52:16 |                                                    |          |   |                                   |

**Figura 112** Datos promedios de temperatura almacenados en la base de datos INFLUXDB

*Elaborado por: El investigador*

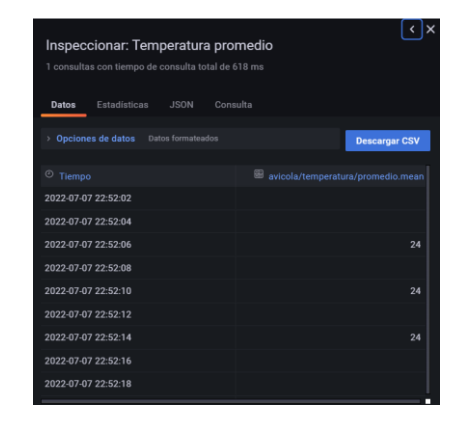

**Figura 113** Datos promedios de humedad almacenados en la base de datos INFLUXDB

*Elaborado por: El investigador*

### **3.1.3.7 Comparación de la eficiencia del sistema**

Para el análisis de la incidencia del sistema de control y monitoreo inalámbrico en el galpón de levante de las gallinas de postura de la granja Damiancito, se procede a realizar la comparación de los resultados obtenidos al final de las 10 semanas de vida de las gallinas, para esto se realiza dicha comparación entre el lote 20 en que no se utilizaba el sistema, y el lote 21 donde se utilizó el sistema de control y monitoreo inalámbrico. Para el análisis de los resultados se ha utilizado la información proporcionada por el operador y el inspector, la información proporcionada por el operador se obtiene del anexo 8. A continuación, se indica los resultados obtenidos en cada uno de los lotes.

# **Crianza de las gallinas de postura sin el sistema de control y monitoreo inalámbrico lote 20**

En el anexo 8 se muestra la tabla que represente el libro diario del operador del galpón de levante, en la que debe registrar los datos como: consumo de alimento, inventario de las aves, uniformidad de las aves; por ende, peso de cada una de las aves, y la ganancia de peso de cada ave por semana. Estos datos son corroborados con los proporcionados en el manual de crianza de gallinas de postura del proveedor.

Para el análisis del consumo de alimento de las aves se ha extraído un segmento de la tabla del anexo 8, la tabla 38 muestra el consumo de alimento que han realizado las aves y el que indica en manual de crianza.

|                  |                |                 | <b>CONSUMO DE ALIMENTO</b> |                  |                   |                  |                 |                                           | Hu                             |
|------------------|----------------|-----------------|----------------------------|------------------|-------------------|------------------|-----------------|-------------------------------------------|--------------------------------|
| <b>Sem</b><br>a. | <b>TA</b><br>B | <b>REA</b><br>L | <b>BULTO</b><br>S          | <b>KILO</b><br>S | <b>K.ACU</b><br>М | Gr<br>Ave<br>Tab | Gr<br>Ave<br>Ac | <b>Tem</b><br>Pro<br>$\mathbf{C}^{\circ}$ | m<br>Pro<br>m<br>$\frac{0}{0}$ |
| 1                | 11             | 13,0            | 31,0                       | 1.395            | 1.395             | 105              | 91              | 31.5                                      | 50                             |
| $\mathbf{2}$     | 17             | 16,0            | 38,0                       | 1.710            | 3.105             | 252              | 204             | 30.4                                      | 50                             |
| 3                | 22             | 25,6            | 60,5                       | 2.723            | 5.828             | 427              | 384             | 28.3                                      | 50                             |
| 4                | 28             | 35,0            | 82,5                       | 3.713            | 9.540             | 630              | 630             | 25.2                                      | 50                             |
| 5                | 35             | 37,5            | 88,0                       | 3.960            | 13.500            | 882              | 894             | 20.5                                      | 50                             |
| 6                | 41             | 48,9            | 114,5                      | 5.153            | 18.653            | 1.16             | 1.23            | 21.5                                      | 60                             |
| 7                | 47             | 47,4            | 111,0                      | 4.995            | 23.648            | 1.46             | 1.57            | 22.3                                      | 60                             |
| 8                | 51             | 52,1            | 122,0                      | 5.490            | 29.138            | 1.79             | 1.93            | 23.4                                      | 60                             |
| 9                | 55             | 58,6            | 137,0                      | 6.165            | 35.303            | 2.16             | 2.34            | 22.6                                      | 60                             |

*Tabla 38 Consumo de alimento sin el sistema de control y monitoreo*

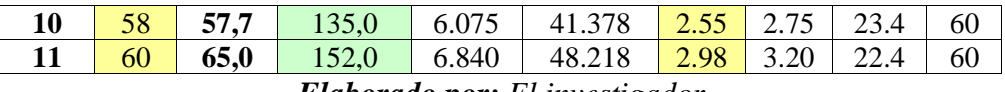

*Elaborado por: El investigador*

Según la tabla 38 el consumo de alimento de las aves es un total de 425 quintales hasta cumplir las 11 semanas de vida según el manual de crianza, mientras que en la realidad se consumió un total de 457 quintales. También se indica el peso que cada ave debe tener en la semana, la columna de color amarillo indica el peso que debe poseer según el manual de crianza, mientras que la columna verde representa el peso obtenido en el muestreo realizado en el galpón. La diferencia de pesos de las aves se debe a que la temperatura promedio en cada una de las etapas no es la adecuada, en este caso en cada semana se tiene una diferencia de 2 grados centígrados respecto a lo que indica en manual de crianza LOHMANN BROWN, de igual manera el porcentaje de humedad esa por debajo del indicado en el manual que es de 60 a 70 porciento de humedad. Al no cumplir con las especificaciones brindadas por el manual, las aves tienen a alimentase demasiado si la temperatura es inferior a la indica y si la temperatura es mayor deja de alimentarse y solo consumen agua lo que conlleva a la deshidratación.

En la tabla 39 se muestra el inventario de aves, donde se indica la cantidad de aves muertas en la semana, el porcentaje de mortandad semanal y por último el número de aves existentes en el galpón al final de cada semana.

|                  |                            | <b>AVES - INVENTARIO</b> |              |            |                     |                     | $\frac{6}{9}$   | <b>SALDO</b> |
|------------------|----------------------------|--------------------------|--------------|------------|---------------------|---------------------|-----------------|--------------|
| <b>Semana</b>    | <b>Mortandad</b><br>(Mort) | <b>Sel</b>               | <b>Otros</b> | <b>ACU</b> | %Mort<br><b>Sem</b> | <b>Mort</b><br>Acm. | $M + S$<br>Acu. | <b>AVES</b>  |
| 1                | 554                        |                          |              | 554        | 3,48                | 3,48                | 3,48            | 15.346       |
| $\mathbf{2}$     | 125                        | ۰                        |              | 679        | 0,81                | 4,27                | 4,27            | 15.221       |
| 3                | 42                         | -                        |              | 721        | 0,28                | 4,53                | 4,53            | 15.179       |
| $\boldsymbol{4}$ | 41                         | -                        |              | 762        | 0,27                | 4,79                | 4,79            | 15.138       |
| 5                | 33                         | -                        |              | 795        | 0,22                | 5,00                | 5,00            | 15.105       |
| 6                | 48                         |                          |              | 843        | 0,32                | 5,30                | 5,30            | 15.057       |
| 7                | 13                         | -                        |              | 856        | 0.09                | 5,38                | 5,38            | 15.044       |
| 8                | 3                          | $\qquad \qquad$          |              | 859        | 0,02                | 5,40                | 5,40            | 15.041       |

*Tabla 39 Inventario de aves existentes en el galpón sin el sistema control y monitoreo*

|    |   | -        | - | 861 | 0.01 | 5,42 | 5,42 | 15.039 |
|----|---|----------|---|-----|------|------|------|--------|
| 10 | ~ | -        | - | 866 | 0,03 | 5,45 | 5,45 | 15.034 |
|    |   | -        | - | 870 | 0,03 | 5,47 | 5,47 | 15.030 |
|    |   | $\cdots$ |   |     |      |      |      |        |

*Elaborado por: El investigador*

Según la tabla 39 la columna de color celeste indica el número de aves muertas por semana, la columna de color amarillo el número de aves muertas acumuladas y la columna de color verde el número de aves sobrantes en el galpón, la columna de color naranja representa el porcentaje de mortandad a la semana. Según estos datos obtenidos el porcentaje de mortandad en el galpón es de un 5.47% esto se indica en la celda marcada de color rojo en la tabla 39.

Para conocer la uniformidad de las aves se procede a revisar el anexo 8 en el que se muestra los datos obtenidos a lo largo de la etapa de crianza. Para esto la tabla 40 indica todos los datos como son: peso corporal de las aves según el manual y el peso obtenido en el muestro de los pesos en el galpón.

|            | PESO CORPORAL | <b>UNIFORMIDAD</b> |              |         |       |
|------------|---------------|--------------------|--------------|---------|-------|
| <b>TAB</b> | <b>REAL</b>   | $10% -$            | %Uniformidad | $10% +$ | C.V.  |
| 75         | 76,7          |                    | 82,0         |         | 7,30  |
| 130        | 123,0         |                    | 79,2         |         | 7,40  |
| 195        | 187,6         |                    | 76,4         |         | 8,00  |
| 275        | 264,7         |                    | 74,4         |         | 8,30  |
| 367        | 370,7         |                    | 70,0         |         | 9,00  |
| 475        | 481,7         |                    | 66,8         |         | 10,30 |
| 583        | 593,2         |                    | 70,8         |         | 9,70  |
| 685        | 671,6         |                    | 74,0         |         | 8,10  |
| 782        | 778,6         |                    | 67,6         |         | 10,20 |
| 874        | 868,0         |                    | 76,4         |         | 8,40  |
| 961        | 1.001,5       |                    | 73,6         |         |       |

*Tabla 40 Uniformidad de las aves sin el sistema de control y monitoreo*

| Uniformidad promedio |  |  |
|----------------------|--|--|

*Elaborado por: El investigador*

Según la tabla 40 la columna de color amarillo indica el peso corporal que cada ave debe poseer según la semana de vida, en la columna adyacente se muestra el peso real de las aves que se encuentran en el galpón, las celdas de color rojo de esta tabla indica que el peso no es el adecuado. Según estos datos expuestos en la tabla 40 el porcentaje de uniformidad de las aves en el galpón es de un 73.7%, esto indica que el porcentaje de uniformidad está por debajo del 85% que indica el manual de crianza del proveedor.

Con los resultados expuestos en las tablas 38,39 y 40 se ha realizado la gráfica 114; por lo que, en esta se visualiza el comportamiento de las aves en el galpón de levante sin el sistema de control y monitoreo. La línea de color verde indica el peso corporal real de las aves en el galpón, la línea de color rojo el peso corporal de las aves según el manual de crianza, la línea de color rosado el consumo de alimento real y la línea de color azul el consumo de alimento según el manual de crianza. Las unidades utilizadas son los gramos.

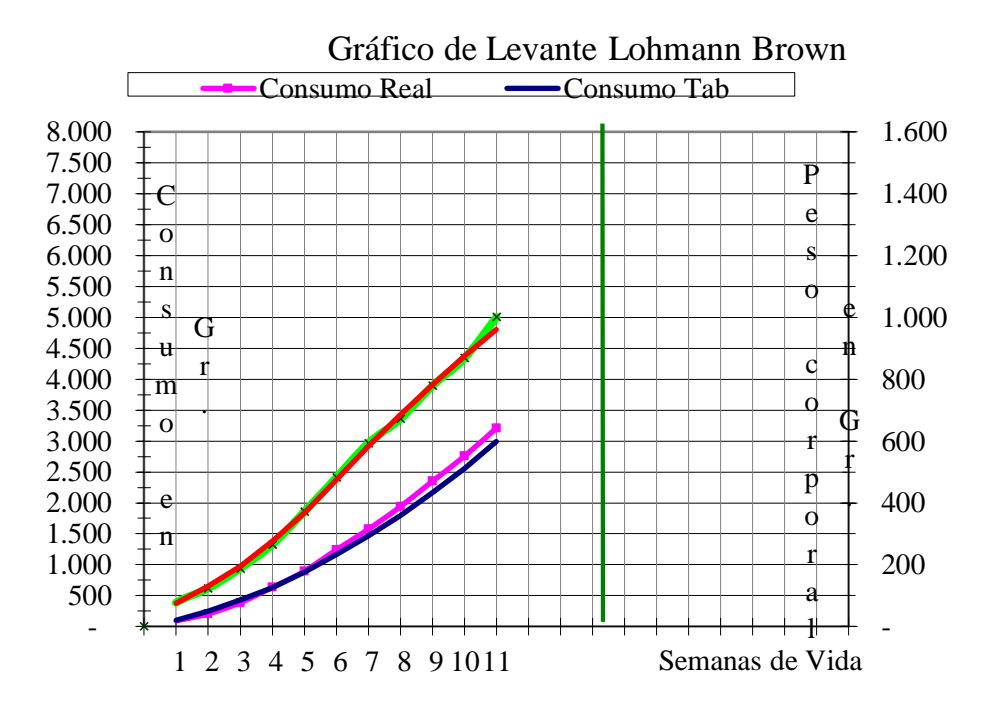

*Figura 114 Representación de los datos de peso y consumo de alimento de las aves en la etapa de crecimiento*

*Elaborado por: El investigador*

La figura 115 indica el porcentaje de mortandad de las aves a lo largo de la etapa de crianza. Para esto se ha utilizado los datos de la tabla 39.

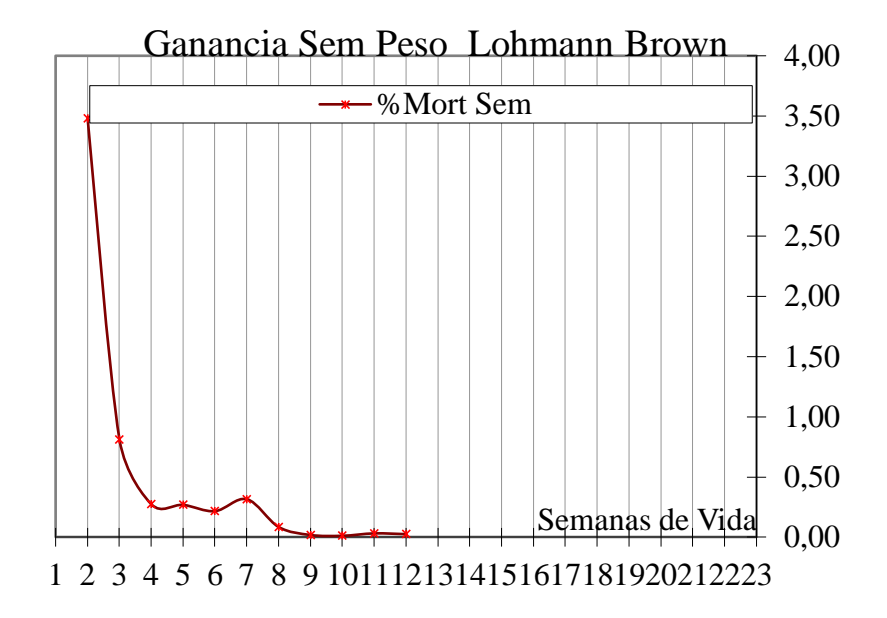

*Figura 115 Porcentaje de mortandad de las aves sin el sistema de control y monitoreo*

### *Elaborado por: El investigador*

Los datos obtenidos en las tablas 38,39 y 40 conjuntamente con la presentación de los mismos en las figuras 114 y 115 han dado como resultado lo siguiente: el porcentaje de mortandad es de un 5.47, de uniformidad de 73.7%, mientras que el 20.83% representan a las gallinas que requieren unos días más de cuidado para salir de la etapa de crianza. En la gráfica de 111 se aprecia que la línea de color verde permanece junto a la línea de color rojo lo que representa que el peso de las aves es el correcto según, pero si observamos la línea de color rosado verificamos que sobrepasa la línea de color azul, esto indica que la cantidad de alimento colocada es superior a la indica en el manual de crianza.

# **Crianza de las gallinas de postura con el sistema de control y monitoreo inalámbrico lote 21**

En el anexo 9 se muestra la taba que represente el libro diario del operador del galpón de levante del lote 21, en la que debe registrar los datos como: consumo de alimento, inventario de las aves, uniformidad de las aves; por ende, peso de cada una de las aves, y la ganancia de peso de cada ave por semana. Estos

datos son corroborados con los proporcionados en el manual de crianza de gallinas de postura del proveedor.

Para el análisis del consumo de alimento de las aves se ha extraído un segmento de la tabla del anexo 9, la tabla 41 muestra el consumo de alimento que han realizado las aves y el que indica en manual de crianza.

|              |            | <b>CONSUMO DE ALIMENTO</b> |                   | <b>Gr</b>        | Gr                | <b>Te</b>  | Hum              |                                  |                           |
|--------------|------------|----------------------------|-------------------|------------------|-------------------|------------|------------------|----------------------------------|---------------------------|
| Sema         | <b>TAB</b> | <b>REA</b><br>L            | <b>BULTO</b><br>S | <b>KILO</b><br>S | <b>K.ACU</b><br>M | Ave<br>Tab | <b>Ave</b><br>Ac | m<br>Pro<br>$\mathbf{C}^{\circ}$ | Pro<br>m<br>$\frac{0}{0}$ |
| 1            | 11         | 11,5                       | 33,0              | 1.485            | 1.485             | 105        | 100              | 35.4                             | 58                        |
| $\mathbf{2}$ | 17         | 13,8                       | 39,5              | 1.778            | 3.263             | 252        | 237              | 29.6                             | 61                        |
| 3            | 22         | 22,3                       | 64,0              | 2.880            | 6.143             | 427        | 413              | 28.3                             | 64                        |
| 4            | 28         | 34,2                       | 98,0              | 4.410            | 10.553            | 630        | 617              | 25.7                             | 66                        |
| 5            | 35         | 41,7                       | 119,5             | 5.378            | 15.930            | 882        | 864              | 22.8                             | 63                        |
| 6            | 41         | 35,7                       | 102,5             | 4.613            | 20.543            | 1.16       | 1.11             | 23.4                             | 62                        |
| 7            | 47         | 43,8                       | 125,5             | 5.648            | 26.190            | 1.46       | 1.42             | 22.8                             | 63                        |
| 8            | 51         | 42,9                       | 123,0             | 5.535            | 31.725            | 1.79       | 1.72             | 21.6                             | 62                        |
| 9            | 55         | 57,8                       | 165,5             | 7.448            | 39.173            | 2.16       | 2.12             | 22.5                             | 63                        |
| 10           | 58         | 55,9                       | 160,0             | 7.200            | 46.373            | 2.55       | 2.52             | 20.3                             | 64                        |
| 11           | 60         | 53,1                       | 152,0<br>--       | 6.840            | 53.213            | 2.98       | 2.89             | 22.3                             | 63                        |

*Tabla 41 Consumo de alimento con el sistema de control y monitoreo*

*Elaborado por: El investigador*

Según la tabla 41 el consumo de alimento de las aves es un total de 425 quintales hasta cumplir las 11 semanas de vida según el manual de crianza, mientras que en la realidad se consumió un total de 412,6 quintales. También se indica el peso que cada ave debe tener en la semana, la columna de color amarillo indica el peso que debe poseer según el manual de crianza, y la columna de color verde representa el peso obtenido en el muestreo realizado en el galpón. Los pesos de la ves en el muestro es lo más similar al de la tabla esto se debe a que la temperatura y humedad están dentro de los parámetros técnicos que indica el manual, por ende, la cantidad alimentación balanceado es la correcta al igual que el consumo de agua. Cabe mencionar que la temperatura promedio y humedad promedio se han extraído de la base de datos INFLUXDB una hora en específico todos los días en este caso a las 2pm.

En la tabla 42 se muestra el inventario de aves, donde se indica la cantidad de aves muertas en la semana, el porcentaje de mortandad semanal y por último el número de aves existentes en el galpón al final de cada semana.

| <b>Seman</b>            | <b>AVES - INVENTARIO</b> |                              | %Mort<br><b>Sem</b> | $\frac{0}{0}$ | $\frac{0}{0}$ | <b>SALD</b> |      |             |
|-------------------------|--------------------------|------------------------------|---------------------|---------------|---------------|-------------|------|-------------|
| a                       |                          |                              |                     | Mort          | $M + S$       | $\mathbf 0$ |      |             |
|                         | <b>Mortandad</b>         | Sel                          | <b>Otros</b>        | <b>ACU</b>    |               | Acm.        | Acu. | <b>AVES</b> |
| 1                       | 35                       |                              |                     | 35            | 0,19          | 0,19        | 0,19 | 18.465      |
| $\mathbf{2}$            | 8                        |                              |                     | 43            | 0,04          | 0,23        | 0,23 | 18.457      |
| 3                       | $\overline{7}$           | $\qquad \qquad \blacksquare$ | $\overline{a}$      | 50            | 0,04          | 0,27        | 0,27 | 18.450      |
| $\overline{\mathbf{4}}$ | 5                        | -                            |                     | 55            | 0,03          | 0,30        | 0,30 | 18.445      |
| 5                       | 8                        | $\qquad \qquad -$            |                     | 63            | 0.04          | 0,34        | 0,34 | 18.437      |
| 6                       | 5                        |                              |                     | 68            | 0,03          | 0,37        | 0,37 | 18.432      |
| 7                       | $\overline{5}$           | -                            |                     | 73            | 0.03          | 0,39        | 0,39 | 18.427      |
| 8                       | 8                        | $\qquad \qquad -$            |                     | 81            | 0.04          | 0,44        | 0,44 | 18.419      |
| 9                       | 11                       | -                            |                     | 92            | 0,06          | 0,50        | 0,50 | 18.408      |
| 10                      | $\overline{4}$           | $\qquad \qquad -$            |                     | 96            | 0,02          | 0,52        | 0,52 | 18.404      |
| 11                      | $\overline{4}$           | ۰                            | ۰                   | 100           | 0,02          | 0.54        | 0,54 | 18.400      |

*Tabla 42 Inventario de aves existentes en el galpón con el sistema control y monitoreo*

*Elaborado por: El investigador*

Según la tabla 42 la columna de color celeste indica el número de aves muertas por semana, la columna de color amarillo el número de aves muertas acumuladas y la columna de color verde el número de aves sobrantes en el galpón, la columna de color naranja representa el porcentaje de mortandad a la semana. Según estos datos obtenidos el porcentaje de mortandad en el galpón es de un 0.54% esto se indica en la celda marcada de color rojo en la tabla 42.

Para conocer la uniformidad de las aves se procede a revisar el anexo 9 en el que se muestra los datos obtenidos a lo largo de la etapa de crianza. Para esto la tabla 43 indica todos los datos como son: peso corporal de las aves según el manual y el peso obtenido en el muestro de los pesos en el galpón.

*Tabla 43 Uniformidad de las aves con el sistema de control y monitoreo*

|            | <b>PESO</b><br><b>CORPORAL</b> |         | <b>UNIFORMIDAD</b> |  |      |  |  |
|------------|--------------------------------|---------|--------------------|--|------|--|--|
| <b>TAB</b> | <b>REAL</b>                    | $10% -$ | C.V.               |  |      |  |  |
| 75         | 70.4                           |         | 92,0               |  | 7,30 |  |  |
| 130        | 139,4                          |         | 80,2               |  | 7,40 |  |  |
| 195        | 200,5                          |         | 79.4               |  | 8,00 |  |  |

| 275                  | 300,0   |  | 75,4 | 8,30  |
|----------------------|---------|--|------|-------|
| 367                  | 423,3   |  | 77,0 | 9,00  |
| 475                  | 532,9   |  | 77,8 | 10,30 |
| 583                  | 596,3   |  | 78.8 | 9,70  |
| 685                  | 666,2   |  | 78.9 | 8,10  |
| 782                  | 786,1   |  | 79.6 | 0,20  |
| 874                  | 881,4   |  | 79.4 | 8,40  |
| 961                  | 1.001,5 |  | 79,6 |       |
| Uniformidad promedio |         |  | 79.8 |       |

*Elaborado por: El investigador*

Según la tabla 43 la columna de color amarillo indica el peso corporal que cada ave debe poseer según la semana de vida, en la columna adyacente se muestra el peso real de las aves que se encuentran en el galpón, las celdas de color rojo de esta tabla indican que el peso no es el adecuado. Según estos datos expuestos en la tabla 43 el porcentaje de uniformidad de las aves en el galpón es de un 79.8%, esto indica que el porcentaje de uniformidad está por debajo del 85% que indica el manual de crianza del proveedor.

Con los resultados expuestos en las tablas 41,42 y 43 se ha realizado la gráfica 116; por lo que, en esta se visualiza el comportamiento de las aves en el galpón de levante con el sistema de control y monitoreo. La línea de color verde indica el peso corporal real de las aves en el galpón, la línea de color rojo el peso corporal de las aves según el manual de crianza, la línea de color rosado el consumo de alimento real y la línea de color azul el consumo de alimento según el manual de crianza. Las unidades utilizadas son los gramos.

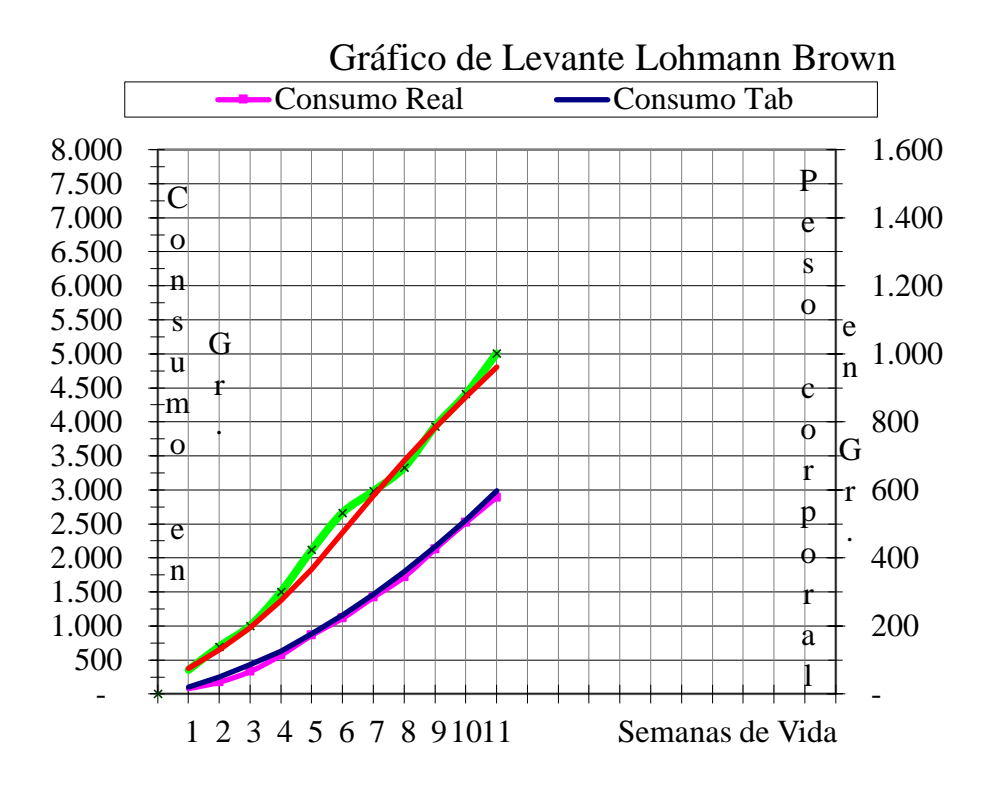

*Figura 116 Representación de los datos de peso y consumo de alimento de las aves en la etapa de crecimiento*

*Elaborado por: El investigador*

La figura 117 indica el porcentaje de mortandad de las aves a lo largo de la etapa de crianza. Para esto se ha utilizado los datos de la tabla 42.

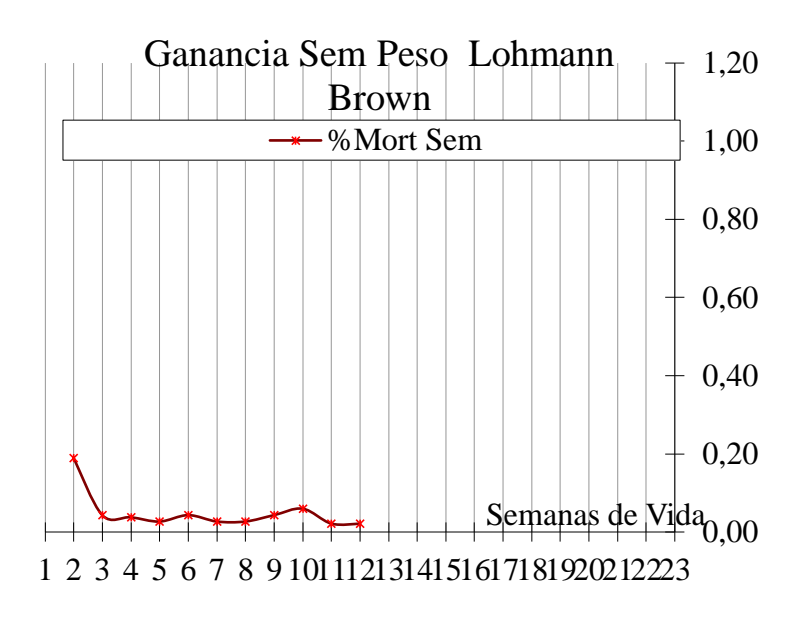

*Figura 117 Porcentaje de mortandad de las aves sin el sistema de control y monitoreo*

*Elaborado por: El investigador*

Los datos obtenidos en las tablas 41,42 y 43 conjuntamente con la presentación de los mismos en las figuras 116 y 117

ha dado como resultado lo siguiente: el porcentaje de mortandad es de un 0.54, de uniformidad de 79.8%, mientras que el 20.66% representan a las gallinas que requieren unos días más de cuidado para salir de la etapa de crianza. En la gráfica de 113 se aprecia que la línea de color verde permanece junto a la línea de color rojo en las primeras 3 semanas, desde la semana 4 a la 7 sobrepasa a la roja y desde la semana 8 a la 11 se mantiene junto a la línea roja, esto indica que el peso de las aves es el correcto según el manual de crianza, pero si observamos la línea de color rosado verificamos que el consumo real de alimento es inferior a la proporcionada por el manual desde la semana 1 a la 4, pero el peso es correcto, desde la semana 5 hasta la 11 el consumo de alimento es igual o inferior al que indica el manual de crianza, y así logrando el peso deseado en las aves.

### **3.1.4 Presupuesto**

En la tabla 44 se detalla el costo de los materiales utilizados en la implementación del sistema de control y monitoreo inalámbrico; por ende, este tiene un valor de 996,50 dólares incluido IVA. En la tabla se está indicando el precio unitario y el total sin IVA de cada uno de los elementos y al final de esta se indica el subtotal y total.

|                | <b>Componentes</b>             |                | <b>Precio</b> | <b>Precio</b> |
|----------------|--------------------------------|----------------|---------------|---------------|
| <b>Item</b>    | electrónicos del nodo          | <b>Unidad</b>  | unitario      | total         |
|                | central                        |                | (dólares)     | (dólares)     |
| 1              | Lilygo LoRa32 (TTGO)           | $\overline{2}$ | 45,23         | 90,46         |
| $\overline{2}$ | Regulador de voltaje<br>LM2596 |                | 4,28          | 4,28          |
| 3              | Pantalla LED 20x40             |                | 12,15         | 12,15         |

*Tabla 44 Presupuesto del diseño e implementación del sistema de control y monitoreo*

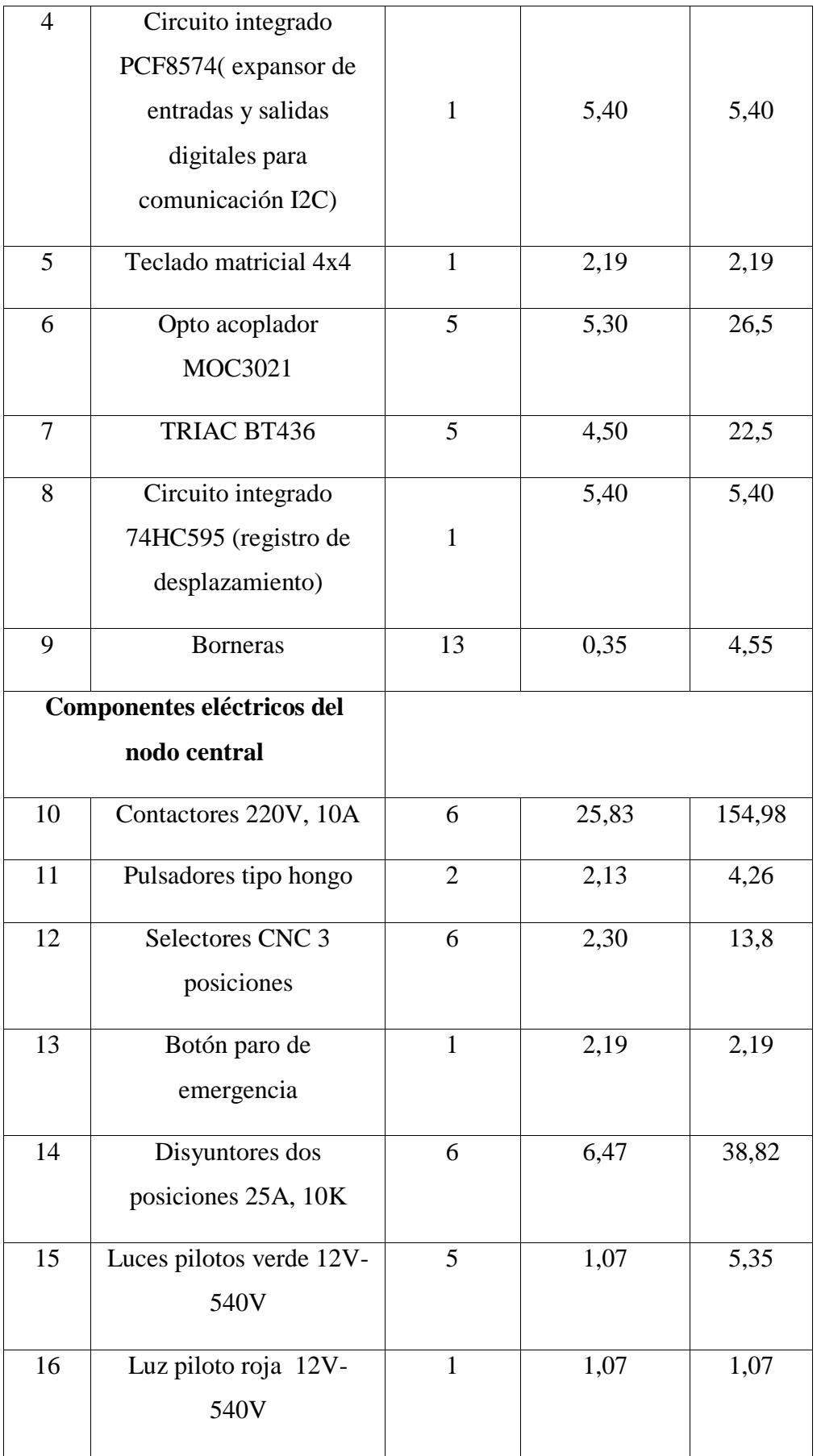

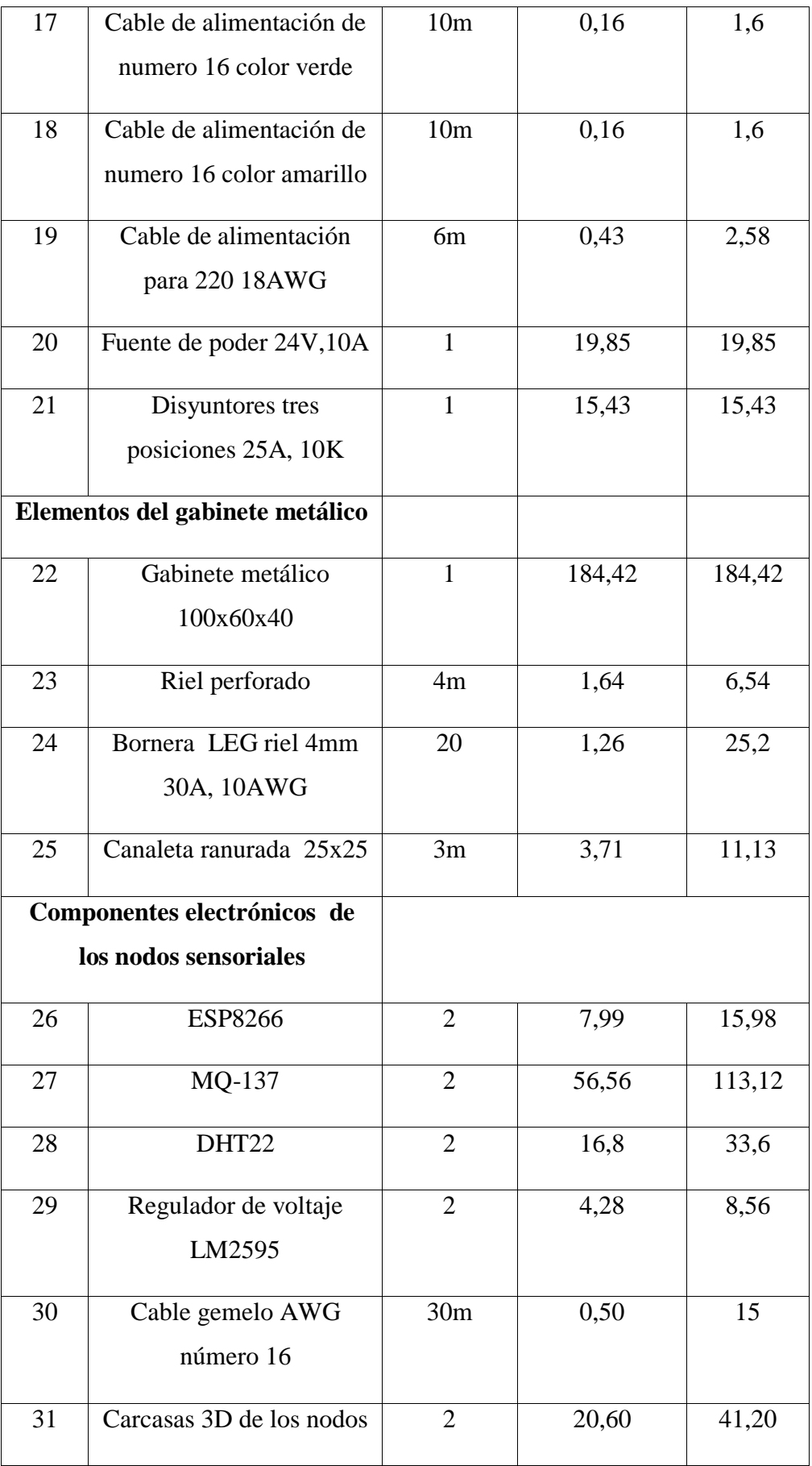

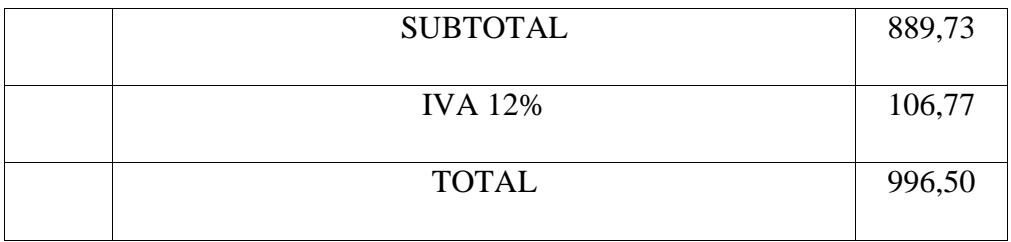

# *Elaborado por: El investigador*

Además, al costo de implementación se debe añadir los gastos de transporte que corresponde a 150 dólares, gastos de materiales de oficina que son 40 dólares y por ultimo se debe añadir un sueldo básico de ingeniería que está en 800 dolares, el costo de ingeniería se añade porque se toma el encuenta el tiempo dedicado por el investigador en el desarrollo e implementación del sistema, dando como resultado un valor total de 1986,5 dólares.

## **CAPÍTULO IV**

### **CONCLUSIONES Y RECOMENDACIONES**

#### **4.1 Conclusiones**

- En este proyecto de investigación se implementó un sistema de control y monitoreo inalámbrico, para la supervisión de los parámetros técnicos del galpón de crianza de gallinas de postura, en la granja Damiancito del Cantón Pelileo utilizando tecnología Lora y MQTT, obteniendo como resultados el mejoramiento de este proceso en los aspectos de uniformidad, aves descriadas y mortandad; donde, los índices de uniformidad son de un 79.8%, un 20.66% de aves descriadas, y por ultimo un 0.54% de mortandad y así acercándonos al 0.02% de mortandad que indica el manual LOHMANN BROWN-CLASSIC.
- En este proyecto de investigación se analizó el sistema de control y monitoreo existente en el galpón de crianza de aves de postura en la granja Damiancito, porque en el proceso de crianza se implementaba altos recursos humanos y económicos, debido al bajo control de los parámetros técnicos del galpón, generando índices de uniformidad de un 73.7% de aves, un 20.83% de aves descriadas, y por ultimo un 5.47% de mortandad siendo este el indicador más alejado al que indica el manual de crianza LOHMANN BROWN-CLASSIC que corresponde a un 0.02%.
- Se diseñó el sistema electrónico para el control y monitoreo de los parámetros técnicos del galpón de crianza de aves de postura, el que está construido por los dos nodos sensoriales para a la adquisición de datos, el nodo central encargado de la generación de instrucciones y la manipulación de datos, además de la comunicaron inalámbrica LoRa entre el nodo central o emisor y el nodo receptor ubicado a 1100m de

distancia. Cada uno de los nodos constituidos por sus tarjetas de desarrollo y sus elementos de control y visualización.

 La Implementación de la Interfaz Hombre Maquina (HMI) del sistema de control y monitoreo inalámbrico de los parámetros técnicos del galpón de crianza de aves de postura, se realizó con la implementación de un servidor en AWS el que permite la comunicación con el nodo recepto; por consecuente, la adquisición de los datos de los sensores y de los estados en el que se encuentra los actuadores, para posteriormente visualizar en la pantalla HMI elaborada en Node-Red, y almacenamiento de los datos promedios de temperatura, humedad y amoniaco en la base de datos INFLUXDB.

### **4.2 Recomendaciones**

- Para el diseño e implementación del sistema se recomienda acudir con el encargado del proceso, para tomar apunte de las necesidades existentes en el lugar a implementar, y ajustarse a los requerimientos del operador.
- Para un correcto funcionamiento del sistema de control y monitoreo inalámbrico se recomienda tener en cuenta los requerimientos eléctricos, como son voltajes y corrientes en la fuente de energía, también cada vez que se inicie el sistema tomar en cuenta que las conexiones de los nodos se encuentren en perfectas condiciones.
- Para la comunicación inalámbrica LoRa se recomienda tener una línea de vista directa. Para la comunicación del nodo emisor con el servidor se debe tener acceso a internet estable de preferencia por cable.
- Para la comunicación Wi-Fi en lugares cerrados tomar en cuenta el tipo de protocolo a utilizar ya sea UDP o TCP IP para el control de datos, dependiendo el requerimiento del sistema el que puede ser un mayor número de datos en corto tiempo correctos o incorrectos; o por ende, pocos datos pero solo correctos.

# **REFERENCIAS BIBLIOGRAFÍAS**

- [1] Universidad Nacional Autónoma de Mexico "Facultad de Medicina Veterinaria y Zootecnia, «Introducción a la produccion avícula,» de *Introducción a la zootecnia del pollo y la gallina*, México, LDCVF. Avril Braulio Ortiz, 2018, pp. 15-39.
- [2] J. W. y. A. S. Javier Pedroza, «Manual de producción avícola,» de *Sistemas de explotación avícola* , Tuluá, SENA, 2005, pp. 9-13.
- [3] MInisterio de Agroindustria Presidencia de la Nación INTA, «Sistemas de produccion Avicolas,» de *Manual de Avicultura*, Buenos Aires, 2016, pp. 69- 79.
- [4] Airphex, «Condiciones de Produccion de gallinas ponedoras,» 14 03 2017. [En líneal. **Available:** Available: https://sites.google.com/site/razasdegallinasponedoras/condiciones-deproduccion/ventilacion. [Último acceso: 16 02 2022].
- [5] K. Gonzalez, «Zootecnia y veterinaria es mi pasión,» Cría y levante de la gallina ponedora, 12 10 2018. [En línea]. Available: https://zoovetesmipasion.com/avicultura/gallinas-ponedoras/pasos-para-unaadecuada-cria-y-levante-de-la-pollona-etapa-critica-para-la-postura/. [Último acceso: 17 02 2022].
- [6] Solla Nutricion Animal, «SOLLA,» Avicultura gallinas de postura, 16 05 2020. [En línea]. Available: https://www.solla.com/productos/avicultura/ciclo. [Último acceso: 17 02 2022].
- [7] Cátedra avícola, «Puntos clave para mejorar la ventilación en los túneles con galpones de aves,» Cátedra avícola & Agropecuaria, 19 01 2022. [En línea]. Available: https://www.catedraavicola.com.ar/puntos-clave-para-mejorar-laventilacion-en-los-tuneles-con-galpones-de-aves/. [Último acceso: 17 02 2022].
- [8] INSAVI, «Galpón de pollitas INSAVI,» AVINEWS America Latina, 18 08 2017. [En línea]. Available: https://avicultura.info/insavi-mejores-companerosde-viaje-hacia-rentabilidad-de-su-negocio/. [Último acceso: 17 02 2022].
- [9] CAVENCO, «GRANJAS INTELIGENTES CAVENCO EN BRASIL,» Avicultura.com, 17 08 2017. [En línea]. Available: https://avicultura.com/granjas-inteligentes-cavenco-en-brasil/. [Último acceso: 17 02 2022].
- [10] L. Pablo, «Medición de Parámetros Productivos en Avicultura,» 13 10 2017. [En línea]. Available: https://avicultura.info/medicion-de-parametrosproductivos-en-avicultura/. [Último acceso: 12 0 2021].
- [11] LOHMANN TIERZUCHT, «LOHMANN BROWN-CLASSIC PONEDORAS,» LOHMANN TIERZUCHT, Cuxhaven-Germany, 2020.
- [12] S. I. Marllelis Gutierrez, «Sistemas de Control,» de *Fundamentos básicos de instrumentación y control*, Santa Elena, Universidad Estatal Peninsula de Santa Elena, 2017, pp. 100-110.
- [13] G. A. y. J. M. Leonel Corona, Sensores y actuadores, Mexico D. F: Ebook, 2014.
- [14] P. S. S. y. R. H. Alberto Brunete, «Actuadores Electricos,» de *Introducción a la atomatizacion Industrial*, Madrid, Universidad Pontificia de Madrid, 2020.
- [15] R. Boylestad, «Calefactor electrico,» de *Introducción al análisis de circuitos*, México, Pearson Educación, 2004, pp. 85-86.
- [16] M. G. y. S. Iturralde, «Tipos de Sensores,» de *Fundamentos básicos de instrumentación y control*, Santa Elena, UPSE, 2017, pp. 28-30.
- [17] G. A. y. J. C. Leonel Corona, «Sensores de temperatura y Humedad,» de *Sensores y Actuadores aplicaciones con arduino*, México D.F., Grupo Editorial Patria Ebook, 2014, pp. 173-201.
- [18] ALPHASENSE, «NH3-B1 Ammonia Sensor,» Alphasense Ltd, Sensor Technology House, Great Notley, 2019.
- [19] J. Morgan, «Sensores de luz: unidades, usos y cómo funcionan,» 23 07 2021. [En línea]. Available: https://blog.endaq.com/how-light-sensors-work. [Último acceso: 10 03 2022].
- [20] J. Rolán Viloria, «Contactores,» de *Automatismos y cuadros eléctricos*, Madrid-España, Paraninfo, 2004, pp. 15-17.
- [21] P. C. Costas, «Componentes principales de cuadros de maniobra y control,» de *Montaje e instalación de cuadros de maniobra y control*, España, Ideaspropias Editorial, 2004, pp. 13-16.
- [22] Hetpro, «Hetpro,» 10 12 2017. [En línea]. Available: https://hetprostore.com/TUTORIALES/microcontrolador/. [Último acceso: 15 03 2022].
- [23] Arduino.cc, «What is Arduino,» 2018. [En línea]. Available: https://www.arduino.cc/en/Guide/Introduction. [Último acceso: 28 03 2022].
- [24] E. Rodríguez, «De cero a maker: todo lo necesario para empezar con Raspberry Pi,» 15 07 2018. [En línea]. Available: https://www.xataka.com/makers/ceromaker-todo-necesario-para-empezar-raspberry-pi. [Último acceso: 28 03 2022].
- [25] J. Mercado, Sistemas programables avanzados, Madrid: Ediciones Paraninfo, 2019.
- [26] J. P. Blázquez, Introducción a los sistemas de comunicación inalámbricos, Cataluña: Universidad Oberta de Catalunya.
- [27] L. J. Aguilar, «Tecnologías de redes LPWAN,» de *Internet de las cosas: Un futuro hiperconectado: 5G, inteligencia artificial, Big Data, Cloud, Blockchain y ciberseguridad*, CD MÉXICO, Marcombo, 2021, pp. 70-73.
- [28] Fundacio Telefónica y Tauros , «Comparación de las distinticas tecnologías LPWAN,» de *Sociedad Digital en España Sociedad Digital en España 2019*, Madrid, Gómez Apricio,S.L., 2020, pp. 62-65.
- [29] Semtech, «LoRa and LoRaWAN,» 12 2019. [En línea]. Available: https://loradevelopers.semtech.com/documentation/tech-papers-and-guides/lora-andlorawan. [Último acceso: 28 03 2022].
- [30] 2CI Group, «Conceptos de actualidad: LoRa y LoRaWan,» Canvisión, Melesight, 22 03 2021. [En línea]. Available: https://www.2cigroup.com/es/conceptos-de-actualidad-lora-y-lorawan/. [Último acceso: 28 03 2022].
- [31] ARCOTEL, «NORMA TÉCNICA DE ESPECTRO DE USO LIBRE Y DE ESPECTRO PARA USO DETERMINADO EN BANDAS LIBRES,» de *RESOLUCIÓN ARCOTEL-2018-LA AGENCIA DE REGULACIÓN Y CONTROL DE LAS TELECOMUNICACIONES ARCOTEL*, Quito, ARCOTEL, 2018, pp. 1-26.
- [32] D. H. R. B. M. O. J. M. R. O. C. V. Johnny Novillo-Vicuña, de *Arduino y el Internet de las cosas*, Alicante, Área de innovacion y desarrollo, S.L, 2018, pp. 35-38.
- [33] J. Pizarro, «MQTT,» de *Internet de las cosas (IOT) con ESP*, Madrid, Paraninfo SA, 2020, pp. 99-101.
- [34] H. Spona, «MySQL,» de *Programación de Bases de Datos con MYSQL y PHP*, España, Marcambo, 2010, pp. 81-85.
- [35] WEG, «W22 NEMA Premium Efficiency 1.5 HP 4P 145TC 3F 230/460//380 V 60//50 Hz IC411,» [En línea]. Available: https://www.weg.net/catalog/weg/US/es/Motores-El%C3%A9ctricos/Motorde-Inducc%C3%ADon---NEMA/Uso-General-/TEFC-Hierro-Gris/W22/W22- /W22-NEMA-Premium-Efficiency-1-5-HP-4P-145TC-3F-230-460-380-V-60- 50-Hz-IC411---TEFC---Con-pies/p/11610562. [Último acceso: 21 04 2022].
- [36] Ecoflam, «Ecoflam max 12 tc o 50-60,» de *Ecoflam Catalog*, Italia, Ecoflam, 2019, pp. 1-32.
- [37] Phonix Mecano , «Actuadores lineales Megamat 2 TF 6KN -D53582,» DEWERT and Phonix Mecano Company, 2014. [En línea]. Available: https://1library.co/document/zxo5d4oz-phoenix-mecano.html. [Último acceso: 20 02 2022].
- [38] ORBIS Energia Inteligente, «Termostati scatolati elettromeccanici,» 2016. [En línea]. Available: https://www.orbisitalia.it/ts-9501-termostato-scatolatodispositivo-interno-termoregolatore-a-capillarecampo-regolazione-5-60-cip40-orbis-ob581130/. [Último acceso: 20 04 2022].
- [39] INOBram Automatas, «Manual del usuario Dimmer control electrónico de luminosidad,» 2002. [En línea]. Available: https://www.inobram.com.br/\_files/ugd/80e3a5\_d5704f9765c04467b9ccf2880 e029768.pdf?index=true&lang=es. [Último acceso: 21 04 2022].
- [40] Espressif Systems, «UltraLowPower SoC with RISCV SingleCore CPU Supporting 2.4 GHz WiFi and Bluetooth LE,» de *ESP32-C3 Family Datasheet*, Prerelease version 0.6, 2021, pp. 1-40.
- [41] H. AUTOMATION, «Wi-Fi LoRa 32 (V2.1),» 2018. [En línea]. Available: https://heltec.org/project/wifi-lora-32/. [Último acceso: 14 04 2022].
- [42] MICROCHIP, «ATmega4808 Data Sheet,» Microchip Technology Inc, 2019.
- [43] Random Nerd Tutorials, «Random Nerd Tutorials,» ESP32 Pinout Reference: Which GPIO pins should you use? | Random Nerd Tutorials, [En línea]. Available: https://randomnerdtutorials.com/esp32-pinout-reference-gpios/. [Último acceso: 16 05 2022].
- [44] TURCK, «TURCK Your Global Automation Partner Home,» [En línea]. Available: https://www.turck.de/datasheet/\_es/edb\_3073652\_esl\_es.pdf. [Último acceso: 28 04 2022].
- [45] TURCK, «Sensor de temperatura y humedad Con interfaz en serie para conectar a un nodo de radio DX80 M12FTH4Q,» *https://www.turck.de/datasheet/\_es/edb\_44661\_esl\_es.pdf,* p. 2, 2018.
- [46] Dallas Semiconductor, «ALLDATASHEET.COM Electronic Parts Datasheet Search,» DS18B20 Programmable Resolution 1-Wire Digital Thermometer, [En línea]. Available: https://www.alldatasheet.com/datasheetpdf/pdf/58557/DALLAS/DS18B20.html. [Último acceso: 28 04 2022].
- [47] K. G. R. S. Gilberto Garcia Navarrete, «SENSORES DE BAJO COSTO PARA EL MONITOREO DE CALIDAD DEL AIRE,» *EPISTEMUS,* vol. 13, nº 27, pp. 30-37, 12 12 2019.
- [48] Zhengozhou Winsen Electronics Technology, «Amonia Gas Sensor (MQ137),» 10 03 2015. [En línea]. Available: https://pdf1.alldatasheet.com/datasheetpdf/view/1307654/WINSEN/MQ137.html. [Último acceso: 28 04 2022].
- [49] Zhengzhou Winsen Electronics Technology, «Multi-in-One Sensor Module (ZPHS01B),» 14 01 2020. [En línea]. Available: https://html.alldatasheet.com/htmlpdf/1303697/WINSEN/ZPHS01B/767/3/ZPHS01B.html. [Último acceso: 28 04 2022].
- [50] T. Liu, «Digital-output relative humidity & temperature sensor/module DHT22 (DHT22 also named as AM2302),» SparkFun Electronics, [En línea]. Available: https://www.sparkfun.com/datasheets/Sensors/Temperature/DHT22.pdf. [Último acceso: 10 05 2022].
- [51] E. López, «Modelos y escudos Arduino,» de *Guía práctica de fundamentos y simulación*, Madrid, Grupo editorial RA-MA, 2016, pp. 92-99.
- [52] W. Tomasi, «Sistemas de Comuniaciones Electrónicas,» de *Capitulo 17*, México, Pearson Educación, 203, pp. 710-11.

#### **ANEXOS**

#### **Anexo 1: Código de programación de los nodos sensoriales**

## /\*UNIVERSIDAD TÉCNICA DE AMBATO

### FACULTAD DE INGENIERÍA EN SISTEMAS, ELECTRÓNICA E INDUSTRIAL

### PROYECTO DE INVESTIGACIÓN MODALIDAD TESIS

### TEMA: SISTEMA DE CONTROL Y MONITOREO INALÁMBRICO PARA LA GRANJA DAMIANCITO DEL CANTO PELILEO

#### ESTUDIANTE: KEVIN SEBASTIÁN ZÚÑIGA SÁNCHEZ

#### TUTO: ING. SANTIAGO ALTAMIRANO MELENDEZ

#### NODO SENSOR\*/

#include "DHT.h" //Incluir la librería del sensor de humedad y temperatura

#include <ESP8266WiFi.h> //Incluir la librería de la tarjeta de desarrollo del nodo sensor en este caso la ESP826

#include <WiFiUdp.h> //Incluir la librería para la configuración del protocolo WIFI **IIDP** 

#define STASSID "ESP32" //Establecer o definir el nombre de la red WiFi a al que se va a conectar el nodo sensor

#define STAPSK "123456789" //Establecer o definir la contraseña de la red WiFi a al que se va a conectar el nodo sensor

#define PIN\_CONEXION 2 //Establecer o definir el pin al que se va a conectar la señal de envio del sesnor en este caso al pin digital 2

#define TIPO\_SENSOR DHT22 //Establecer o definir el tipo de sensor de la familia DHT en nuestro caso el DHT-22

unsigned int localPort =  $1234$ : //Establecer o definir el puerto por el se va realizar la comunicacioncon el nodo central, en este caso puerto fuente u origen

char packetBuffer[UDP\_TX\_PACKET\_MAX\_SIZE + 1]; //Establecer o definir el buffer para alamcenar el paquete entrante

WiFiUDP Udp; //Establecer o definir la instancia que permitirá que se realice la comunicación UDP, es decir envió y recepción del paquete.

DHT sensor(PIN\_CONEXION, TIPO\_SENSOR); //Creación de la variable DHT en al cual ira el pin de conexión y el tipo de sensor a utilizar.

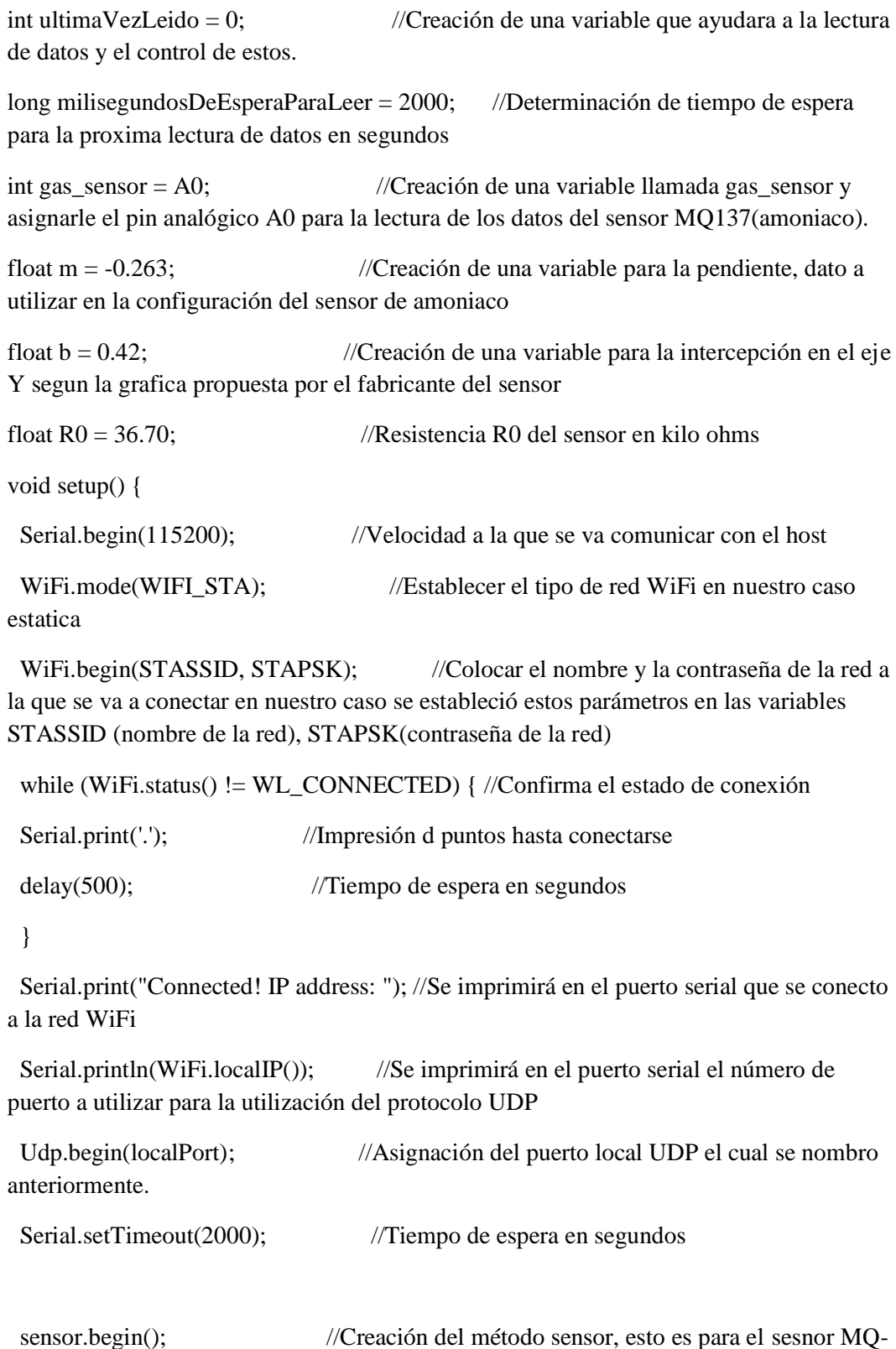

float humedad, temperaturaEnGradosCelsius = 0; //Creación de las variables de tipo float

para adquirir los datos de humedad en porcentaje y temperatura en grados celcius

```
 pinMode(gas_sensor, INPUT); //Establecer como entrada a la variable 
gas_sensor
 Serial.println("Calentando"); //Se imprimirá el comentario calentado al recibir
datos. 
 delay(1000); //Tiempo de espera en segundos
}
void loop() {
```
 int packetSize = Udp.parsePacket(); //Leer el tamaño del paquete y comprueba la presencia de un paquete UDP y se lo almacena en un Buffer.

 if (packetSize) { //Comparación del tamaño del paquete si es mayor que 0 significa que ha llegado una petición o paquete

 Udp.beginPacket(Udp.remoteIP(), Udp.remotePort()); //Obtención de un puerto remoto y una dirección IP remota

///////////////////////////////////////////////////////////////////////////////////////

### // INICIALIACION WIFI

///////////////////////////////////////////////////////////////////////////////////////

humedad = sensor.readHumidity(); //Leemos el valor de huemdad del sensor

 temperaturaEnGradosCelsius = sensor.readTemperature(); //Leemos el valor de temperatura del sensor en grados celcius

 if (isnan(temperaturaEnGradosCelsius) || isnan(humedad)) { //En ocasiones puede devolver datos erróneos; por eso lo comprobamos

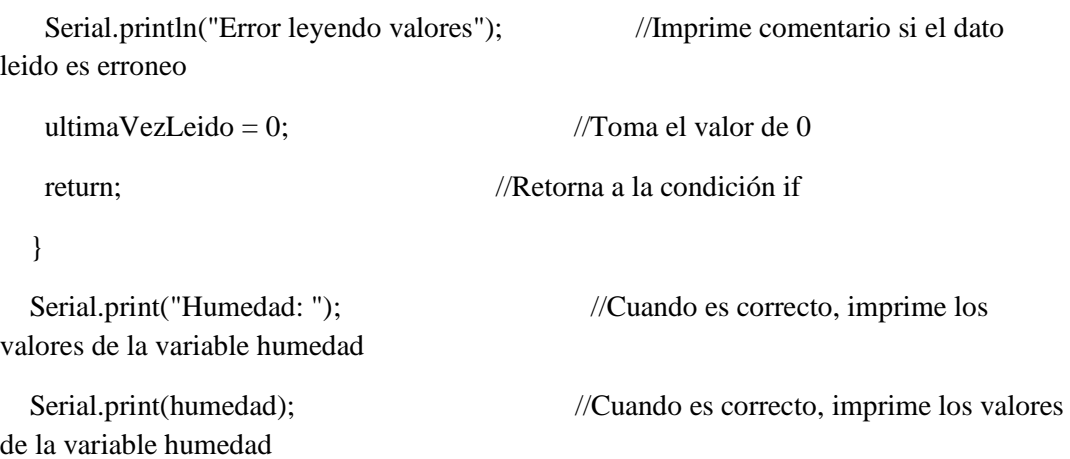

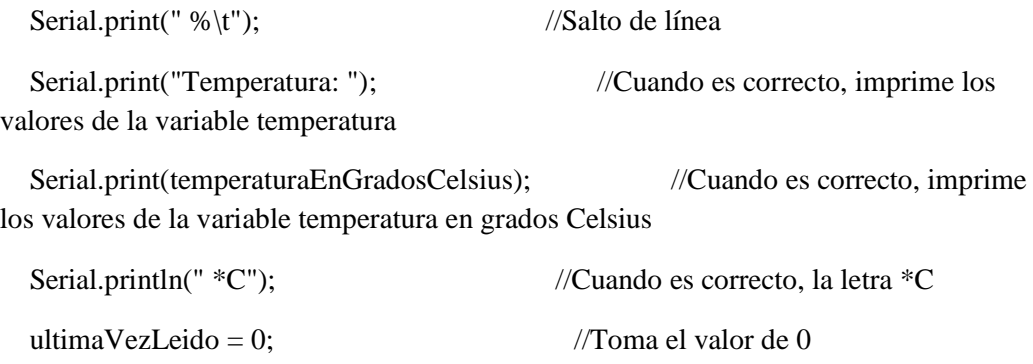

ultimaVezLeido  $+= 100;$  //Sigue almacenando los valores

////////////////////////////////////////////////////////////////////////////////////////////////////////////////////

## //RECEPCIÓN Y PROCESAMIENTO DE LOS DATOS DEL SENSOR DE AMONIACO MQ-137//

////////////////////////////////////////////////////////////////////////////////////////////////////////////////////

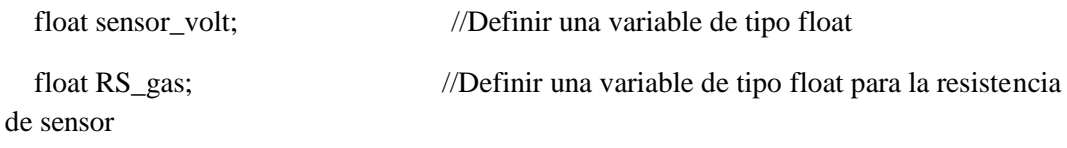

float ratio; //Definir una variable de tipo float para el radio

float sensorValue = analogRead(gas sensor); //Leer los valores analógicos en el pin AO al que se conectó el sensor

sensor\_volt = sensorValue  $*(5.0 / 1023.0);$  //Convertir el valor de tipo analogico en voltaje

 $RS_{gas} = ((5.0 * 10.0) / sensor\_volt) - 10.0; //*Obtener el valor de la resistencia del*$ sensor

ratio =  $RS_{gas} / R0$ ; //Obtener el valor del radio con la siguiente formula:RS\_gas/R0

double ppm  $\log = (\log 10(\text{ratio}) - b) / m$ ; //Obtener el valor en ppm(partículas por millon) en una escala lineal con el valor del radio en una variable de tiplo double

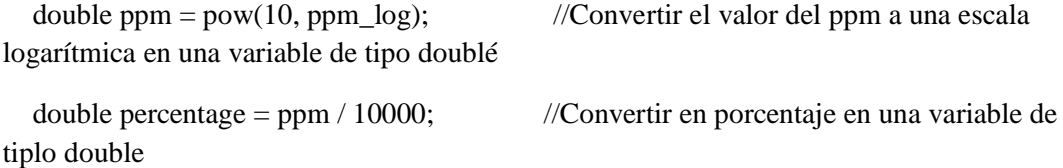

 Serial.print("ppm\_log:"); //Imprimir el valor del amoniaco en una escala logaritmica

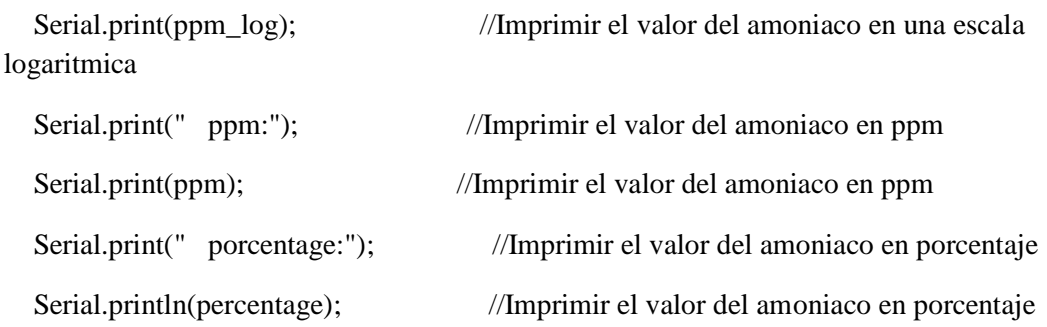

////////////////////////////////////////////////////////////////////////////////////////////////////////////////////

### //ENVIÓ DE LOS PAQUETES CON LA INFORMACIÓN DE LOS SENSORES HACIA EL NODO CENTRAL A TRAVÉS DEL PROTOCOLO UDP//

#### // NODO SERVIDOR EN UDP//

////////////////////////////////////////////////////////////////////////////////////////////////////////////////////

 char ReplyBuffer[10]; //Creamos un arreglo en el que almacenaremos los valores a enviar el tamaño de arreglo es de 10

Udp.write(","); //Escribimos en el puerto habilitado para la conexion remota UPD

 String(humedad).toCharArray(ReplyBuffer, 10); //Para enviar el dato de tipo string de la humedad lo convertimos en Char y lo colocamos en el arreglo

 Udp.write(ReplyBuffer); //Escribimos en el puerto habilitado para la conexion remota UPD el valor almacenado en el arreglo

la conexion remota UPD

Udp.write("#"); //Escribimos en el puerto habilitado para

 String(temperaturaEnGradosCelsius).toCharArray(ReplyBuffer, 10); //Para enviar el dato de tipo string de la temperatura lo convertimos en Char y lo colocamos en el arreglo

 Udp.write(ReplyBuffer); //Escribimos en el puerto habilitado para la conexion remota UPD el valor almacenado en el arreglo

Udp.write("\$");  $//Escribimos en el puerto habitado para$ la conexion remota UPD

 String(ppm).toCharArray(ReplyBuffer, 10); //Para enviar el dato de tipo string del amoniaco lo convertimos en Char y lo colocamos en el arreglo

 Udp.write(ReplyBuffer); //Escribimos en el puerto habilitado para la conexion remota UPD el valor almacenado en el arreglo

la conexion remota UPD

Udp.write("/"); //Escribimos en el puerto habilitado para

Udp.endPacket(); //Termina el paquete y lo envía

delay(2000); } } //Tiempo de espera en segundos

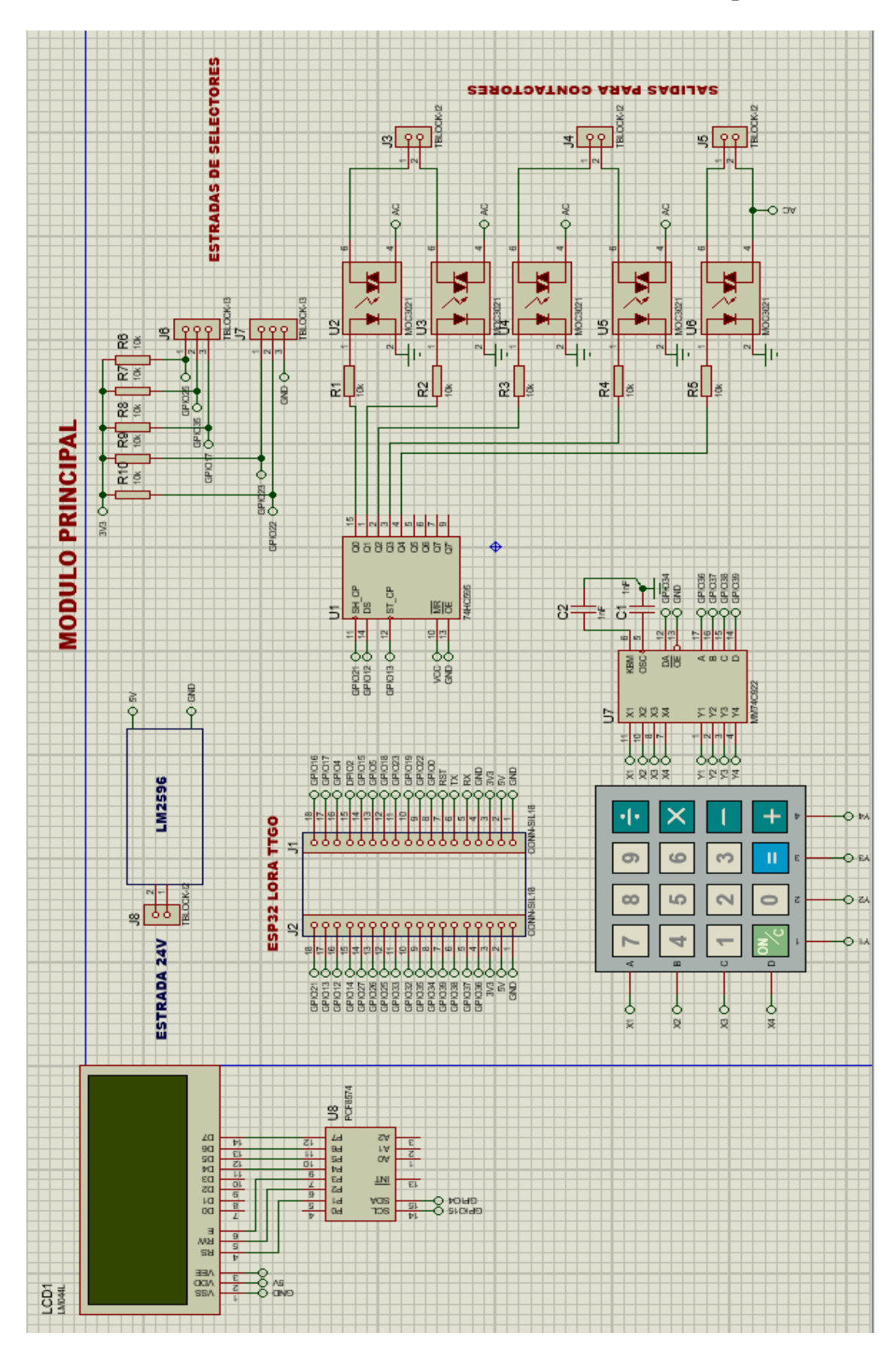

**Anexo 2: Conexiones del nodo central o emisor en el software proteus** 

# **Anexo 3: Código de programación del nodo central o emisor** /\*UNIVERSIDAD TÉCNICA DE AMBATO FACULTAD DE INGENIERÍA EN SISTEMAS, ELECTRÓNICA E INDUSTRIAL PROYECTO DE INVESTIGACIÓN MODALIDAD TESIS TEMA: SISTEMA DE CONTROL Y MONITOREO INALÁMBRICO PARA LA GRANJA DAMIANCITO DEL CANTO PELILEO ESTUDIANTE: KEVIN SEBASTIÁN ZÚÑIGA SÁNCHEZ TUTO: ING. SANTIAGO ALTAMIRANO MELENDEZ NODO CENTRAL-EMISOR\*/

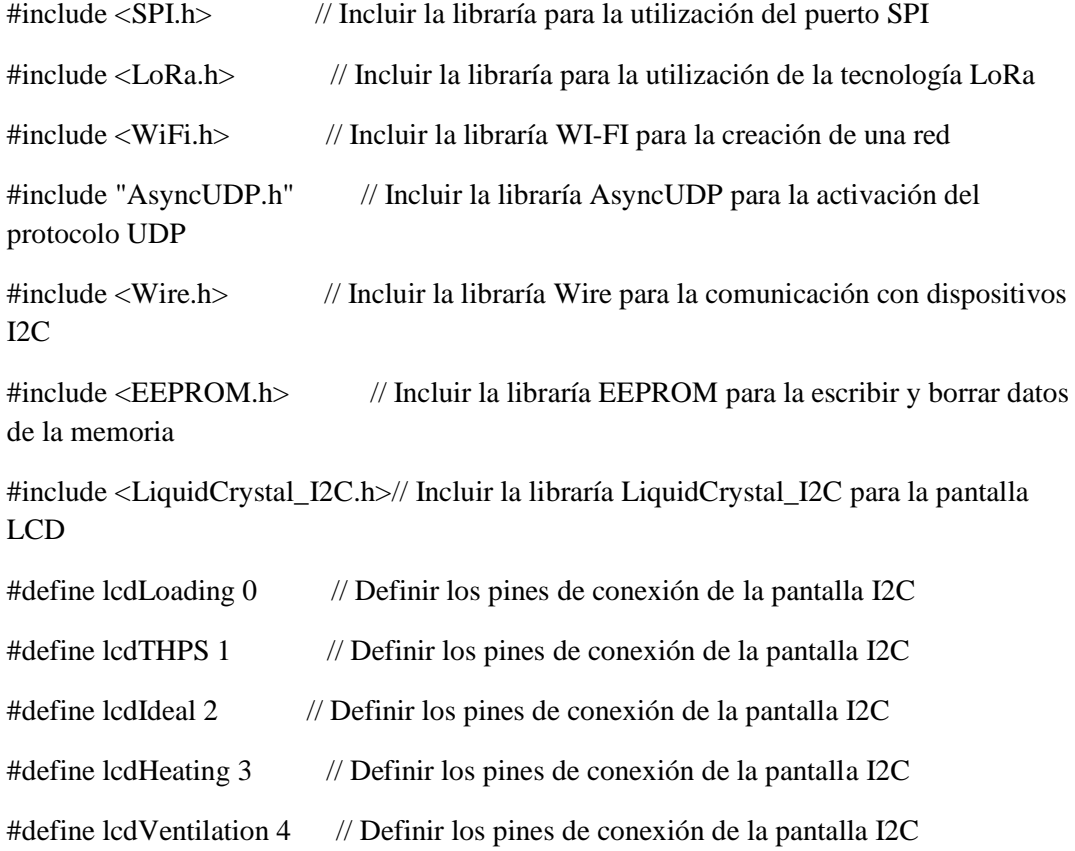

//////////////////////////////////////////////////////////////////////////////////////////////

## // CREACION DE LAS VARIABLES LORA

//////////////////////////////////////////////////////////////////////////////////////////////

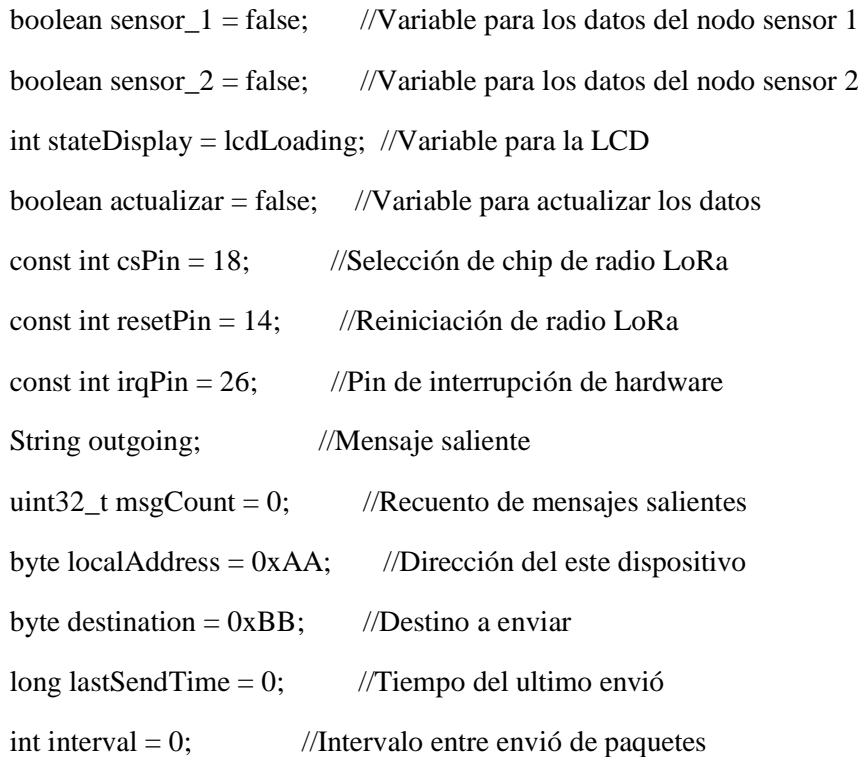

# $\#$  V A R I A B L E S P A R A R E C E P C I O N D E S D E EL EMISOR

//////////////////////////////////////////////////////////////////////////////////////////////

String msgCount1, wsp\_min, wsp\_max, wmot1\_e, wmot2\_e, wmot3\_e, wca1\_e, wca2\_e, wdim\_e, wforza;

int pos1, pos2, pos3, pos4, pos5, pos6, pos7, pos8, pos9;

//////////////////////////////////////////////////////////////////////////////////////////////

// VARIABLES PARA LA RECEPCION DE LOS SENSORES UDP

//////////////////////////////////////////////////////////////////////////////////////////////

String h1, t1, amoniaco, c1, h2, t2, c2;

int s1pos1, s1pos2, s1pos3, s1pos4, s2pos1, s2pos2, s2pos3;

String sensor $1 =$ "";

String sensor $2 =$ "";

float  $t1_i, t2_i, h1_i, h2_i,$  amoniaco2;

float estadosensor $1 = false$ , estadosensor $2 = false$ ;

float t\_prom, h\_prom;

/////////////////////////////////////////////////////////////////////////////////////////////

// USUARIO Y CLAVE DE WIFI

//////////////////////////////////////////////////////////////////////////////////////////////

const char \*ssid = "AVICOLA"; //Nombre de la red const char \*password = "123456789..."; //Clave de la red

//////////////////////////////////////////////////////////////////////////////////////////////

// VARIABLES DE ACTUADORES Y DIMMER

//////////////////////////////////////////////////////////////////////////////////////////////

uint $8_t$  dim $_e$  = 0;

uint $8_t$  sp\_min = 0;

uint $8_t$  sp\_max = 0;

uint $8_t$  aut\_man = 0;

uint $8_t$  dimer = 0;

uint8\_t mot1\_e = false;

uint8\_t mot2\_e = false;

uint $8_t$  mot $3_e$  = false;

uint8 t ca1  $e = false$ ;

 $uint8_t ca2_e = false;$ 

uint8\_t acweb = true;

//////////////////////////////////////////////////////////////////////////////////////////////

// INGRESO DE DATOS POR TECLADO

//////////////////////////////////////////////////////////////////////////////////////////////

AsyncUDP udp; // Inicialización del protocolo UDP

char puls;

String cadena, cadena1, cadena3; int numero = 0,  $a = 0$ , numero $1 = 0$ ,  $a1 = 0$ , numero $3 = 0$ ,  $a3 = 0$ ; const byte linias  $= 4$ ; const byte columnas  $= 4$ ; char teclas $[] = \{ 'A', 'B', 'C', 'D', '3', '6', '9', '#', '2', '5', '8', '0', '1', '4', '7', '*' \};$ int pines\_teclado $[] = \{36, 37, 38, 39, 34\};\$ boolean estados $[]=\{0, 0, 0, 0, 0\};$ int pulsadores $[] = \{25, 35, 17, 23, 22\}; //$ PULSADORES int dat  $= 12$ : int  $clk = 21$ ; int set  $= 13$ ; LiquidCrystal\_I2C lcd(0x27, 20, 4); //Creación de la dirección de la LCD unsigned long tiempoactual = 0; //Tiempos de espera la comunicacion UDP unsigned long tiempoactua $2 = 0$ ; //Tiempos de espera la comunicacion UDP unsigned long tiempoactua $3 = 0$ ; //Tiempos de espera la comunicacion UDP

//////////////////////////////////////////////////////////////////////////////////////////

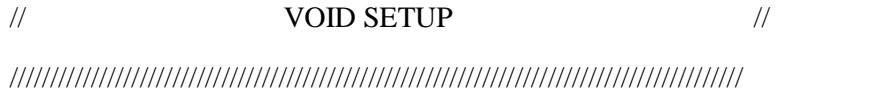

void setup() { Serial.begin(115200); //Velocidad a la que se va comunicar con el host while (!Serial); //Impresión en el puerto serial

/////////////////////////////////////////////////////////////////////////////////////////

// CONFIGURACION INICIAL DE LA COMUNICACION LORA /////////////////////////////////////////////////////////////////////////////////////////

Serial.println("LoRa Duplex"); //Impresión de mensaje

 LoRa.setPins(csPin, resetPin, irqPin); //Configuración de pines set CS, reset, IRQ pin if (!LoRa.begin(915E6)) { //Configuración de la frecuencia a trabajar 915MHz Serial.println("LoRa NO INICIO. REVISA CONEXION.");//Impresión de mensaje while (true); //Condición de conexión } Serial.println("LoRa INICIADO."); //Impresión de mensaje

///////////////////////////////////////////////////////////////////////////////////////

// CARATULA ///////////////////////////////////////////////////////////////////////////////////////

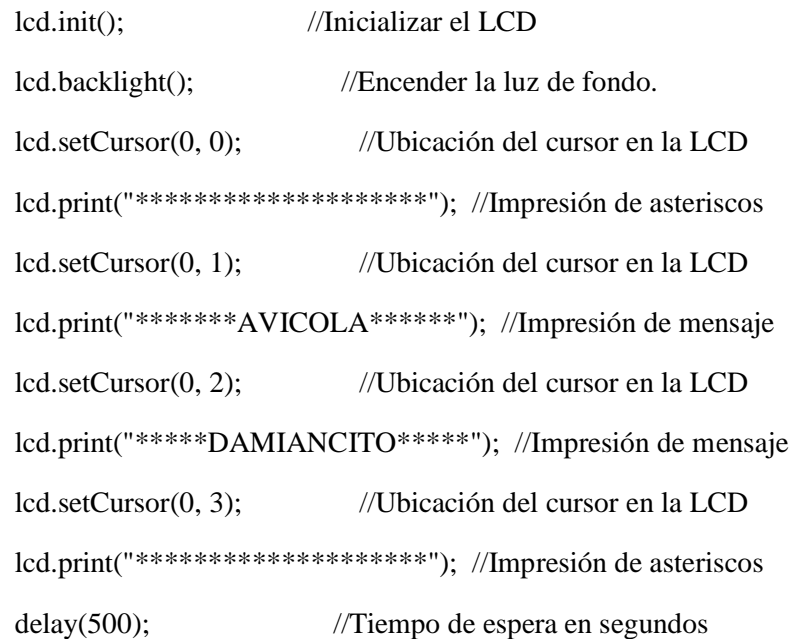

///////////////////////////////////////////////////////////////////////////////////////

 // GRABAR DATOS EN LA MEMORIA EEPROM ///////////////////////////////////////////////////////////////////////////////////////

 EEPROM.begin(10); //Inicialización de la memoria EEPROM if (EEPROM.read $(0)$  > 99) //Lectura de datos EEPROM.write(0, 99); //Escritura de datos if (EEPROM.read(1) > 99) //Lectura de datos

 EEPROM.write(1, 99); //Escritura de datos if (EEPROM.read(3) > 99) //Lectura de datos EEPROM.write(3, 99); //Escritura de datos sp\_min = EEPROM.read(0); //Lectura de datos de la variable sp\_min sp\_max = EEPROM.read(1); //Lectura de datos de la variable sp\_max aut\_man = EEPROM.read(2);//Lectura de datos de la variable aut\_man dimer = EEPROM.read(3); //Lectura de datos de la variable dimmer

#### ///////////////////////////////////////////////////////////////////////////////////////

### // INICIALIACION WIFI

#### ///////////////////////////////////////////////////////////////////////////////////////

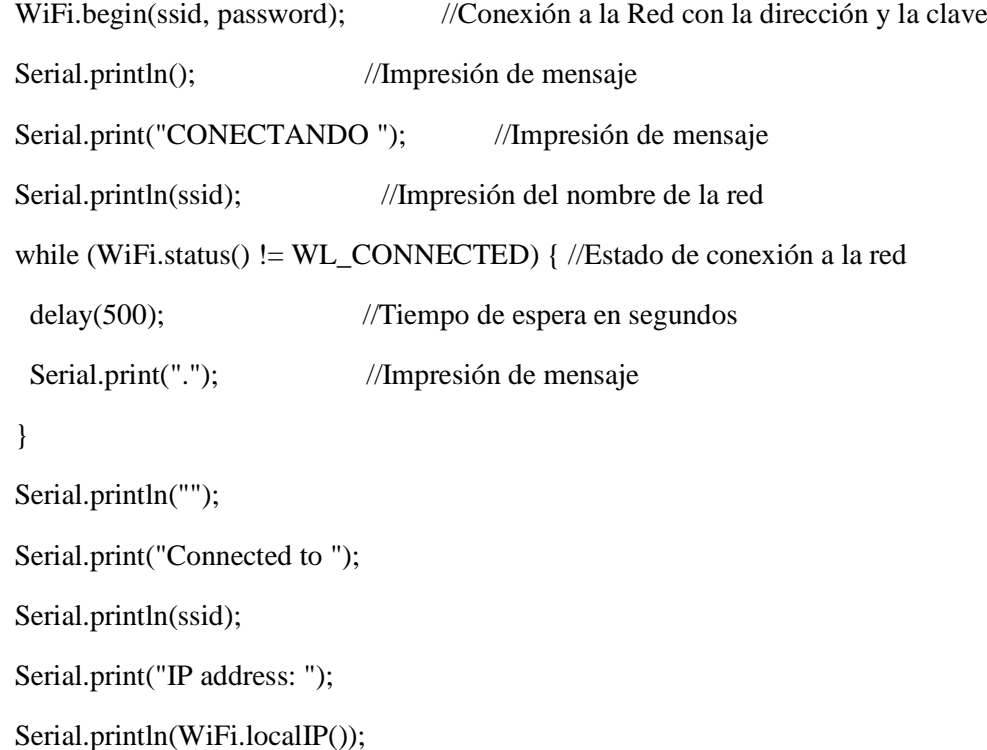

for (int i = 0; i < 5; i++) { pinMode(pines\_teclado[i], INPUT); }

```
 pinMode(dat, OUTPUT);
 pinMode(clk, OUTPUT);
 pinMode(set, OUTPUT);
```
 digitalWrite(dat, 0); digitalWrite(clk, 0); digitalWrite(set, 0);

```
for (int i = 0; i < 5; i++) {
  pinMode(pulsadores[i], INPUT);
 }
for (int i = 0; i < 5; i++) {
  digitalWrite(dat, estados[i]);
  digitalWrite(clk, 1);
  digitalWrite(clk, 0);
 }
```

```
 digitalWrite(set, 1);
```
digitalWrite(set, 0);

/////////////////////////////////////////////////////////////////////////////////////////

// CONFIGURACIION DEL PROTOCOLO UDP PARA EL NODO SENSOR 1 /////////////////////////////////////////////////////////////////////////////////////////

if (udp.listen(2000)) { // Mensaje de recepción UDP

udp.onPacket([](AsyncUDPPacket packet) { // Verification del paquete UDP

if (packet.remoteIP() = IPAddress(192, 168, 10, 125)) { //Asignación de red remota a la que se conectas los nodos sensoriales

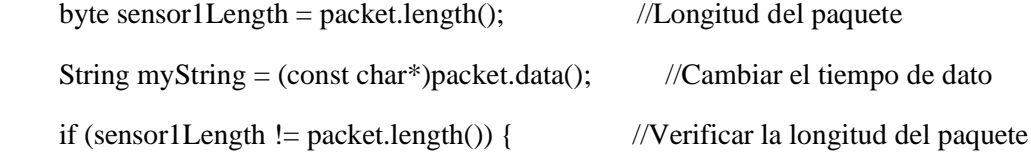

 Serial.println("error: La longitud del mensaje es incorrecta"); //Impresión de mensaje

return: //Regresar a la función

}

}

/////////////////////////////////////////////////////////////////////////////////////////

// RECEPCION DE LOS DATOS DEL NODO SENSOR 1

/////////////////////////////////////////////////////////////////////////////////////////

 $sensor1 = myString;$  $s1pos1 = sensor1.indexOf('#');$  $s1pos2 = sensor1.indexOf('$');$  $s1pos3 = sensor1.indexOf('')$ ;  $h1 =$  sensor1.substring(0, s1pos1);  $t1 =$  sensor1.substring(s1pos1 + 1, s1pos2);  $\text{amoniaco} = \text{sensor1}.\text{substring}(\text{s1pos2} + 1, \text{s1pos3});$  $c1 =$  sensor1.substring(s1pos3 + 1, sensor1.length()); t1\_i = t1.toFloat(); h1  $i = h1.toFloat()$ ;  $amoniaco2 = amoniaco.toFloat();$  Serial.print(packet.remoteIP()); Serial.print( $("$  humedad = ")); Serial.print(h1); Serial.print((" temperatura = ")); Serial.print(t1); Serial.print( $("$  amoniaco = ")); Serial.println(amoniaco);

/////////////////////////////////////////////////////////////////////////////////////////

#### // CONFIGURACIION DEL PROTOCOLO UDP PARA EL NODO SENSOR 2

/////////////////////////////////////////////////////////////////////////////////////////

if (packet.remoteIP() = IPAddress(192, 168, 10, 126)) { //Asignación de red remota a la que se conectas los nodos sensoriales

byte sensor2Length = packet.length();  $//$  //Longitud del paquete String myString = (const char\*)packet.data();  $//Cambiar$  el tiempo de dato

if (sensor2Length  $!=$  packet.length()) { //Verificar la longitud del paquete

 Serial.println(("error: La longitud del mensaje es incorrecta");//Impresión de mensaje

return; //Regresar a la función

}

/////////////////////////////////////////////////////////////////////////////////////////

// RECEPCION DE LOS DATOS DEL NODO SENSOR 2

/////////////////////////////////////////////////////////////////////////////////////////

 $sensor2 = myString;$ 

 $s2pos1 = sensor2.indexOf('=');$ 

 $s2pos2 = sensor2.indexOf(')$ ;

 $h2 =$  sensor2.substring(0, s2pos1);

 $t2 =$  sensor2.substring(s2pos1 + 1, s2pos2);

 $c2 =$  sensor2.substring(s2pos2 + 1, sensor2.length());

 $t2_i = t2.toFloat();$ 

 $h2_i = h2.toFloat();$ 

Serial.print(packet.remoteIP());

Serial.print( $("$  humedad = "));

Serial.print(h2);

Serial.print((" temperatura = "));

Serial.println(t2);

}});}

lcd.clear();}

/////////////////////////////////////////////////////////////////////////////////////////

// VOID LOOP

/////////////////////////////////////////////////////////////////////////////////////////

void loop() {

inicio: // Funcion inicio

puls = teclado(); // Ingreso de datos por el teclado

enviarecibeLORA();// Metodo para recibir y enviar datos

/////////////////////////////////////////////////////////////////////////////////////////

// CONDICIÓN PARA VERIFICAR QUE SE CONECTEN LOS NODOS SENSORIALES AL NODO CENTRAL

// EN CASO DE NO CONECTAR SE REINICIA EL NODO CENTRAL E INDICA EL MENSAJE "NO CONECTADO"

/////////////////////////////////////////////////////////////////////////////////////////

if (millis()  $> =$  tiempoactual + 500) {

 $tiempoactual = millis();$ 

recibirdatosUDP();

}

if (millis()  $> =$  tiempoactua2 + 3000) {

```
if (WiFi.status() != WL_CONNECTED) {
```
Serial.print("############################");

Serial.println("NO CONECTADO!!");

ESP.restart();}

/////////////////////////////////////////////////////////////////////////////////////////

// CUANDO LA CONEXION DE LOS NODOS SENSORIALES ES EXITOSA RECIBE LOS DATOS DE ESTOS

#### // Y LOS IMPRIME EN AL PANTALLA

/////////////////////////////////////////////////////////////////////////////////////////

 tiempoactua2 = millis(); //Tiempo de para cada nodo de enviar datos sensor\_1 =  $(t1_i := 0 \parallel h1_i := 0 \parallel \text{amoniaco2} := 0$ ;//Recibe los datos del nodo sensor 1 sensor $2 = (t2 \text{ i } = 0 \parallel h2 \text{ i } = 0);$  //Recibe los datos del nodo sensor 2

if (sensor  $1 =$  true && sensor  $2 =$  true) { // Condición de para saber el estado de los nodos sensoriales ambos nodos funcionan.

t prom  $= (t1 \text{ i} + t2 \text{ i}) / 2$ ; //Promedio de los valores de los sensores de temperatura

lcd.setCursor(0, 0); //Posición del cursor

 $led.print("T1:" + String(int(t1_i)) + "H1:" + String(int(h1_i)) + "Nh3:" +$ String((amoniaco)));//Impresion de mensaje

h\_prom =  $(h1_i + h2_i)/2$ ; //Promedio de los valores de los sensores de Humedad

lcd.setCursor(0, 1); //Position del cursor

 $lcd.print("T2:" + String(int(t2_i)) + " H2:" + String(int(h2_i)) + " TP:" +$ String(int(t\_prom)) + " ");//Impresión de mensaje

lcd.setCursor(0, 2); //Posición del cursor

if (aut\_man)  $\{$ 

 $lcd.print("Tmax:" + String(sp_max) + "Tmin:" + String(sp-min) + " AUT$ ");//Impresión de mensaje modo automático

} else {

 lcd.print("Tmax:" + String(sp\_max) + " Tmin:" + String(sp\_min) + " MAN ");//Impresión de mensaje modo manual

} }

else if (sensor  $1 = true$ ) {// Condición de para saber el estado del nodo sensor 1 funciona el sistema normalmente

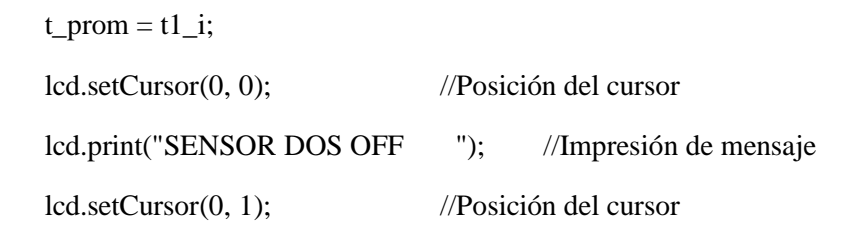

 $lcd.print("T1:" + String(int(t1_i)) + "H1:" + String(int(h1_i)) + "Nh3:" +$ String((amoniaco)));//Impresión de mensaje

lcd.setCursor(0, 2); //Posición del cursor

if (aut\_man) {

 lcd.print("Tmax:" + String(sp\_max) + " Tmin:" + String(sp\_min) + " AUT ");//Impresión de mensaje modo automático

} else {

 $lcd.print("Tmax." + String(sp_max) + "Tmin." + String(sp-min) + "MAN$ ");//Impresion de mensaje modo manual

}}

else if (sensor  $2 == true$ ) {// Condición de para saber el estado del nodo sensor 1 funciona el sistema normalmente

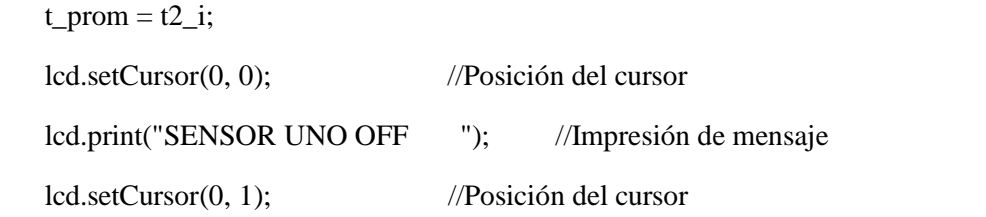

lcd.print("T2:" + String(int(t2\_i)) + " H2:" + String(int(h2\_i)) + " " );//Impresión de mensaje

lcd.setCursor(0, 2); //Posición del cursor

if (aut\_man) {

 $led.print("Tmax: " + String(sp\_max) + " Tmin: " + String(sp\_min) + " AUT"); //$ Impresión de mensaje modo automático

} else {

 lcd.print("Tmax:" + String(sp\_max) + " Tmin:" + String(sp\_min) + " MAN ");//Impresión de mensaje modo manual

}}

else if (aut\_man) {

```
 lcd.setCursor(0, 0); lcd.print("********************");//Impresión de mensaje
 lcd.setCursor(0, 1); lcd.print("*******AVICOLA******");//Impresión de mensaje
 lcd.setCursor(0, 2); lcd.print("*****DAMIANCITO*****");//Impresión de mensaje
 lcd.setCursor(0, 3); lcd.print("********************");//Impresión de mensaje
 }
```
/////////////////////////////////////////////////////////////////////////////////////////

# // INSTRUCCIONES PARA LA ACTIVACION DE LA CALEFACCION EN MODO AUTOMATICO

/////////////////////////////////////////////////////////////////////////////////////////

```
if ((sensor_1 \parallel sensor2 ) && aut_man) {
 if (t\_prom < sp\_min) {
   Serial.println("-------------------------------CALEFACCION");
   stateDisplay = lcdHeating;
   controlDisplay();
  boolean flag = false;
  for (int x = 0; x < 5; x++) {
     if (!digitalRead(pulsadores[x])) {
     //estados[x] = 1;
     flag = true; } else {}
   } if (flag) {
   for (int x = 0; x < 5; x++) {
      if (!digitalRead(pulsadores[x])) {
      estados[x] = 1;//flag = true; } else {
      estados[x] = 0;}
   } else {
    estados[0] = 0;
   estados[1] = 0;
    estados[2] = 0;
    estados[3] = 1;
    estados[4] = 1;
  } for (int i = 0; i < 5; i++) {
    digitalWrite(dat, estados[i]);
    digitalWrite(clk, 1);
    digitalWrite(clk, 0);
   }
   digitalWrite(set, 1);
```
digitalWrite(set, 0);

}

/////////////////////////////////////////////////////////////////////////////////////////

# // INSTRUCCIONES PARA LA ACTIVACION DE LA VENTILACION EN MODO AUTOMATICO

/////////////////////////////////////////////////////////////////////////////////////////

```
else if (t\_prom > sp\_max) {
  Serial.println("-------------------------------VENTILACION");
  stateDisplay = lcdVentilation;
  controlDisplay();
  boolean flag = false;
 for (int x = 0; x < 5; x++) {
   if (!digitalRead(pulsadores[x])) { 
   flag = true; } else {}}
  if (flag) {
  for (int x = 0; x < 5; x++) {
    if (!digitalRead(pulsadores[x])) {
     estados[x] = 1;
    } else {
     estados[x] = 0;}
  } else {
  estados[0] = 1;estados[1] = 1;
  estados[2] = 1;
  estados[3] = 0;
  estados[4] = 0;} for (int i = 0; i < 5; i++) {
   digitalWrite(dat, estados[i]);
   digitalWrite(clk, 1);
```
digitalWrite(clk, 0);

}

digitalWrite(set, 1);

digitalWrite(set, 0);

}

/////////////////////////////////////////////////////////////////////////////////////////

### // INSTRUCCIONES PARA LAS CONDICIONES IDEALES DE LOS PARAMETROS

/////////////////////////////////////////////////////////////////////////////////////////

else {

```
if (t_prom < sp_max && t_prom > sp_min ) {
  Serial.println("-------------------------------IDEAL");
  stateDisplay = lcdIdeal;
  controlDisplay();
 boolean flag = false;
for (int x = 0; x < 5; x++) {
  if (!digitalRead(pulsadores[x])) {
  //estados[x] = 1;
  flag = true;
  } else {
  \ell//estados[x] = 0;
  }}
 if (flag) {
 for (int x = 0; x < 5; x++) {
   if (!digitalRead(pulsadores[x])) {
   estados[x] = 1;//flag = true; } else {
   estados[x] = 0;
   }}
 } else {
```

```
estados[0] = 0;estados[1] = 0;estados[2] = 0;
 estados[3] = 0;
 estados[4] = 0;
} for (int i = 0; i < 5; i++) {
  digitalWrite(dat, estados[i]);
  digitalWrite(clk, 1);
  digitalWrite(clk, 0);
 }
 digitalWrite(set, 1);
 digitalWrite(set, 0);
```
## } }

/////////////////////////////////////////////////////////////////////////////////////////

### // INSTRUCCIONES PARA LA ACTIVACION O DESACTIVACION MANUAL DE LOS ACTUADORES

/////////////////////////////////////////////////////////////////////////////////////////

```
\} else if (aut_man == 0) {
   lcd.setCursor(0, 3);
  lcd.print(" ");
  }
 t1_i = t2_i = h1_i = h2_i = amoniaco2 = 0; }
puls = teclado();if (puls != 0) {
 while (1) {
   enviarecibeLORA();
  if (millis() >= tiempoactual + 10000) {
    goto inicio;
   }
```

```
 puls = teclado();
if (puls != 0) {
 tiempoactual = millis();\{if (puls == 'D') {
  goto inicio;
 }
menu();
 switch (puls) {
  case '1':
   break;
  case '2' :
   automatico2sensores();
   break;
  case '3' :
   ingresoportecladoDIM();
   return;
   break;
 }}}}
```
# // METODO PARA ENVAIR Y RECIBIR LOS DATOS MEDIANTE LA COMUNICACION LoRa

/////////////////////////////////////////////////////////////////////////////////////////

### void enviarecibeLORA() {

onReceive(LoRa.parsePacket()); // Establer al módulo LoRa como receptor

if (millis() - lastSendTime > interval) { //Condición para la recepción de mensajes

sendMessage(); // Envió del mensaje

 Serial.println("Sending " + message + "numero de paquete enviado" + msgCount);//Impresion de mensaje

lastSendTime = millis(); //Tiempo de envió del mensaje

```
interval = random(2000) + 3000; //Intervalo de espera para el envió
```

```
 }
}
```
# // CREACION DEL PAQUETE PARA ENVIAR LOS DATOS MEDIANTE LA COMUNICACION LoRa

/////////////////////////////////////////////////////////////////////////////////////////

void sendMessage() {

String outgoing = String(msgCount) + "a" + String(t1) + "b" + String(t2) + "c" +  $String(h1) + "d" + String(h2) + "e" + String(amoniaco)$ 

 $+$  "f" + String(sp\_min) + "g" + String(sp\_max) + "h" + String(estados[0]) + "i" +  $String(estados[1]) + "j" + String(estados[2]) + "k" + String(estados[3])$ 

```
+ "l" + String(estados[4]) + "m" + String(dimer) + "n" + String(t_prom) + "o" +
String(h\_prom) + "p" + String(aut\_man) + "q" + String(acute),
```
 $a$ cweb = false;

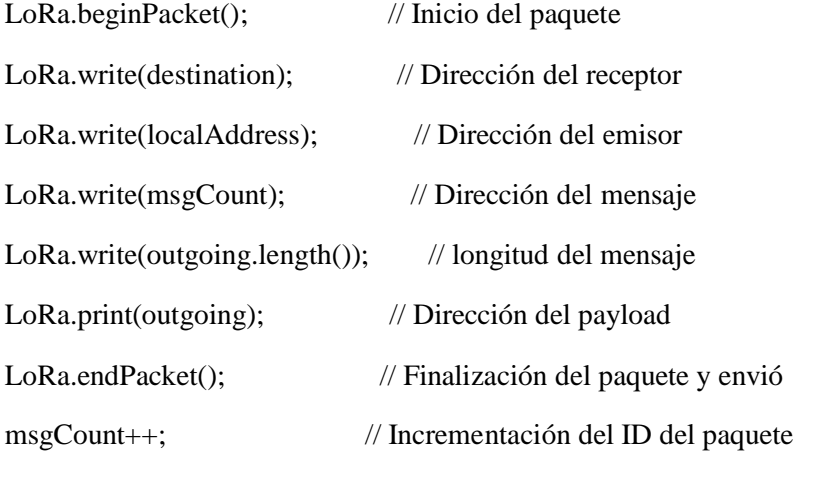

}

```
void onReceive(int packetSize) { // Función para cuando se recibe un paquete
 if (packet Size = 0) return; // Si no se envía el paquete retorna
 int recipient = LoRa.read(); // Dirección del receptor
byte sender = LoRa.read(); // Dirección del emisor
 int incomingMsgId = LoRa.read(); // incoming msg ID
 int incomingLength = LoRa.read(); // incoming longitud del mensaje
```

```
String incoming = "";
while (LoRa.available()) { //Habilitación de LoRa
 incoming += (char)LoRa.read(); //Lectura de datos
 }
if (incomingLength != incoming.length()) { //Comprobar la longitud del paquete
  Serial.println("error: La longitud del mensaje no coincide"); //Impresión de mensaje
  return; // Si no se envia el paquete retorna 
 }
if (recipient != localAddress && recipient != 0xBB) {
  Serial.println("Este mensaje no es correcto.");
  return; 
 }
for (int i = 0; i < incoming.length(); i++) {
 char xx = incoming.charAt(i);if \left( \frac{1}{(xx)} = 'A' \&& x = 'I') \right| \|xx = '' \| (xx) = '0' \&& x = '9')) {
    Serial.println();
    return;
   }
 Serial.print(xx);
 }
```
# // ALMACENAMIENTO DE LOS DATOS RECIVIDOS MEDIANTE LA COMUNICACION LoRa

```
/////////////////////////////////////////////////////////////////////////////////////////
```
 $pos1 = incoming.indexOf('A');$  $pos2 = incoming.indexOf(B');$  $pos3 = incoming.indexOf(C');$  $pos4 = incoming.indexOf(D');$ 

- $pos5 = incoming.indexOf(E);$
- $pos6 = incoming.indexOf(F);$
- $pos7 = incoming.indexOf('G');$
- $pos8 = incoming.indexOf(H');$

 $pos9 = incoming.indexOf(T);$ 

 $msgCount1 = incoming.substring(0, pos1);$ 

wsp\_min = incoming.substring(pos1 + 1, pos2);

wsp\_max = incoming.substring(pos2 + 1, pos3);

wmot1\_e = incoming.substring(pos3 + 1, pos4);

wmot2\_e = incoming.substring(pos4 + 1, pos5);

wmot $3_e$  = incoming.substring(pos5 + 1, pos6);

wca1\_e = incoming.substring(pos6 + 1, pos7);

wca2\_e = incoming.substring(pos7 + 1, pos8);

wdim\_e = incoming.substring(pos $8 + 1$ , pos $9$ );

wforza = incoming.substring(pos9 + 1, incoming.length());

#### /////////////////////////////////////////////////////////////////////////////////////////

### // ALMACENAMIENTO DE LOS DATOS RECIVIDOS MEDIANTE LA COMUNICACION LoRa

### // DE LA ASIGACION DE VALORES DE TEMPERATURAS MAXIMAS Y MINIMAS Y GRABADO EN MEMORIA

/////////////////////////////////////////////////////////////////////////////////////////

if  $((uint8_t)aut\_man := (uint8_t)wforza.tolInt())$  { aut\_man = (uint8\_t)wforza.toInt(); EEPROM.put(2, aut\_man); EEPROM.commit(); if (aut\_man == 0) { for (int i = 0; i < 5; i++) { estados $[i] = 0$ ; digitalWrite(dat, estados[i]); digitalWrite(clk, 1); digitalWrite(clk, 0);

 } digitalWrite(set, 1); digitalWrite(set, 0); Serial.println("ACTUADORES ENCERADOS!!"); } }

if (aut\_man == 0) {

if  $(sp\_min := wsp\_min.tolnt() )sp\_min = (uint8_t) wsp\_min.tolnt() ; EEPROM.put(0,$ sp\_min); EEPROM.commit();

if  $(sp\_max := wsp\_max.tolnt() )sp\_max = (uint8_t)wsp\_max.tolnt() ; EEPROM.put(1,$ sp\_max); EEPROM.commit();

if  $(dimer != \text{wdim\_e.tolnt}()')dimer = (uint8_t)wdim\_e.tolnt()$ ; EEPROM.put(3, dimer); EEPROM.commit();

```
estados[0] = wmot1_e.tolnt();estados[1] = wmot2_e.tolnt();estados[2] = wmot3_e.tolnt();estados[3] = wca1_e.tofInt();estados[4] = wca2_e.tofInt();for (int i = 0; i < 5; i++) {
  digitalWrite(dat, estados[i]);
  digitalWrite(clk, 1);
  digitalWrite(clk, 0);
 }
```
 digitalWrite(set, 1); digitalWrite(set, 0);

# }

/////////////////////////////////////////////////////////////////////////////////////////

```
 // EMPRESION DE LOS DATOS RECIVIDOS Y ENVIAS MEDIANTE LA 
COMUNICACION LoRa ENTRE EL NODO
```
// RECEPTOR Y EL EMISOR

Serial.print(("Packet No. = ")); Serial.println(msgCount1); Serial.print(("Temperatura minima=")); Serial.println(wsp\_min); Serial.print(("Temperatura maxima=")); Serial.println(wsp\_max); Serial.print(("MOTOR 1=")); Serial.println(wmot1\_e); Serial.print(("MOTOR 2=")); Serial.println(wmot2\_e); Serial.print(("MOTOR 3=")); Serial.println(wmot3\_e); Serial.print(("CALEFACTOR 1=")); Serial.println(wca1\_e); Serial.print(("CALEFACTOR 2=")); Serial.println(wca2\_e); Serial.print(("DIMMER=")); Serial.println(wdim\_e); Serial.print(("FORZADO=")); Serial.println(wforza); Serial.println("Received from: 0x" + String(sender, HEX)); Serial.println("Sent to:  $0x'' +$  String(recipient, HEX)); Serial.println("Message ID: " + String(incomingMsgId)); Serial.println("Message length: " + String(incomingLength)); Serial.println("Message: " + incoming); Serial.println("RSSI: " + String(LoRa.packetRssi())); Serial.println("Snr: " + String(LoRa.packetSnr())); Serial.println();

}

/////////////////////////////////////////////////////////////////////////////////////////

 //INICIALIZACION PARA RECIBIR LOS DATOS DE LOS NODOS SENSORIALES CON

#### //PROTOCOLO UDP

/////////////////////////////////////////////////////////////////////////////////////////

void recibirdatosUDP() {

udp.broadcastTo("DATOS", 2000);

### // METODO TECLADO PARA EL INGRESO DE VALOR Y CONTROL DESDE EL GALPON

/////////////////////////////////////////////////////////////////////////////////////////

```
char teclado() {
  if (digitalRead(34)) {
  int dato = 0;
  for (int i = 0; i < 4; i++) {
    data = digitalRead(pines_teclado[i]) << i;
    }
   Serial.println(teclas[dato]);
  while (digitalRead(34))delay(40);
   return teclas[dato];
  }
  return 0;
}
/////////////////////////////////////////////////////////////////////////////////////////
// MENU
/////////////////////////////////////////////////////////////////////////////////////////
void menu() {
  lcd.setCursor(0, 0);
  lcd.print("********MENU********");
  lcd.setCursor(0, 1);
 lcd.print("1 \Rightarrow");
  if (aut_man) lcd.print("AUTOMATICO ");
  else lcd.print("MANUAL ");
  lcd.setCursor(0, 2);
  lcd.print("2 => SET TEMPERATURA");
  lcd.setCursor(0, 3);
```
lcd.print(" $3 \Rightarrow$  DIMMER ");

# // ACTIVACION Y DESACTIVACION DE LOS ACTUADORES DE FORMA MANUAL

/////////////////////////////////////////////////////////////////////////////////////////

```
void actuadoresmanual() {
 for (int x = 0; x < 5; x++) {
   if (!digitalRead(pulsadores[x])) {
   estados[x] = 1;if (x == 0) {
    estados[0] = 1;estados[1] = 0;estados[2] = 0;estados[3] = 0;estados[4] = 0;
    }
   if (x == 1) {
    estados[0] = 0;estados[1] = 1;estados[2] = 0;
    estados[3] = 0;estados[4] = 0; }
   if (x == 2) {
    estados[0] = 0;estados[1] = 0;estados[2] = 1;estados[3] = 0;estados[4] = 0;
    }
```

```
if (x == 3) {
  estados[0] = 0;estados[1] = 0;
  estados[2] = 0;
  estados[3] = 1;estados[4] = 0;
  }
 if (x == 4) {
  estados[0] = 0;estados[1] = 0;estados[2] = 0;estados[3] = 0;estados[4] = 1; }
 } else {
 }
for (int i = 0; i < 5; i++) {
```

```
 digitalWrite(dat, estados[i]);
  digitalWrite(clk, 1);
  digitalWrite(clk, 0);
 }
 digitalWrite(set, 1);
```
digitalWrite(set, 0);

```
 }
```
}

///////////////////////////////////////////////////////////////////////////////////////////

# // INGRESO POR TECLADO EL VALOR DE PORCENTAJE DE INTENSIDAD LUMINICA PARA EL DIMMER

```
///////////////////////////////////////////////////////////////////////////////////////////
```

```
void ingresoportecladoDIM() {
 lcd.clear();
vuelve:
  do {
  puls = teclado(); lcd.setCursor(0, 0);
   lcd.print("INGRESE DE 0 A 100 %");
  if (puls != 0) {
    lcd.setCursor(0, 1);
   cadena3 = cadena3 + puls; lcd.setCursor(0, 1);
    lcd.print(cadena3);
   a3 == 1;
    delay(500);
   }
  }
 while (a3 < 3);
a3 = 0; dimer = cadena3.toInt();// transforma de strin a numero
 if ( dimer > 100 ) {
   lcd.setCursor(0, 1);
   lcd.print("VALOR NO ADMITIDO");
   delay(1000);
   lcd.clear();
  cadena3 ="";
   dimer = EEPROM.read(3);
   goto vuelve;
  }
  else {
```

```
cadena3 ="";
 lcd.clear ();
 EEPROM.put(3, dimer);
 EEPROM.commit();
while (1) {
 // dim_e = (dim_e * 255) / 100;
  //analogWrite(100, dim_e);
 String dim_e = wdim_e;
  lcd.setCursor(0, 0);
  lcd.print("LUMINOSIDAD");
  lcd.setCursor(0, 1);
  lcd.print("PORCENTAJE: " + String(dimer) + "%");
 puls = teclado();if ( puls == 'A') {
   lcd.setCursor(0, 1);
  lcd.print(" ");
   goto vuelve ;
  }
 if ( puls == 'D') {
   return;
  }
  enviarecibeLORA();
 if (millis() > = tiempoactual + 1000) {
   tiempoactual = millis();
   recibirdatosUDP();
  }}}}
```
### //METODO PARA EL INGRESO DE TEMPERATURAS MAXIMAS Y MINIMAS DESDE LA HMI

///////////////////////////////////////////////////////////////////////////////////////////

```
void automatico2sensores() {
  lcd.clear();
ingreso1:
```
 $cadena = "";$ 

cadena $1 =$ "";

```
 do {
```

```
puls = teclado(); lcd.setCursor(0, 0);
   lcd.print(" PRIMERO ");
   lcd.setCursor(0, 1);
   lcd.print("INGRESE TEMPERATURA ");
   lcd.setCursor(0, 2);
   lcd.print(" BAJA ");
  if (puls != 0) {
    lcd.setCursor(0, 3);
   lcd.print(" ");
   cadena = cadena + puls; lcd.setCursor(0, 3);
    lcd.print(cadena);
   a += 1;
   }
   delay(300);
  }
while (a < 2);
a = 0; lcd.clear();
ingreso2:
 do {
```
```
puls = teclado(); lcd.setCursor(0, 0);
  lcd.print(" SEGUNDO ");
  lcd.setCursor(0, 1);
  lcd.print("INGRESE TEMPERATURA ");
  lcd.setCursor(0, 2);
  lcd.print(" ALTA ");
 if (puls != 0) {
   lcd.setCursor(0, 3);
  lcd.print(" ");
  cadena1 = cadena1 + puls; lcd.setCursor(0, 3);
   lcd.print(cadena1);
  a1 == 1;
  }
  delay(300);
 }
while (a < 2 &amp; 2 &amp; a1 &lt; 2);
a = 0;a1 = 0:
 sp_min = cadena.toInt();// transforma de strin a numero
sp\_max = cadena1.tolnt();// transforma de strin a numero
if ( sp_min > 100 || sp_max > 100) {
  lcd.setCursor(0, 3);
  lcd.print("ERROR");
  delay(1000);
  lcd.clear();
 cadena = "";
```
 $sp\_min = EEPROM.read(0);$ 

```
sp\_max = EEPROM.read(1); goto ingreso1;
 }
sp_min = cadena.toInt(y)/ transforma de strin a numero
EEPROM.put(0, sp_min);
 EEPROM.commit();
sp_max = cadena1.toInt();// transforma de strin a numero
EEPROM.put(1, sp_max);
 EEPROM.commit();
```
}

///////////////////////////////////////////////////////////////////////////////////////////

### //IMPRESION EN LA LCD DE LOS VALORES INGRESADOS DESDE LA HMI

///////////////////////////////////////////////////////////////////////////////////////////

void controlDisplay() {

switch (stateDisplay) {

case lcdLoading:

stateDisplay = lcdTHPS;

break;

case lcdTHPS:

 $stateDisplay = ledTHPS;$ 

break;

case lcdIdeal:

displayIdeal();

break;

case lcdHeating:

displayHeating();

break;

case lcdVentilation:

displayVentilation();

```
 break;
   default:
     break;
  }
}
```

```
void displayLoading() {
  lcd.setCursor(1, 0); lcd.print("Avicola");
  lcd.setCursor(9, 1); lcd.print("de");
  lcd.setCursor(4, 3); lcd.print("damiancito");
}
void displayTemHumSetP() {
 lcd.setCursor(0, 0); lcd.print("T1:" + String(t1) + " T2:" + String(t2));
 lcd.setCursor(0, 1); lcd.print("H1:" + String(h1) + " H2:" + String(h2));
  lcd.setCursor(0, 2); lcd.print("T_B:" + String(sp_min) + " T_A:" + String(sp_max));
  lcd.setCursor(0, 3); lcd.print("Nh3:" + String(amoniaco));
```

```
void displayIdeal() {
 lcd.setCursor(0, 3);
  lcd.print(" Temp Ideal ");
}
void displayVentilation() {
  lcd.setCursor(0, 3);
  lcd.print(" Ventilacion ON ");
}
void displayHeating() {
  lcd.setCursor(0, 3);
  lcd.print(" Calefaccion ON ");
}
```
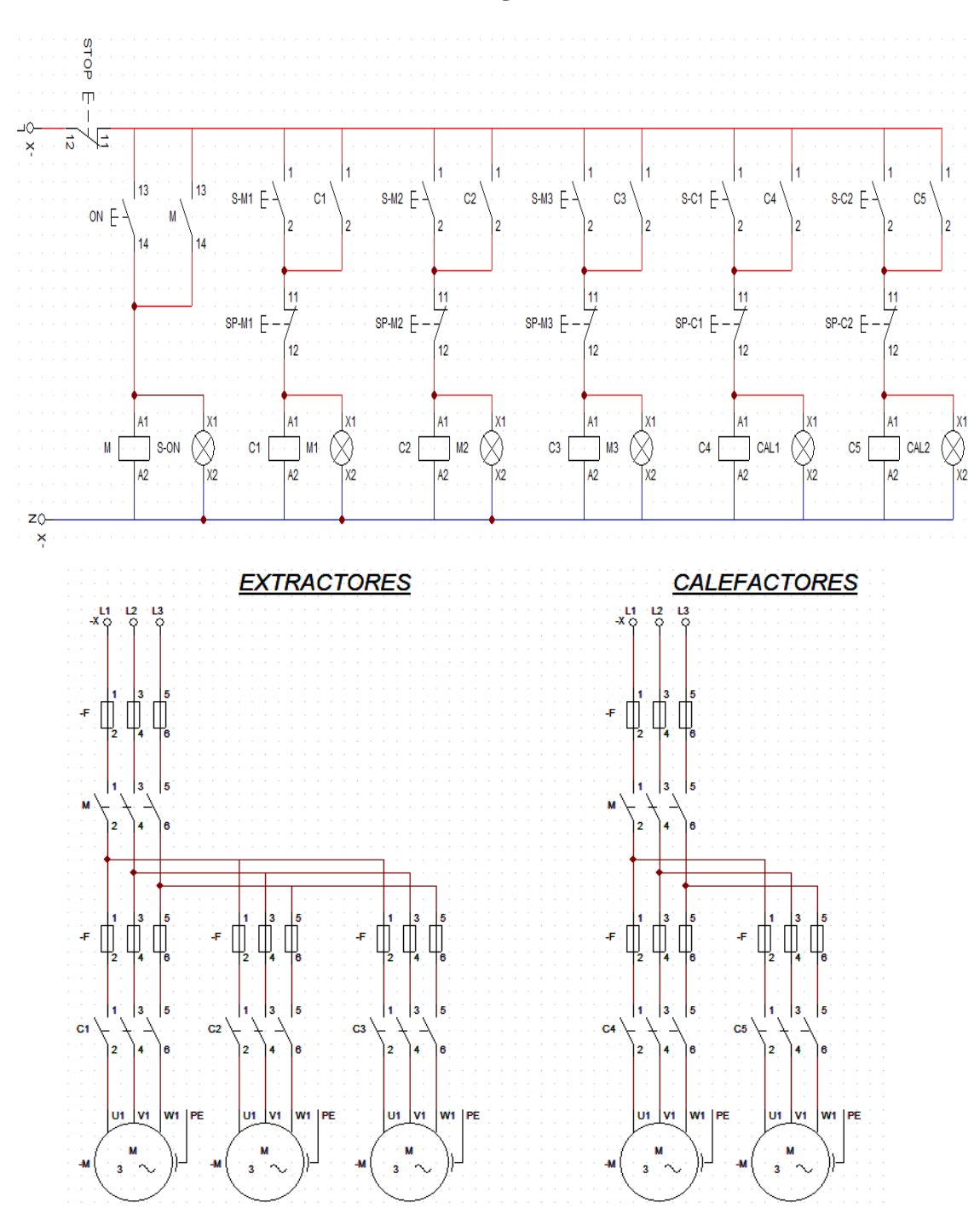

**Anexo 4: Conexiones eléctricas del gabinete**

## **Anexo 5: Código de programación del nodo receptor**

## /\*UNIVERSIDAD TÉCNICA DE AMBATO

FACULTAD DE INGENIERÍA EN SISTEMAS, ELECTRÓNICA E INDUSTRIAL

## PROYECTO DE INVESTIGACIÓN MODALIDAD TESIS

TEMA: SISTEMA DE CONTROL Y MONITOREO INALÁMBRICO PARA LA GRANJA DAMIANCITO DEL CANTO PELILEO

# ESTUDIANTE: KEVIN SEBASTIÁN ZÚÑIGA SÁNCHEZ

### TUTO: ING. SANTIAGO ALTAMIRANO MELENDEZ

### NODO RECEPTOR\*/

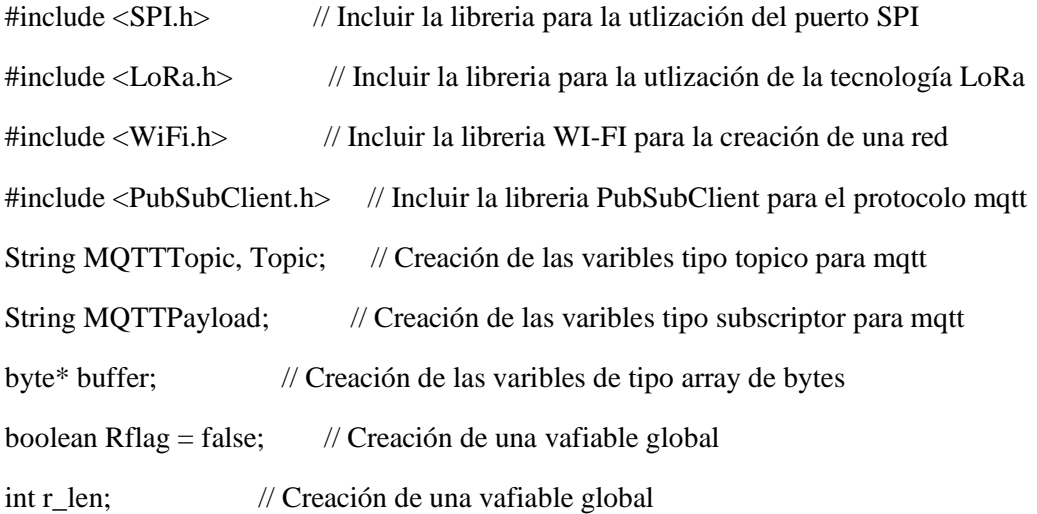

////////////////////////////////////////////////////////////////////////////////////////////////

## //CREACION DE LOS TOPICOS PARA LA UTILIZACION DEL PROTOCOLO MQTTCADA VARAIBLE

# //QUE VAYA A UTILIZAR DEBE TENER SU TOPICO EN NUESTRO CASO LAS QUE SE INIDCA A CONTINUACION

////////////////////////////////////////////////////////////////////////////////////////////////

int resultado;

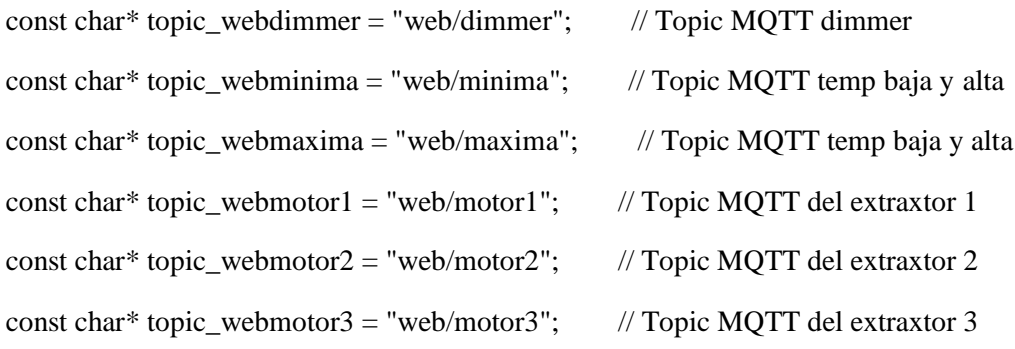

const char\* topic\_webcalefactor1 = "web/calefactor1";// Topic MQTT del calefactor 1 const char\* topic\_webcalefactor2 = "web/calefactor2";// Topic MQTT del calefactor 2 const char\* topic\_onofff = "web/onofff";  $\frac{1}{2}$  // Topic MQTT del activado o sesactivado

//////////////////////////////////////////////////////////////////////////////////////////

// USUARIO Y CLAVE DE WIFI

//////////////////////////////////////////////////////////////////////////////////////////

const char \*ssid = "AVICOLA\_DAMIANCITO"; //Nombre de la red const char \*password =  $"0603175084"$ ; //Clave de la red const char\* mqtt\_server = "3.235.79.216"; //Dirección del servidor mqtt

//////////////////////////////////////////////////////////////////////////////////////////

#### $\angle$ //CONFIGURACION DEPINES LORA

//////////////////////////////////////////////////////////////////////////////////////////

const int csPin = 18; //Selección de chip de radio LoRa

const int resetPin = 14; //Reiniciación de radio LoRa

const int irqPin =  $26$ ; //Pin de interrupción de

//////////////////////////////////////////////////////////////////////////////////////////////

#### // CREACION DE LAS VARIABLES PARA LA CONEXION DESDE LA GRANJA

//////////////////////////////////////////////////////////////////////////////////////////////

String outgoing; // outgoing message

String msgCount1, t1, t2, h1, h2, amoniaco, sp\_min, sp\_max, mot1\_e, mot2\_e, mot3\_e, ca1\_e, ca2\_e, dim\_e, t\_prom, h\_prom, aut\_man, acweb;

int pos1, pos2, pos3, pos4, pos5, pos6, pos7, pos8, pos9, pos10, pos11, pos12, pos13, pos14, pos15, pos16, pos17;

//////////////////////////////////////////////////////////////////////////////////////////////

//CREACION DE LAS VARIABLES PARA LA CONEXION DESDE LA HMI A LA GRANJA

- uint $8_t$  wsp\_min = 0;
- uint $8_t$  wsp\_max = 0;
- $uint8_t$  wmot $1_e$  = false;
- uint $8_t$  wmot $2_e$  = false;
- uint8\_t wmot3\_e = false;
- uint8\_t wca1\_e = false;
- uint8\_t wca2\_e = false;
- uint $8_t$  wdim\_e = 0;
- $uint8_t$  wforza = false;
- boolean flag\_sp\_min = false;
- boolean flag\_sp\_max = false;
- boolean flag\_mot $1_e$  = false;
- boolean flag\_mot2\_e = false;
- boolean flag\_mot $3_e$  = false;
- boolean flag\_ca1\_e = false;
- boolean flag\_ca2\_e = false;
- boolean flag\_dim\_e = false;
- boolean flag\_aut\_man = false;
- int msgCount =  $0$ ; //Recuento de mensajes salientes
- byte localAddress = 0xBB; //Dirección del este dispositivo
- byte destination =  $0xAA$ ; //Destino a enviar
- long lastSendTime = 0; //Tiempo del ultimo envio
- int interval =  $2000$ ; //Intervalo entre envio de paquetes
- //////////////////////////////////////////////////////////////////////////////////////////////

// CONFIGURACION DEL SUBSCRIPTOE Y PUBLICADOR DE LA ESP - 32

//////////////////////////////////////////////////////////////////////////////////////////////

WiFiClient esp32Client;

PubSubClient mqttClient(esp32Client);

unsigned long last $Msg = 0$ ; #define MSG\_BUFFER\_SIZE (10) char msg[MSG\_BUFFER\_SIZE]; int value  $= 0$ ;

//////////////////////////////////////////////////////////////////////////////////////////////

// C O N E X I O N W I F I

//////////////////////////////////////////////////////////////////////////////////////////////

void setup\_wifi() {

}

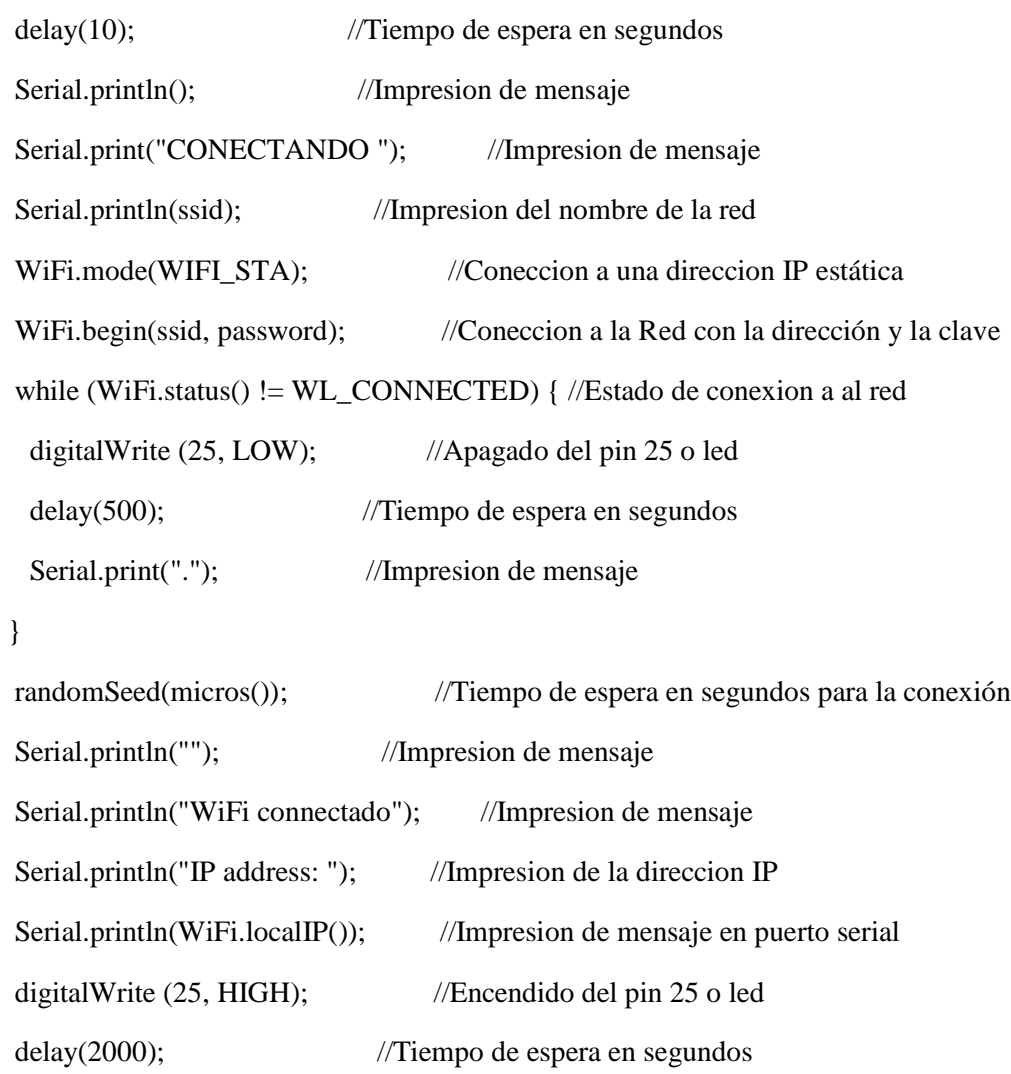

//////////////////////////////////////////////////////////////////////////////////////////////

## // RECEPCION DE LOS DATOS PORMEDIO DEL PROTOCOLO MQTT Y ALMACENAMEINTO EN UN VECTOR

//////////////////////////////////////////////////////////////////////////////////////////////

char dato1[10];

char dato2[10];

char dato3[10];

char dato4[10];

char dato5[10];

char dato6[10];

char dato7[10];

char dato8[10];

char dato9[10];

char dato10[10];

char dato11[10];

char dato12[10];

char dato13[10];

char dato14[10];

char dato15[10];

char dato16[10];

void callback(char\* topic, byte\* payload, unsigned int length) {

String string;

Serial.print("Mensaje recibido [");

Serial.print(topic);

Serial.println("] ");

for (int i = 0; i < length; i++) {

string  $+=(\text{(char)payload}[i]);$ 

}

Serial.println();

int resultado = string.toInt();

## // CONDICIONES PARA VERIFICAR EL ESTADO DE LOS ACTUADORES EN ESTE CASO EXTRACTOR 1

//////////////////////////////////////////////////////////////////////////////////////////////

if ( strcmp(topic, topic\_webmotor1) == 0 ) {

if  $((char)payload[0] == '1')$  {

Serial.println("M O T O R UNO E N C E D I D O"); wmot1\_e = true;

```
flag\_mot1_e = true;
```
 $\}$  if ((char)payload[0] == '0') {

Serial.println("M O T O R UNO A P A G A D O"); wmot1  $e = false$ ;

flag mot1  $e = true$ ;

```
 }
 }
```
//////////////////////////////////////////////////////////////////////////////////////////////

// CONDICIONES PARA VERIFICAR EL ESTADO DE LOS ACTUADORES EN ESTE CASO EXTRACTOR 2

//////////////////////////////////////////////////////////////////////////////////////////////

```
if ( strcmp(topic, topic_webmotor2) == 0 ) {
```
if ((char)payload $[0] == '1'$ ) {

Serial.println("M O T O R DOS E N C E D I D O"); wmot $2_e$  = true;

```
flag mot2 e = true;
```

```
\} if ((char)payload[0] == '0') {
```

```
Serial.println("M O T O R DOS A P A G A D O"); wmot2_e = false;
flag_mot2_e = true;
```
}

}

//////////////////////////////////////////////////////////////////////////////////////////////

## // CONDICIONES PARA VERIFICAR EL ESTADO DE LOS ACTUADORES EN ESTE CASO EXTRACTOR 3

//////////////////////////////////////////////////////////////////////////////////////////////

```
if ( strcmp(topic, topic_webmotor3) == 0 ) {
```

```
if ((char)payload[0] == '1') {
```
Serial.println("M O T O R TRES E N C E D I D O"); wmot $3_e$  = true;

flag\_mot $3_e$  = true;

}

```
if ((char)payload[0] == '0') {
```
Serial.println("M O T O R TRES A P A G A D O"); wmot3  $e =$ false;

flag\_mot $3_e$  = true; }

}

//////////////////////////////////////////////////////////////////////////////////////////////

//CONDICIONES PARA VERIFICAR EL ESTADO DE LOS ACTUADORES EN ESTE CASO CALEFACTOR Y VENTOLERAS 1

//////////////////////////////////////////////////////////////////////////////////////////////

```
if ( strcmp(topic, topic_webcalefactor1) == 0) {
```

```
if ((char)payload[0] == '1') {
```
 Serial.println("C A L E F A C T O R UNO E N C E D I D O");  $wca1_e = true$ ;

flag\_ca $1_e$  = true;

```
 }
```
if  $((char)payload[0] == '0')$  {

 Serial.println("C A L E F A C T O R UNO A P A G A D O "); wca1 $e = false$ ;

flag\_ca $1_e$  = true;

}

## //CONDICIONES PARA VERIFICAR EL ESTADO DE LOS ACTUADORES EN ESTE CASO CALEFACTOR Y VENTOLERAS 2

//////////////////////////////////////////////////////////////////////////////////////////////

if ( strcmp(topic, topic\_webcalefactor2) == 0 ) {

```
if ((char)payload[0] == '1') {
```
Serial.println("C A L E F A C T O R 2 E N C E D I D O ");  $wca2_e = true;$ 

flag\_ca $2_e$  = true;

}

```
if ((char)payload[0] == '0') {
```
 Serial.println("C A L E F A C T O R 2 A P A G A D O");  $wca2_e = false;$ 

flag\_ca $2_e$  = true; }

```
 }
```
//////////////////////////////////////////////////////////////////////////////////////////////

## // CONDICIONES PARA VERIFICAR EL ESTADO DEL BOTON DE QUE PERMITE EL USO DE LA HMI

//////////////////////////////////////////////////////////////////////////////////////////////

```
if ( strcmp(topic, topic_onofff) == 0 ) {
```

```
if ((char)payload[0] == '1') {
```
Serial.println("FORZADO ON"); wforza = true;

```
 flag_aut_man = true;
```
}

if ((char)payload[0]  $==$  '0') {

Serial.println("FORZADO OFF"); wforza = false;

flag\_aut\_man = true;

}

#### //CONDICIONES PARA VERIFICAR EL ESTADO DEL DIMMER

//////////////////////////////////////////////////////////////////////////////////////////////

```
if ( strcmp(topic, topic_webdimmer) == 0 ) {
 Serial.println("D I M M E R");
 Serial.println(" D I M M E R:" + String(resultado));
 wdim_e = resultado;
flag_dim_e = true;
 }
```
//////////////////////////////////////////////////////////////////////////////////////////////

# //CONDICIONES PARA VERIFICAR EL ESTADO DE LA TEMPERATURA MINIMA

//////////////////////////////////////////////////////////////////////////////////////////////

```
if ( strcmp(topic, topic_webminima) == 0 ) {
Serial.println("T E M P E R A T U R A B A J A");
Serial.println(" B A J A:" + String(resultado));
 wsp_min = resultado;
flag_sp\_min = true; }
```
//////////////////////////////////////////////////////////////////////////////////////////////

# //CONDICIONES PARA VERIFICAR EL ESTADO DE LA TEMPERATURA MAXIMA

//////////////////////////////////////////////////////////////////////////////////////////////

```
if ( strcmp(topic, topic_webmaxima) == 0 ) {
Serial.println("T E M P E R A T U R >>>>> A A L T A");
Serial.println(" A L T A:" + String(resultado));
  wsp_max = resultado;
```

```
flag_sp_max = true;
  }
}
```
# // METODO PARA RECONECTAR AL SERVIDOR MEDIANTE EL PROTOCOLO MQTT SI ESTE SE DESCONECTA

//////////////////////////////////////////////////////////////////////////////////////////////

void reconnect() {

```
while (!mqttClient.connected()) {
```
Serial.print("Attempting MQTT connection...");

// Create a random client ID

String clientId = "AVICOLA";

// clientId  $+=$  String(random(0xffff), HEX);

// Attempt to connect

if (mqttClient.connect(clientId.c\_str())) {

Serial.println("connected");

digitalWrite (25, HIGH);

mqttClient.subscribe(topic\_webdimmer);

mqttClient.subscribe(topic\_webminima);

mqttClient.subscribe(topic\_webmaxima);

mqttClient.subscribe(topic\_webmotor1);

mqttClient.subscribe(topic\_webmotor2);

mqttClient.subscribe(topic\_webmotor3);

mqttClient.subscribe(topic\_webcalefactor1);

mqttClient.subscribe(topic\_webcalefactor2);

mqttClient.subscribe(topic\_onofff);

} else {

Serial.print("failed, rc=");

 Serial.print(mqttClient.state()); Serial.println(" try again in 5 seconds"); digitalWrite (25, LOW); ESP.restart(); delay(5000); }}} unsigned long tiempoactual  $= 0$ :

//////////////////////////////////////////////////////////////////////////////////////////

 $\frac{1}{2}$  void set void  $\frac{1}{2}$  void  $\frac{1}{2}$  void  $\frac{1}{2}$  void  $\frac{1}{2}$  void  $\frac{1}{2}$  void  $\frac{1}{2}$  void  $\frac{1}{2}$  void  $\frac{1}{2}$  void  $\frac{1}{2}$  void  $\frac{1}{2}$  void  $\frac{1}{2}$  void  $\frac{1}{2}$  void  $\frac{1}{2}$  void  $\$ 

//////////////////////////////////////////////////////////////////////////////////////////

void setup() {

pinMode(25, OUTPUT); // Pin 25 en modo salida

Serial.begin(115200); //Velocidad a la que se va comunicar con el host

while (!Serial); //Impresión en el puerto serial

/////////////////////////////////////////////////////////////////////////////////////////

// CONFIGURACION INICIAL DE LA COMUNICACION LORA /////////////////////////////////////////////////////////////////////////////////////////

Serial.println("LoRa Duplex"); //Impresion de mensaje LoRa.setPins(csPin, resetPin, irqPin); //Configiración de pines set CS, reset, IRQ pin if (!LoRa.begin(915E6)) { //Configiración de la frecuencia a trabajar 915MHz Serial.println("LoRa NO INICIO. REVISA CONEXION.");//Impresion de mensaje while (true); //Condicion de conexión } Serial.println("LoRa INICIADO."); //Impresion de mensaje

/////////////////////////////////////////////////////////////////////////////////////////

// CONFIGURACION DEL PUERTO PARA EL PROTOCOLO MQTT

setup\_wifi();

mqttClient.setServer(mqtt\_server, 1883);

mqttClient.setCallback(callback);

}

/////////////////////////////////////////////////////////////////////////////////////////

// VOID LOOP

/////////////////////////////////////////////////////////////////////////////////////////

void loop() {

while (1) {

enviarecibeLORA();

 if (!mqttClient.connected()) { reconnect();

}

mqttClient.loop();

```
 }}
```
/////////////////////////////////////////////////////////////////////////////////////////

## // METODO PARA ENVAIR Y RECIBIR LOS DATOS MEDIANTE LA COMUNICACION LoRa

/////////////////////////////////////////////////////////////////////////////////////////

void enviarecibeLORA() {

onReceive(LoRa.parsePacket()); // Establer al modulo LoRa como receptor

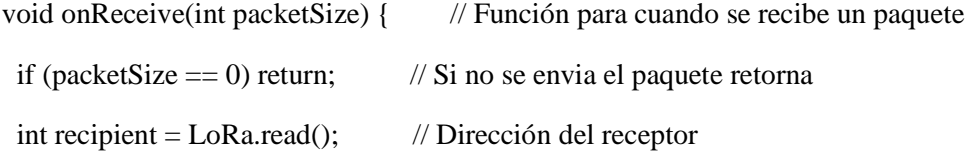

```
byte sender = LoRa.read(); // Dirección del emisor
 int incomingMsgId = LoRa.read(); // incoming msg ID
 int incomingLength = LoRa.read(); // incoming longuitud del mensaje
 String incoming = "";
  while (LoRa.available()) { //Avilitación de LoRa
  incoming += (char)LoRa.read(); //Lecturade datos
  }
if (incomingLength ! = incoming.length()) { //Comprobar la longuitud del paquete
   Serial.println("error: La longitud del mensaje no coincide"); //Impresion de mensaje
  return; // Si no se envia el paquete retorna
  }
 if (recipient != localAddress && recipient != 0xAA) {
   Serial.println("This message is not for me.");
  return; // skip rest of function
  }
 for (int i = 0; i < incoming.length(); i++) {
  char xx = incoming.charAt(i);if \left( \frac{1}{(xx)} = 'a' \&& x = 'q' \right) \parallel xx =': \parallel (xx) = '0' \&& x = '9')) {
    Serial.println();
    return;
    }
   Serial.print(xx);
  }
/////////////////////////////////////////////////////////////////////////////////////////
// ALMACENAMIENTO DE LOS DATOS RECIVIDOS MEDIANTE LA 
COMUNICACION LoRa
/////////////////////////////////////////////////////////////////////////////////////////
```
 $pos1 = incoming.indexOf('a');$ 

 $pos2 = incoming.indexOf(b');$ 

 $pos3 = incoming.indexOf('c');$ 

- $pos4 = incoming.indexOf('d');$
- $pos5 = incoming.indexOf('e');$
- $pos6 = incoming.indexOf('f');$
- $pos7 = incoming.indexOf('g');$
- $pos8 = incoming.indexOf(h');$
- $pos9 = incoming.indexOf('i');$
- $pos10 = incoming.indexOf('j');$
- $pos11 = incoming.indexOf(K);$
- $pos12 = incoming.indexOf(T);$
- $pos13 = incoming.indexOf('m');$
- $pos14 = incoming.indexOf('n');$
- $pos15 = incoming.indexOf('o');$
- $pos16 = incoming.indexOf('p');$
- $pos17 = incoming.indexOf('q');$
- $msgCount1 = incoming.substring(0, pos1);$
- $t1 = incoming.substring(pos1 + 1, pos2);$
- $t2 = incoming.substring(pos2 + 1, pos3);$
- $h1 = incoming.substring(pos3 + 1, pos4);$
- $h2 = incoming.substring(pos4 + 1, pos5);$
- $amoniaco = incoming.substring(pos5 + 1, pos6);$
- $sp\_min = incoming.substring(pos6 + 1, pos7);$
- $sp\_max = incoming.substring(pos7 + 1, pos8);$
- mot1\_e = incoming.substring(pos8 + 1, pos9);
- $mot2_e = incoming.substring(pos9 + 1, pos10);$
- $mot3_e = incoming.substring(pos10 + 1, pos11);$
- ca1\_e = incoming.substring(pos11 + 1, pos12);
- $ca2_e = incoming.substring(pos12 + 1, pos13);$
- $\dim_e = \text{incoming}.substring(pos13 + 1, pos14);$
- $t\_prom = incoming.substring(pos14 + 1, pos15);$
- h\_prom = incoming.substring(pos15 + 1, pos16);

aut\_man = incoming.substring( $pos16 + 1$ ,  $pos17$ );

 $a$ cweb = incoming.substring(pos17 + 1, incoming.length());

/////////////////////////////////////////////////////////////////////////////////////////

## // EMPRESION DE LOS DATOS RECIVIDOS Y ENVIAS MEDIANTE LA COMUNICACION LoRa ENTRE EL NODO

#### // RECEPTOR Y EL EMISOR

/////////////////////////////////////////////////////////////////////////////////////////

Serial.print(("Packet No. = ")); Serial.println(msgCount1);

Serial.print(("Temperatura  $1 =$ ")); Serial.println(t1);

Serial.print(("Temperatura  $2 =$  ")); Serial.println(t2);

Serial.print(("Humedad  $1=$ ")); Serial.println(h1);

Serial.print(("Humedad 2=")); Serial.println(h2);

Serial.print(("Amoniaco=")); Serial.println(amoniaco);

Serial.print(("Temperatura minima=")); Serial.println(sp\_min);

Serial.print(("Temperatura maxima=")); Serial.println(sp\_max);

Serial.print(("MOTOR 1=")); Serial.println(mot1\_e);

Serial.print(("MOTOR 2=")); Serial.println(mot2\_e);

Serial.print(("MOTOR 3=")); Serial.println(mot3\_e);

Serial.print( $("CAL 1="$ ); Serial.println(ca1 e);

Serial.print(("CAL 2=")); Serial.println(ca2\_e);

Serial.print(("DIMMER=")); Serial.println(dim\_e);

Serial.print(("TEMPERATURA PROMEDIO=")); Serial.println(t\_prom);

Serial.print(("HUMEDAD PROMEDIO=")); Serial.println(h\_prom);

Serial.print(("AUT\_MAN=")); Serial.println(aut\_man);

Serial.print(("ACTIVACION WEB=")); Serial.println(acweb);

//envio temperatura 1

dtostrf(t1.toInt(), 0, 0, dato10);

mqttClient.publish("avicola/temperatura1", dato10);

 //envio temperatura 2 dtostrf(t2.toInt(), 0, 0, dato11); mqttClient.publish("avicola/temperatura2", dato11);

 //envio humedad 1 dtostrf(h1.toInt(), 0, 0, dato12); mqttClient.publish("avicola/humedad1", dato12);

 //envio humedad 2 dtostrf(h2.toInt(), 0, 0, dato13); mqttClient.publish("avicola/humedad2", dato13); mqttClient.publish("avicola/humedad2", (uint8\_t\*)dato13, 2);

//envio amoniaco

 dtostrf(amoniaco.toInt(), 0, 0, dato14); mqttClient.publish("avicola/amoniaco", dato14);

 //Envio temperatura promedio dtostrf(t\_prom.toInt(), 0, 0, dato7); mqttClient.publish("avicola/temperatura/promedio", dato7);

 //Envio humedad promedio dtostrf(h\_prom.toInt(),  $0, 0,$  dato8); mqttClient.publish("avicola/humedad/promedio", dato8);

if (acweb.toInt()  $== 1$ ) {

 //Envio intrucciones al extractor 1 desde la HMI dtostrf(mot1\_e.toInt(), 0, 0, dato1); mqttClient.publish("avicola/motor1", (uint8\_t\*)dato1, 1);  //Envio intrucciones al extractor 2 desde la HMI dtostrf(mot2\_e.toInt(), 0, 0, dato2); mqttClient.publish("avicola/motor2", (uint8\_t\*)dato2, 1);

 //Envio intrucciones al extractor 3 desde la HMI dtostrf(mot3\_e.toInt(), 0, 0, dato3); mqttClient.publish("avicola/motor3", (uint8\_t\*)dato3, 1);

 //Envio intrucciones al calefactor 1 desde la HMI dtostrf(ca1\_e.toInt(), 0, 0, dato4); mqttClient.publish("avicola/calefactor1", (uint8\_t\*)dato4, 1);

 //Envio intrucciones al calefactor 2 desde la HMI dtostrf(ca2\_e.toInt(), 0, 0, dato5); mqttClient.publish("avicola/calefactor2", (uint8\_t\*)dato5, 1);

 //Envio intrucciones al dimmer desde la HMI dtostrf(dim\_e.toInt(), 0, 0, dato6); mqttClient.publish("avicola/dimmer", (uint8\_t\*)dato6, 2);

 //Envio intrucciones de utilizacion de la HMI dtostrf(aut\_man.toInt(), 0, 0, dato9); mqttClient.publish("avicola/on/off", (uint8\_t\*)dato9, 1);

 //envio temperatura 1 desde la HMI  $d$ tostrf $(t1.tolnt()$ , 0, 0, dato10); mqttClient.publish("avicola/temperatura1", (uint8\_t\*)dato10, 2);

//envio temperatura 2 desde la HMI

 $d$ tostrf(t2.toInt(), 0, 0, dato11);

mqttClient.publish("avicola/temperatura2", (uint8\_t\*)dato11, 2);

 //envio humedad 1 desde la HMI dtostrf(h1.toInt(), 0, 0, dato12); mqttClient.publish("avicola/humedad1", (uint8\_t\*)dato12, 2);

 //envio humedad 2 a la HMI dtostrf(h2.toInt(), 0, 0, dato13); mqttClient.publish("avicola/humedad2", (uint8\_t\*)dato13, 2);

 //envio amoniaco a la HMI dtostrf(amoniaco.toInt(), 0, 0, dato14); mqttClient.publish("avicola/amoniaco", dato14);

 //Envio temperatura promedio a la HMI dtostrf(t\_prom.toInt(), 0, 0, dato7); mqttClient.publish("avicola/temperatura/promedio", (uint8\_t\*)dato7, 2);

 //Envio humedad promedio desde la HMI dtostrf(h\_prom.toInt(), 0, 0, dato8); mqttClient.publish("avicola/humedad/promedio", (uint8\_t\*)dato8, 2);

 //envio temperatura minima a la HMI dtostrf(sp\_min.toInt(), 0, 0, dato15); mqttClient.publish("avicola/sp\_min", (uint8\_t\*)dato15, 2);

 //envio temperatura maxima a la HMI dtostrf(sp\_max.toInt(), 0, 0, dato16); mqttClient.publish("avicola/sp\_max", (uint8\_t\*)dato16, 2);

# //CONDICIONES PARA LA MANIPULACION DE LOS ACTUADORES DESDE LA HMI

//////////////////////////////////////////////////////////////////////////////////////////////

```
if ((sp\_min.tolnt() != wsp\_min)) {
  if (!flag_sp_min ) {
   //envio temperatura minima
   dtostrf(sp_min.toInt(), 0, 0, dato15);
   mqttClient.publish("avicola/sp_min", (uint8_t*)dato15, 2);
  wsp\_min = sp\_min.tolnt(); }
 }
if ((sp\_max.tolnt() != wsp\_max)) {
 if (!flag_sp_max) {
   //envio temperatura maxima
   dtostrf(sp_max.toInt(), 0, 0, dato16);
  mqttClient.publish("avicola/sp_max", (uint8_t*)dato16, 2);
```

```
wsp\_max = sp\_max.tolnt();
```
### }}

```
if ((\text{mot1}_e.\text{toInt}) != wmot1_e)}
 if (!flag_mot1_e) {
   //Envio motor 1
   dtostrf(mot1_e.toInt(), 0, 0, dato1);
   mqttClient.publish("avicola/motor1", (uint8_t*)dato1, 1);
  wmot1_e = \text{mot1}_e.toInt();
  }}
```

```
if ((mot2_e.toInt() != wmot2_e)) {
```

```
 if (!flag_mot2_e) {
   //Envio motor 2
   dtostrf(mot2_e.toInt(), 0, 0, dato2);
   mqttClient.publish("avicola/motor2", (uint8_t*)dato2, 1);
  wmot2_e = mot2_e.tolnt(); }}
if ((\text{mot3}_e.\text{toInt}) := \text{wmot3}_e)if (!flag_mot3_e) {
   //Envio motor 3
   dtostrf(mot3_e.toInt(), 0, 0, dato3);
   mqttClient.publish("avicola/motor3", (uint8_t*)dato3, 1);
  wmot3_e = mot3_e.tolnt(); }}
if ((ca1_e.tolnt() != wca1_e)) {
  if (!flag_ca1_e) {
   //Envio calefaccion 1
   dtostrf(ca1_e.toInt(), 0, 0, dato4);
   mqttClient.publish("avicola/calefactor1", (uint8_t*)dato4, 1);
  wca1_e = ca1_e.toInt();
  }}
if ((ca2_e.tolnt() != wca2_e)) {
  if (!flag_ca2_e) {
  dtostrf(ca2_e.toInt(), 0, 0, dato5);
   mqttClient.publish("avicola/calefactor2", (uint8_t*)dato5, 1);
  wca2_e = ca2_e.tolnt(); }}
if ((\text{dim\_e.tolnt}) \models \text{wdim\_e}) {
 if (!flag_dim_e) {
   //Envio dimmer
   dtostrf(dim_e.toInt(), 0, 0, dato6);
```

```
 mqttClient.publish("avicola/dimmer", (uint8_t*)dato6, 2);
  wdim_e = \dim_e.toInt();
  }}
if ((aut_man.toInt() != wforza)) {
  if (!flag_aut_man) {
   //envio on off
   dtostrf(aut_man.toInt(), 0, 0, dato9);
   mqttClient.publish("avicola/on/off", (uint8_t*)dato9, 1);
  wforza = aut\_man.tolnt(); }}
Serial.println("Received from: 0x" + String(sender, HEX));
```

```
Serial.println("Sent to: 0x'' + String(recipient, HEX));
Serial.println(" Message ID:" + String(msgCount1));
 Serial.println("Message length: " + String(incomingLength));
 Serial.println("Message: " + incoming);
Serial.println("RSSI: " + String(LoRa.packetRssi()));
Serial.println("Snr: " + String(LoRa.packetSnr()));
 Serial.println();
Serial.println("Sending numero de paquete enviado " + msgCount);
```

```
outgoing = String(msgCount) + "A" + String(wsp-min) + "B" + String(wsp_max) + "C"+ String(wmot1_e) + "D" + String(wmot2_e)
```

```
+ "E" + String(wmot3_e) + "F" + String(wca1_e) + "G" + String(wca2_e) + "H" +
String(wdim_e) + "I" + String(wforza);
```
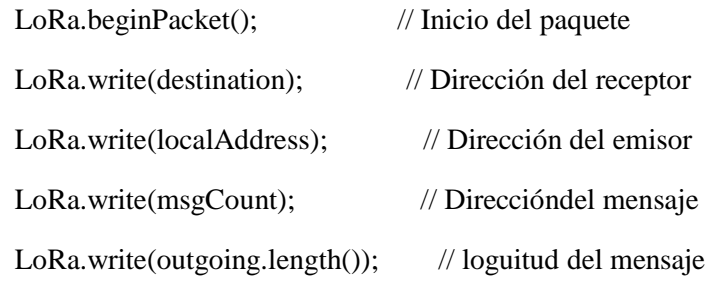

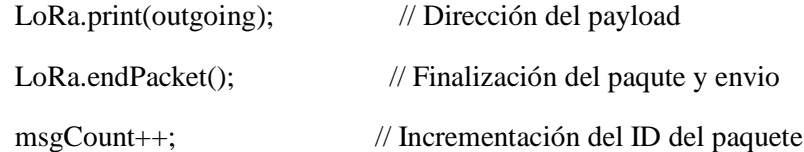

```
flag_sp_min = false;
flag_sp_max = false;
flag_mot1_e = false;
flag_mot2_e = false;
flag_mot3_e = false;
flag\_cal_e = false;flag_ca2_e = false;
 flag_dim_e = false;
 flag_aut_man = false;
```

```
}
```
void web() {

```
//////////////////////////////////////////////////////////////////////////////////////////////
```
# // CONDICIONES PARA VERIFICAR EL ESTADO DE LOS ACTUADORES EN ESTE CASO EXTRACTOR 1

```
//////////////////////////////////////////////////////////////////////////////////////////////
```

```
if (MQTTTopic == topic_webmotor1) {
   if ((char)MQTTPayload[0] == '1') {
   Serial.println("M O T O R UNO E N C E D I D O"); wmot1_e =true;
   flag\_mot1_e = true;\} if ((char)MQTTPayload[0] == '0') {
   Serial.println("M O T O R UNO A P A G A D O"); wmot1_e = false;
   flag_mot1_e = true;
   }
  }
```
## // CONDICIONES PARA VERIFICAR EL ESTADO DE LOS ACTUADORES EN ESTE CASO EXTRACTOR 2

//////////////////////////////////////////////////////////////////////////////////////////////

```
if (MQTTTopic == topic_webmotor2) {
```

```
if ((char)MQTTPayload[0] == '1') {
```
Serial.println("M O T O R DOS E N C E D I D O"); wmot $2_e$  = true;

```
flag_mot2_e = true;
```
 $\}$  if ((char)MQTTPayload[0] == '0') {

Serial.println("M O T O R DOS A P A G A D O"); wmot2  $e = false$ ; flag mot2  $e = true$ ;

```
 }
 }
```
//////////////////////////////////////////////////////////////////////////////////////////////

// CONDICIONES PARA VERIFICAR EL ESTADO DE LOS ACTUADORES EN ESTE CASO EXTRACTOR 3

//////////////////////////////////////////////////////////////////////////////////////////////

```
if (MQTTTopic == topic_webmotor3) {
```

```
if ((char)MQTTPayload[0] == '1') {
```
Serial.println("M O T O R TRES E N C E D I D O"); wmot $3_e$  = true;

```
flag mot3 e = true;
```
}

if  $((char)MQTTPayload[0] == '0')$  {

Serial.println("M O T O R TRES A P A G A D O"); wmot $3_e$  = false;

```
flag_mot3_e = true;
```
}

## // CONDICIONES PARA VERIFICAR EL ESTADO DE LOS ACTUADORES EN ESTE CASO CALEFACTOR 1 Y VENTOLERA 2

//////////////////////////////////////////////////////////////////////////////////////////////

if (MQTTTopic == topic\_webcalefactor1) {

```
if ((char)MQTTPayload[0] == '1') {
```
 Serial.println("C A L E F A C T O R 1 E N C E D I D O");  $wca1_e = true;$ 

 $flag\_cal_e = true;$ 

}

```
if ((char)MQTTPayload[0] == '0') {
```
 Serial.println("C A L E F A C T O R 1 A P A G A D O ");  $wca1_e = false;$ 

flag\_ca $1_e$  = true;

```
 }
 }
```
//////////////////////////////////////////////////////////////////////////////////////////////

// CONDICIONES PARA VERIFICAR EL ESTADO DE LOS ACTUADORES EN ESTE CASO CALEFACTOR 2 Y VENTOLERA 2

//////////////////////////////////////////////////////////////////////////////////////////////

if (MQTTTopic  $==$  topic\_webcalefactor2) {

if  $((char)MQTTPayload[0] == '1')$  {

Serial.println("C A L E F A C T O R 2 E N C E D I D O "); wca2 $e = true$ ;

flag\_ca2\_e = true;

}

```
if ((char)MQTTPayload[0] == '0') {
```
 Serial.println("C A L E F A C T O R 2 A P A G A D O"); wca2 $e = false$ ;

flag\_ca2\_e = true;

# // CONDICIONES PARA VERIFICAR EL ESTADO DEL BOTON DE QUE PERMITE EL USO DE LA HMI

//////////////////////////////////////////////////////////////////////////////////////////////

```
if (MQTTTopic == topic_onofff ) {
  if ((char)MQTTPayload[0] == '1') {
     Serial.println("FORZADO ON"); wforza = true;
    flag_aut_man = true;
    }
  if ((char)MQTTPayload[0] == '0') {
    Serial.println("FORZADO OFF"); wforza = false;
    flag_aut_man = true;
   }
  }
//////////////////////////////////////////////////////////////////////////////////////////////
//CONDICIONES PARA VERIFICAR EL ESTADO DEL DIMMER
//////////////////////////////////////////////////////////////////////////////////////////////
  int resultado = MQTTPayload.toInt();
 if (MQTTTopic == "web/dimmer") {
   Serial.println("D I M M E R ");
  Serial.println(" D I M M E R:" + String(resultado));
```
wdim\_e = resultado;

flag\_dim\_e = true;

```
 }
```
}

//////////////////////////////////////////////////////////////////////////////////////////////

//CONDICIONES PARA VERIFICAR EL ESTADO DE LA TEMPERATURA MIMIMA

```
//////////////////////////////////////////////////////////////////////////////////////////////
```

```
 if (MQTTTopic == topic_webminima) {
 Serial.println("T E M P E R A T U R A B A J A");
 Serial.println(" B A J A:" + String(resultado));
 wsp_min = resultado;
flag_sp_min = true;
 }
```

```
//////////////////////////////////////////////////////////////////////////////////////////////
```
## //CONDICIONES PARA VERIFICAR EL ESTADO DE LA TEMPERATURA MAXIMA

//////////////////////////////////////////////////////////////////////////////////////////////

```
if (MQTTTopic == topic_webmaxima) {
Serial.println("T E M P E R A T U R \gg\gg > A A L T A");
Serial.println(" A L T A:" + String(resultado));
wsp_max = resultantflag_sp_max = true;
```
}}

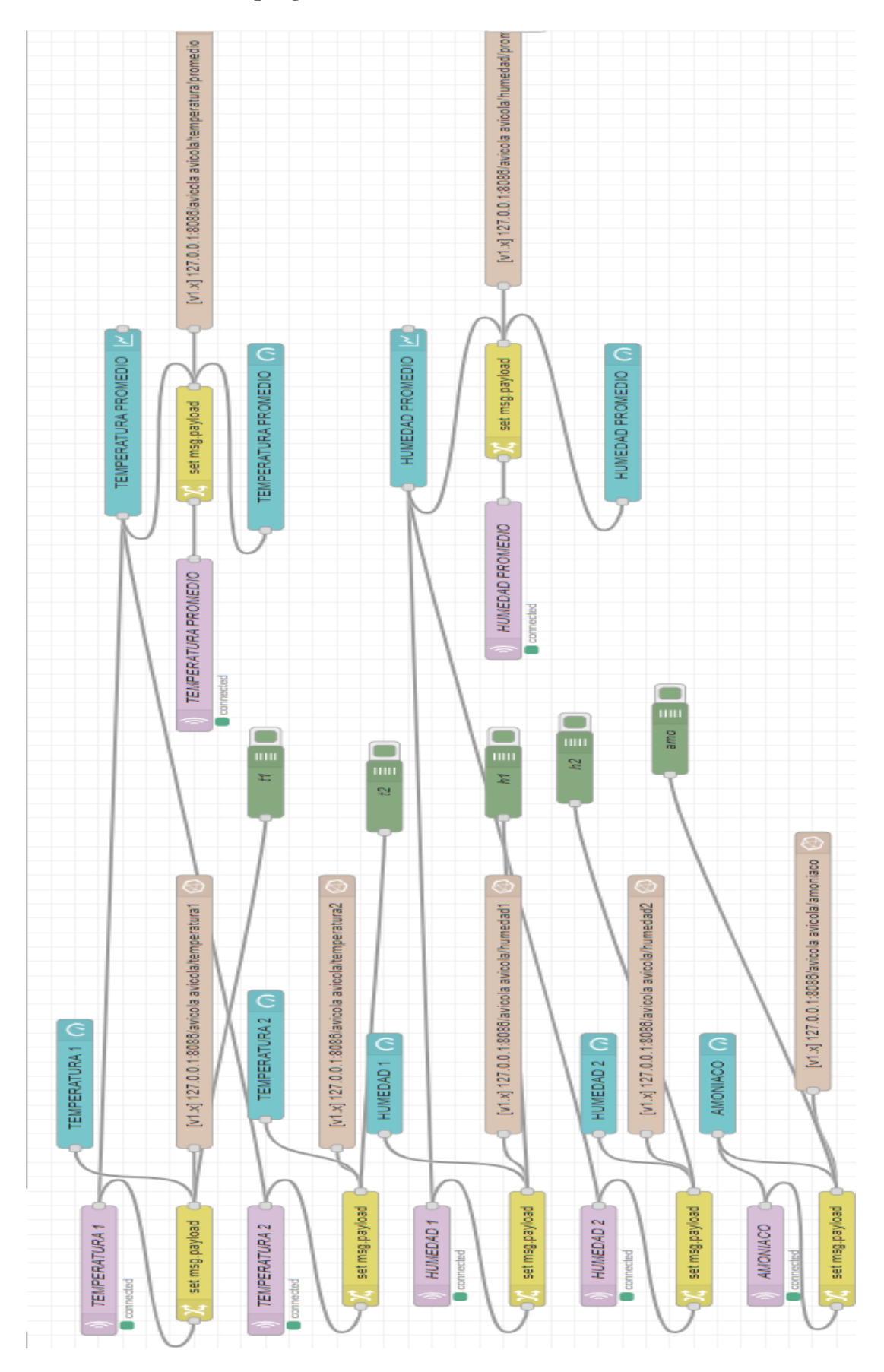

**Anexo 6: programacion de la HMI en Node-RED**

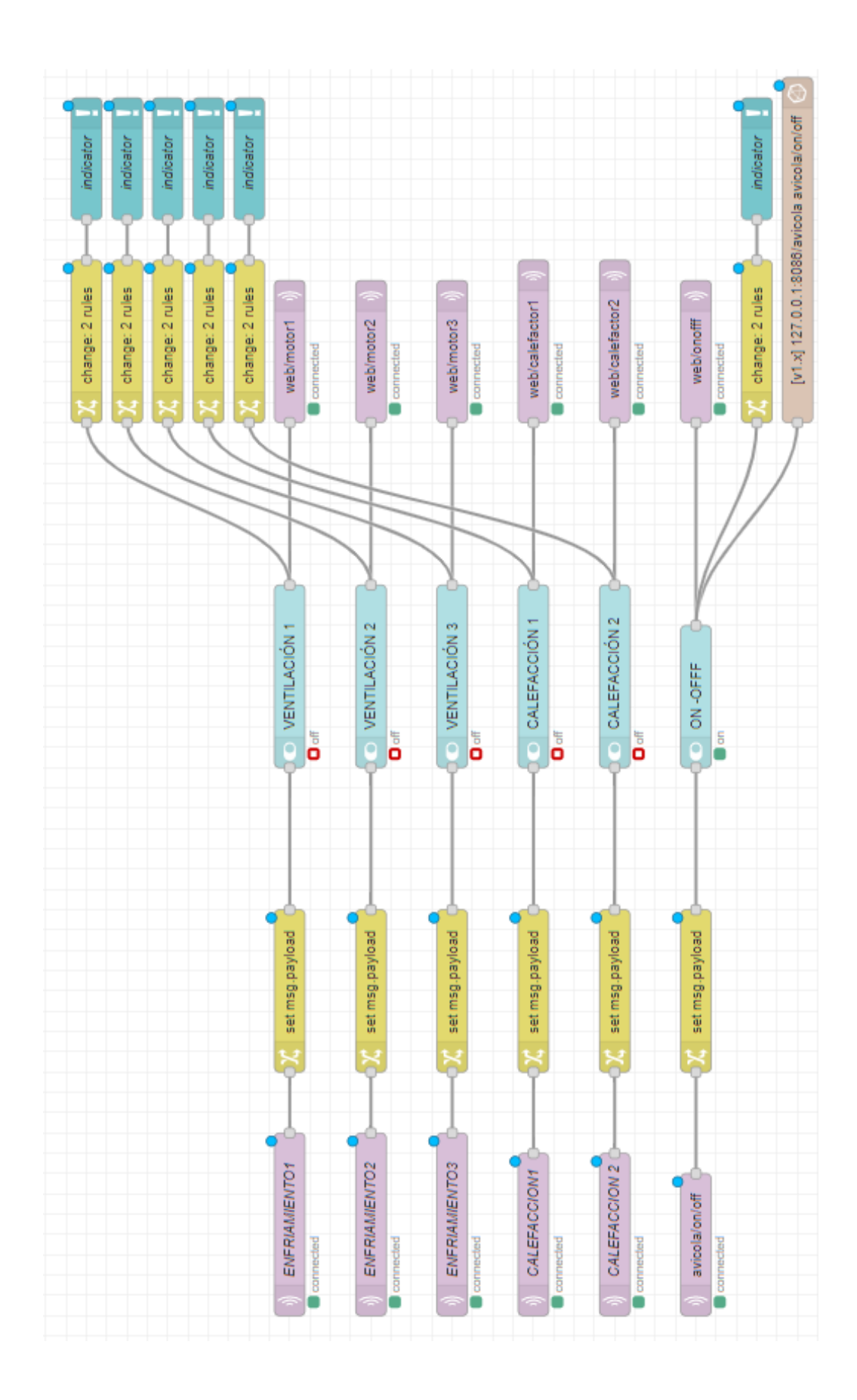

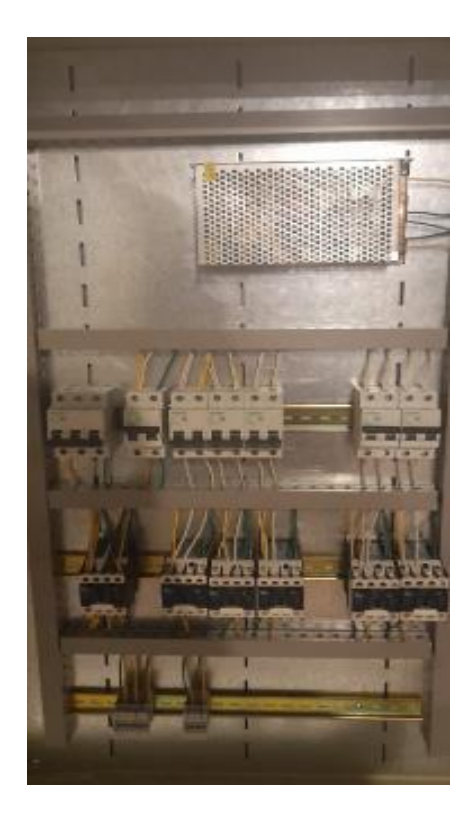

**Anexo 7: Instalación del nodo central en el galpón** 

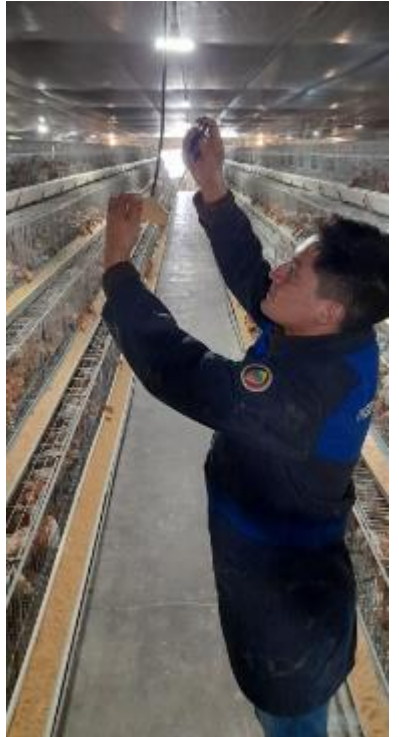

|                                   |                                     |                                                  |                               |                     | MARCA - TIPO DE<br>ALIMENTO | Peleths                               | Peleths         | Peleths         | Peleths/Arinado | Arinado               | Arinado                 | P.Inicial               | P.Inicial               | P.Inicial               | P.Inicial                       | P. Inicial       |      |  |  |  |              |               |                                             |                                                              |  |  |  |
|-----------------------------------|-------------------------------------|--------------------------------------------------|-------------------------------|---------------------|-----------------------------|---------------------------------------|-----------------|-----------------|-----------------|-----------------------|-------------------------|-------------------------|-------------------------|-------------------------|---------------------------------|------------------|------|--|--|--|--------------|---------------|---------------------------------------------|--------------------------------------------------------------|--|--|--|
|                                   |                                     |                                                  |                               |                     | ဖ                           |                                       |                 |                 |                 |                       |                         |                         |                         |                         |                                 |                  |      |  |  |  |              |               |                                             |                                                              |  |  |  |
|                                   |                                     |                                                  |                               |                     | ш<br>z<br>$\circ$           |                                       |                 |                 |                 |                       |                         |                         |                         |                         |                                 |                  |      |  |  |  |              |               |                                             |                                                              |  |  |  |
|                                   |                                     |                                                  |                               |                     | $\frac{1}{\sigma}$<br>⋖     |                                       |                 |                 |                 |                       |                         |                         |                         |                         |                                 |                  |      |  |  |  |              |               |                                             |                                                              |  |  |  |
|                                   |                                     |                                                  |                               |                     | $\overline{ }$<br>œ         |                                       |                 |                 |                 |                       |                         |                         |                         |                         |                                 |                  |      |  |  |  |              |               |                                             |                                                              |  |  |  |
|                                   |                                     |                                                  |                               |                     | ш<br>S<br>B                 |                                       |                 |                 |                 |                       |                         |                         |                         |                         |                                 |                  |      |  |  |  |              |               |                                             |                                                              |  |  |  |
|                                   |                                     |                                                  |                               |                     | O                           |                                       |                 |                 |                 |                       |                         |                         |                         |                         |                                 |                  |      |  |  |  |              |               |                                             |                                                              |  |  |  |
|                                   |                                     |                                                  |                               |                     | C.V.                        | 7,30                                  | 7,40            | 8,00            | 8,30            | 9,00                  | 10,30                   | 9,70                    | 8,10                    | 10,20                   | 8,40                            |                  |      |  |  |  |              |               |                                             |                                                              |  |  |  |
|                                   |                                     |                                                  | 45.0                          |                     |                             |                                       |                 |                 |                 |                       |                         |                         |                         |                         |                                 |                  |      |  |  |  |              |               |                                             |                                                              |  |  |  |
|                                   |                                     | % Unif 1 <sup>er</sup> Dia: 87,0                 | Kg por Bulto:                 | UNIFORMIDAD         | 10%- %Unif 10%+             | 82,0                                  | 79.2            | 76.4            | 74.4            | 70.0                  | 66.8                    | 70.8                    | 74.0                    | 67.6                    | 76.4                            | 73.6             | 73.7 |  |  |  |              |               |                                             |                                                              |  |  |  |
|                                   | Peso 1 <sup>er</sup> Dia (gr): 80,0 |                                                  |                               |                     |                             | 76,7                                  | $\frac{1}{23}$  | 187.6           | 264             | 370,7                 | 481,7                   | 593,2                   | 671.                    | 778.6                   | 868.                            |                  |      |  |  |  |              |               |                                             |                                                              |  |  |  |
|                                   |                                     |                                                  |                               |                     | <b>REAL</b>                 | 75                                    | 130             | 195             | 275             | 367                   | 475                     | 583                     | 685                     | 782                     | 874                             | 1,001,5<br>961   |      |  |  |  |              |               |                                             |                                                              |  |  |  |
|                                   |                                     |                                                  |                               | SALDO PESO CORPORAL | TAB                         |                                       |                 |                 |                 |                       |                         |                         |                         |                         |                                 |                  |      |  |  |  | REVISADO POR |               |                                             |                                                              |  |  |  |
|                                   |                                     |                                                  |                               |                     | AVES                        | 15.346                                | 15.221          | 15.179          | 15.138          | 15,105                | 15.057                  | 15.044                  | 15.041                  | 15.039                  | 15.034                          | 15.030           |      |  |  |  |              |               |                                             |                                                              |  |  |  |
|                                   |                                     |                                                  |                               | $\sigma_{\rm 0}$    | $M+S$<br>Acu.               | 3,48                                  | 4,27            | 4,53            | 4,79            | 5,00                  | 5,30                    | 5,38                    | 5,40                    | 5,42                    | 5,45                            | 5,47             |      |  |  |  |              |               |                                             |                                                              |  |  |  |
|                                   |                                     |                                                  |                               |                     | % Sel<br>Sem                |                                       |                 |                 |                 |                       |                         |                         |                         |                         |                                 | 5,47             |      |  |  |  |              |               |                                             |                                                              |  |  |  |
| Responsable Técnico : Julio Soria |                                     |                                                  |                               | ×                   | Mort<br>Acm.                | 3,48<br>3,48                          | 4,27<br>0,81    | 4,53<br>0,28    | 4,79            | 5,00<br>0,22          | 5,30<br>0,32            | 5,38<br>0,09            | 5,40<br>0,02            | 5,42<br>0,01            | 5,45<br>0,03                    | 0,03             |      |  |  |  |              |               |                                             |                                                              |  |  |  |
|                                   |                                     |                                                  |                               |                     | %Mor                        | 554                                   | 679             | 721             | 0,27<br>762     | 795                   | 343                     | 856                     | 859                     | 861                     | 886                             | 870              |      |  |  |  |              |               |                                             |                                                              |  |  |  |
|                                   | Ciudad: HUAMBALO                    | Jaulón - Piso: JAULA                             | Clima:                        | AVES - INVENTARIO   |                             | Sel Otros ACU   Sem                   |                 |                 |                 |                       |                         |                         |                         |                         |                                 |                  |      |  |  |  |              |               |                                             |                                                              |  |  |  |
|                                   |                                     |                                                  |                               |                     |                             |                                       |                 |                 |                 |                       |                         |                         |                         |                         |                                 |                  |      |  |  |  |              |               |                                             |                                                              |  |  |  |
|                                   |                                     |                                                  |                               |                     | Mort                        | 554                                   | 125             | 42              | $\frac{1}{4}$   | 33                    | 48                      | $\frac{3}{2}$           | $\frac{1}{2}$           | $\frac{2}{3}$           | $\mathfrak{S}$                  | 4                |      |  |  |  |              |               |                                             |                                                              |  |  |  |
|                                   |                                     |                                                  |                               |                     | Hum<br>Prom<br>ಕ            | S<br>in.                              | S               | 8               | 50              | 8<br>rū               | 8<br>rù                 | 8                       | 8                       | 8                       | $\rm ^{\rm 8}$                  | 8                |      |  |  |  |              |               |                                             |                                                              |  |  |  |
|                                   |                                     |                                                  |                               | Tem                 | Pro                         | $\overline{5}$<br>$\overline{\delta}$ | 204 30.4        | 359 28.3        | 589 25.2        | <b>B40</b> 20         |                         |                         |                         |                         |                                 |                  |      |  |  |  |              |               |                                             |                                                              |  |  |  |
|                                   |                                     |                                                  |                               |                     | Gr Ave Gr Ave<br>Tab Ac     | 105                                   | 252             | 427             | 630             | 882                   |                         |                         |                         |                         |                                 | 2.989 3.075 22.4 |      |  |  |  |              |               |                                             |                                                              |  |  |  |
|                                   |                                     |                                                  | Lote: $#20$                   |                     |                             | 1.395                                 | 3.105           | 8.910<br>5.445  | 12.690          | 17.213 1.162 1.143 21 | 21.645 1.463 1.439 22.3 | 27.135 1.792 1.804 23.4 | 33.300 2.163 2.214 22.6 | 39.375 2.555 2.619 23.4 | 46.215                          |                  |      |  |  |  |              |               |                                             |                                                              |  |  |  |
|                                   |                                     |                                                  |                               |                     |                             |                                       |                 |                 |                 |                       |                         |                         |                         |                         |                                 |                  |      |  |  |  |              |               | FALTANTE DE AVES AL TRASLADO A PRODUCCIÓN : |                                                              |  |  |  |
| <b>Sr. Luis Quishpe</b>           |                                     |                                                  |                               |                     |                             | 1.395                                 | 1.710           | 2.340           | 3.465           | 3.780                 | 4.523                   | 4.433                   | 5.490                   | 6.165                   | 6.075                           | 6.840            |      |  |  |  |              |               |                                             |                                                              |  |  |  |
|                                   |                                     | Fecha de Recepción : viernes, 7 de enero de 2022 | Nº Pollitas Recibidas: 15.900 | CONSUMO DE ALIMENTO | REAL BULTOS KILOS K.ACUM    | 31,0                                  | 38,0            | 52,0            | 77,0            | 84,0                  | 100,5                   | 38,5                    | 122,0                   | 137,0                   | 135,0                           | 152,0            | 1027 |  |  |  |              | ELABORADO POR |                                             | * Si SOBRAN AVES, digite el número en forma negativa Ej; -10 |  |  |  |
| <b>Cliente</b>                    |                                     |                                                  |                               |                     | <b>TAB</b>                  | 13,0                                  | 16,0            | 22,0            | 32,7            | 35,7                  | 42,9                    | 42,1                    | 52,1                    | 58,6                    | 57,7                            | 65,0             | 438  |  |  |  |              |               |                                             |                                                              |  |  |  |
|                                   |                                     |                                                  |                               |                     | Sem.                        | $\overline{11}$                       | 17<br>2         | $\approx$<br>3  | 28<br>4         | 35<br>5               | 41<br>6                 | 47<br>L                 | $\overline{5}$<br>œ     | 55<br>თ                 | $\mathscr{B}$<br>$\overline{1}$ | 8<br>F           | 425  |  |  |  |              |               |                                             |                                                              |  |  |  |
|                                   | Granja de Levante : LA FLORIDA      |                                                  |                               |                     | FECHA Fin                   | $13 - ene - 22$                       | $20$ -ene- $22$ | $27$ -ene- $22$ | $3-feb-22$      | $-0$ -feb-22          | $-7 - 10 - 22$          | 24-feb-22               | $3-mar-22$              | 10-mar-22               | $17 - 0.22$                     | $24$ -mar- $22$  |      |  |  |  |              |               |                                             |                                                              |  |  |  |
|                                   |                                     |                                                  |                               |                     |                             |                                       |                 |                 |                 |                       |                         |                         |                         |                         |                                 |                  |      |  |  |  |              |               |                                             |                                                              |  |  |  |

**Anexo 8: Registro de la etapa de crianza del lote 20 datos proporcionados por la granja** 

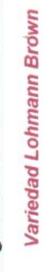

Registro Semanal de Levante

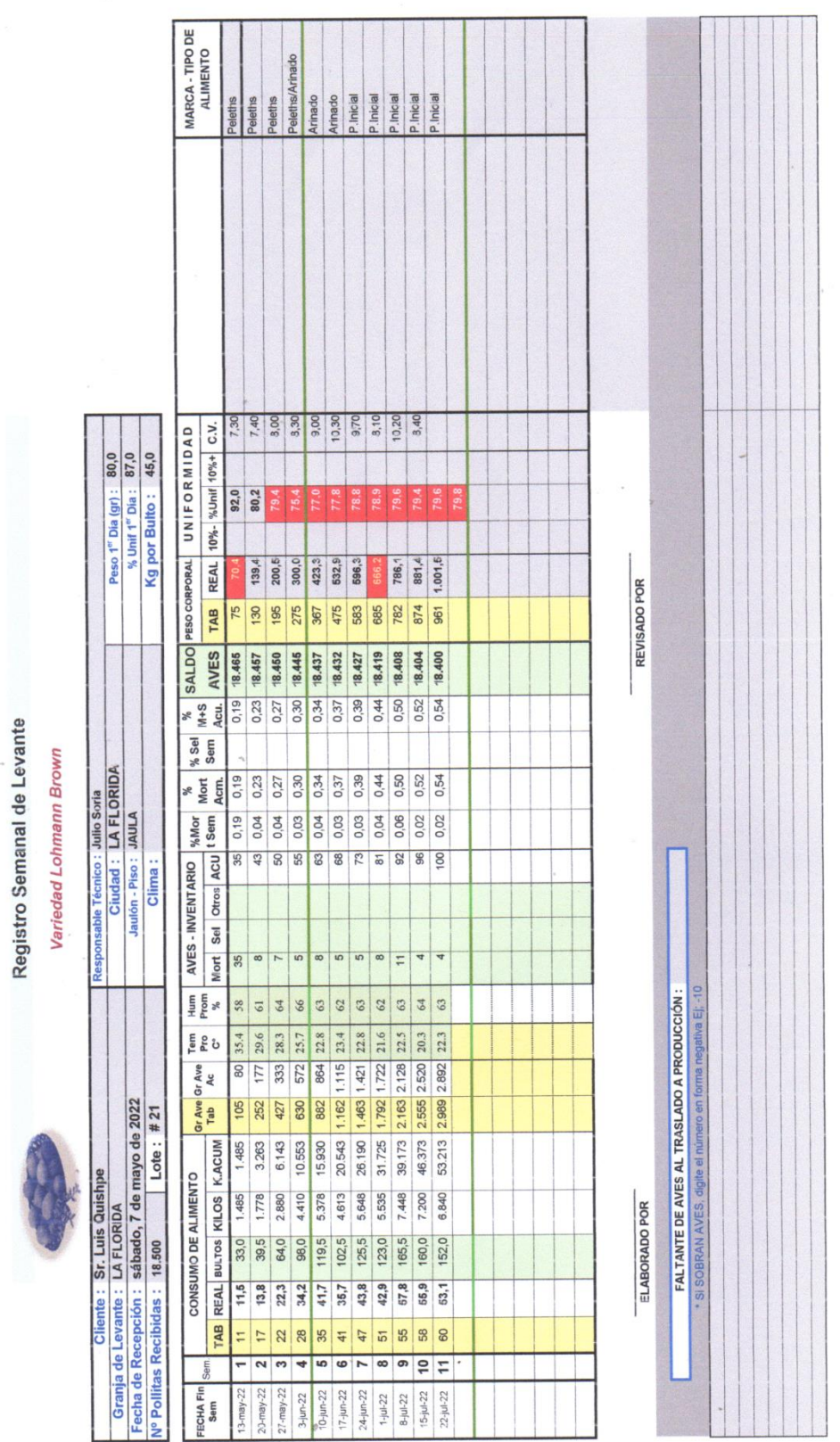

i.

**Anexo 9: Registro de la etapa de crianza del lote 21 datos proporcionados por la granja** 

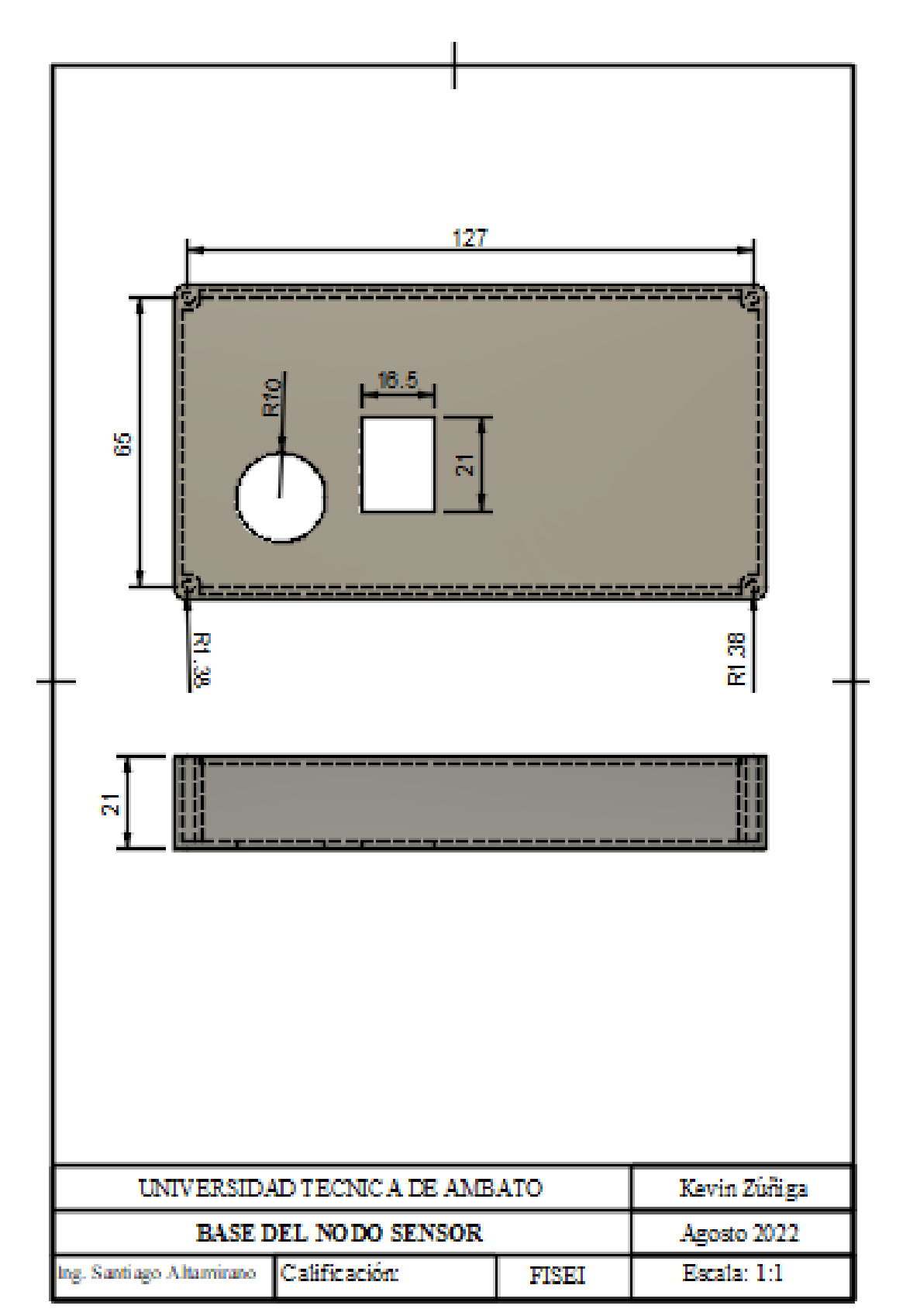

**Anexo 10: Planos de las carcasas del nodo sensorial base y tapa, las unidades de medidas están es milimetros.**
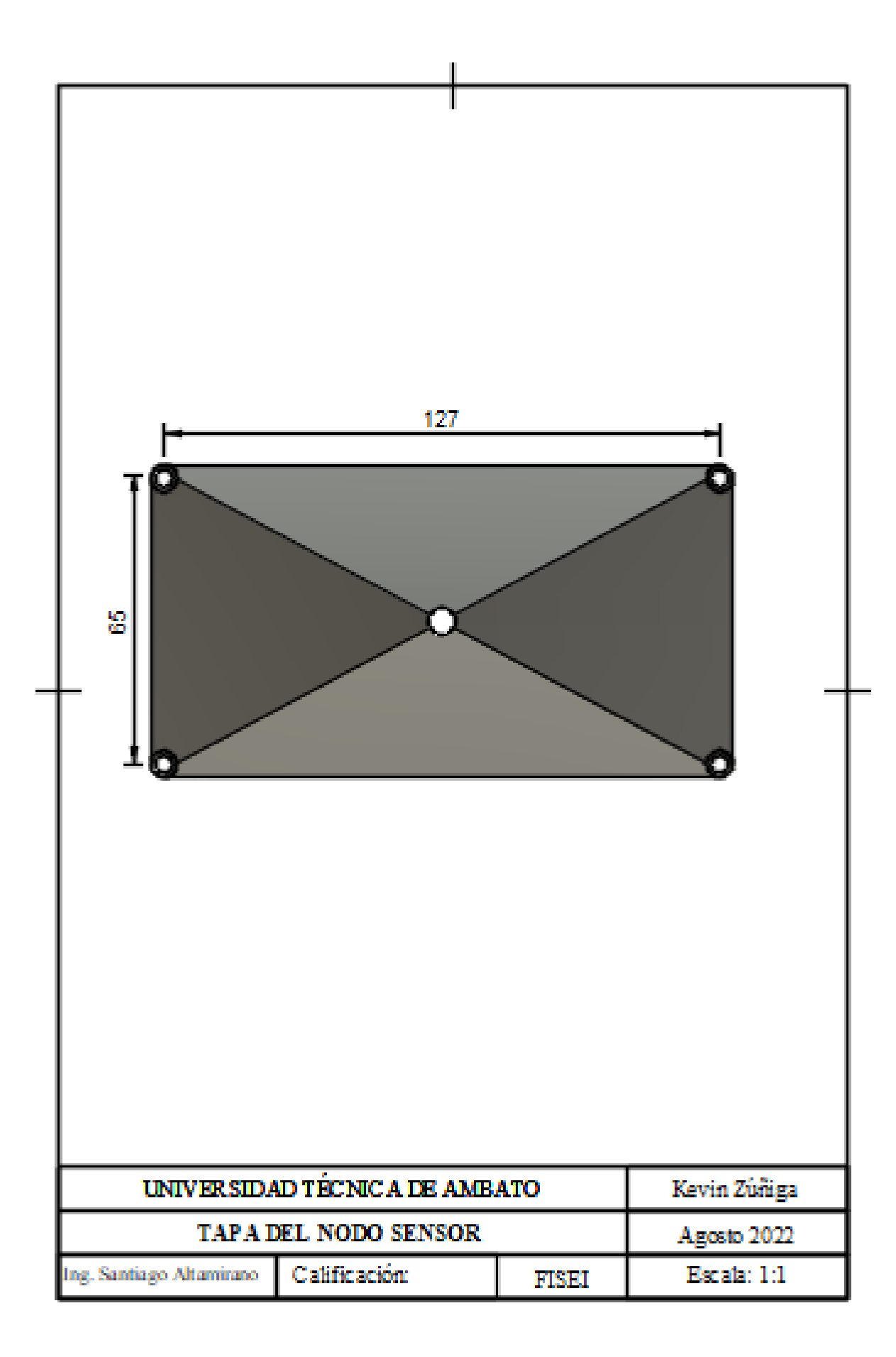

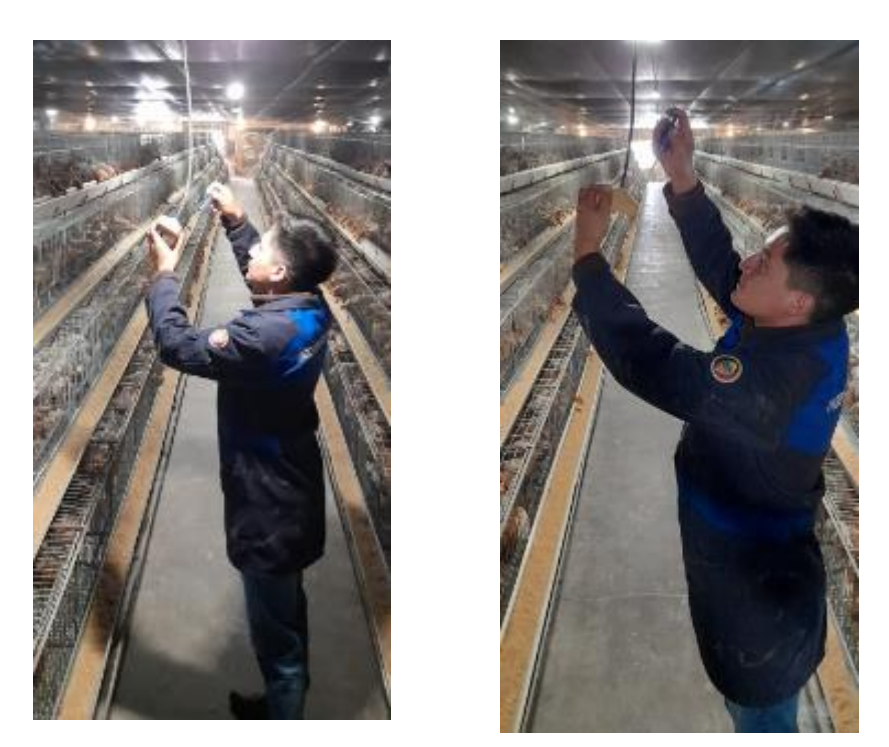

**Anexo 11: Instalación de los nodos sensoriales.** 

**Anexo 12: Pruebas de funcionamiento del nodo central.** 

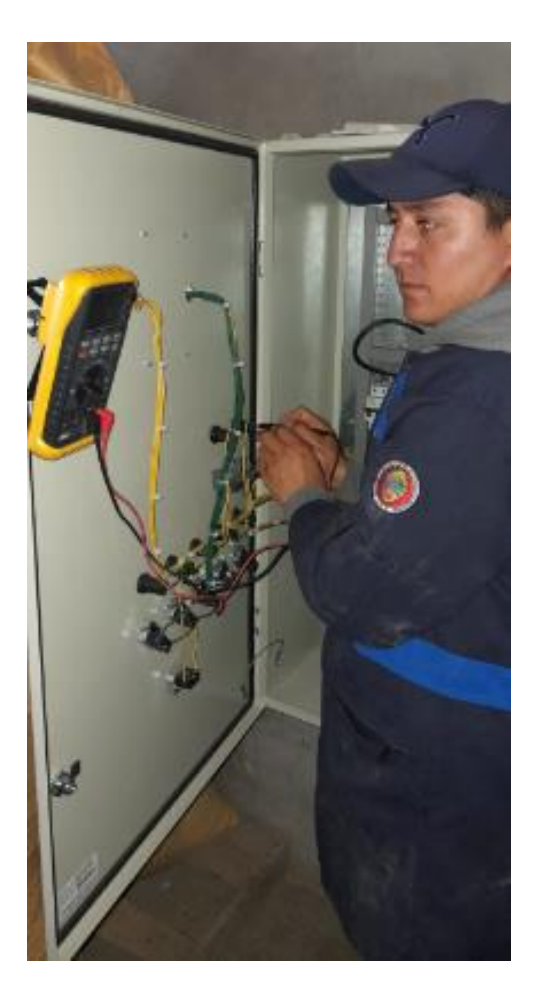

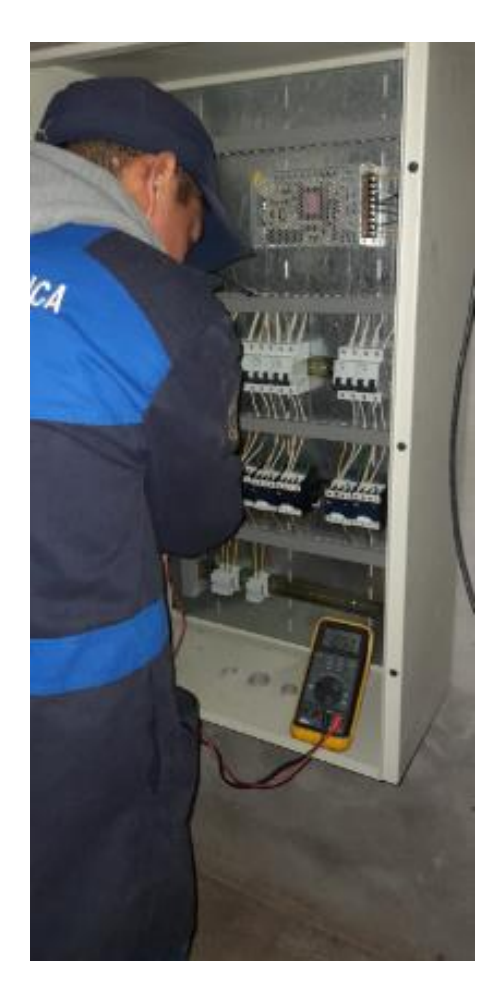

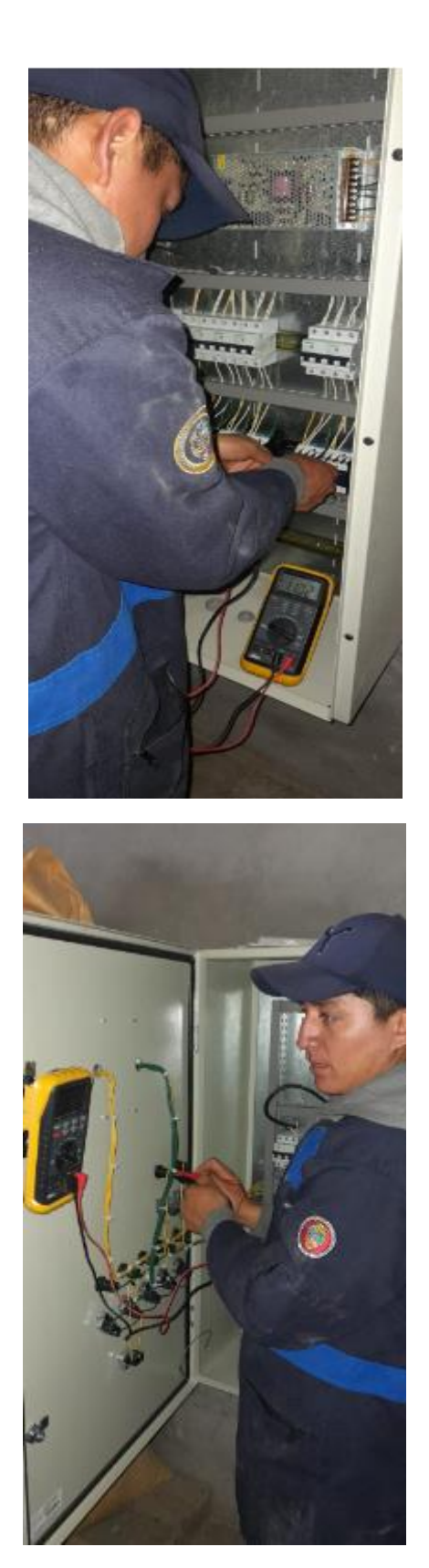

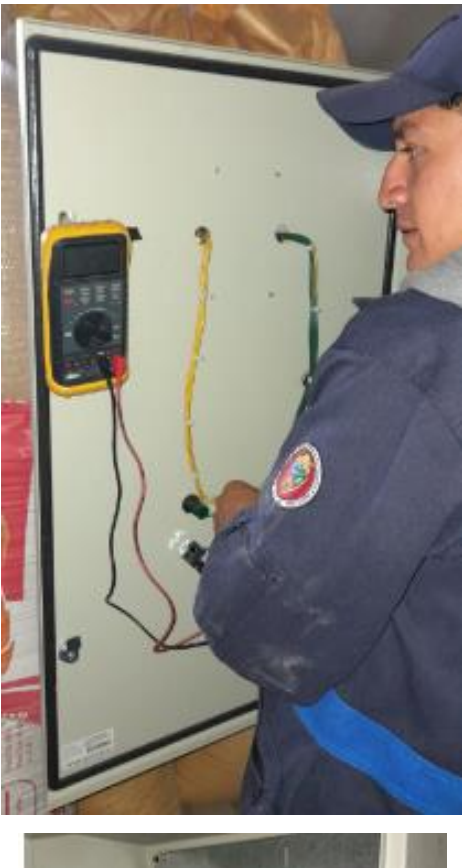

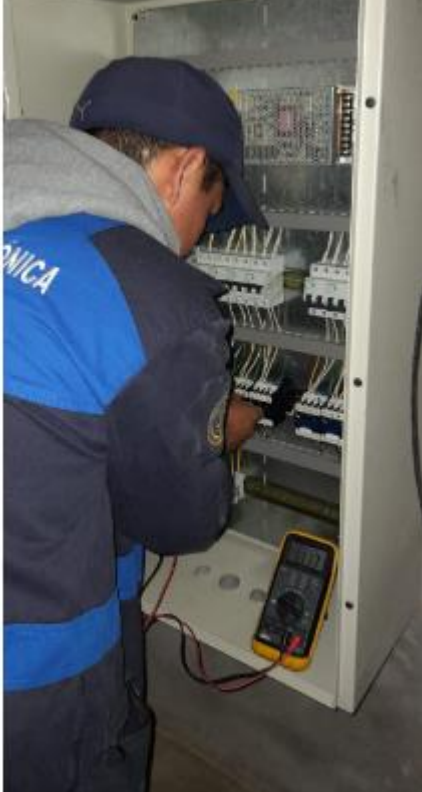